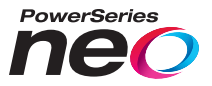

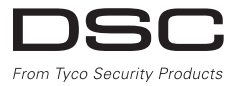

## **HS2TCHP Touchscreen User Manual Ecran tactile HS2TCHP Manuel de l'utilisateur Pantalla de Toque HS2TCHP Manual del Usuario Tela de Toque HS2TCHP Manual do Usuario**

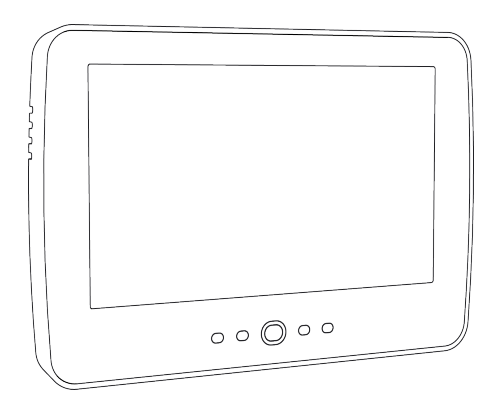

**WARNING:** This manual contains information on limitations regarding product use, function and information on the limitation as to liability of the manufacturer. The entire manual should be carefully read.

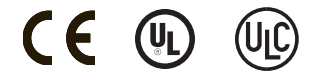

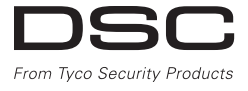

## <span id="page-1-0"></span>**Table of Contents**

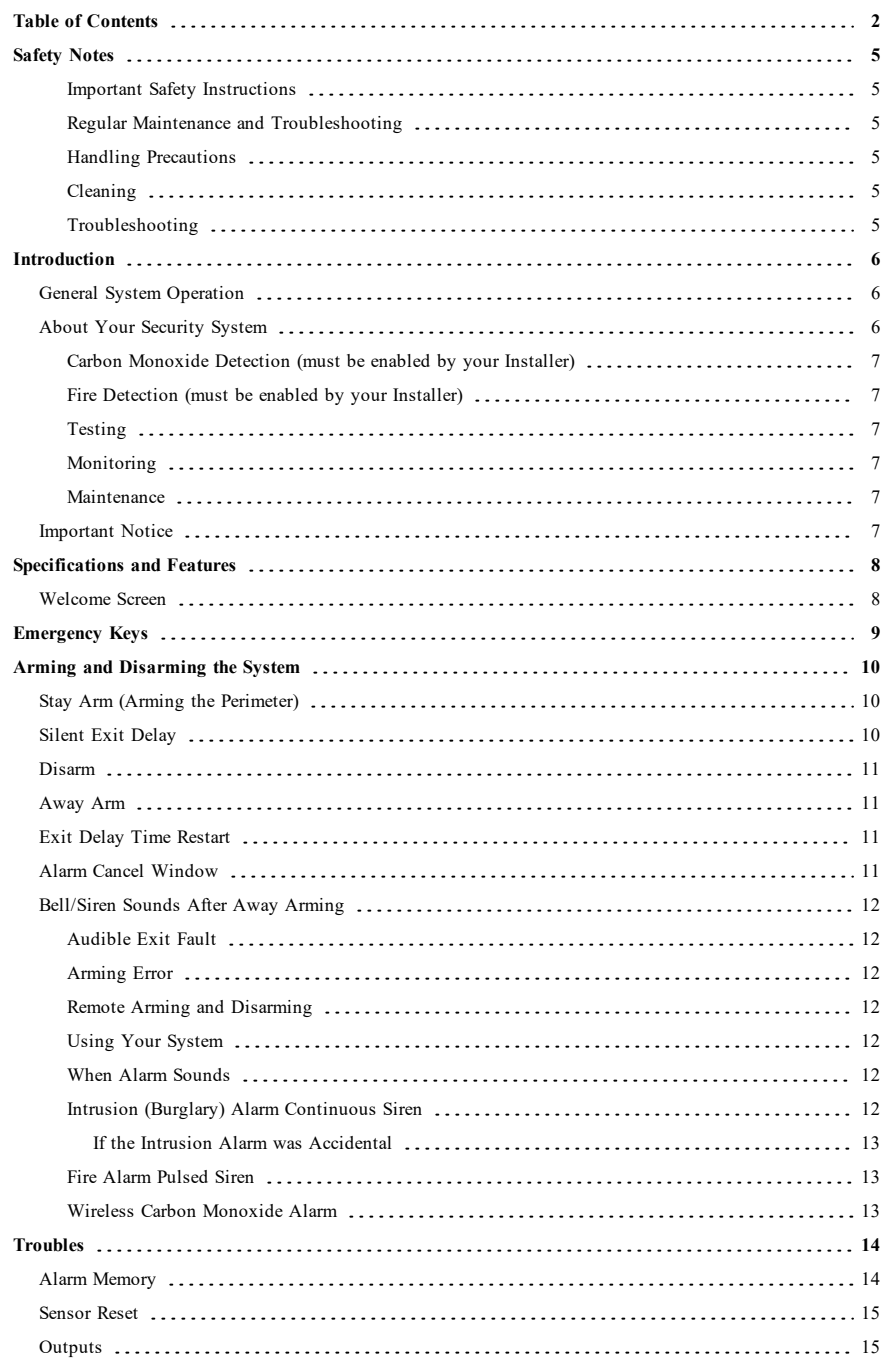

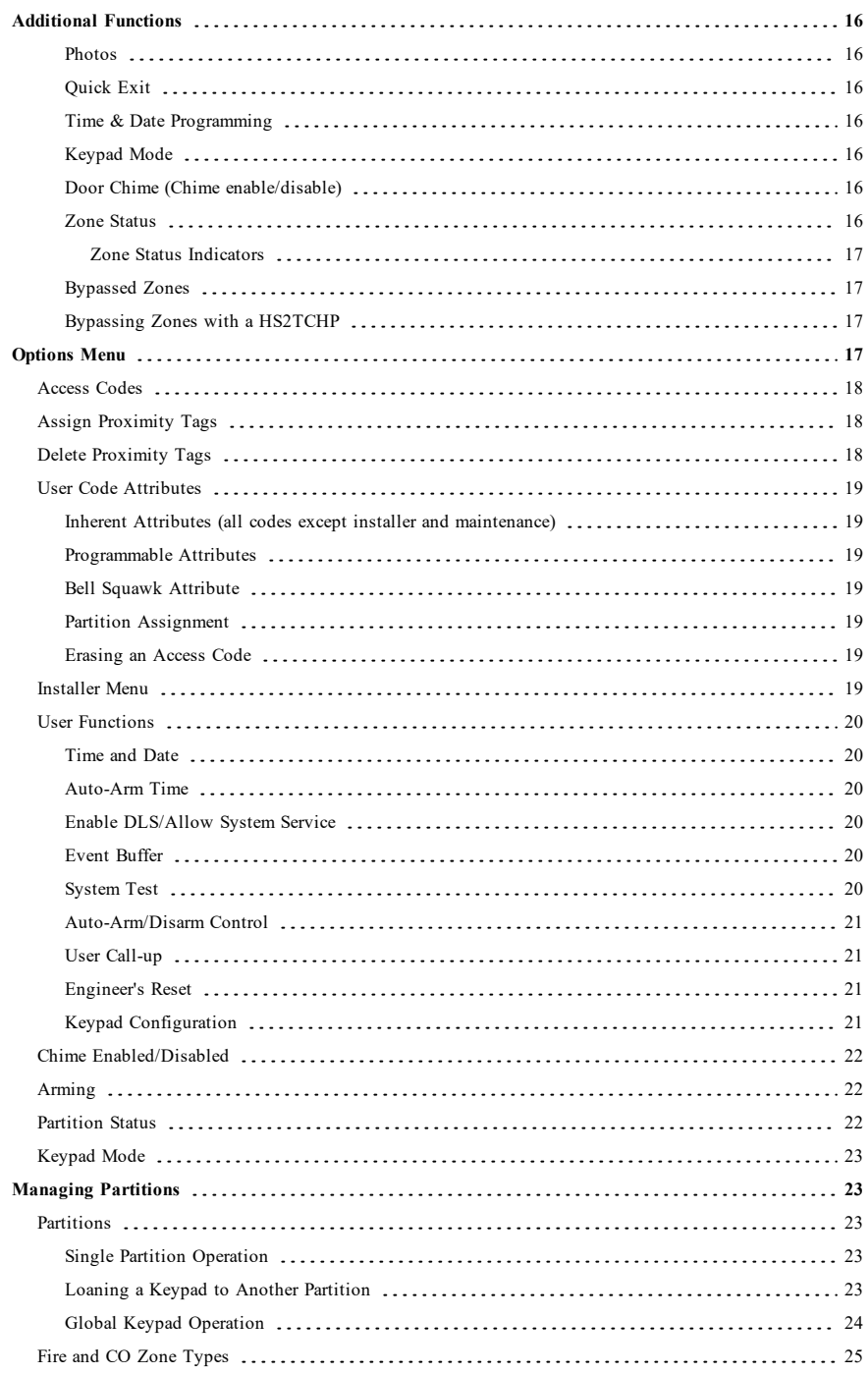

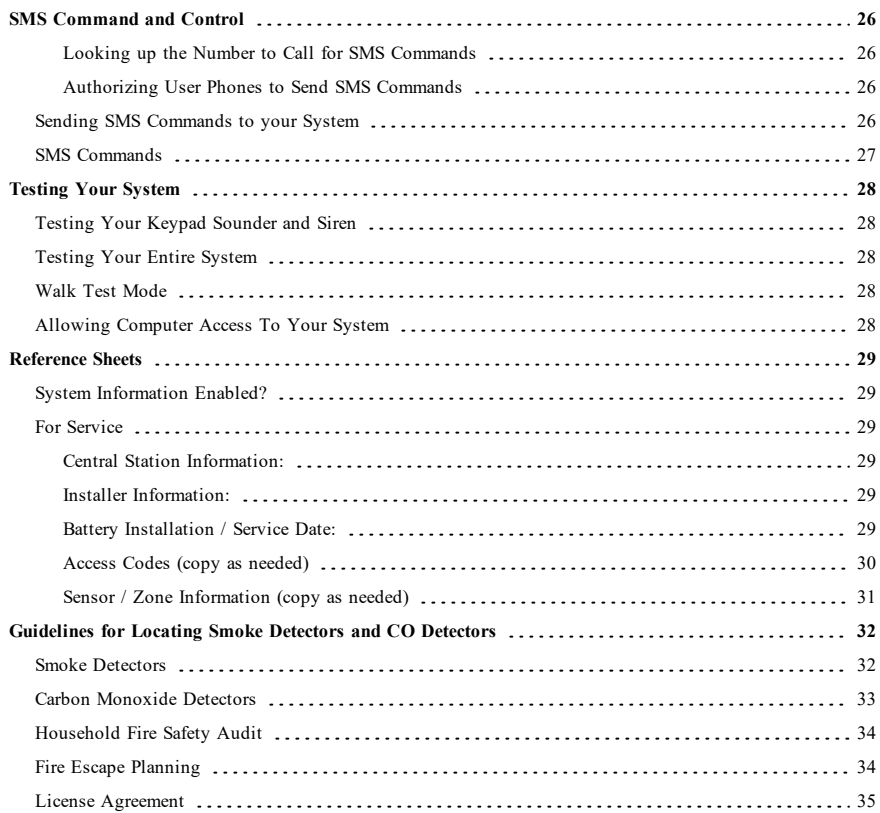

## <span id="page-4-0"></span>**Safety Notes**

This manual shall be used in conjunction with the Neo User Manual for the compatible alarm control panel: HS2016, HS2032, HS2064, HS2064 E, HS2128, HS2128 E. Refer to part #: 29009879 (International) or to part #: 29009883 (North American).

Always ensure you obtain the latest version of the User Guide. Updated versions of this User Guide are available by contacting your distributor.

**Warning:** Read and save these instructions! Follow all warnings and instructions specified within this document and/or on the equipment.

### <span id="page-4-1"></span>**Important Safety Instructions**

To reduce the risk of fire, electric shock and/or injury, observe the following:

- Do not spill any type of liquid on the equipment.
- <sup>l</sup> Do not attempt to service this product yourself. Opening or removing the cover may expose you to dangerous voltage or other risk. Refer servicing to qualified service personnel.
- Do not touch the equipment and its connected cables during an electrical storm; there may be a risk of electric shock.

### <span id="page-4-2"></span>**Regular Maintenance and Troubleshooting**

<span id="page-4-3"></span>Keep your HS2TCHP Touchscreen keypad in optimal condition by following all the instructions that are included within this manual and/or marked on the product.

### **Handling Precautions**

<span id="page-4-4"></span>Do not apply excessive force to the display surface or the adjoining areas since this may cause the color tone to vary.

### **Cleaning**

- If the display surface is contaminated, breathe on the surface and gently wipe it with a soft, dry cloth. If still not completely clean, moisten cloth with isopropyl alcohol.
- Do not use abrasives, water, thinners, solvents or aerosol cleaners (spray polish), any aromatic solvents, ketones etc. that may enter through holes in the HS2TCHP Touchscreen keypad and cause damage.

#### <span id="page-4-5"></span>**Troubleshooting**

Occasionally, you may have a problem with your system. If this happens, your Alarm Controller will display an error message. Refer to the provided list when you see an error message on the display. If additional help is required, contact your distributor for service.

**Warning:** This equipment, HS2TCHP Touchscreen keypad shall be installed and used within an environment that provides the pollution degree max 2 and over-voltages category II non-hazardous locations, indoor only. It is designed to be installed, serviced and/or repaired by service persons only [service person is defined as a person having the appropriate technical training and experience necessary to be aware of hazards to which that person may be exposed in performing a task and of measures to minimize the risks to that person or other persons]. There are no parts replaceable by the end-user within this equipment.

**Warning:** Never obstruct the access to the Alarm controller to which this equipment is connected. These safety instructions should not prevent you from contacting the distributor and/or the manufacturer to obtain any further clarification and/or answers to your concerns.

## <span id="page-5-0"></span>**Introduction**

#### **Figure 1- Controls and Indicators**

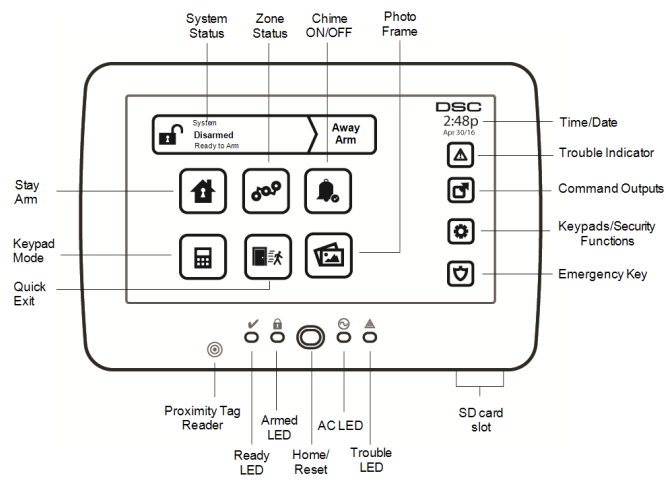

The HS2TCHP Touchscreen is an interactive touch-sensitive color LCD that can be used on any PowerSeries Neo control panel. Due to the custom requirements of individual installations, some of the features described here may perform differently than described. Consult your installer for the details of your specific installation and to the User Manual for general security system information.

## <span id="page-5-1"></span>**General System Operation**

Your security system is made up of a DSC control panel, one or more keypads and various sensors and detectors. The control panel will be mounted out of the way in a utility closet or in a basement. The metal cabinet contains the system electronics, fuses and standby battery.

**Note:** Only the installer or service professional shall have access to the control panel.

All the keypads have an audible indicator and command entry keys. The keypad is used to send commands to the system and to display the current system status. The keypad(s) will be mounted in a convenient location inside the protected premises close to the entry/exit door(s).

The security system has several zones of protection, each connected to one or more sensors (motion detectors, glassbreak detectors, door contacts, etc.). ["Alarm Memory" on page 14](#page-13-1) for information on sensors in alarm for this Touchscreen keypad.

## <span id="page-5-2"></span>**About Your Security System**

Your DSC Security System has been designed to provide you with the greatest possible flexibility and convenience. Read this manual carefully and have your installer instruct you on your system's operation and on which features have been implemented in your system. All users of this system should be equally instructed in its use. Fill out the "System Information" page with all of your zone information and access codes and store this manual in a safe place for future reference.

**Note:** The PowerSeries security system includes specific false alarm reduction features and is classified in accordance with ANSI/SIA CP-01-2010 Control Panel Standard - Features for False Alarm Reduction. Please consult your installer for further information regarding the false alarm reduction features built into your system as all are not covered in this manual.

#### <span id="page-6-0"></span>**Carbon Monoxide Detection (must be enabled by your Installer)**

This equipment is capable of monitoring carbon monoxide detectors and providing a warning if carbon monoxide is detected. Please read the Family Escape Planning guidelines in this manual and instructions that are available with the carbon monoxide detector.

### <span id="page-6-1"></span>**Fire Detection (must be enabled by your Installer)**

This equipment is capable of monitoring fire detection devices such as smoke detectors and providing a warning if a fire condition is detected. Good fire detection depends on having adequate number of detectors placed in appropriate locations. This equipment should be installed in accordance with NFPA 72 (N.F.P.A., Batterymarch Park, Quincey MA 02269). Carefully review the Family Escape Planning guidelines in this manual.

### <span id="page-6-2"></span>**Testing**

To ensure that your system continues to function as intended, you must test it weekly. Please refer to the "Testing your System" section in this manual. If your system does not function properly, call your installing company for service.

### <span id="page-6-3"></span>**Monitoring**

This system is capable of transmitting alarms, troubles and emergency information to a central station. If you initiate an alarm by mistake, immediately call the central station to prevent an unnecessary response.

**Note:** The monitoring function must be enabled by the installer before it becomes functional.

**Note:** There is a communicator delay of 30 seconds in this control panel. It can be removed, or it can be increased up to 45 seconds, at the option of the end-user by consulting with the installer.

<span id="page-6-4"></span>**Note:** For CP-01 systems, the monitoring function must be enabled by the installer before it becomes functional.

#### **Maintenance**

With normal use, the system requires minimum maintenance. Note the following points:

- <sup>l</sup> Use the system test described in "Testing Your System" to check the battery condition. We recommend, however that the standby batteries be replaced every 3 - 5 years.
- For other system devices such as smoke detectors, passive infrared, ultrasonic or microwave motion detectors, or glassbreak detectors, consult the manufacturer's literature for testing and maintenance instructions.

## <span id="page-6-5"></span>**Important Notice**

A security system cannot prevent emergencies. It is only intended to alert you and, if included, your central station of an emergency situation. Security systems are very reliable but they may not work under all conditions, and they are not a substitute for prudent security practices or life and property insurance. Your security system should be installed and serviced by qualified security professionals who should instruct you on the level of protection that has been provided and on system operations.

## <span id="page-7-0"></span>**Specifications and Features**

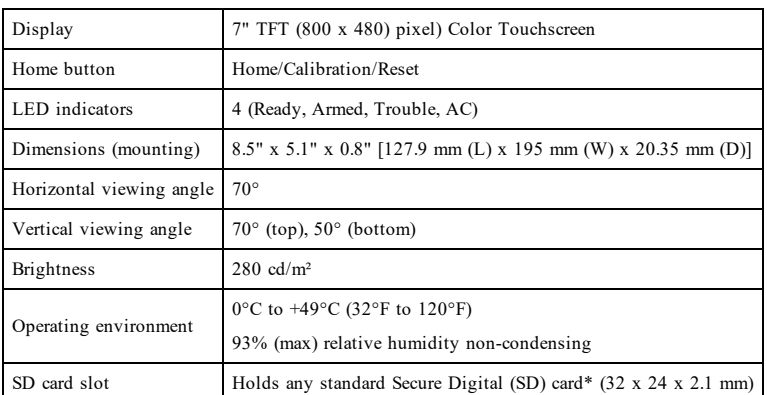

<span id="page-7-1"></span>\*If necessary, the SD card can be formatted to file system FAT16 or 32 using a PC. The maximum size SD card supported is 32GB.

## **Welcome Screen**

The date and time are displayed in the upper right corner of the screen. The system status (i.e., Ready, Armed, Exit Delay etc.) is displayed at the top of the screen.

#### **Figure 2- Welcome Screen**

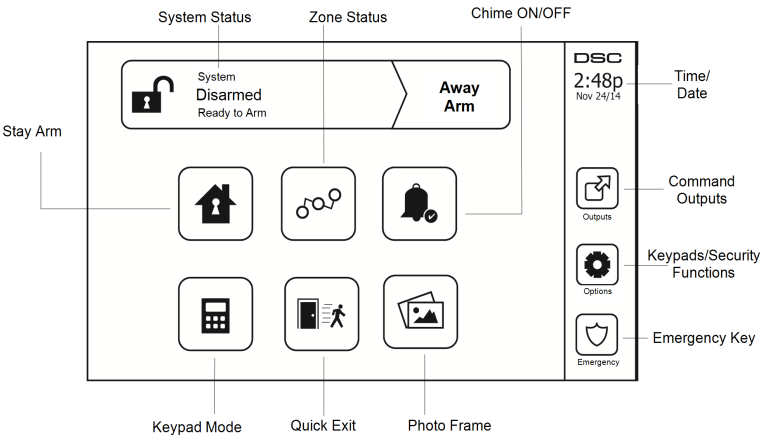

## <span id="page-8-0"></span>**Emergency Keys**

**Figure 3- Emergency Screen**

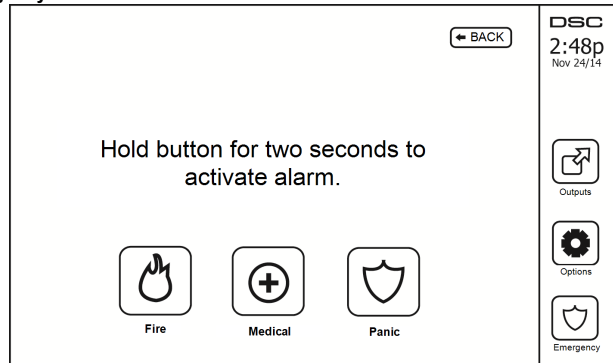

When the emergency key is pressed, a new screen is displayed with:

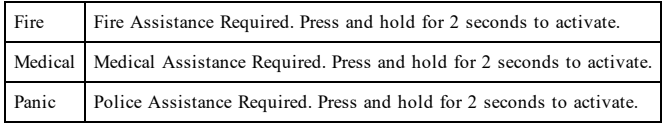

**Important:** The Medical and Panic keys are ON by default. The Fire key will not function unless programmed by the Installer. Please ask your installer if the Fire, Medical and Panic keys are enabled.

**Note:** These events are recorded in the log.

## <span id="page-9-1"></span><span id="page-9-0"></span>**Arming and Disarming the System**

### **Stay Arm (Arming the Perimeter)**

Ask your alarm company if this function is available on your system.

Stay arming bypasses the interior protection (i.e., motion sensors) and arms the perimeter of the system (i.e., doors

and windows). Close all sensors (i.e., stop motion and close doors). The Ready  $(V)$  indicator should be on. Press the Stay Arm button and/or enter your Access Code and do not leave the premises (if your installer has pro-

grammed this button). During exit delay, the Armed ( $\Box$ ) and Ready ( $\Box$ ) indicators turn on to visually indicate that the system is arming.

When the exit delay expires, the Ready LED turns off, the Armed LED remains on and the keypad stops sounding to indicate that the alarm system is armed.

**Note:** For SIA FAR listed panels, the Stay Arming exit delay will be twice as long as the Away Arming exit delay.

<span id="page-9-2"></span>**Note:** When using a proximity tag and a Stay/Away zone is programmed, the system arms in Away mode if a delay zone is tripped. If there is no Stay/Away zone, the system always arms in Away mode.

### **Silent Exit Delay**

If the system is armed using the Stay Arm button or using the "No Entry" Arming method ([\*][9][access code], the audible progress annunciation (keypad buzzer) is silenced and the exit time doubled for that exit period only (CP-01 versions only).

**Note:** For non CP-01 versions, Standard exit time is used.

When Stay Arm is selected from the Home screen:

- The display indicates "Exit Delay in Progress," and the pre-programmed exit delay begins.
- The Armed LED Indicator turns on.

If Quick Arm is not enabled by the installer, then a numerical keypad is displayed (see following figure). Enter a valid access code to proceed.

#### **Figure 4- Keypad**

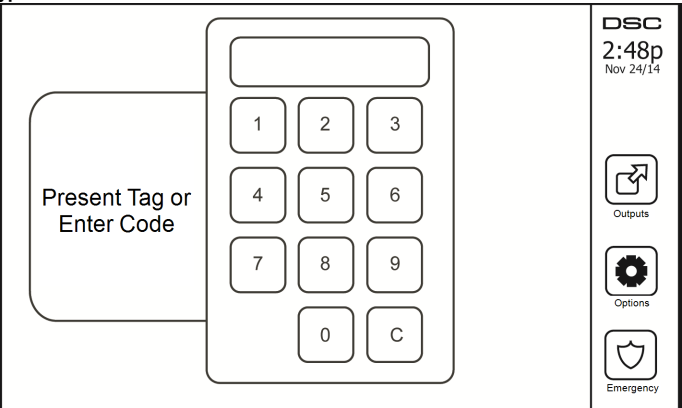

If Disarm is selected during the exit delay, a numeric keypad is displayed.

- Enter (tap) your access code.
- The arming sequence is aborted and the system returns to the Home screen.
- The Armed LED turns OFF.

At the end of the pre-programmed exit delay:

- The Disarm screen is displayed.
- The Ready Indicator turns OFF.
- <sup>l</sup> "Stay Armed-Bypass" is displayed in the Status Bar.

<span id="page-10-0"></span>**Note:** This screen will go into stand-by mode after 15 minutes. Tap the screen to restore the display.

### **Disarm**

If Disarm is selected:

- A numerical keypad is displayed.
- Enter your Access Code in the keypad.
- The system returns to the Home screen and the red Armed indicator turns OFF.
- The alarm status is momentarily displayed in the status bar, then "Ready" is displayed.
- The green Ready indicator turns ON.

<span id="page-10-1"></span>**Note:** If your code is invalid, the system will not disarm and a 2-second error tone will sound. If this happens, press # and try again.

### **Away Arm**

When Away Arm is selected:

- Enter a valid access code to proceed.
- The Armed LED Indicator turns ON.
- <sup>l</sup> "Exit Delay in Progress" is displayed in the Status Bar. The pre-programmed exit delay begins.
- The touchscreen "beeps" at a 1-second urgency interval during the exit delay. Then 3 beeps sound in the last 10 seconds.

**Note:** If Quick Arm is not enabled by the installer, a numerical keypad is displayed.

If Disarm is selected during the exit delay:

- A numeric keypad is displayed. Tap your access code.
- The Arming sequence is aborted and the system returns to the Home screen.
- The Armed LED turns OFF.

At the end of the pre-programmed exit delay:

- The Disarm screen is displayed.
- The Ready Indicator turns OFF.
- <sup>l</sup> "Away Armed" is displayed in the Status Bar.

## <span id="page-10-2"></span>**Exit Delay Time Restart**

<span id="page-10-3"></span>The control panel provides an option where if an entry/exit zone is tripped, a second time prior to the end of the exit delay, the exit delay time restarts. The exit delay timer can only be restarted once.

## **Alarm Cancel Window**

The control panel provides a period of time in which the user can cancel the alarm transmission. The minimum duration of this time is five minutes. If the programmed alarm transmission delay has expired, canceling an alarm sends a message to the monitoring station. Upon a successful transmission of the cancelation message, the keypad will been 6 times.

### <span id="page-11-1"></span><span id="page-11-0"></span>**Bell/Siren Sounds After Away Arming**

### **Audible Exit Fault**

In an attempt to reduce false alarms, the Audible Exit Fault is designed to notify you of an improper exit when arming the system in the Away mode. In the event that you fail to exit the premises during the allotted exit delay period, or if you do not securely close the Exit/Entry door, the system will notify you that it was improperly armed in two ways: the keypad will emit one continuous beep and the bell or siren will sound.

Your installer will tell you if this feature has been enabled on your system. If this occurs:

- 1. Re-enter the premises.
- 2. Enter your access code to disarm the system. You must do this before the entry delay timer expires.
- 3. Follow the Away arming procedure again, making sure to close the entry/exit door properly.

#### <span id="page-11-2"></span>**Arming Error**

An error tone will sound if the system is unable to arm. This will happen if the system is not ready to arm (i.e., sensors are open), or if an incorrect user code has been entered. If this happens, ensure all sensors are secure. Press [#] and try again, ensuring that a valid access code is entered. Please check with your installer to determine if arming is inhibited by any other means.

### <span id="page-11-3"></span>**Remote Arming and Disarming**

The system can be armed and/or disarmed using the remote wireless key or proximity tag. When arming the system by using the Arm button on the wireless key, the system will acknowledge the command by sounding a single bell squawk (if bell squawk is enabled). When disarming using the Disarm button on the wireless key, the system will acknowledge the command by sounding two bell squawks (if bell squawk is enabled) that can be heard from the exterior of the premises.

To arm the system with a proximity tag:

• Present your proximity tag to a keypad equipped with a proximity sensor anytime the system Ready indicator is on.

• If configured by your installer, enter your access code.

To disarm the system with a proximity tag:

- <sup>l</sup> Present your proximity tag to a keypad equipped with a proximity sensor anytime the system is armed. (Armed indicator is on) and if configured as required, enter your access code.
- If you walk through the entry door the keypad will beep. Present your Proximity tag within seconds to avoid an alarm condition.

#### <span id="page-11-4"></span>**Using Your System**

<span id="page-11-5"></span>This section provides additional information about how to use your alarm system.

#### **When Alarm Sounds**

The system can generate 3 different alarm sounds:

- **•** Temporal/pulsed siren  $=$  Fire Alarm
- $\bullet$  4 beeps, 5-second pause, 4 beeps = Carbon Monoxide Alarm
- Continuous siren = Intrusion (Burglary Alarm)

**Note:** The priority of signals is fire alarm, carbon monoxide alarm and medical alarm, then burglary alarm.

<span id="page-11-6"></span>**Note:** Medical alarm is silent. It only results in an alarm transmission to the monitoring station.

#### **Intrusion (Burglary) Alarm Continuous Siren**

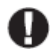

If you are unsure of the source of the alarm, approach with caution! If the alarm was accidental, enter your Access Code to silence the alarm. Call your central station to avoid a dispatch.

#### <span id="page-12-0"></span>**If the Intrusion Alarm was Accidental**

1. Enter your Access Code to silence the alarm. If the code is entered within 30s (or the programmed value of the alarm transmission delay) the transmission of the alarm to the monitoring station will be canceled.

<span id="page-12-1"></span>2. Call your central station to avoid a dispatch.

#### **Fire Alarm Pulsed Siren**

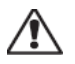

Follow your emergency evacuation plan immediately!

If the fire alarm was accidental (e.g., burned toast, bathroom steam, etc.), enter your Access Code to silence the alarm. Call your central station to avoid a dispatch. Ask your alarm company if your system has been equipped with fire detection. To reset the detectors, see the Sensor Reset section.

#### <span id="page-12-2"></span>**Wireless Carbon Monoxide Alarm**

Activation of your CO alarm indicates the presence of carbon monoxide (CO), which can be fatal. During an alarm, the red LED on the CO detector flashes rapidly and the buzzer sounds with a repeating cadence of: 4 quick beeps, 5-second pause, 4 quick beeps. Also, during an alarm, the siren connected to the control panel produces a repeating cadence of 4 quick beeps, 5-second pause, 4 quick beeps. The keypad will also provide audible and visual indication of the CO alarm.

#### If an Alarm Sounds:

- 1. Operate silence button.
- 2. Call emergency services or your fire department.
- 3. Immediately move outdoors or to an open door/window.

**Warning:** Carefully review your Carbon Monoxide Installation/User Guide to determine the necessary actions required to ensure your safety and ensure that the equipment is operating correctly. Incorporate the steps outlined in the guide into your evacuation plan.

**Note:** Fire and CO alarms are silenced by entering a valid access code. A message "Bell Silenced" is displayed on an LCD or touch screen keypad. The message is cleared once all the Fire zones or CO zones have been restored on system.

## <span id="page-13-0"></span>**Troubles**

When a trouble condition is detected, the Trouble  $(\bigwedge)$  or System indicator will turn on, and the keypad will beep every 10 seconds. Press the  $(\mathbb{A})$  key to silence the beeps. Press  $(\mathbb{A})$  to view the trouble condition. The Trouble  $(\langle \mathbf{I} \rangle)$  or System indicator will flash. The corresponding trouble will light up.

| <b>Troubles</b>                                    | <b>Comments</b>                                                                                                    |                            | Action                         |
|----------------------------------------------------|----------------------------------------------------------------------------------------------------|----------------------------|--------------------------------|
| Service<br>Required (Press<br>for more<br>details) | Low Battery                                                                                                    | General System Supervision | Call for<br>service            |
|                                                    | <b>Bell Circuit</b>                                                                                                    | RF Jam Detected            |                                |
|                                                    | General System Trouble                                                                                                    | Panel Low Battery          |                                |
|                                                    | General System Tamper                                                                                                    | Panel AC Loss              |                                |
| AC Loss                                            | If the building and/or neighborhood has lost electrical power, the system will<br>continue to operate on battery for several hours.                                                                                                    |                            | Call for<br>service            |
| Phone Trouble                                      | The system has detected that the telephone line is disconnected.                                                                                                    |                            | Call for<br>service            |
| Communication<br>Failure                           | The system attempted to communicate with the monitoring station, but failed.<br>This may be due to Telephone Line Fault.                                                                                                    |                            | Call for<br>service            |
| Zone Fault                                         | The system is experiencing difficulties with one or more sensors on the system.<br>Press to display the zone.                                                                                                    |                            | Call for<br>service            |
| Zone Tamper                                        | The system has detected a tamper condition with one or more sensors on the sys-<br>tem. Press to display the zone.                                                                                                    |                            | Call for<br>service            |
| Wireless Low<br>Battery                            | The system has detected a low battery condition with one or more mod-<br>ules/sensors on the system. Press to display the zone, keypad, wireless key(s) and<br>RF Delinquency low battery conditions. Press again to see zone troubles. |                            | Call for<br>service            |
| Loss of Clock                                      | If complete power was lost (AC and Battery), the time and date will need to be<br>reprogrammed.                                                                                                    |                            | Reprogram<br>Time $\&$<br>Date |

**Note:** For UL installations, **Access Code Required for [\*][2]** must be enabled by the installer. When enabled, trouble beeps are silenced when the [\*][2] menu has been entered and exited.

**Note:** If the wireless fire or CO low battery/tamper troubles are not removed, trouble beeps restart

<span id="page-13-1"></span>every 4 hours after being silenced.

## **Alarm Memory**

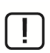

When an alarm occurs, the Alarm indicator flashes.

To view which sensor(s) generated the alarm, press Alarms.

The sensor number where the alarm occurred will be displayed (e.g., zone 3). Use the  $\lceil \leq \rceil \geq \rceil$  scroll keys to view the sensors in alarm memory. Press Back or Home to exit. To clear the memory, arm and disarm the system. If an alarm sounded while armed, the keypad will automatically go to alarm memory when you disarm the system. In this instance, you should approach with caution, as the intruder may still be within the building/premises.

#### **Figure 5- Alarms in Memory**

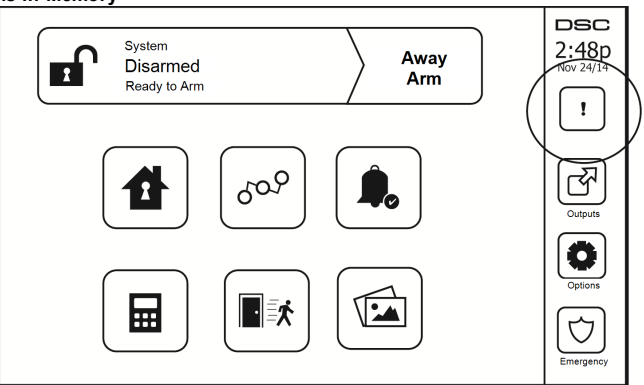

### <span id="page-14-0"></span>**Sensor Reset**

Certain sensors, after having detected an alarm condition, require a reset to exit the alarm condition (e.g., glass break sensors, smoke detectors, etc.). Ask your alarm company if this function is required on your system.

To reset the detectors, press the Reset (Command Output 2 if the installer did not program a label) button on the Outputs screen. If a sensor fails to reset, it may still be detecting an alarm condition. If the sensor reset is successful, the alarm is canceled. If unsuccessful, the alarm will reactivate or continue.

### <span id="page-14-1"></span>**Outputs**

Your installer may have programmed these keys to perform various functions (reset smoke detector after an alarm, open your garage door, etc.) To activate these functions, press Output and then press the appropriate option. For additional information, refer to the section: Sensor reset.

#### **Figure 6- Outputs**

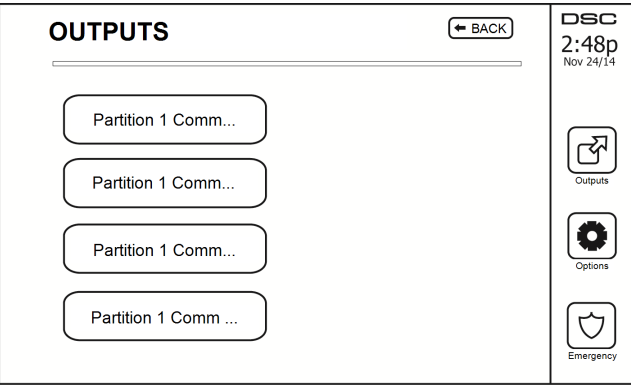

## <span id="page-15-1"></span><span id="page-15-0"></span>**Additional Functions**

#### **Photos**

You can create a slideshow of photos to View on the keypad. Photos are added using an SD card (32x24x2.1 mm. Not supplied).

The photos must be .jpg format and can be up to 1280 x 720 in size. For best results, use 800 x 480 resolution. Use photo editing software to adjust the size of your photos.

To start the slideshow, press the Photos button on the Home page. The slideshow plays automatically until the timeout is reached or the screen is touched again.

To add photos:

1. Press Options, User Functions, Keypad Config, Picture Frame, Select Photos. Thumbnail images of the photos on your SD card are displayed.

2. Touch an image to add it to the slideshow. Touch it a second time to remove it.

Use the Transition Time slider to program the amount of time each photo is on screen, from 5 seconds to 1 minute.

<span id="page-15-2"></span>Use the Photo Frame Timeout slider to control how long your slideshow plays for, from 1 minute to 2 hours. Select Never to keep the slideshow running until the screen is touched.

### **Quick Exit**

If the system is armed and you need to exit, use the quick exit function to avoid disarming and rearming the system. To activate this function, tap the Quick Exit icon. You have 2 minutes to leave the premises through your exit door. When the door is closed again the remaining exit time is canceled.

### <span id="page-15-3"></span>**Time & Date Programming**

<span id="page-15-4"></span>Tap on Options. Select User Functions [Master Code] and then select Time & Date. Tap on the section you would like to change and use the up/down arrows to change time/date. Once done, press Save.

#### **Keypad Mode**

<span id="page-15-5"></span>This option allows the HS2TCHP Touchscreen to function as a traditional DSC keypad.

#### **Door Chime (Chime enable/disable)**

The keypad indicates the current state of the door chime function (Enabled or Disabled). To choose the opposite function, tap the 'Chime' icon. Three beeps indicate that the chime is ON (Enabled). One long beep indicates that chime is OFF (Disabled).

<span id="page-15-6"></span>**Note:** The door chime feature should be used in Disarmed mode only.

#### **Zone Status**

This screen allows you to view the status of the zones on the system.

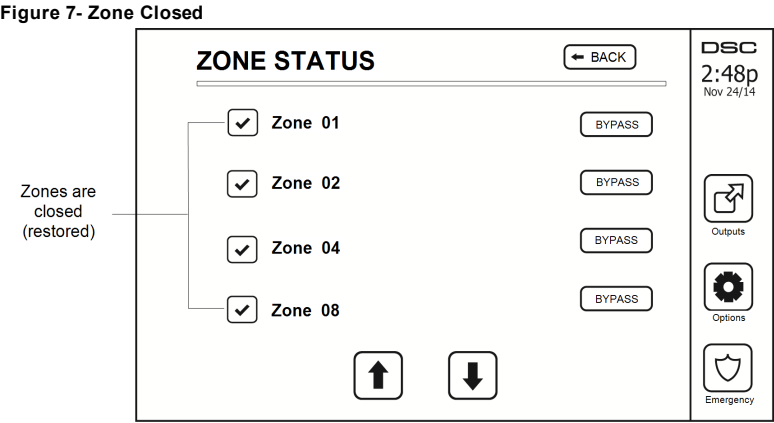

#### <span id="page-16-0"></span>**Zone Status Indicators**

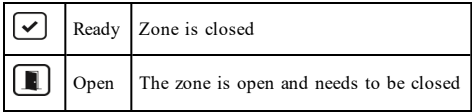

#### <span id="page-16-1"></span>**Bypassed Zones**

Use the zone bypass feature when a zone is open but the system needs to be armed. Bypassed zones will not cause an alarm when opened. Bypassing zones reduces the level of security. If you are bypassing a zone because it is not functioning, call a service technician immediately so that the problem can be resolved and your system returned to proper working order.

Ensure that no zones are unintentionally bypassed when arming your system. Zone bypassing can only be performed while the system is disarmed. Bypassed zones are automatically canceled each time the system is disarmed and must be bypassed again, if required, before the next arming.

**Note:** 24-hour zones can only be unbypassed manually.

<span id="page-16-2"></span>Note: For security reasons, your installer has programmed the system to prevent certain zones from being bypassed. (e.g., smoke detectors).

#### **Bypassing Zones with a HS2TCHP**

When in the Zone Status page, scroll up/down through the desired zones, and tap on the bypass icon to bypass the zone. To unbypass a zone, tap the unbypass icon.

<span id="page-16-3"></span>**Note:** For UL listed installations, zones can only be bypassed manually.

## **Options Menu**

Access the following functions by pressing Options on the right side of the home page. See the online HS2TCHP User Manual for more information.

- <sup>l</sup> Access Codes
- **.** Installer Menu
- User Functions
- Chime Enabled/Disabled
- **.** Partition Status
- Keypad Mode

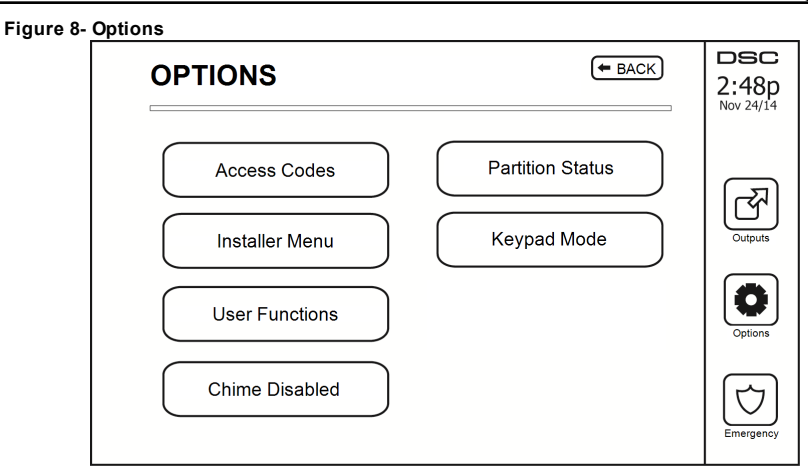

### <span id="page-17-0"></span>**Access Codes**

When Access Codes is selected from the Options menu, the keypad prompts for a Master Code. When a valid Master Code is entered, a numeric keypad is displayed with arrows to scroll through the list of users. Press the Select button to enter the user options.

**Set Access Code:** adds/edits the 4-digit code

**Set Partitions:** assigns the user to partitions

**User Options:** enables/disables different options for the user

**Delete User:** deletes the user from the system

The access codes have programmable attributes which allow zone bypassing, or one-time use activation.

**Master Code (Access Code 01):** The master code, if programmed, can only be changed by the installer.

**Supervisor Codes:** These codes can be used to program additional codes which have equal or lesser attributes. Once programmed, the supervisor codes receive the master code's attributes. These attributes are changeable. Any user code can be made a supervisor code by enabling User Code Attribute 1 (see the following for details).

**Duress Codes:** Duress codes are standard user codes that transmit the Duress Reporting Code when entered to perform any function on the system. Any user code can be made a duress code by enabling User Code Attribute 2 (see the following for details).

**Note:** Duress codes are not valid when entering User Programming, Master Functions or Installer's sections.

<span id="page-17-1"></span>**Note:** Access codes cannot be programmed as a duplicate or as a "Code +/- 1".

### **Assign Proximity Tags**

Depending on how your keypad is programmed, proximity tags can be used to either arm/disarm the system or to perform a programmed function (e.g. unlock a cabinet or storeroom door). Present the tag to the tag reader.

- 1. Press [\*][5]Master/Supervisor Code].
- 2. Enter a 4-digit user code.
- 3. Press 2.
- 4. Pass the enrolled tag near the tag reader.

## <span id="page-17-2"></span>**Delete Proximity Tags**

To delete a proximity tag:

- 1. Select Options, Access Codes [enter Master code].
- 2. Select a user to delete.

3. Select Prox Tag Prog then delete.

## <span id="page-18-0"></span>**User Code Attributes**

- 1. The default attributes of a new code will be the attributes of the code used to enter User Programming whether it is a new code or an existing code being programmed.
- 2. System Master Code 01 has partition access for all partitions, as well as attributes 3-4 ON by default.

<span id="page-18-1"></span>**Note:** These attributes are not changeable.

#### **Inherent Attributes (all codes except installer and maintenance)**

**Arm/Disarm:** Any access code with partition access enabled will be valid for arming and disarming that partition.

**Command Outputs**  $(\lceil * \rceil 7 \lceil 1 \rceil, \lceil * \rceil 7 \lceil 2 \rceil, \lceil * \rceil 7 \rceil 3]$ **, and**  $[\lceil * \rceil 7 \lceil 4 \rceil)$ **:** If these outputs require access code entry, any Access Code with partition access will be valid for performing the command output functions on that partition.

#### <span id="page-18-2"></span>**Programmable Attributes**

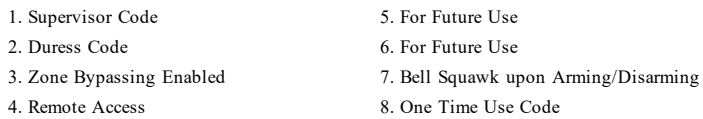

### <span id="page-18-3"></span>**Bell Squawk Attribute**

This attribute is used to determine whether an access code should generate an arming/disarming Bell Squawk upon entry of the code for Away arming. The wireless keys with access codes associated with them may generate Arming/Disarming Bell squawks. If desired, this option may be used with codes that are manually entered. Please contact your installer to have this programmed.

**Note:** The Master Code cannot use the Bell Squawk attribute, but is required to enable it for other codes.

**Note:** This feature cannot prevent the Arming/Disarming squawks from being generated if an access code assigned to a wireless key is manually entered at a keypad.

<span id="page-18-4"></span>**Note:** This feature is used to annunciate fire trouble signals and also trouble conditions for medical applications.

#### **Partition Assignment**

- 1. This section is used to assign users to available partitions. To assign partitions:<br> $\frac{1}{2}$  Select Options  $>$  Access Codes
- 2. Select Options  $>$  Access Codes.<br>3. Enter the master code
- 3. Enter the master code.<br> $\frac{4}{5}$  Select a user
- 4. Select a user.<br>5. Select Partition
- 5. Select Partition Attributes.<br>6. Select the partition(s) to as
- Select the partition(s) to assign to the user.

#### Notes on Access Codes and Programming

- The master code's attributes cannot be changed.
- <sup>l</sup> When a new code is programmed in User Programming it will be checked against all other codes in the system. If a duplicate code is found, an error tone is given and the code is returned to what it was before it was changed. This applies to both 4 and 6-digit codes.

#### <span id="page-18-5"></span>**Erasing an Access Code**

<span id="page-18-6"></span>To erase a code, select the code and choose Delete User. The system will delete the code immediately and the user will be returned to select another code.

### **Installer Menu**

These functions are for the installer's use only.

### <span id="page-19-0"></span>**User Functions**

<span id="page-19-1"></span>First disarm the system then enter Options, User Functions, then Master Code. This command is used to gain access to the following list of master functions of the system:

#### **Time and Date**

<span id="page-19-2"></span>Enter desired time and date.

#### **Auto-Arm Time**

The system can be programmed to arm at a programmed time each day, per partition. Upon entry of this section, enter the desired Auto-Arm time for each day of the week.

At the selected Auto-Arm time, the keypad buzzers will sound for a programmed amount of time (programmable by the installer only) to warn that an auto-arm is in progress. The bell can also be programmed to squawk once every 10 seconds during this warning period. When the warning period is complete, the system will arm with no exit delay and in Away mode.

Auto-Arming can be canceled or postponed by entering a valid access code only during the programmed warning period. Auto-Arming will be attempted at the same time the next day. When the Auto-Arming process is canceled or postponed, the Auto-arm Cancelation Reporting Code will be transmitted (if programmed).

If arming is inhibited by one of the following, the Auto-Arm Cancelation transmission will be communicated:

- <sup>l</sup> AC / DC Inhibit Arm
- Latching System Tampers
- Zone Expander Supervisory Fault

<span id="page-19-3"></span>**Note:** For UL/ULC listed installations, the auto-arm feature shall be canceled when there are zones in an off-normal condition.

#### **Enable DLS/Allow System Service**

If enabled, the installer will be able to access Installer Programming via remote (DLS). The DLS window will remain open for 6 hrs, during which time the installer will be able to enter DLS an unlimited number of times. After the 6-hr window has expired, Installer's Programming will be unavailable again until the window is reopened.

#### <span id="page-19-4"></span>**Event Buffer**

- Displays the date, time and the full description of the event
- The Log is organized from the most recent event (Top) to past events (Down)
- The Left arrow scrolls forward in time
- The Right arrow scrolls back in time
- The Back returns you to the Home screen
- This screen will time out to the Home screen after 30 seconds of inactivity

#### <span id="page-19-5"></span>**System Test**

The system's bell output, keypad lights and communicator are tested. This test will also measure the panel's standby battery.

#### **Important:**

- To ensure that your system continues to function as intended, you must test your system weekly.
- For UL HOME HEALTH CARE listed applications, the system shall also be tested weekly without AC power. To remove AC from the control unit, remove the screw from the restraining tab of the plug in adapter and remove the adapter from the AC outlet. After completing the test of the unit using only the battery backup source, reconnect the plug in adapter and attach the screw through the restraining tab, so that the adapter is securely attached to the outlet.
- Should your system fail to function properly, contact your installation company immediately.

<sup>l</sup> All smoke detectors must be tested by your smoke detector installer once a year to ensure proper operation.

#### <span id="page-20-0"></span>**Auto-Arm/Disarm Control**

Pressing Auto-Arm while in the User Function menu will enable (three beeps) or disable (one long beep) the Auto-Arm and Auto-Disarm feature, by partition. With this feature enabled, the panel will automatically arm in Away mode (Stay/Away zones active) or disarm at the same time each day. The Auto-Arm time is programmed with the Auto-Arm time button. Auto-Disarm must be programmed by the system installer.

#### <span id="page-20-1"></span>**User Call-up**

<span id="page-20-2"></span>This option gives your service provider temporary access to the alarm control panel for remote servicing.

#### **Engineer's Reset**

If an alarm has occurred on your system, the system will not allow you to rearm (Ready light is OFF). You will need to contact your installer. They will check and reset the system for you. This may involve a visit to check your system. After the reset is performed, your system will function properly again.

### <span id="page-20-3"></span>**Keypad Configuration**

#### **Figure 9- Keypad Configuration**

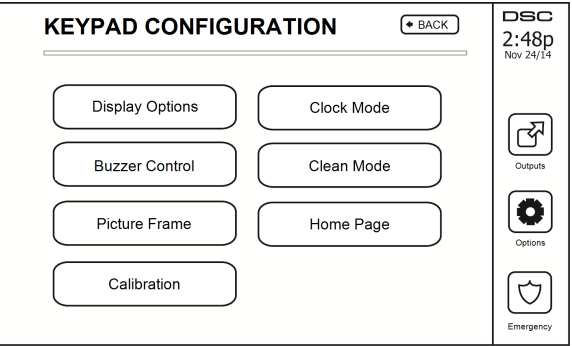

**Display Options:** sets the brightness and screen timeout of the Touchscreen, as well as screen saver options.

**Buzzer Control:** sets the buzzer volume of the Touchscreen. Note: For SIA CP-01, the buzzer volume shall not be placed at the minimum setting.

**Note:** For UL/ULC installations, the buzzer level shall not be changed from the default level.

Picture Frame: selects the pictures that will be displayed on the slideshow.

**Calibration:** calibrates the Touchscreen.

**Clock Mode:** displays the digital clock.

**Clean Mode:** allows the user to touch (i.e., clean) the screen without enabling or disabling any functions. The screen will remain in this mode for 30 seconds, then return to the Keypad Configuration screen.

# **Figure 10- Clean Mode DSC** 2:48p Clean Mode in Progress

<span id="page-21-0"></span>**Home Page:** can be configured in one of two different views, Classic (square buttons) and Contemporary (rondel).

## **Chime Enabled/Disabled**

<span id="page-21-1"></span>**Door Chime:** To turn the door chime function On/Off, tap the Chime icon. 3 beeps indicate that the chime is ON. 1 long beep indicates the Chime is OFF.

## **Arming**

**Stay Arm:** arms the system in Stay mode

**Away Arm:** arms the system in Away mode

**Night Arm:** To fully arm the system when it has been armed in Stay Mode, press Night Arm button. All interior zones will now be armed except for devices programmed as Night Zones. Night zones are only armed in Away mode. This permits limited movement within the premises when the system is fully armed. Ensure that your installer has provided you with a list identifying zones programmed as night 18 zones. When the interior zones have been activated (i.e., Night Arm), you must enter your access code to disarm the system to gain access to interior areas that have not been programmed as night zones.

**Quick Exit:** refer to the section: Quick Exit

**Global Away Arm:** arms all partitions to which the User Code is assigned, in Away mode.

**Global Stay Arm:** arms all partitions to which the User Code is assigned, in Stay mode.

<span id="page-21-2"></span>**No Entry Arm:** arms the system with no entry.

## **Partition Status**

To view the partition status, press Options, User Functions, then Partition Status. The keypad shows basic status for up to 8 partitions, depending on the configuration of your system. Each partition is identified along with its current status.

#### **Figure 11- Partition Status**

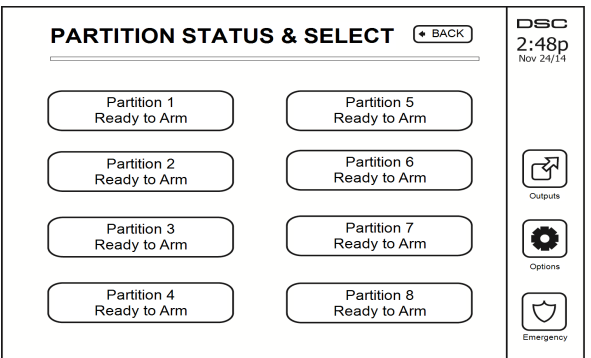

### <span id="page-22-0"></span>**Keypad Mode**

<span id="page-22-1"></span>This option allows the HS2TCHP Touchscreen to function as a traditional DSC keypad.

## **Managing Partitions**

A partition is a limited area of the premises which operates independently from the other areas. Partitioning a system can be beneficial if the property has outbuildings that need to be secured independently of a main area or if the home has a separate apartment. Each partition can have its own keypad, or a keypad can have access to all partitions. User access to partitions is controlled via access code. A master code can access the entire system and partitions, while a user code is limited to assigned partitions.

### <span id="page-22-2"></span>**Partitions**

Keypads can be configured to control an individual partition or all partitions.

<span id="page-22-3"></span>**Note:** Access to this feature must be configured by your installer.

#### **Single Partition Operation**

Single partition keypads provide access to alarm functionality for an assigned partition.

Single partition keypads behave as follows:

- Displays the armed set state of the partition.
- Displays open zones, if assigned to the partition the keypad is on.
- <sup>l</sup> Displays bypassed zones and allows zone bypassing or creating bypass groups of zones assigned to the keypad partition.
- Displays system troubles (system low battery, system component faults/tampers).
- Displays alarms in memory that occurred on the partition.
- <sup>l</sup> Allows the door chime to be Enabled/disabled.
- System test (sounds bells/PGMs assigned to the partition).
- Label programming (zone, partition and user labels for the partition).
- <sup>l</sup> Command output controls (outputs assigned to the partition, or global outputs such as smoke detector reset).
- Temperatures.

### <span id="page-22-4"></span>**Loaning a Keypad to Another Partition**

The HS2TCHP Touchscreen Keypad can be loaned to operate on other partitions. When a keypad is loaned to another partition, it will behave on the loaned partition as if it was originally assigned there. An access code must be entered before loaning a keypad to another partition. An access code is also required to perform any function on that partition.

To loan a keypad to another partition:

- 1. Select Options > Partition Status.<br>2. Enter your access code.
- Enter your access code.
- 3. Select the partition to loan the keypad to. If the keypad is inactive for more than 30 seconds, it will return to its original partition.

### <span id="page-23-0"></span>**Global Keypad Operation**

Once a valid access code is entered, a global keypad will display the status of any partitions that the user has permission to view. From this overview, you can loan the global keypad to a partition, arm all partitions or disarm all partitions. The status of each partition will be identified by a partition status icon. For an explanation of partition status icons, see the table below. The global arm and global disarm buttons will arm or disarm all displayed partitions.

To Loan a Global Keypad to Another Partition:

- 1. Select Partition Status.
- 2. Select the partition to loan the keypad to.

#### **Figure 12- Global Keypad Mode**

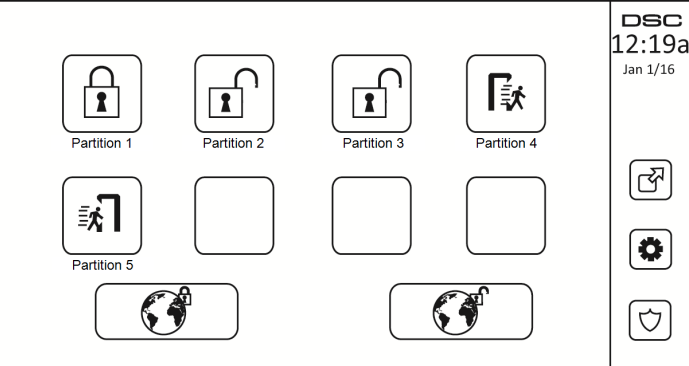

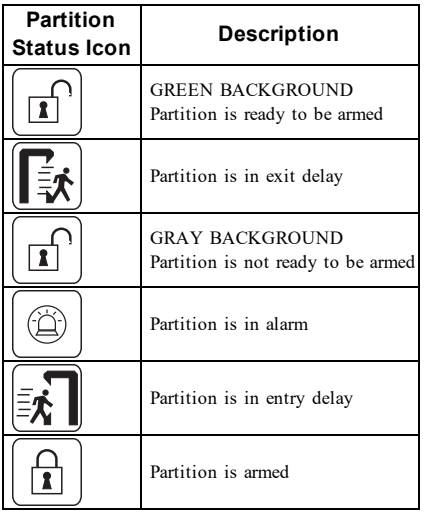

## <span id="page-24-0"></span>**Fire and CO Zone Types**

- <sup>l</sup> If a Fire zone generates an alarm only the partition the fire zone is assigned to will go into alarm. Other partitions retain their current state.
- <sup>l</sup> If the [F] key on a global keypad is used to generate an alarm all enabled partitions will go into alarm.
- One or more fire keypads may be located on any partition.
- <sup>l</sup> On alarm, the fire auto-scroll display appears on all partition keypads and on all global keypads. Fire alarm silence and fire system reset may be done directly on any partition keypad. To silence a fire or CO alarm from a global keypad requires that the global keypad be loaned to one of the partitions.

## <span id="page-25-0"></span>**SMS Command and Control**

SMS Command and Control allows you to send text messages to your system, enabling the system to perform certain actions. For a list of commands and how to send them see the SMS Commands table. As a security measure, only authorized phone numbers can interact with your system. Messages from all other phone numbers will be rejected.

<span id="page-25-1"></span>**Note:** This is a supplementary feature that has not been investigated by UL/ULC. Must be enabled and configured by your installer.

### **Looking up the Number to Call for SMS Commands**

The phone number of the system is set at the time of installation. To quickly find the phone number perform the following steps.

- 1. Select User Functions  $>$  SMS Programming<br>2. Using the downward pointing arrow scroll
- 2. Using the downward pointing arrow, scroll to Phone #9<br>3. The number programmed in Phone #9 is the phone number
- The number programmed in Phone #9 is the phone number of the system. Send SMS commands to this number to interact with your system.

#### <span id="page-25-2"></span>**Authorizing User Phones to Send SMS Commands**

You can authorize up to eight phone numbers to interact with your system with SMS. Before the system will accept an incoming SMS command, you must enter the sending phone number.

To authorize a phone for SMS Commands:

- 1. Select User Functions > SMS Programming
- Using the up and down pointing arrows, scroll to an empty phone number and select it
- 3. Using the numerical pad, enter the phone number of the phone you want to authorize and press Save.

### <span id="page-25-3"></span>**Sending SMS Commands to your System**

In order to successfully send commands to your system from your cellphone, you must send SMS messages in the proper format. If configured, commands require the inclusion of a User Access Code in your message. The access code will be verified by the system before executing any commands.

Additional information about sending SMS commands:

- <sup>l</sup> Text messages are not case sensitive and extra spaces are ignored.
- In multi-partition systems and if the User has rights to manage the desired partitions, commands can be sent to specific partitions by including the partition number. For more information on partitions see: "Managing Partitions".
- <sup>l</sup> If the panel is configured to require an Access Code and the code is not sent or is invalid, the panel will send a notification to the user advising the command was unsuccessful.

The following table lists all available SMS commands with examples of how to enter the Partition number and access codes. The format for entering commands is as follows:

**Note:** Verify with your installer that the Partition number and access code are required in your SMS message. If one or both are not required, do not enter them in your SMS message.

**Note:** Responses to Status and Alarm Memory requests may require more than 1 SMS message, depending on status of the system. There is a 10 second delay between transmission of SMS messages.

## <span id="page-26-0"></span>**SMS Commands**

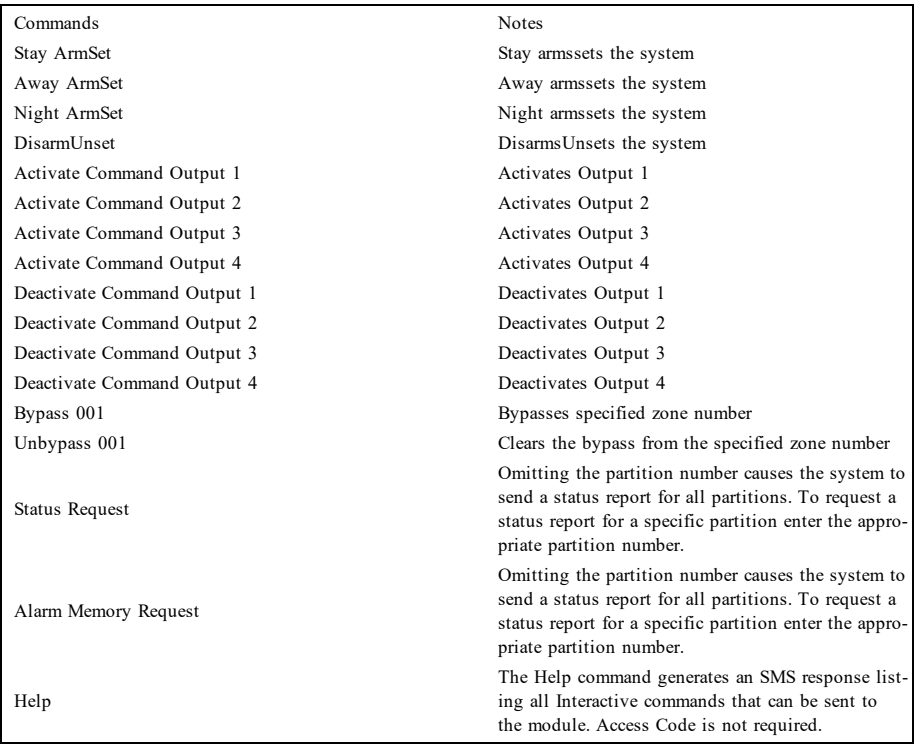

## <span id="page-27-0"></span>**Testing Your System**

<span id="page-27-1"></span>**Note:** If you are going to perform a System Test, call your Monitoring Station to inform them when you begin and also when you end the test.

### **Testing Your Keypad Sounder and Siren**

The System Test performs a two-second check of the keypad sounder and bell or siren, in addition to testing the keypad status lights and the panel backup battery.

- 1. Press Options, User Functions [Master Code], then System Test. The following will occur:
	- The system activates all keypad sounders and bells or sirens for 2 seconds. All keypad lights turn ON.
	- The Ready, Armed, and Trouble LEDs will flash for the duration of the test.
- 2. To exit the function menu, press [#].

### <span id="page-27-2"></span>**Testing Your Entire System**

All smoke detectors in this installation must be tested by your smoke detector installer or dealer once a year to ensure they are functioning correctly. It is the user's responsibility to test the system weekly (excluding smoke detectors). Ensure you follow all the steps in the "Testing Your Keypad Sounder and Siren" section.

**Note:** Should the system fail to function properly, call your installation company for service immediately.

- 1. Prior to testing, ensure that the system is disarmed and the Ready light is on.
- 2. Close all zones to return the system to the Ready state.
- 3. Perform a System Test by following the steps in the "Testing Your Keypad Sounder and Siren" section.
- 4. To test the zones, activate each detector in turn (e.g., open each door/window or walk in motion detector areas).

**Note:** Some features described above will not be functional unless enabled by your installer. Ask your installer which features are functional on your system.

On an HS2TCHP keypad, the following message will be displayed when each zone (detector) is activated: "Ready to Force," "Not Ready". Use the zone status button to view which zones are open. The message will disappear when the zones are closed.

<span id="page-27-3"></span>**Note:** If your system has PIR cameras enrolled, two images from each PIR camera are sent to the monitoring station during a system test.

### **Walk Test Mode**

The installer can initiate a Walk Test mode for the system. While in Walk Test mode, the Ready, Armed, and Trouble LEDs will flash to indicate that Walk Test is active. When the system automatically terminates the Walk Test mode, it will annunciate with an audible warning (5 beeps every 10 seconds), beginning five minutes prior to the termination of the test.

### <span id="page-27-4"></span>**Allowing Computer Access To Your System**

From time to time, your installer may need to send information to or retrieve information from your security system. Your installer will do this by having a computer call your system over the telephone line. You may need to prepare your system to receive this 'downloading' call. To do this, press Options, User Functions [Master Code], then System Serv/DLS from the Touchscreen. This allows downloading for a limited period of time. During this time, the system will answer incoming downloading calls. For more information on this feature, please ask your installer.

## <span id="page-28-0"></span>**Reference Sheets**

<span id="page-28-1"></span>Fill out the following information for future reference and store this guide in a safe place.

### **System Information Enabled?**

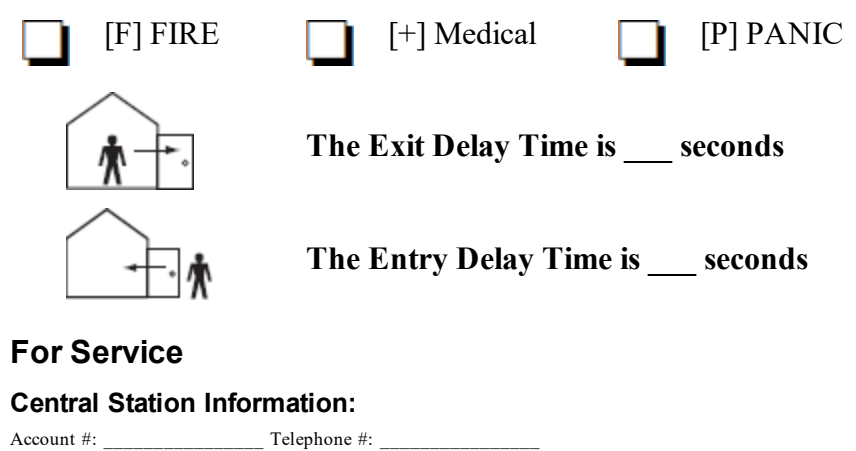

#### <span id="page-28-4"></span><span id="page-28-3"></span><span id="page-28-2"></span>**Installer Information:**

\_\_\_\_\_\_\_\_\_\_\_\_\_\_\_\_\_\_\_\_\_\_\_\_\_\_ \_\_\_\_\_\_\_\_\_\_\_\_\_\_\_\_\_\_\_\_\_\_\_\_\_\_ \_\_\_\_\_\_\_\_\_\_\_\_\_\_\_\_\_\_\_\_\_\_\_\_\_\_

<span id="page-28-5"></span>Company  $\#$ :  $\blacksquare$  Telephone  $\#$ :

**Battery Installation / Service Date:**

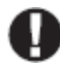

If you suspect a false alarm signal has been sent to the central monitoring station, call the station to avoid an unnecessary response.

### <span id="page-29-0"></span>**Access Codes (copy as needed)**

HS2016/HS2032/HS2064/HS2128 MASTER CODE [01]: \_\_\_\_\_\_\_\_\_\_\_\_\_\_\_\_\_\_\_\_\_\_\_\_\_\_\_\_\_\_\_\_\_\_

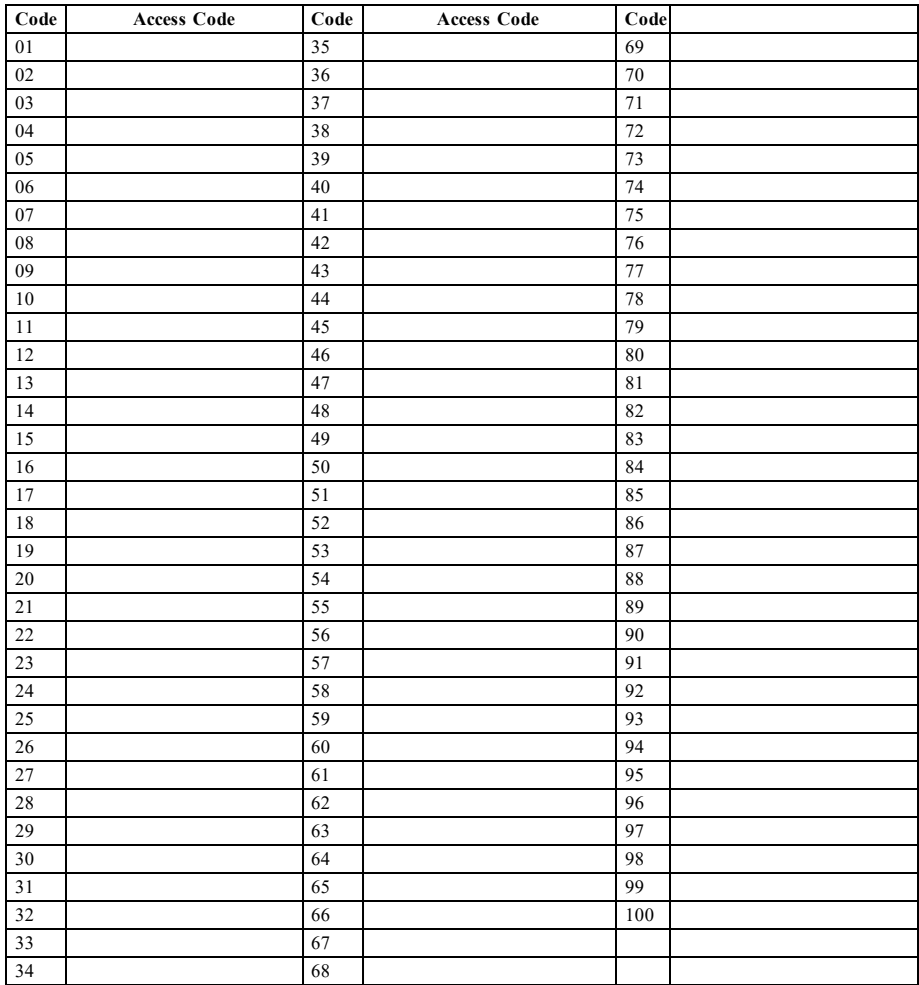

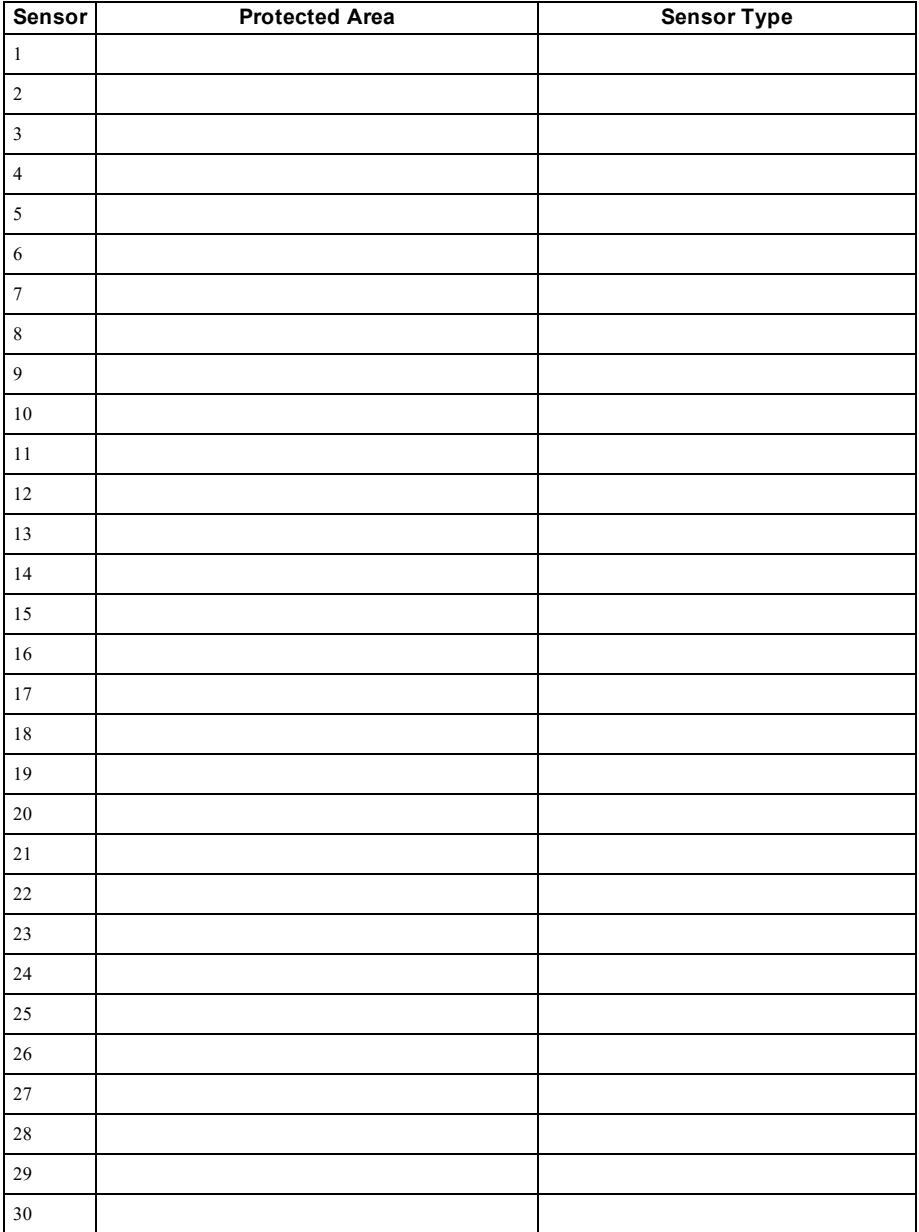

### <span id="page-30-0"></span>**Sensor / Zone Information (copy as needed)**

## <span id="page-31-0"></span>**Guidelines for Locating Smoke Detectors and CO Detectors**

<span id="page-31-1"></span>The following information is for general guidance only and it is recommended that local fire codes and regulations be consulted when locating and installing smoke and CO alarms.

### **Smoke Detectors**

Research has shown that all hostile fires in homes generate smoke to a greater or lesser extent. Experiments with typical fires in homes indicate that detectable quantities of smoke precede detectable levels of heat in most cases. For these reasons, smoke alarms should be installed outside of each sleeping area and on each storey of the home. The following information is for general guidance only and it is recommended that local fire codes and regulations be consulted when locating and installing smoke alarms. It is recommended that additional smoke alarms beyond those required for minimum protection be installed. Additional areas that should be protected include: the basement; bedrooms, especially where smokers sleep; dining rooms; furnace and utility rooms; and any hallways not protected by the required units. On smooth ceilings, detectors may be spaced 9.1m (30 feet) apart as a guide. Other spacing may be required depending on ceiling height, air movement, the presence of joists, uninsulated ceilings, etc. Consult National Fire Alarm Code NFPA 72, CAN/ULC-S553-02 or other appropriate national standards for installation recommendations.

- Do not locate smoke detectors at the top of peaked or gabled ceilings; the dead air space in these locations may prevent the unit from detecting smoke.
- <sup>l</sup> Avoid areas with turbulent air flow, such as near doors, fans or windows. Rapid air movement around the detector may prevent smoke from entering the unit.
- Do not locate detectors in areas of high humidity.
- Do not locate detectors in areas where the temperature rises above  $38^{\circ}$ C (100°F) or falls below  $5^{\circ}$ C  $(41oF)$

Smoke detectors should always be installed in USA in accordance with Chapter 29 of NFPA 72, the National Fire Alarm Code: 29.5.1.1.

Where required by other governing laws, codes, or standards for a specific type of occupancy, approved single- and multiple-station smoke alarms shall be installed as follows:

- 1. In all sleeping rooms and guest rooms.
- 2. Outside of each separate dwelling unit sleeping area, within 21 ft  $(6.4 \text{ m})$  of any door to a sleeping room, with the distance measured along a path of travel.
- 3. On every level of a dwelling unit, including basements.
- 4. On every level of a residential board and care occupancy (small facility), including basements and excluding crawl spaces and unfinished attics.
- 5. In the living area(s) of a guest suite.
- 6. In the living area(s) of a residential board and care occupancy (small facility).

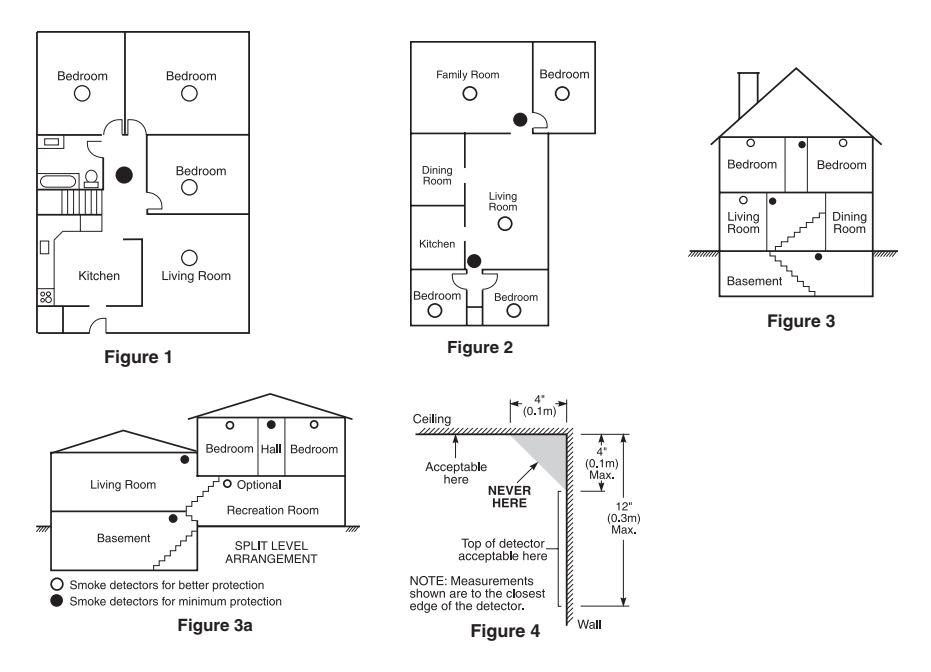

### <span id="page-32-0"></span>**Carbon Monoxide Detectors**

Carbon monoxide is colorless, odorless, tasteless, and very toxic. It also moves freely in the air. CO detectors can measure the concentration and sound a loud alarm before a potentially harmful level is reached. The human body is most vulnerable to the effects of CO gas during sleeping hours; therefore, CO detectors should be located in or as near as possible to sleeping areas of the home. For maximum protection, a CO alarm should be located outside primary sleeping areas or on each level of your home. Figure 5 indicates the suggested locations in the home.

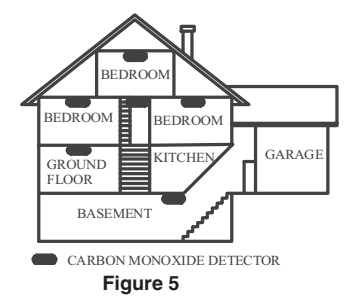

Do NOT place the CO alarm in the following areas:

- <sup>l</sup> Where the temperature may drop below -10ºC or exceed 40ºC
- Near paint thinner fumes
- $\bullet$  Within 5 feet (1.5m) of open flame appliances such as furnaces, stoves and fireplaces
- In exhaust streams from gas engines, vents, flues or chimneys
- Do not place in close proximity to an automobile exhaust pipe; this will damage the detector

#### PLEASE REFER TO THE CO DETECTOR INSTALLATION AND OPERATING INSTRUCTION SHEET FOR SAFETY INSTRUCTIONS AND EMERGENCY INFORMATION.

### <span id="page-33-0"></span>**Household Fire Safety Audit**

Read this section for important information about fire safety. Most fires occur in the home. To minimize this danger, we recommend that a household fire safety audit be conducted and a fire escape plan be developed.

- 1. Are all electrical appliances and outlets in a safe condition? Check for frayed cords, overloaded lighting circuits, etc. If you are uncertain about the condition of your electrical appliances or household service, have a professional evaluate these units.
- 2. Are all flammable liquids stored safely in closed containers in a well-ventilated cool area? Cleaning with flammable liquids should be avoided.
- 3. Are fire-hazardous materials (e.g., matches) well out of reach of children?
- 4. Are furnaces and wood-burning appliances properly installed, clean and in good working order? Have a professional evaluate these appliances.

### <span id="page-33-1"></span>**Fire Escape Planning**

There is often very little time between the detection of a fire and the time it becomes deadly. It is thus very important that a family escape plan be developed and rehearsed.

- 1. Every family member should participate in developing the escape plan.
- 2. Study the possible escape routes from each location within the house. Since many fires occur at night, special attention should be given to the escape routes from sleeping quarters.
- 3. Escape from a bedroom must be possible without opening the interior door.

#### Consider the following when making your escape plans:

- Make sure that all border doors and windows are easily opened. Ensure that they are not painted shut, and that their locking mechanisms operate smoothly.
- If opening or using the exit is too difficult for children, the elderly or handicapped, plans for rescue should be developed. This includes making sure that those who are to perform the rescue can promptly hear the fire warning signal.
- If the exit is above the ground level, an approved fire ladder or rope should be provided as well as training in its use.
- <sup>l</sup> Exits on the ground level should be kept clear. Be sure to remove snow from exterior patio doors in winter; outdoor furniture or equipment should not block exits.
- Each person should know the predetermined assembly point where everyone can be accounted for (e.g., across the street or at a neighbour's house). Once everyone is out of the building, call the fire department.
- <sup>l</sup> A good plan emphasizes quick escape. Do not investigate or attempt to fight the fire, and do not gather belongings as this can waste valuable time. Once outside, do not re-enter the house. Wait for the fire department.
- Write the fire escape plan down and rehearse it frequently so that should an emergency arise, everyone will know what to do. Revise the plan as conditions change, such as the number of people in the home, or if there are changes to the building's construction.
- <sup>l</sup> Make sure your fire warning system is operational by conducting weekly tests. If you are unsure about system operation, contact your installer.
- We recommend that you contact your local fire department and request further information on fire safety and escape planning. If available, have your local fire prevention officer conduct an in-house fire safety inspection.

## <span id="page-34-0"></span>**License Agreement**

IMPORTANT - READ CAREFULLY: DSC Software purchased with or without Products and Components is copyrighted and is purchased under the following license terms:

- This End-User License Agreement ("EULA") is a legal agreement between You (the company, individual or entity who acquired the Software and any related Hardware) and Digital Security Controls, a division of Tyco Safety Products Canada Ltd. ("DSC"), the manufacturer of the integrated security systems and the developer of the software and any related products or components ("HARDWARE") which You acquired.

- If the DSC software product ("SOFTWARE PRODUCT" or "SOFTWARE") is intended to be accompanied by HARDWARE, and is NOT accompanied by new HARDWARE, You may not use, copy or install the SOFTWARE PRODUCT. The SOFTWARE PRODUCT includes computer software, and may include associated media, printed materials, and "online" or electronic documentation.

- Any software provided along with the Software Product that is associated with a separate end-user license agreement is licensed to You under the terms of that license agreement.

- By installing, copying, downloading, storing, accessing or otherwise using the Software Product, You agree unconditionally to be bound by the terms of this EULA, even if this EULA is deemed to be a modification of any previous arrangement or contract. If You do not agree to the terms of this EULA, DSC is unwilling to license the Software Product to You, and You have no right to use it.

#### SOFTWARE PRODUCT LICENSE

The SOFTWARE PRODUCT is protected by copyright laws and international copyright treaties, as well as other intellectual property laws and treaties. The SOFTWARE PRODUCT is licensed, not sold.

#### 1. GRANT OF LICENSE This EULA grants You the following rights:

(a)Software Installation and Use - For each license You acquire, You may have only one copy of the SOFTWARE PRODUCT installed.

(b)Storage/Network Use - The SOFTWARE PRODUCT may not be installed, accessed, displayed, run, shared or used concurrently on or from different computers, including a workstation, terminal or other digital electronic device ("Device"). In other words, if You have several workstations, You will have to acquire a license for each workstation where the SOFTWARE will be used.

(c)Backup Copy - You may make back-up copies of the SOFTWARE PRODUCT, but You may only have one copy per license installed at any given time. You may use the back-up copy solely for archival purposes. Except as expressly provided in this EULA, You may not otherwise make copies of the SOFTWARE PRODUCT, including the printed materials accompanying the SOFTWARE.

#### 2. DESCRIPTION OF OTHER RIGHTS AND LIMITATIONS

(a) Limitations on Reverse Engineering, Decompilation and Disassembly - You may not reverse engineer, decompile, or disassemble the SOFTWARE PRODUCT, except and only to the extent that such activity is expressly permitted by applicable law notwithstanding this limitation. You may not make any changes or modifications to the Software, without the written permission of an officer of DSC. You may not remove any proprietary notices, marks or labels from the Software Product. You shall institute reasonable measures to ensure compliance with the terms and conditions of this EULA.

(b) Separation of Components - The Software Product is licensed as a single product. Its component parts may not be separated for use on more than one HARDWARE unit.

(c) Single INTEGRATED PRODUCT - If You acquired this SOFTWARE with HARDWARE, then the SOFTWARE PRODUCT is licensed with the HARDWARE as a single integrated product. In this case, the SOFTWARE PRODUCT may only be used with the HARDWARE as set forth in this EULA.

(d) Rental - You may not rent, lease or lend the SOFTWARE PRODUCT. You may not make it available to others or post it on a server or web site.

(e) Software Product Transfer - You may transfer all of Your rights under this EULA only as part of a permanent sale or transfer of the HARDWARE, provided You retain no copies, You transfer all of the SOFTWARE PRODUCT (including all component parts, the media and printed materials, any upgrades and this EULA), and provided the recipient agrees to the terms of this EULA. If the SOFTWARE PRODUCT is an upgrade, any transfer must also include all prior versions of the SOFTWARE PRODUCT.

(f) Termination - Without prejudice to any other rights, DSC may terminate this EULA if You fail to comply with the terms and conditions of this EULA. In such event, You must destroy all copies of the SOFTWARE PRODUCT and all of its component parts.

(g) Trademarks - This EULA does not grant You any rights in connection with any trademarks or service marks of DSC or its suppliers.

#### 3. COPYRIGHT

All title and intellectual property rights in and to the SOFTWARE PRODUCT (including but not limited to any images, photographs, and text incorporated into the SOFTWARE PRODUCT), the accompanying printed materials, and any copies of the SOFTWARE PRODUCT, are owned by DSC or its suppliers. You may not copy the printed materials accompanying the SOFTWARE PRODUCT. All title and intellectual property rights in and to the content which may be accessed through use of the SOFTWARE PRODUCT are the property of the respective content owner and may be protected by applicable copyright or other intellectual property laws and treaties. This EULA grants You no rights to use such content. All rights not expressly granted under this EULA are reserved by DSC and its suppliers.

#### 4. EXPORT RESTRICTIONS

You agree that You will not export or re-export the SOFTWARE PRODUCT to any country, person, or entity subject to Canadian export restrictions.

#### 5. CHOICE OF LAW

This Software License Agreement is governed by the laws of the Province of Ontario, Canada.

#### 6. ARBITRATION

All disputes arising in connection with this Agreement shall be determined by final and binding arbitration in accordance with the Arbitration Act, and the parties agree to be bound by the arbitrator's decision. The place of arbitration shall be Toronto, Canada, and the language of the arbitration shall be English.

#### 7. LIMITED WARRANTY

(a) NO WARRANTY - DSC PROVIDES THE SOFTWARE "AS IS" WITHOUT WARRANTY. DSC DOES NOT WARRANT THAT THE SOFTWARE WILL MEET YOUR REQUIREMENTS OR THAT OPERATION OF THE SOFTWARE WILL BE UNINTERRUPTED OR ERROR-FREE.

(b) CHANGES IN OPERATING ENVIRONMENT - DSC shall not be responsible for problems caused by changes in the operating characteristics of the HARDWARE, or for problems in the interaction of the SOFTWARE PRODUCT with non-DSC-SOFTWARE or HARDWARE PRODUCTS.

(c) LIMITATION OF LIABILITY - WARRANTY REFLECTS ALLOCATION OF RISK - IN ANY EVENT, IF ANY STATUTE IMPLIES WARRANTIES OR CONDITIONS NOT STATED IN THIS LICENSE AGREEMENT, DSC'S ENTIRE LIABILITY UNDER ANY PROVISION OF THIS LICENSE AGREEMENT

SHALL BE LIMITED TO THE GREATER OF THE AMOUNT ACTUALLY PAID BY YOU TO LICENSE THE SOFTWARE PRODUCT AND FIVE CANADIAN DOLLARS (CAD\$5.00). BECAUSE SOME JURISDICTIONS DO NOT ALLOW THE EXCLUSION OR LIMITATION OF LIABILITY FOR CONSEQUENTIAL OR INCIDENTAL DAMAGES, THE ABOVE LIMITATION MAY NOT APPLY TO YOU.

(d) DISCLAIMER OF WARRANTIES - THIS WARRANTY CONTAINS THE ENTIRE WARRANTY AND SHALL BE IN LIEU OF ANY AND ALL OTHER WARRANTIES, WHETHER EXPRESSED OR IMPLIED (INCLUDING ALL IMPLIED WARRANTIES OF MERCHANTABILITY OR FITNESS FOR A PARTICULAR PURPOSE) AND OF ALL OTHER OBLIGATIONS OR LIABILITIES ON THE PART OF DSC. DSC MAKES NO OTHER WARRANTIES. DSC NEITHER ASSUMES NOR AUTHORIZES ANY OTHER PERSON PURPORTING TO ACT ON ITS BEHALF TO MODIFY OR TO CHANGE THIS WARRANTY, NOR TO ASSUME FOR IT ANY OTHER WARRANTY OR LIABILITY CONCERNING THIS SOFTWARE PRODUCT.

(e) EXCLUSIVE REMEDY AND LIMITATION OF WARRANTY - UNDER NO CIRCUMSTANCES SHALL DSC BE LIABLE FOR ANY SPECIAL, INCIDENTAL, CONSEQUENTIAL OR INDIRECT DAMAGES BASED UPON BREACH OF WARRANTY, BREACH OF CONTRACT, NEGLIGENCE, STRICT LIABILITY, OR ANY OTHER LEGAL THEORY. SUCH DAMAGES INCLUDE, BUT ARE NOT LIMITED TO, LOSS OF PROFITS, LOSS OF THE SOFTWARE PRODUCT OR ANY ASSOCIATED EQUIPMENT, COST OF CAPITAL, COST OF SUBSTITUTE OR REPLACEMENT EQUIPMENT, FACILITIES OR SERVICES, DOWN TIME, PURCHASERS TIME, THE CLAIMS OF THIRD PARTIES, INCLUDING CUSTOMERS, AND INJURY TO **PROPERTY** 

WARNING: DSC recommends that the entire system be completely tested on a regular basis. However, despite frequent testing, and due to, but not limited to, criminal tampering or electrical disruption, it is possible for this SOFTWARE PRODUCT to fail to perform as expected. FCC Compliance Statement-

CAUTION:Changes or modifications not expressly approved by DSC could void your authority to use this equipment.

This equipment generates and uses radio frequency energy and if not installed and used properly, in strict accordance with the manufacturer's instructions, may cause interference to radio and television reception. It has been type tested and found to comply with the limits for Class B device in accordance with the specifications in Subpart "B" of Part 15 of FCC Rules, which are designed to provide reasonable protection against such interference in any residential installation. However, there is no guarantee that interference will not occur in a particular installation. If this equipment does cause interference to television or radio reception, which can be determined by turning the equipment off and on, the user is encouraged to try to correct the interference by one or more of the following measures:

- Re-orient the receiving antenna

- Relocate the alarm control with respect to the receiver

- Move the alarm control away from the receiver

- Connect the alarm control into a different outlet so that alarm control and receiver are on different circuits.

If necessary, the user should consult the dealer or an experienced radio/television technician for additional suggestions. The user may find the following booklet prepared by the FCC helpful: "How to Identify and Resolve Radio/ Television Interference Problems". This booklet is available from the U.S. Government Printing Office, Washington, D.C. 20402, Stock # 004-000-00345-4.

This Class B digital apparatus complies with CAN ICES-3(b)/nmb-3(b).

EN50131-1 Grade2/Class II

The Model HS2TCHP Keypad has been certified by Telefication according to EN50131-1:2006 + A1:2009, EN50131-3:2009 for Grade 2, Class II.

Note: For EN50131 compliant installations the following functions (initiated from the keypad emergency buttons) have to be disabled:

- Fire Alarm function

- Auxiliary (Medical) Alarm function

- Panic Alarm function
© 2017 Tyco Security Products. All Rights Reserved Toronto, Canada • www.dsc.com

The trademarks, logos, and service marks displayed on this document are registered in the United States [or other countries]. Any misuse of the trademarks is strictly prohibited and Tyco will aggressively enforce its intellectual property rights to the fullest extent of the law, including pursuit of criminal prosecution wherever necessary. All trademarks not owned by Tyco are the property of their respective owners, and are used with permission or allowed under applicable laws. Product offerings and specifications are subject to change without notice.

Actual products may vary from photos. Not all products include all features. Availability varies by region; contact your sales representative.

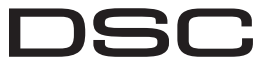

From Tyco Security Products

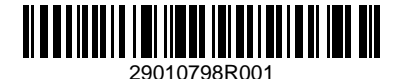

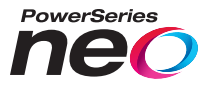

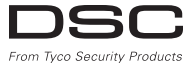

# **Ecran tactile HS2TCHP Manual de l'utilisateur**

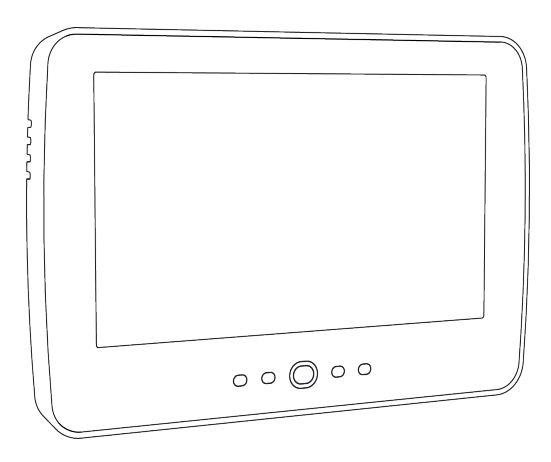

**MISE EN GARDE:** Ce manuel contient des informations sur les limitations concernant l'utilisation et le fonctionnement du produit ainsi que des informations sur les limitations et les obligations du fabricant Lisez attentivement le guide complet.

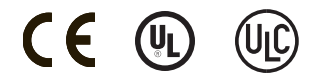

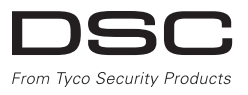

# <span id="page-38-0"></span>**Table des matières**

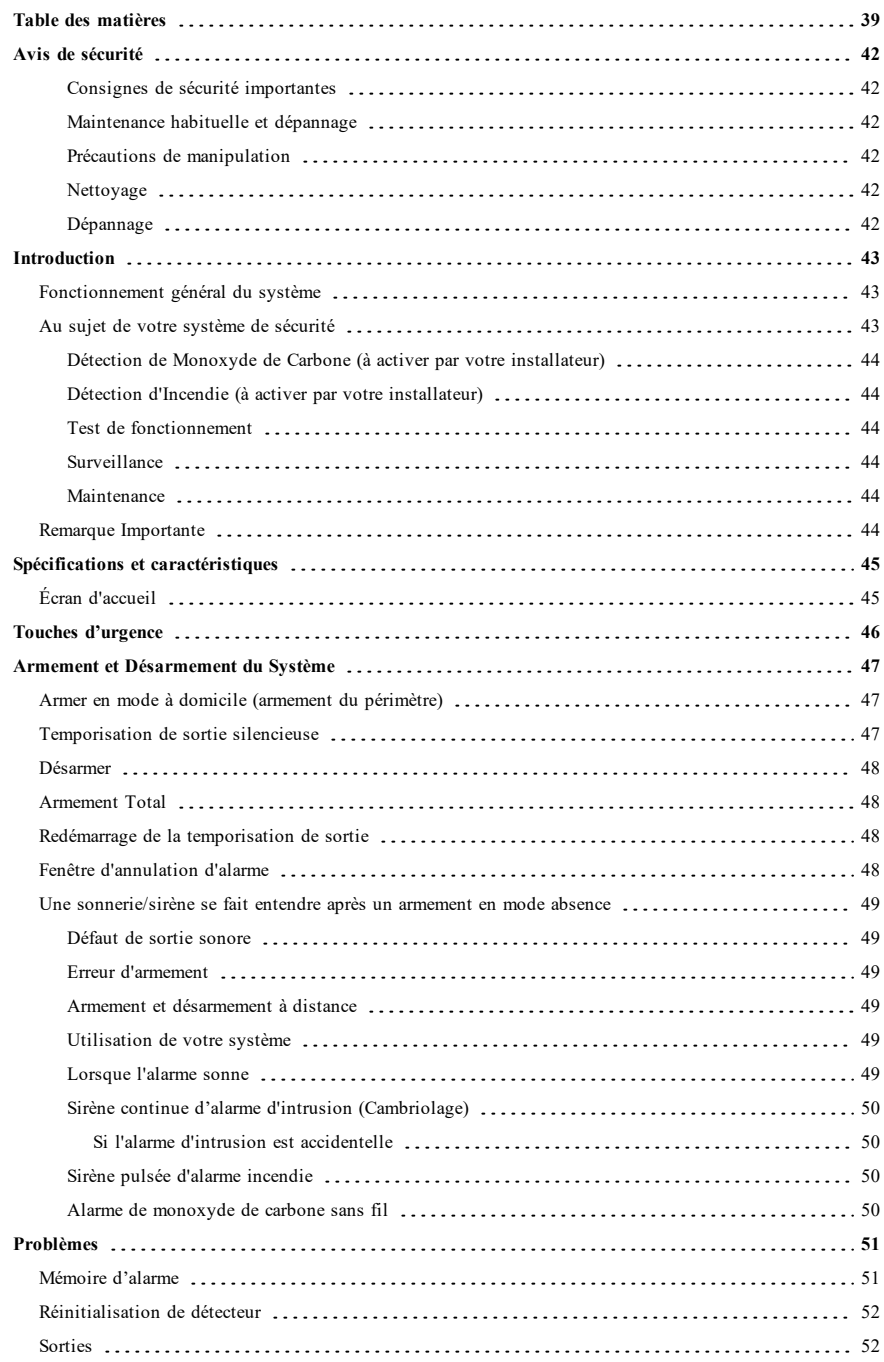

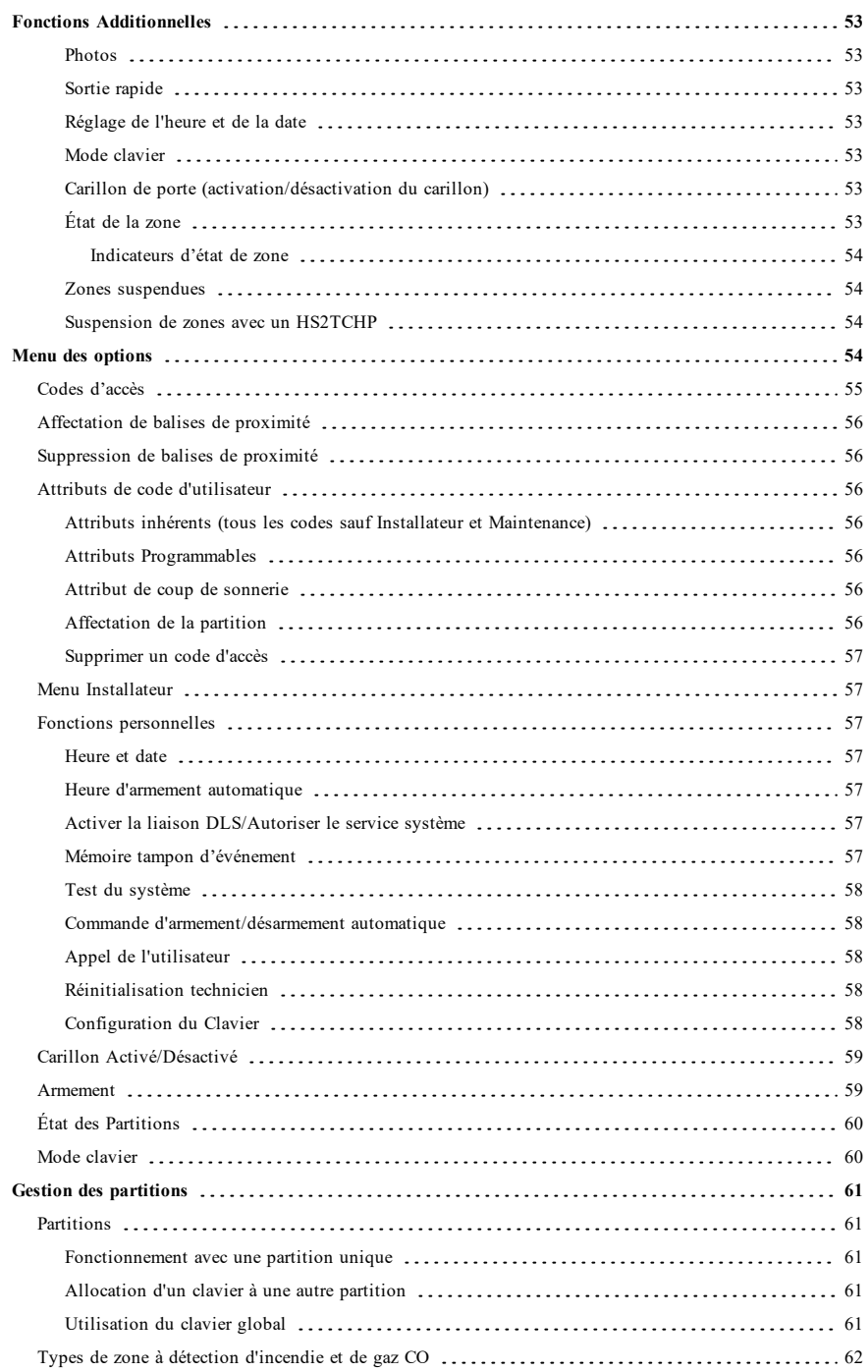

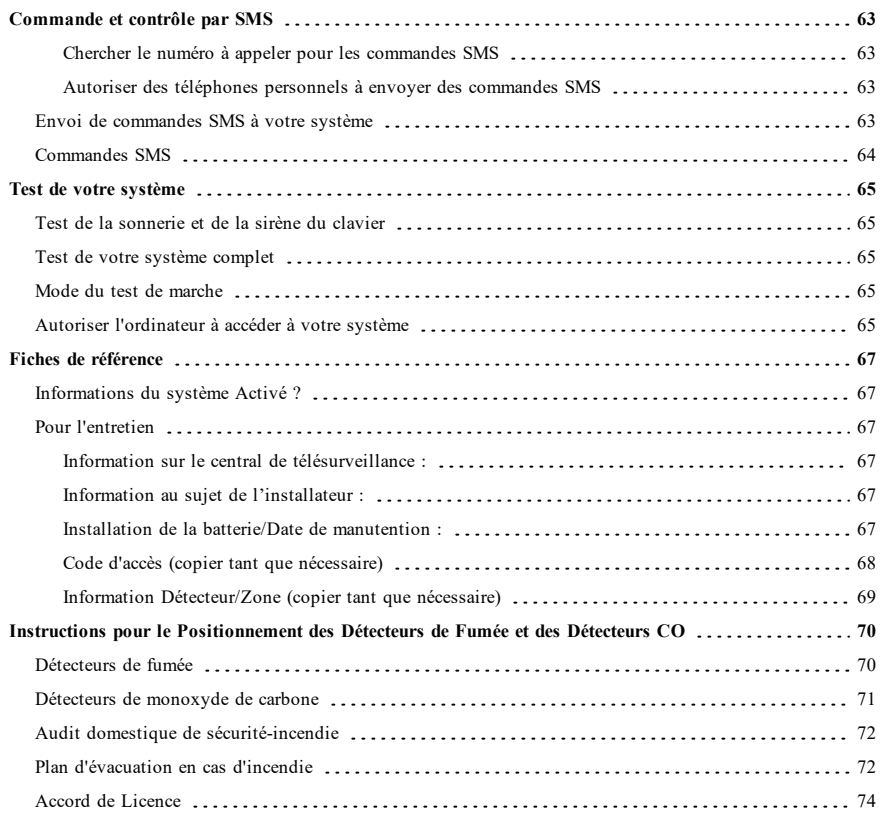

# <span id="page-41-0"></span>**Avis de sécurité**

Ce manuel doit être utilisé conjointement avec le Manuel de l'Utilisateur correspondant au système de sécurité Neo 1.2, en ce qui concerne les modèles de centrale d'alarme compatible : HS2016, HS2032, HS2064 (E), HS2128 (E). Reportez-vous au : 29009879 (International) ou 29009883 (Amérique du Nord).

Assurez-vous toujours d'être en possession de la dernière version du manuel de l'utilisateur. Des versions plus récentes de ce manuel sont disponibles sur demande auprès de votre distributeur.

**Avertissement :** Lisez et conservez ces instructions ! Respectez tous les avertissements et instructions données dans ce document et/ou sur l'équipement.

### <span id="page-41-1"></span>**Consignes de sécurité importantes**

Afin de limiter les risques d'incendie, de décharge électrique ou de blessures, observez les points suivants :

- <sup>l</sup> Ne déversez aucun type de liquide sur l'équipement.
- <sup>l</sup> Ne tentez pas de réparer cet appareil vous-même. L'ouverture ou le retrait des panneaux peut vous exposer à des tensions dangereuses ou à d'autres risques. Confiez toute réparation à un réparateur qualifié.
- <sup>l</sup> Évitez de toucher l'équipement et les câbles qui y sont connectés lors d'orage ; des risques d'électrocution sont possibles.

#### <span id="page-41-2"></span>**Maintenance habituelle et dépannage**

<span id="page-41-3"></span>Gardez le clavier de l'écran tactile HS2TCHP dans un état optimal en suivant toutes les instructions incluses dans ce manuel et/ou marquées sur le produit.

### **Précautions de manipulation**

<span id="page-41-4"></span>N'appliquez pas de force excessive sur la surface de l'écran ou les parties adjacentes, car cela pourrait altérer le ton des images.

### **Nettoyage**

- Si la surface de l'écran est contaminée, soufflez sur la surface et essuyez-la délicatement avec un chiffon propre et sec. Si après cela elle n'est pas complètement propre, humidifiez le chiffon avec de l'alcool isopropylique.
- <sup>l</sup> N'utilisez pas de nettoyants abrasifs, aqueux, diluants ou aérosols (cirage), aucun solvant aromatique, cétone, etc. qui pourraient pénétrer par les trous du clavier de l'écran tactile HS2TCHP et causer des dommages.

### <span id="page-41-5"></span>**Dépannage**

De temps en temps, vous pouvez avoir un problème avec votre système. Dans ce cas, votre centrale d'alarme affichera un message d'erreur. Consultez la liste fournie lorsqu'un message d'erreur apparaît sur l'afficheur. Si une aide supplémentaire est nécessaire, veuillez contacter votre distributeur de service.

**Avertissement :** Cet équipement, le clavier à écran tactile HS2TCHP doit être installé et utilisé dans un environnement de pollution de type 2 au maximum, de catégorie II de surtension et non dangereux, uniquement en intérieur. Il est conçu pour être installé, entretenu et/ou réparé uniquement par des techniciens [une personne ayant la formation technique appropriée et l'expérience nécessaire pour connaître les dangers auxquels elle peut s'exposer en effectuant une tâche et les mesures pour réduire les risques pour elle-même et les autres personnes]. Cet équipement ne contient aucune pièce remplaçable par l'utilisateur final.

**Avertissement :** N'obstruez jamais l'accès à la centrale d'alarme à laquelle cet équipement est connecté. Ces précautions de sécurité ne vous dispensent pas de contacter le distributeur et/ou le fabricant afin d'obtenir des clarifications supplémentaires et/ou des réponses à vos préoccupations.

# <span id="page-42-0"></span>**Introduction**

**Figure 1- Commandes et indicateurs**

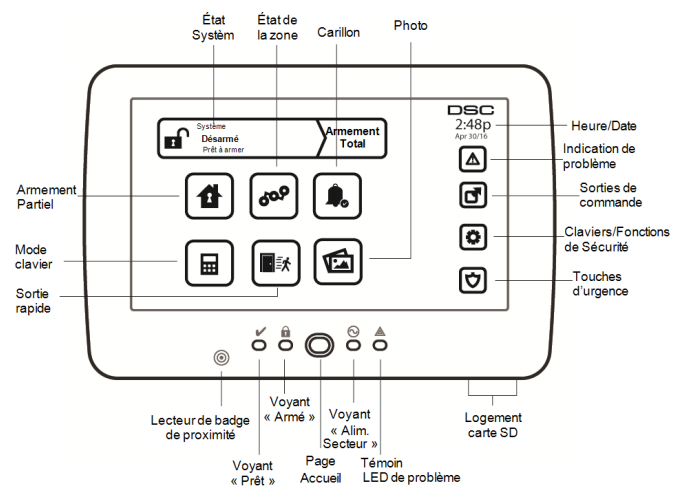

L'écran HS2TCHP est un écran ACL tactile interactif pouvant être utilisé sur n'importe quelle centrale PowerSeries Neo. En raison des exigences individuelles des installations, certaines des fonctionnalités décrites ici peuvent fonctionner différemment que la description. Consultez les Instructions de votre installateur pour en savoir plus sur votre installation spécifique et consultez le mode d'emploi pour en savoir plus sur le système de sécurité général.

# <span id="page-42-1"></span>**Fonctionnement général du système**

Votre système de sécurité est composé d'une centrale DSC, d'un ou de plusieurs claviers et de divers capteurs et détecteurs. La centrale d'alarme sera installée à part dans un placard ou dans un sous-sol. Le coffret métallique contient les composants électroniques du système, des fusibles et l'alimentation de secours (batteries).

**Remarque :** Seul l'installateur ou un technicien qualifié doit avoir accès à la centrale.

Tous les claviers ont des avertisseurs sonores et des touches de saisie de commande. Le clavier est utilisé pour envoyer des commandes au système et pour afficher l'état actuel du système. Les claviers seront installés à des endroits accessibles à l'intérieur des locaux protégés près des portes d'entrée ou de sortie.

Le système de sécurité dispose de plusieurs zones de protection, chacune connectée à un ou plusieurs détecteurs (détecteurs de mouvement, détecteurs de bris de glace, contacts de porte, etc.). ["Mémoire d'alarme" Page 51](#page-50-1) pour en savoir plus sur les détecteurs en alarme pour ce clavier à Écran tactile.

# <span id="page-42-2"></span>**Au sujet de votre système de sécurité**

Votre système de sécurité DSC est conçu pour vous offrir la plus grande souplesse et facilité d'utilisation possible. Lisez attentivement ce manuel et informez-vous auprès de votre installateur du fonctionnement de votre système et des fonctions mises en œuvre dans votre système. Tous les utilisateurs de ce système doivent être informés de manière égale de son utilisation. Remplissez la page « Informations du système » avec tous les détails de vos zones et avec tous les codes d'accès puis conservez ce manuel à un endroit sûr pour une consultation future.

**Remarque :** Ce système de sécurité PowerSeries intègre des fonctions spéciales de réduction des cas de fausses alarmes et est classé selon la norme sur les centrales ANSI/SIA CP-01-2010 : Réduction des fausses alarmes. Veuillez consulter votre installateur pour en savoir plus sur les fonctions de réduction des fausses alarmes intégrées dans votre système ainsi que tous éléments non abordés dans ce manuel.

### <span id="page-43-0"></span>**Détection de Monoxyde de Carbone (à activer par votre installateur)**

Cet équipement est en mesure de surveiller des détecteurs de monoxyde de carbone et de vous avertir en cas de détection de monoxyde de carbone. Veuillez lire les consignes du plan d'évacuation de la famille dans ce manuel et les instructions fournies avec le détecteur de monoxyde de carbone.

### <span id="page-43-1"></span>**Détection d'Incendie (à activer par votre installateur)**

Cet équipement est en mesure de surveiller les dispositifs de détection d'incendie tels que les détecteurs de fumée et de vous avertir en cas d'incendie. Une bonne détection d'incendie dépend de l'installation d'un nombre suffisant de détecteurs au bon endroit. Cet équipement doit être installé conformément à la NFPA 72 (N.F.P.A., Batterymarch Park, Quincey, MA 02269, États-Unis). Passez en revue attentivement les consignes du plan d'évacuation de la famille dans ce manuel.

### <span id="page-43-2"></span>**Test de fonctionnement**

Pour vérifier que votre système fonctionnement comme prévu, vous devez tester chaque semaine. Consultez le paragraphe « Test de votre système » dans ce manuel. Si votre système présente un dysfonctionnement, adressez-vous à votre installateur pour l'entretien.

### <span id="page-43-3"></span>**Surveillance**

Le système est en mesure de transmettre des alarmes, des problèmes et des informations d'urgence à un central de télésurveillance. Si vous déclenchez une alarme par erreur, appelez immédiatement le central de télésurveillance pour éviter des interventions intempestives.

**Remarque :** La fonction de surveillance doit être activée par l'installateur avant qu'elle ne devienne opérationnelle.

**Remarque :** Une temporisation du communicateur de 30 secondes est prévue dans cette centrale. Elle peut être supprimée ou incrémentée jusqu'à 45 secondes, au choix de l'utilisateur final après consultation de l'installateur.

<span id="page-43-4"></span>**Remarque :** Pour les systèmes CP-01, la fonction de surveillance doit être activée par l'installateur avant qu'elle ne devienne opérationnelle.

### **Maintenance**

En utilisation normale, le système nécessite peu de maintenance. Notez les points suivants :

- <sup>l</sup> Utilisez le test du système décrit dans « Test de votre système » pour vérifier le niveau des batteries. Nous vous recommandons, toutefois, de remplacer les batteries de secours tous les 3 à 5 ans.
- Pour d'autres systèmes comme les détecteurs de fumée, les détecteurs à infrarouge passifs, à ultrason ou de mouvement par microonde ou de bris de glace, consultez la documentation du fabricant pour connaître les instructions de maintenance et de test.

## <span id="page-43-5"></span>**Remarque Importante**

Un système de sécurité ne peut pas éviter les urgences. Il ne sert qu'à vous alerter et, si une centrale est incluse, d'une situation d'urgence. Les systèmes de sécurité sont très fiables mais ils peuvent ne pas fonctionner dans toutes les conditions, et ils ne remplacent pas des pratiques de sécurité prudentes ni une assurance vie et une assurance des biens. Votre système de sécurité doit être installé et entretenu par des techniciens de sécurité qualifiés qui doivent vous expliquer le niveau de protection qui a été fourni et le fonctionnement du système.

# <span id="page-44-0"></span>**Spécifications et caractéristiques**

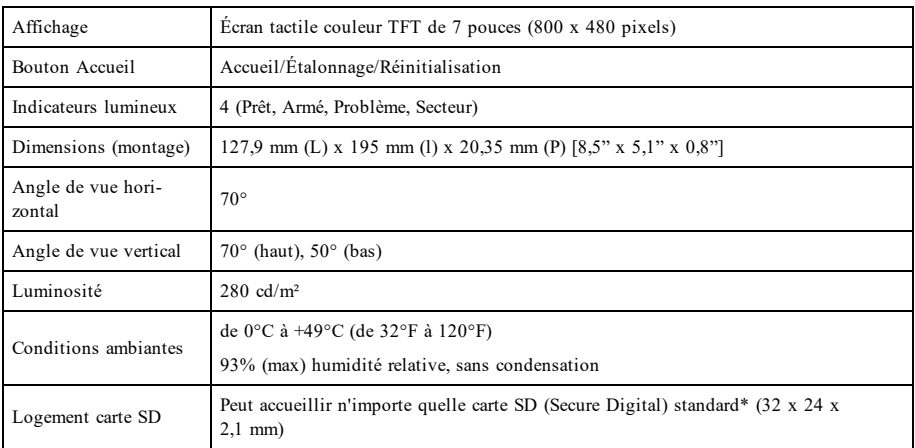

<span id="page-44-1"></span>\*Si nécessaire, vous pouvez formater la carte SD en système de fichiers FAT16 ou 32 grâce à un ordinateur. La capacité maximale prise en charge pour la carte SD est de 32 Go.

# **Écran d'accueil**

La date et l'heure s'affichent en haut à droite de l'écran. L'état du système (c.-à-d. : Prêt, Armé, Temporisation de Sortie, etc.) s'affiche en haut de l'écran.

#### **Figure 2- Écran d'accueil**

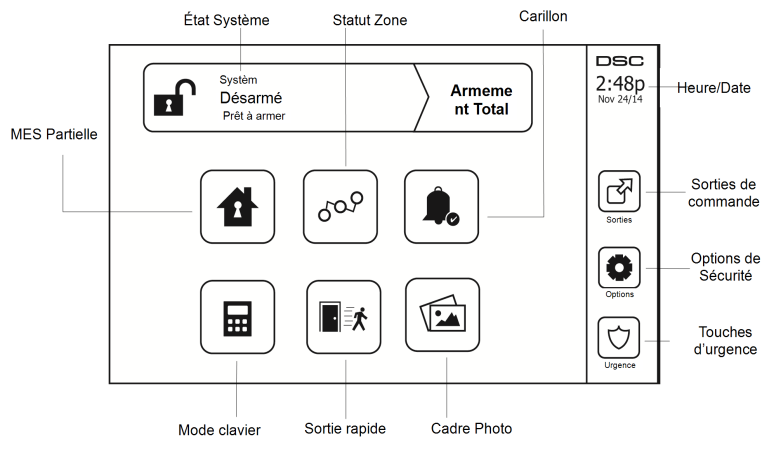

# <span id="page-45-0"></span>**Touches d'urgence**

**Figure 3- Écran d'urgence**

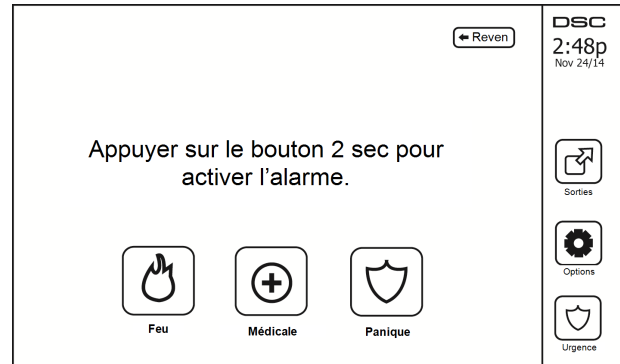

Si la touche d'urgence est appuyée, un nouvel écran apparaît avec :

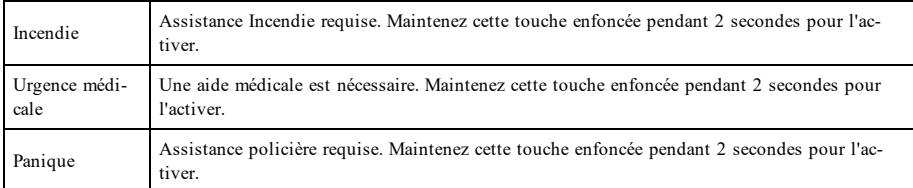

**Important :** Les touches d'urgence médicale et de demande d'aide (panique) sont activées par défaut. La touche Incendie ne fonctionnera pas à moins qu'elle ne soit programmée par l'installateur. Veuillez demander à votre installateur si les touches d'urgence médicale et de demande d'aide (panique) sont activées.

**Remarque :** Ces événements sont enregistrés dans le journal.

# <span id="page-46-1"></span><span id="page-46-0"></span>**Armement et Désarmement du Système**

# **Armer en mode à domicile (armement du périmètre)**

Demandez à la société de votre alarme si cette fonction est disponible sur votre système.

L'armement en mode à domicile suspend la protection intérieure (c'est-à-dire les détecteurs de mouvement) et arme le périmètre du système (c'est-à-dire les portes et les fenêtres). Fermez tous les capteurs (c.-à-d. arrêtez tout mou-

vement et fermez les portes). L'indicateur « Prêt » ( $\bigvee$ ) doit être activé. Appuyez sur le bouton « Armer en mode à domicile » et/ou saisissez votre code d'accès et ne quittez pas les locaux (si votre installateur a programmé ce bou-

ton). Pendant la temporisation de sortie, les indicateurs « Armé » ( $\blacksquare$ ) et « Prêt » ( $\blacktriangledown$ ) s'allument pour indiquer visuellement que le système s'arme.

Quand la temporisation de sortie expire, le voyant « Prêt » s'éteint, le voyant « Armé » reste allumé et le clavier arrête de sonner pour indiquer que le système d'alarme est armé.

<span id="page-46-2"></span>**Remarque :** Pour les centrales du type SIA FAR, la temporisation de sortie en armement en mode à domicile sera deux fois plus longue que la temporisation de sortie en armement en mode absence.

# **Temporisation de sortie silencieuse**

Si le système est armé à l'aide du bouton « Armer en mode à domicile » ou de la méthode d'armement « sans entrée » ([\*][9][code d'accès], alors l'annonce sonore (avertisseur du clavier) est mise en sourdine et la temporisation de sortie est doublée pour cette période de sortie uniquement (versions CP-01 uniquement).

**Remarque :** Pour les versions CP-01, le temps de sortie standard est utilisé.

Lorsque l'option « Armer en mode à domicile » est sélectionnée à partir de l'écran d'accueil :

- <sup>l</sup> « Temporisation de sortie en cours » s'affiche et la temporisation de sortie programmée commence.
- <sup>l</sup> Le voyant « Armé » s'allume.

Si l'armement rapide n'est pas activé par l'installateur, alors un clavier numérique s'affiche (voir figure suivante). Saisissez un code d'accès valide pour continuer.

#### **Figure 4- Clavier**

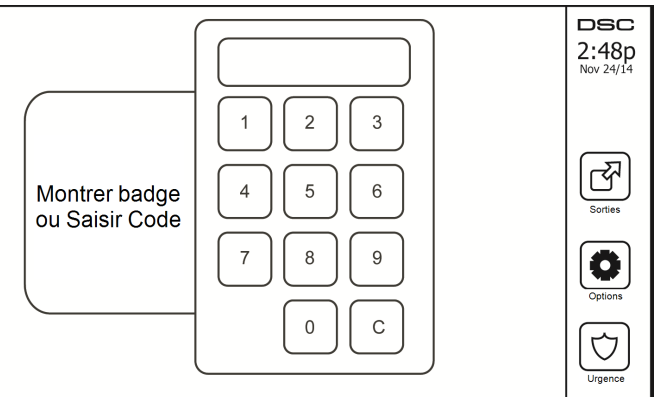

Si « Désarmer » est sélectionné pendant la temporisation de sortie, alors un clavier numérique s'affiche.

- **Saisissez** (tapez) votre code d'accès.
- La séquence d'armement est annulée et le système revient à l'écran d'accueil.
- Le voyant « Armé » s'éteint.

À la fin de la temporisation de sortie préprogrammée :

- <sup>l</sup> L'écran de désarmement s'affiche.
- <sup>l</sup> L'indicateur « Prêt » s'éteint.
- <sup>l</sup> « Armé en mode à domicile-Suspension » s'affiche dans la barre d'état.

<span id="page-47-0"></span>**Remarque :** Cet écran se mettra en mode veille au bout de 15 minutes. Touchez l'écran pour le rallumer.

# **Désarmer**

Si l'option « Désarmer » est sélectionnée :

- Un clavier numérique s'affiche.
- <sup>l</sup> Saisissez votre code d'accès au clavier.
- Le système revient à l'écran d'accueil et le voyant rouge « Armé » s'éteint.
- <sup>l</sup> L'état d'alarme s'affiche momentanément dans la barre d'état, puis « Prêt » s'affiche.
- Le voyant vert « Prêt » s'allume.

<span id="page-47-1"></span>**Remarque :** Si votre code est non valide, le système ne se désarme pas et un son d'erreur de 2 secondes est produit. Si cela arrive, appuyez sur # et réessayez.

# **Armement Total**

Lorsque l'option « Armer en mode absence » est sélectionnée :

- <sup>l</sup> Saisissez un code d'accès valide pour continuer.
- Le voyant « Armé » s'allume.
- <sup>l</sup> « Temporisation de sortie en cours » s'affiche dans la barre d'état. La temporisation de sortie préprogrammée commence.
- <sup>l</sup> L'écran tactile émet un bip sonore à un intervalle d'urgence de 1 seconde pendant la temporisation de sortie. Puis il y aura 3 bips pendant les 10 dernières secondes.

**Remarque :** Si l'armement rapide n'est pas activé par l'installateur, alors un clavier numérique s'affiche.

Si l'option « Désarmer » est sélectionnée pendant la temporisation de sortie :

- $\bullet$  Un clavier numérique s'affiche. Tapez votre code d'accès.
- La séquence d'armement est annulée et le système revient à l'écran d'accueil.
- Le voyant « Armé » s'éteint.

À la fin de la temporisation de sortie préprogrammée :

- <sup>l</sup> L'écran de désarmement s'affiche.
- <sup>l</sup> L'indicateur « Prêt » s'éteint.
- <sup>l</sup> « Armé en mode absence » s'affiche dans la barre d'état.

# <span id="page-47-2"></span>**Redémarrage de la temporisation de sortie**

La centrale dispose d'une option où, si une zone d'entrée/sortie se déclenche une deuxième fois avant la fin de la temporisation de sortie, la temporisation de sortie est relancée. La temporisation de sortie peut être relancée une fois.

# <span id="page-47-3"></span>**Fenêtre d'annulation d'alarme**

La centrale prévoit un intervalle de temps dans lequel l'utilisateur peut annuler l'émission de l'alarme. La durée minimale est de cinq minutes. Si le délai de transmission d'alarme programmé s'est écoulé, l'annulation de l'alarme envoie un message au central de télésurveillance. À la suite d'une transmission réussie du message d'annulation, le clavier émettra 6 bips sonores.

## <span id="page-48-0"></span>**Une sonnerie/sirène se fait entendre après un armement en mode absence**

#### <span id="page-48-1"></span>**Défaut de sortie sonore**

Dans le but de réduire les fausses alarmes, le défaut de sortie sonore sert à vous informer d'une sortie incorrecte pendant l'armement du système en mode absence. Dans l'éventualité où vous ne quittez pas les lieux pendant la période de temporisation de sortie allouée, ou si vous fermez mal la porte de sortie/d'entrée, alors le système vous informera qu'il a été armé de manière incorrecte de deux manières : le clavier émettra un bip continu et la sonnerie ou la sirène sonneront.

Votre installateur vous dira que cette fonctionnalité a été activée sur votre système. Si cela se produit :

- 1. Entrez à nouveau dans les locaux.
- 2. Saisissez votre code d'accès afin de désarmer le système. Vous devez le faire avant l'expiration de temporisation d'entrée.
- 3. Suivez à nouveau la procédure d'armement en mode absence en vérifiant que la porte d'entrée/sortie est correctement fermée.

#### <span id="page-48-2"></span>**Erreur d'armement**

Un son d'erreur retentit si le système n'est pas en mesure de s'armer. Ceci se produira si le système n'est pas prêt à être armé (c.-à-d. si les détecteurs sont ouverts) ou si un code d'utilisateur incorrect a été saisi. Si cela arrive, vérifiez que tous les capteurs sont sécurisés. Appuyez sur [#] et réessayez, en vérifiant qu'un code d'accès valide est saisi. Vérifiez ceci avec votre installateur afin de déterminer si l'armement est inhibé par un autre moyen.

### <span id="page-48-3"></span>**Armement et désarmement à distance**

Le système peut être armé et/ou désarmé à l'aide de la clé sans fil ou d'une balise de proximité. Lorsque vous armez le système grâce au bouton d'armement sur la clé sans fil, le système confirmera la commande en émettant un coup de sonnerie (si le coup de sonnerie est activé). Lors d'un désarmement en utilisant le bouton de désarmement sur la clé sans fil, le système confirmera la commande en émettant deux coups de sonnerie (si le coup de sonnerie est activé) qui sont audibles depuis l'extérieur des locaux.

Pour armer le système avec une balise de proximité :

- <sup>l</sup> Présentez votre balise de proximité à un clavier doté d'un capteur de proximité à tout moment quand l'indicateur Prêt du système est allumé.
- <sup>l</sup> S'il est configuré par votre installateur, entrez votre code d'accès.

Pour désarmer le système avec une balise de proximité :

- <sup>l</sup> Présentez votre balise de proximité à un clavier doté d'un capteur de proximité à tout moment quand le système est armé. (L'indicateur Armé est allumé) et si nécessaire, entrez votre code d'accès.
- <sup>l</sup> Si vous empruntez la porte d'entrée, le clavier émet un bip sonore. Présentez votre balise de proximité dans les secondes pour éviter un état d'alarme.

### <span id="page-48-4"></span>**Utilisation de votre système**

<span id="page-48-5"></span>Cette section contient des informations supplémentaires pour l'utilisation de votre centrale d'alarme.

### **Lorsque l'alarme sonne**

Le système peut générer 3 sons d'alarme différents :

- $\bullet$  Sirène temporaire/pulsée = Alarme d'incendie
- $\bullet$  4 bips, 5 secondes de pause, 4 bips = Alarme de monoxyde de carbone
- $\bullet$  Sirène continue = Intrusion (Alarme d'intrusion)

**Remarque :** L'ordre de priorité des signaux est : alarme incendie, alarme de monoxyde de carbone et alarme d'urgence médicale, puis alarme d'intrusion.

**Remarque :** Une alarme d'urgence médicale est silencieuse. L'alarme est uniquement transmise au central de télésurveillance.

### <span id="page-49-0"></span>**Sirène continue d'alarme d'intrusion (Cambriolage)**

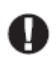

Si vous avez des doutes sur la source de l'alarme, procédez avec précaution ! Si l'alarme était accidentelle, saisissez votre code d'accès pour la mettre en sourdine. Appelez votre central de télésurveillance pour éviter une intervention.

#### <span id="page-49-1"></span>**Si l'alarme d'intrusion est accidentelle**

1. Entrez votre code d'accès pour réduire au silence l'alarme. Si le code est saisi dans les 30 secondes (ou pour le temps du délai programmé pour la transmission d'alarme), la transmission de l'alarme au central de télésurveillance sera annulée.

<span id="page-49-2"></span>2. Appelez votre central de télésurveillance pour éviter une intervention.

#### **Sirène pulsée d'alarme incendie**

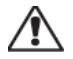

Suivez immédiatement votre plan d'évacuation d'urgence !

Si l'alarme d'incendie était accidentelle (par ex. : pain brûlé, vapeur de douche, etc.), saisissez votre code d'accès pour la mettre en sourdine. Appelez votre central de télésurveillance pour éviter une intervention. Demandez à votre installateur si votre système est équipé d'une détection d'incendie. Pour réinitialiser les détecteurs, consultez la rubrique « Réinitialisation des détecteurs ».

#### <span id="page-49-3"></span>**Alarme de monoxyde de carbone sans fil**

L'activation de votre alarme CO indique la présence de monoxyde de carbone (CO) qui peut être fatale. Lors d'une alarme, le témoin rouge du détecteur CO clignote rapidement et l'avertisseur produit une cadence sonore qui se répète : 4 bips sonores courts, 5 secondes de pause, 4 bips sonores courts. De plus, pendant une alarme, la sirène connectée à la centrale d'alarme produit une cadence répétée de 4 bips rapides, 5 secondes de pause, 4 bips rapides. Le clavier donne des indications visuelles et sonores en cas d'alarme CO.

#### Si une alarme sonne :

- 1. Actionnez le bouton de réduction au silence.
- 2. Appelez le service d'urgence des pompiers.
- 3. Quittez immédiatement les locaux ou ouvrez une fenêtre ou une porte.

**Avertissement :** Revoyez attentivement le mode d'emploi/installation des détecteurs de monoxyde de carbone pour déterminer les actions nécessaires afin de garantir votre sécurité ou le bon fonctionnement de votre équipement. Intégrez les points soulignés dans le manuel dans votre plan d'évacuation.

**Remarque :** Les alarmes incendie et de détection de CO peuvent être coupées en saisissant un code d'accès. Le message « Alrm incen coupé » s'affiche sur un clavier d'écran LCD ou tactile. Ce message ne s'efface pas tant que toutes les zones de détection de CO ou d'incendie ne sont pas restaurées sur le système.

# <span id="page-50-0"></span>**Problèmes**

Lorsqu'une condition de problème est détectée, l'indicateur « Problème » ( $\bigwedge$ ) ou « Système » s'allumera, et le clavier émettra des bips sonores toutes les 10 secondes. Appuyez sur la touche  $($   $\bigwedge$ ) pour mettre les bips en sourdine. Appuyez sur  $(\sqrt{\ }$ ) pour consulter la condition de problème. L'indicateur « Problème »  $(\sqrt{\ }$ ) ou « Système » clignotera. Le problème correspondant s'allumera.

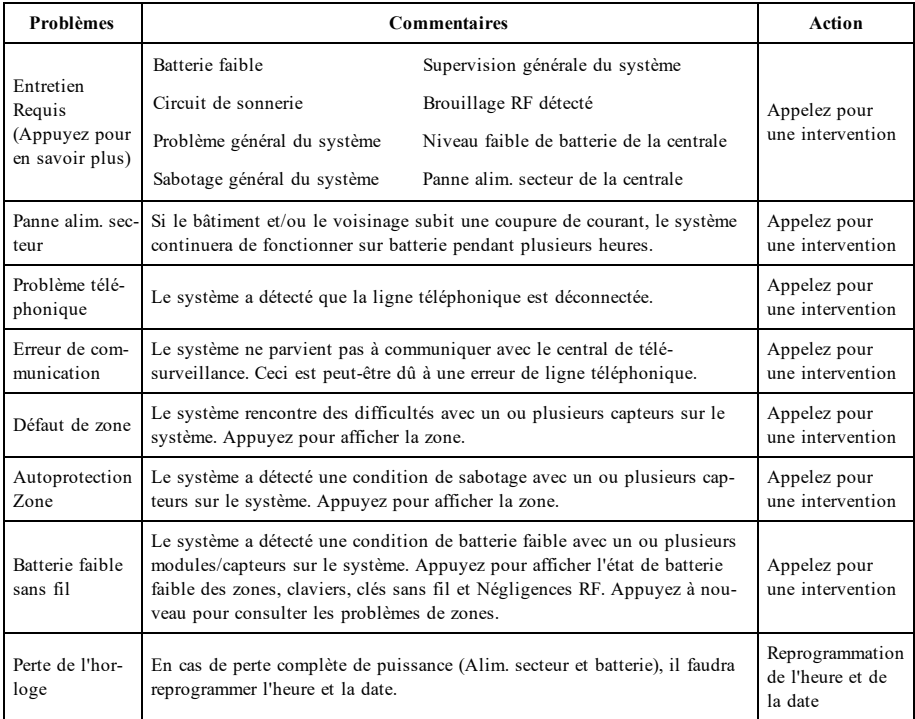

**Remarque :** Pour les installations homologuées UL, le code d'accès nécessaire pour [\*][2] doit être activé par l'installateur. Lorsque cette fonction est activée, les bips d'alarme ne s'arrêtent que lorsque vous avez ouvert puis quitté le menu [\*][2].

<span id="page-50-1"></span>**Remarque :** Si les problèmes de sabotage/batterie faible pour détecteur d'incendie ou de monoxyde de carbone ne sont pas résolus, les bips d'alerte reprennent toutes les 4 heures après leurcoupure.

## **Mémoire d'alarme**

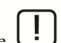

Lorsqu'une alarme se déclenche, l'indicateur d'alarme clignote.

Pour visualiser le ou les détecteurs qui ont déclenché l'alarme, appuyez sur « Alarmes ».

Le numéro du détecteur qui a déclenché l'alarme sera affiché (par exemple : zone 3). Utilisez les touches de défilement [<][>] pour consulter les détecteurs dans la mémoire d'alarme. Appuyez sur « Retour » ou « Accueil » pour quitter. Pour effacer la mémoire, armez et désarmez le système. Si une alarme a sonné en mode « Armé », alors le clavier ira automatiquement à la mémoire d'alarme quand vous désarmez le système. Dans ce cas, soyez prudent car l'intrus peut encore être dans le bâtiment/les locaux.

#### **Figure 5- Alarmes en mémoire**

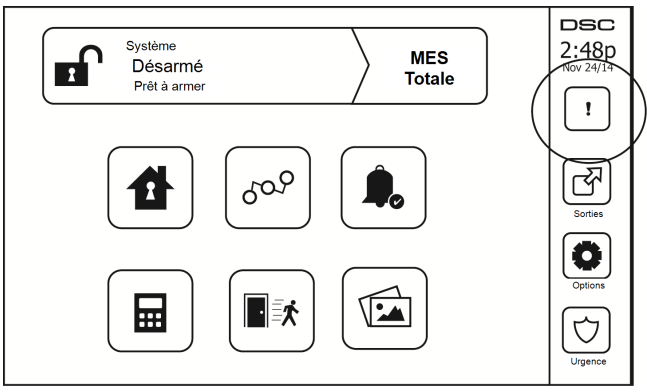

# <span id="page-51-0"></span>**Réinitialisation de détecteur**

Certains capteurs, après avoir détecté une condition d'alarme, doit être réinitialisé pour annuler la condition d'alarme (par ex. : détecteurs de bris de verre, détecteurs de fumée, etc.). Demandez à la société de votre alarme si cette fonction est requise sur votre système.

Pour réinitialiser les détecteurs, appuyez sur le bouton de réinitialisation (Sortie de Commande 2 si l'installateur n'a pas programmé une étiquette) sur l'écran « Sorties ». Si un détecteur ne se réinitialise pas, cela signifie qu'il détecte peut-être une condition d'alarme. Si la réinitialisation du détecteur fonctionne, alors l'alarme est annulée. En cas d'échec, l'alarme se déclenche à nouveau ou continue.

# <span id="page-51-1"></span>**Sorties**

Votre installateur a peut-être programmé ces touches pour exécuter diverses fonctions (réinitialisation des détecteurs de fumée après une alarme, ouverture de la porte de votre garage, etc.). Pour activer ces fonctions, appuyez sur « Sortie » puis sélectionnez l'option appropriée. Pour en savoir plus, consultez la section : Réinitialisation de détecteur.

#### **Figure 6- Sorties**

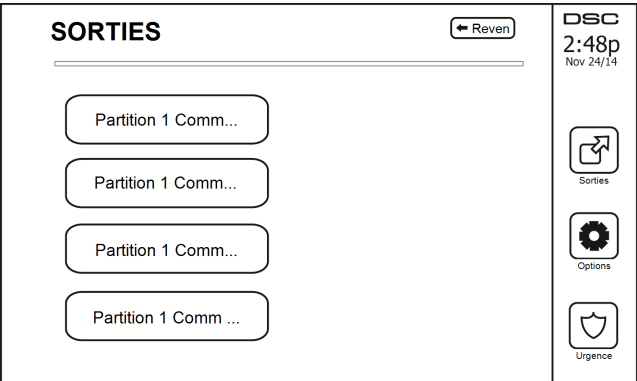

# <span id="page-52-1"></span><span id="page-52-0"></span>**Fonctions Additionnelles**

### **Photos**

Vous pouvez créer un diaporama de photos à visualiser sur le clavier. Les photos sont ajoutées à l'aide d'une carte SD (32 x 24 x 2,1 mm, non fournie).

Les photos doivent être au format .jpg et leurs dimensions ne doivent pas dépasser 1280 x 720 pixels. Pour des résultats optimaux, utilisez une résolution de 800 x 480 pixels. Utilisez un logiciel de graphisme pour ajuster la taille de vos photos.

Pour démarrer le diaporama, appuyez sur le bouton Photos sur la page d'accueil. Le diaporama est lu automatiquement jusqu'à ce que le minuteur expire ou que vous touchiez l'écran de nouveau.

Pour ajouter des photos :

1. Appuyez sur Options, Fonctions personnelles, Configuration du clavier, Cadre photo, Choisir photos. Des miniatures des photos présentes sur votre carte SD s'afficheront.

2. Touchez une image pour l'ajouter au diaporama. Touchez-la à nouveau pour la supprimer.

Utilisez le curseur Durée de transition pour programmer la durée d'affichage de chaque photo à l'écran, de 5 secondes à 1 minute.

<span id="page-52-2"></span>Utilisez le curseur Minuteur cadre photo pour contrôler la durée de lecture de votre diaporama, de 1 minute à 2 heures. Sélectionnez Jamais pour que le diaporama soit lu jusqu'à ce que quelqu'un touche l'écran.

### **Sortie rapide**

Si le système est armé et si vous devez sortir, utilisez la fonction de sortie rapide afin d'éviter de désarmer et de réarmer le système. Pour activer cette fonction, touchez l'icône de sortie rapide. Vous disposez de 2 minutes pour quitter les locaux par votre porte de sortie. Lorsque la porte se referme, le temps de sortie restant s'annule.

### <span id="page-52-3"></span>**Réglage de l'heure et de la date**

Touchez « Options ». Sélectionnez « Fonctions personnelles [Code maître] » puis sélectionnez « Heure et date ». Touchez la section à modifier et utilisez les flèches haut/bas pour modifier l'heure et la date. Après avoir terminé, appuyez sur « Enregistrer ».

### <span id="page-52-4"></span>**Mode clavier**

<span id="page-52-5"></span>Cette option permet à l'écran tactile HS2TCHP de fonctionner comme un clavier DSC classique.

### **Carillon de porte (activation/désactivation du carillon)**

Le clavier indique l'état actuel de la fonction de carillon de porte (activé ou désactivé). Pour choisir la fonction opposée, touchez l'icône « Carillon ». Trois bips indiquent que le carillon est activé. Un bip long indique que le carillon est désactivé.

<span id="page-52-6"></span>**Remarque :** La fonction de carillon de porte ne doit être utilisée qu'en mode désarmé.

### **État de la zone**

Cet écran permet de consulter l'état des zones sur le système.

#### **Figure 7- Zone fermée**

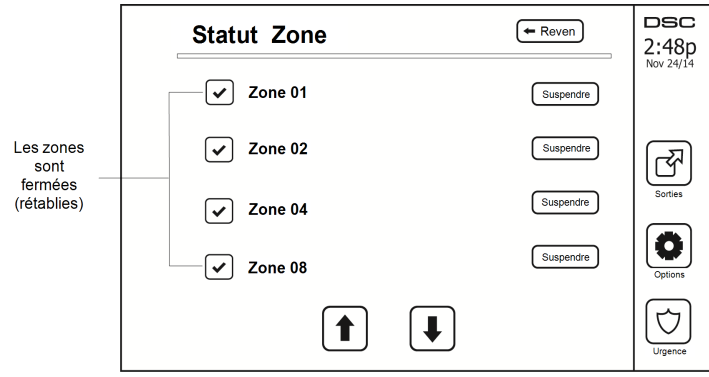

#### <span id="page-53-0"></span>**Indicateurs d'état de zone**

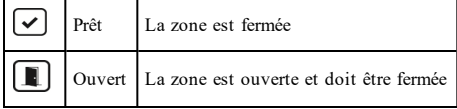

#### <span id="page-53-1"></span>**Zones suspendues**

Utilisez la fonctionnalité de suspension de zone lorsqu'une zone est ouverte mais quand il faut armer le système. Les zones suspendues ne causeront pas d'alarme lorsqu'elles sont ouvertes. Le fait de suspendre des zones réduit le niveau de sécurité. Si vous suspendez une zone car elle ne fonctionne pas, appelez immédiatement un technicien pour résoudre le problème afin que votre système fonctionne à nouveau normalement.

Vérifiez qu'aucune zone n'a été suspendue sans le vouloir quand vous armez votre système. La suspension de zone peut être effectuée uniquement lorsque le système est désarmé. Les zones suspendues sont automatiquement annulées à chaque fois que le système est désarmé et doit être suspendu à nouveau, si nécessaire, avant le prochain armement.

**Remarque :** Seules les zones de 24 heures peuvent être rétablies manuellement.

<span id="page-53-2"></span>**Remarque :** Pour des raisons de sécurité, votre installateur a programmé le système afin d'éviter que certaines zones ne soient suspendues. (par ex. : détecteurs de fumée).

#### **Suspension de zones avec un HS2TCHP**

Lorsque vous êtes sur la page « État de zone », faites défiler la page vers le haut/bas pour trouver les zones voulues, et touchez l'icône de suspension pour suspendre la zone. Pour annuler la suspension d'une zone, touchez l'icône d'annulation de suspension.

<span id="page-53-3"></span>**Remarque :** Pour les installations référencées UL, les zones peuvent être uniquement suspendues manuellement.

# **Menu des options**

Pour accéder aux fonctions suivantes appuyez « Options » à droite de l'écran. Voir le manuel de l'utilisateur HS2TCHP pour plus d'informations.

- <sup>l</sup> Codes d'accès
- **Menu Installateur**
- Fonctions personnelles
- Carillon Activé/Désactivé
- **.** État des Partitions
- Mode clavier

#### **Figure 8- Options**

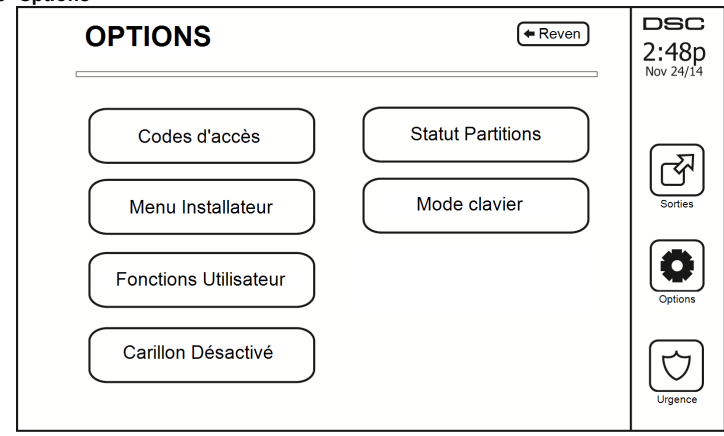

## <span id="page-54-0"></span>**Codes d'accès**

Lorsque des Codes d'Accès sont sélectionnés à partir du menu Options, le clavier vous invite à saisir un Code Maître. Si un Code Maître valide est saisi, un clavier numérique apparaît avec des touches de direction pour parcourir la liste des utilisateurs. Appuyez sur le bouton de sélection pour accéder aux options de l'utilisateur.

**Définir un Code d'Accès :** pour ajouter/modifier le code à 4 chiffres

Paramétrer les partitions : pour affecter l'utilisateur à des partitions

**Options de l'utilisateur :** pour activer/désactiver différentes options pour l'utilisateur

**Supprimer utilisateur :** pour supprimer l'utilisateur du système

Les codes d'accès ont des attributs programmables qui permettent la suspension d'une zone ou une seule activation occasionnelle.

**Code Maître (Code d'Accès 01) :** Le code maître, si programmé, ne peut être modifié que par l'installateur.

**Codes de surveillants :** Ces codes servent à programmer des codes supplémentaires ayant des attributs égaux ou inférieurs. Une fois que les codes de surveillants sont programmés, ils reçoivent les attributs du code maître. Ces attributs sont modifiables. N'importe quel code d'utilisateur peut devenir un code de surveillant par l'activation de l'Attribut 1 de Code d'Utilisateur (voir les détails ci-dessous).

**Codes d'utilisateurs sous Contrainte :** Les codes d'utilisateurs sous la contrainte sont des codes d'utilisateurs standard qui transmettent le Code de Diagnostic d'Utilisateur sous Contrainte lorsqu'ils sont saisis afin d'exécuter n'importe quelle fonction sur le système. N'importe quel code d'utilisateur peut devenir un code d'utilisateur sous contrainte par l'activation de l'Attribut 2 de Code d'Utilisateur (voir les détails ci-dessous).

**Remarque :** Les codes d'utilisateur sous contrainte ne sont pas valables pendant l'accès aux sections Programmation d'Utilisateur, Fonctions Maître ou Installateur.

**Remarque :** Les codes d'accès ne peuvent pas être programmés en tant que doublon ou comme « Code +/- 1 ».

# <span id="page-55-0"></span>**Affectation de balises de proximité**

En fonction de la programmation du clavier, les balises de proximité peuvent armer/désarmer le système ou exécuter une fonction prédéfinie (par ex, déverrouiller une porte d'une salle de stockage ou d'une armoire). Présenter la balise au lecteur.

- 1. Entrez la commande [\*][5][Code maître/Surveillant].
- 2. Saisissez un code d'utilisateur à 4 chiffres.
- 3. Appuyez sur 2.
- 4. Passer la balise attribuée à proximité du lecteur.

## <span id="page-55-1"></span>**Suppression de balises de proximité**

Pour supprimer une balise de proximité :

- 1. Sélectionnez Options, Codes d'accès [saisir le Code Maître].<br>2. Sélectionnez l'utilisateur à supprimer.
- Sélectionnez l'utilisateur à supprimer.
- 3. Sélectionnez « Prog Balise Prox » puis « Supprimer ».

## <span id="page-55-2"></span>**Attributs de code d'utilisateur**

- 1. Les attributs par défaut d'un nouveau code seront les attributs du code utilisé pour accéder à la Programmation d'Utilisateur, qu'il s'agisse d'un nouveau code ou d'un code existant.
- 2. Le Code Maître Système 01 a accès à toutes les partitions, ainsi qu'aux attributs 3 à 4 activés par défaut.

<span id="page-55-3"></span>**Remarque :** Ces attributs ne sont pas modifiables.

### **Attributs inhérents (tous les codes sauf Installateur et Maintenance)**

**Armer/désarmer :** N'importe quel code d'accès avec accès aux partitions activé sera valide pour armer et désarmer cette partition.

**Sorties de commande ([\*][7][1], [\*][7][2], [\*][7][3] et [\*][7][4]) :** Si ces sorties nécessitent la saisie d'un code d'accès, n'importe quel Code d'Accès avec accès aux partitions sera valide pour exécuter les fonctions des sorties de commande sur cette partition.

### <span id="page-55-4"></span>**Attributs Programmables**

- 
- 2. Code d'utilisateur sous la contrainte 6. Pour une utilisation future
- 1. Code de surveillant 5. Pour une utilisation future
	-
- 3. Suspension de Zone Activée 7. Coup de Sonnerie en cas d'Armement/Désarmement
- <span id="page-55-5"></span>4 Accès distant 8. Code occasionnel

#### **Attribut de coup de sonnerie**

Cet attribut sert à déterminer si un code d'accès doit générer un coup de sonnerie en cas d'armement/désarmement en mode absence. Les clés sans fil avec des codes d'accès qui y sont associés peuvent générer des coups de sonnerie en cas d'Armement/Désarmement. Si vous le souhaitez, cette option peut être utilisée avec des codes qui sont saisis manuellement. Adressez-vous à votre installateur pour faire programmer cette option.

**Remarque :** Le code maître ne peut pas utiliser l'attribut « Coup de sonnerie » mais est nécessaire pour l'activer pour les autres codes.

**Remarque :** Cette fonctionnalité ne peut pas empêcher la génération de coups de sonnerie en cas d'Armement/Désarmement si un code d'accès assigné à une clé sans fil est saisi manuellement sur un clavier.

<span id="page-55-6"></span>**Remarque :** Cette fonctionnalité sert à signaler les départs d'incendie et les urgences médicales.

### **Affectation de la partition**

- 1. Cette section permet d'affecter des utilisateurs aux partitions disponibles. Pour affecter des partitions :
- 2. Sélectionnez Options > Codes d'Accès.
- 3. Saisissez le code maître.
- 4. Sélectionnez un utilisateur.
- 5. Sélectionnez des attributs de partition.<br>6. Sélectionnez la ou les partitions à affections.
- 6. Sélectionnez la ou les partitions à affecter à l'utilisateur.

#### Remarques sur les Codes d'Accès et la Programmation

- Les attributs du mode maître ne sont pas modifiables.
- Lorsqu'un nouveau code est programmé dans Programmation d'Utilisateur, il sera comparé à tous les autres codes dans le système. Si un code doublon est trouvé, un son d'erreur sera émis et le code redeviendra le code avant modification. Ceci s'applique aux codes à 4 et à 6 chiffres.

#### <span id="page-56-0"></span>**Supprimer un code d'accès**

<span id="page-56-1"></span>Pour supprimer un code, sélectionnez le code et choisissez « Supprimer utilisateur ». Le système effacera immédiatement le code et l'utilisateur devra de nouveau sélectionner un autre code.

### **Menu Installateur**

<span id="page-56-2"></span>Ces fonctions sont réservées à l'usage de l'installateur.

## **Fonctions personnelles**

<span id="page-56-3"></span>Tout d'abord, désarmez le système puis allez dans Options, Fonctions personnelles, puis Code maître. Cette commande sert à accéder à la liste suivante de fonctions maîtresses du système :

#### **Heure et date**

<span id="page-56-4"></span>Saisissez l'heure et la date voulues.

#### **Heure d'armement automatique**

Le système peut être programmé pour s'armer à une heure programmée chaque jour, par partition. En entrant dans cette section, saisissez l'heure voulue d'armement automatique pour chaque jour de la semaine.

À l'heure sélectionnée d'armement automatique, les avertisseurs du clavier sonneront pendant la durée programmée (programmable par l'installateur uniquement) pour avertir qu'un armement automatique est en cours. La sonnerie peut également être programmée pour faire un coup de sonnerie une fois toutes les 10 secondes pendant cette période d'avertissement. Une fois la période d'avertissement écoulée, le système s'armera sans temporisation de sortie et en mode absence.

L'armement automatique peut être annulé ou retardé en saisissant un code d'accès valide uniquement pendant la période d'avertissement programmée. Un armement automatique se relancera à la même heure le lendemain. Lorsque la procédure d'armement automatique est annulée ou retardé, alors le code de diagnostic d'annulation d'armement automatique sera transmis (si programmé).

Si l'armement est inhibé par l'un des points suivants, alors la transmission de l'annulation d'armement automatique sera communiquée :

- <sup>l</sup> Un problème d'alimentation secteur/continue empêche l'armement
- Sabotages du système avec verrouillage
- <sup>l</sup> Défaut de supervision d'extenseur de zone

<span id="page-56-5"></span>**Remarque :** Pour les installations homologuées UL/ULC, la fonction d'armement automatique doit être annulée si des zones sont dans des conditions irrégulières.

#### **Activer la liaison DLS/Autoriser le service système**

Si ceci est activé, l'installateur pourra accéder à la programmation de l'installateur à distance (DLS). La fenêtre DLS restera ouverte pendant 6 heures, temps pendant lequel l'installateur pourra accéder au DLS un nombre illimité de fois. À l'expiration de la fenêtre de 6 heures, la programmation de l'installateur sera à nouveau indisponible jusqu'à ce que la fenêtre soit ré-ouverte.

#### <span id="page-56-6"></span>**Mémoire tampon d'événement**

- <sup>l</sup> Affiche la date, l'heure et la description complète de l'événement
- <sup>l</sup> Le journal est organisé depuis l'événement le plus récent (Haut) jusqu'aux événements passés (Bas)
- <sup>l</sup> La flèche « Gauche » permet d'avancer dans le temps
- <sup>l</sup> La flèche « Droite » permet de remonter dans le temps
- Le bouton « Retour » permet de revenir à l'écran d'accueil
- <sup>l</sup> Quand l'écran expire, l'écran d'accueil s'affichera à nouveau au bout de 30 secondes d'inactivité

#### <span id="page-57-0"></span>**Test du système**

La sortie de sonnerie (2 s), les voyants des claviers et le communicateur du système sont testés. Ce test mesurera également la batterie de veille de la centrale.

#### **Important :**

- <sup>l</sup> Pour vérifier que votre système fonctionnement comme prévu, vous devez tester chaque semaine votre système.
- Pour les applications homologuées SOIN DOMESTIQUE UL, le système doit aussi être testé toutes les semaines sans alimentation secteur. Pour ne plus alimenter la centrale par le secteur, retirez la vis du serre-câble de l'adaptateur à insertion directe et retirez l'adaptateur de la prise électrique. Une fois le test d'utilisation sur batterie de secours terminé, reconnectez l'adaptateur à insertion directe et serrez la vis du serre-câble de façon à maintenir l'adaptateur fermement à la prise électrique.
- <sup>l</sup> Si votre système s'arrête de fonctionner correctement, contactez immédiatement votre société d'installation.
- <sup>l</sup> Tous les détecteurs de fumée doivent être testés par votre installateur une fois par ans pour garantir un bon fonctionnement.

#### <span id="page-57-1"></span>**Commande d'armement/désarmement automatique**

Si vous appuyez sur « Armement Automatique » en étant dans le menu Fonctions personnelles, cela activera (trois bips) ou désactivera (un long bip) la fonctionnalité d'armement automatique et de désarmement automatique, par partition. Avec cette fonctionnalité activée, la centrale s'armera automatiquement en mode absence (zones en mode à domicile/en absence actives) ou se désarmera à la même heure chaque jour. L'heure d'armement automatique est programmée avec le bouton d'heure d'armement automatique. Le désarmement automatique doit être programmé par l'installateur du système.

### <span id="page-57-2"></span>**Appel de l'utilisateur**

<span id="page-57-3"></span>Si cela est activé par l'installateur, la centrale tentera 1 fois d'appeler l'ordinateur de téléchargement. L'ordinateur de téléchargement doit attendre que la centrale appelle avant de pouvoir télécharger.

### **Réinitialisation technicien**

Si une alarme se produit sur votre système, il ne vous permettra pas de le réinitialiser (le voyant Prêt est éteint). Vous devez contacter votre installateur. Il vérifiera et réinitialisera le système pour vous. Cela peut entrainer une intervention. Une fois la réinitialisation effectuée, votre système fonctionnera de nouveau correctement.

### <span id="page-57-4"></span>**Configuration du Clavier**

#### **Figure 9- Configuration du Clavier**

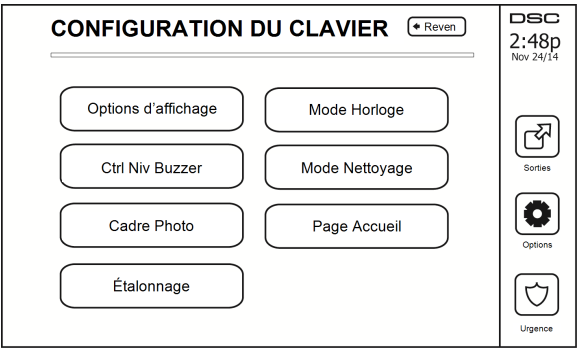

**Options de l'affichage :** pour régler la luminosité et la mise en veille de l'Écran Tactile, ou encore les options de l'économiseur d'écran.

**Commande de l'avertisseur :** pour régler le volume de l'avertisseur de l'écran tactile. Remarque : Pour SIA CP-01, le volume de l'avertisseur ne doit pas être réglé sur le minimum.

**Remarque :** Pour les installations UL/ULC, le niveau par défaut de l'avertisseur doit être conservé.

**Cadre Photo :** pour sélectionner les images à afficher sur le diaporama.

**Étalonnage :** pour étalonner l'écran tactile.

**Mode Horloge :** pour afficher l'horloge numérique.

**Mode Nettoyage :** permet à l'utilisateur de toucher (c.-à-d. nettoyer) l'écran sans activer ou désactiver aucune fonction. L'écran restera dans ce mode pendant 30 secondes, puis reviendra à l'écran de configuration du clavier.

**Figure 10- Mode Nettoyage**

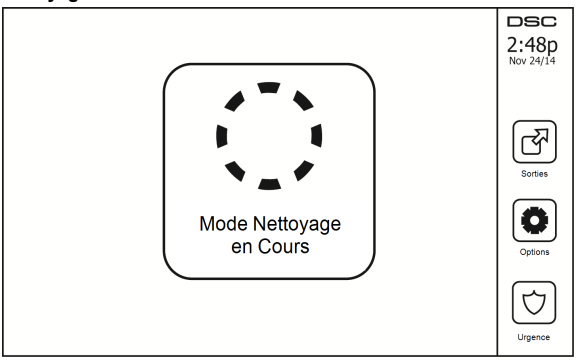

<span id="page-58-0"></span>Page Accueil : peut être configurée en l'une des deux vues différentes, Classique (boutons carrés) et Moderne (arrondis).

## **Carillon Activé/Désactivé**

<span id="page-58-1"></span>**Carillon de porte :** Pour activer/désactiver la fonction de carillon de porte, touchez l'icône « Carillon ». Trois bips indiquent que le carillon est activé et un long bip indique qu'il est désactivé.

### **Armement**

**Armer en mode à domicile :** pour armer le système en mode à domicile

**Armer en mode absence :** pour armer le système en mode absence

**Armer en mode nuit :** pour armer complètement le système lorsqu'il a été armé en mode à domicile, appuyez sur le bouton d'armement en mode nuit. Toutes les zones intérieures seront à présent armées à l'exception des dispositifs programmés comme zones en mode nuit. Les zones en mode nuit sont armées uniquement en mode absence. Ceci permet un mouvement limité au sein des locaux lorsque le système est complètement armé. Vérifiez que votre installateur vous a fourni une liste identifiant les zones programmées en tant que 18 zones en mode nuit. Lorsque les zones intérieures ont été activées (c.-à-d. armées en mode nuit), il faut saisir votre code d'accès pour désarmer le système afin d'accéder aux zones intérieures qui n'ont pas été programmées en tant que zones en mode nuit.

**Sortie rapide :** consultez la rubrique : Sortie rapide

**Armement global en mode absence :** pour armer toutes les partitions auxquelles le code d'utilisateur est assigné, en mode absence.

Armement global en mode à domicile : pour armer toutes les partitions auxquelles le code d'utilisateur est assigné, en mode à domicile.

<span id="page-59-0"></span>**Armement sans entrée :** pour armer le système sans entrée.

# **État des Partitions**

Pour consulter l'état des partitions, appuyez sur Options, Fonctions personnelles, puis État des partitions. Le clavier indique l'état basique pour un maximum de 8 partitions, en fonction de la configuration de votre système. Chaque partition est identifiée avec son état actuel.

#### **Figure 11- État des Partitions**

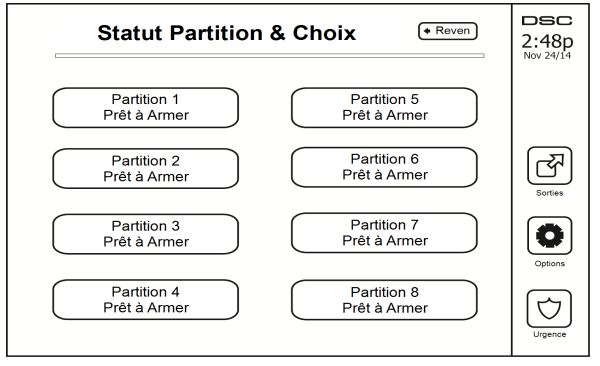

# <span id="page-59-1"></span>**Mode clavier**

Cette option permet à l'écran tactile HS2TCHP de fonctionner comme un clavier DSC classique.

# <span id="page-60-0"></span>**Gestion des partitions**

Une partition est une zone délimitée des locaux qui agit indépendamment des autres zones. Créer des partitions dans un système offre des avantages quand la propriété a des dépendances qui doivent être sécurisées indépendamment d'une zone principale ou si l'habitation est séparée en appartement. Chaque partition peut disposer de son propre clavier ou un clavier peut accéder à toutes les partitions. Les accès personnels à la partition sont contrôlés par un code d'accès. Un code maître est en mesure d'accéder aux partitions et au système entier, alors qu'un code d'utilisateur est limité à la partition assignée.

# <span id="page-60-1"></span>**Partitions**

Les claviers peuvent être configurés pour contrôler une seule partition ou toutes les partitions.

<span id="page-60-2"></span>**Remarque :** L'accès à cette fonction doit être configuré par l'installateur.

### **Fonctionnement avec une partition unique**

Les claviers d'une partition unique offrent l'accès aux fonctions d'alarme pour une partition assignée.

Les claviers de la partition unique se comportent de la façon suivante :

- <sup>l</sup> Affiche l'état armé de la partition.
- <sup>l</sup> Affiche les zones ouvertes, si elles sont assignées à la partition, le clavier est actif.
- <sup>l</sup> Affiche les zones suspendues et autorise la suspension de zone ou la création de groupes de suspension de zones assignées à la partition du clavier.
- <sup>l</sup> Affiche les problèmes du système (niveau faible de batterie, défauts/sabotage de composant).
- Affiche les alarmes en mémoire qui se sont produites sur la partition.
- <sup>l</sup> Permet l'activation/désactivation du carillon de porte.
- Test du système (actionne les sonneries/PGM assignées à la partition).
- <sup>l</sup> Programmation d'étiquette (zone, partition et étiquettes personnelles pour la partition).
- <sup>l</sup> Actionne la sortie de commande (sorties assignées à la partition ou sorties globales telles que la réinitialisation du détecteur de fumée).
- Températures.

### <span id="page-60-3"></span>**Allocation d'un clavier à une autre partition**

Le clavier tactile HS2TCHP peut être alloué à d'autres partitions. Lorsqu'un clavier est alloué à une autre partition, il se comportera avec la partition allouée comme s'il y avait été affecté à l'origine. Un code d'accès doit être saisi avant d'allouer un clavier à une autre partition. Un code d'accès est aussi nécessaire pour réaliser toute fonction sur cette partition.

Pour allouer un clavier à une autre partition :

- 1. Sélectionnez Options > État des partitions.
- 2. Saisissez votre code d'accès.
- 3. Sélectionnez la partition à laquelle vous souhaitez allouer le clavier. Si le clavier reste inactif pendant plus de 30 secondes, il reviendra à sa partition d'origine.

### <span id="page-60-4"></span>**Utilisation du clavier global**

Une fois qu'un code d'accès valide a été saisi, un clavier global affichera l'état des partitions pour lesquelles vous disposez d'une autorisation. À partir de cette vue d'ensemble, vous pouvez allouer le clavier global à une partition, armer toutes les partitions ou désarmer toutes les partitions. L'état de chaque partition sera identifié par une icône. Pour une explication des icônes utilisées pour décrire l'état des partitions, consultez le tableau ci-dessous. Les boutons armement global et désarmement global permettent d'armer ou de désarmer toutes les partitions affichées.

Pour allouer un clavier global à une autre partition :

- 1. Sélectionnez État des partitions.
- 2. Sélectionnez la partition à laquelle vous souhaitez allouer le clavier.

#### **Figure 12- Mode clavier global**

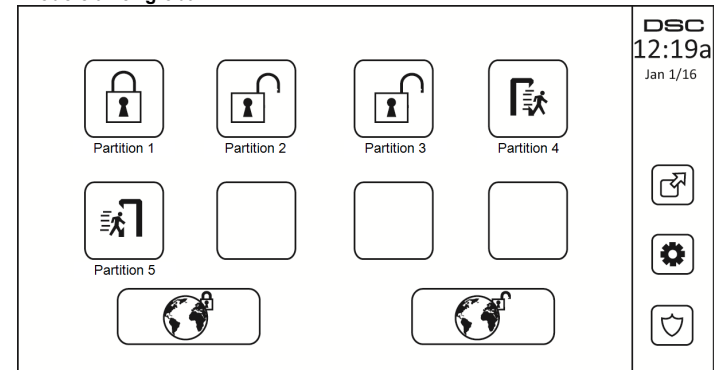

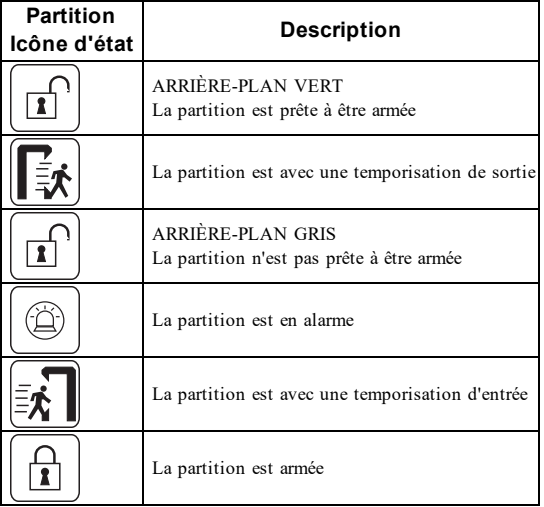

# <span id="page-61-0"></span>**Types de zone à détection d'incendie et de gaz CO**

- <sup>l</sup> Si une zone à détection d'incendie produit une alarme, seule la partition à laquelle la zone à détection d'incendie est assignée sera en alarme. Les autres partitions conservent leur état actuel.
- Si la touche [F] sur un clavier global est utilisée pour déclencher une alarme, toutes les partitions activées seront en alarme.
- Un ou plusieurs pavés à détection d'incendie peuvent être situés sur n'importe quelle partition.
- <sup>l</sup> En cas d'alarme, l'écran à défilement automatique de la détection incendie apparaît sur tous les pavés de la partition et sur tous les claviers globales. La réduction au silence d'une alarme incendie et la réinitialisation du système de détection incendie peuvent être effectuées sur tout clavier de la partition. Réduire au silence une alarme incendie ou de présence de gaz CO depuis un clavier globale nécessite qu'il soit alloué à l'une des partitions.

# <span id="page-62-0"></span>**Commande et contrôle par SMS**

La commande et le contrôle par SMS vous permettent d'envoyer des messages texte à votre système pour qu'il réalise certaines actions. Pour une liste des commandes et la méthode d'envoi, voir le tableau suivant. Par mesure de sécurité, seuls les numéros de téléphone autorisés peuvent interagir avec votre système. Les messages reçus de tout autre numéro de téléphone seront rejetés.

<span id="page-62-1"></span>**Remarque :** Il s'agit d'une fonction supplémentaire qui n'a pas été vérifiée par l'organisme UL/ULC. Elle doit être activée et configurée par votre installateur.

### **Chercher le numéro à appeler pour les commandes SMS**

Le numéro de téléphone du système est réglé lors de l'installation. Pour trouver rapidement le numéro de téléphone, suivez les étapes ci-dessous.

- 1. Sélectionnez Fonctions personnelles > Programmation SMS<br>2. À l'aide de la flèche orientée vers le bas, faites défiler la lis
- 2. À l'aide de la flèche orientée vers le bas, faites défiler la liste jusqu'au téléphone n°9
- 3. Le numéro programmé pour le téléphone n°9 est le numéro de téléphone du système. Envoyez des commandes SMS à ce numéro pour interagir avec votre système.

#### <span id="page-62-2"></span>**Autoriser des téléphones personnels à envoyer des commandes SMS**

Vous pouvez permettre à un maximum de huit numéros de téléphone d'interagir avec votre système par SMS. Avant que le système ne puisse accepter une commande SMS reçue, vous devez saisir le numéro de téléphone de l'appelant.

Pour permettre à un téléphone d'envoyer des commandes SMS :

- 1. Sélectionnez Fonctions personnelles > Programmation SMS<br>2. À l'aide des flèches faites défiler la liste nour sélectionner
- 2. À l'aide des flèches, faites défiler la liste pour sélectionner un champ vide
- 3. Saisissez le numéro de téléphone que vous souhaitez autoriser sur le clavier numérique, puis appuyez sur Enregistrer.

## <span id="page-62-3"></span>**Envoi de commandes SMS à votre système**

Afin d'envoyer avec succès des commandes à votre système depuis votre téléphone mobile, vous devez envoyer des messages SMS dans le bon format. Si elles sont configurées, les commandes exigent l'ajout d'un code d'accès utilisateur dans votre message. Le code d'accès sera vérifié par le système avant d'exécuter une commande.

Informations complémentaires sur l'envoi des commandes SMS :

- Les messages texte ne tiennent pas compte des majuscules et des minuscules et les espaces supplémentaires sont ignorés.
- <sup>l</sup> Dans des systèmes à plusieurs partitions et si l'utilisateur a le droit de gérer les partitions souhaitées, les commandes peuvent être envoyées à une partition en particulier en ajoutant le numéro de partition. Pour plus d'informations sur les partitions, voir : « Gestion des partitions ».
- <sup>l</sup> Si la centrale est configurée pour exiger un code d'accès et le code n'est pas envoyé ou non valide, elle signalera à l'utilisateur que la commande a échoué.

Le tableau suivant fournit toutes les commandes SMS possibles avec des exemples sur la manière de saisir le numéro de partition et les codes d'accès. Le format de saisie des commandes est le suivant :

**Remarque :** Vérifiez avec votre installateur que le numéro de partition et le code d'accès sont nécessaires dans votre message SMS. Si l'un ou les deux ne sont pas nécessaires, ne les saisissez pas dans votre message SMS.

**Remarque :** Les réponses aux demandes d'état et de requête à la mémoire d'alarme peuvent exiger plus d'un message SMS selon l'état du système. Il y a un retard de 10 secondes entre chaque émission de messages SMS.

# <span id="page-63-0"></span>**Commandes SMS**

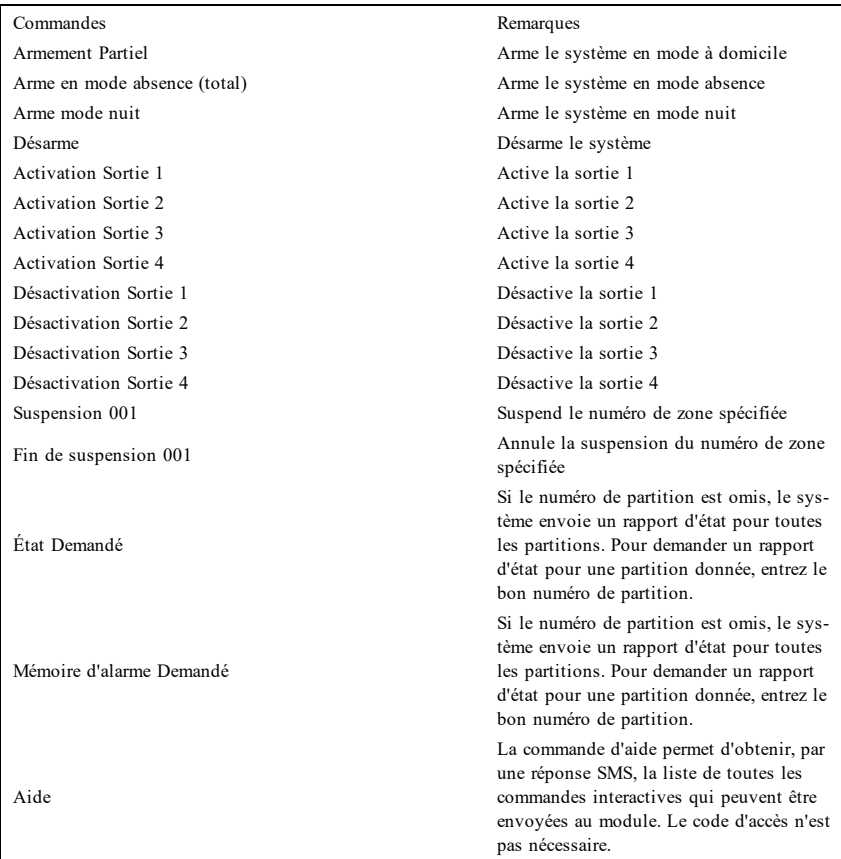

# <span id="page-64-0"></span>**Test de votre système**

<span id="page-64-1"></span>**Remarque :** Avant de procéder à un test du système, appelez votre central de télésurveillance pour les informer du moment où vous commencerez et finirez le test.

## **Test de la sonnerie et de la sirène du clavier**

Le test du système effectue une vérification de deux secondes de la sonnerie du clavier et du carillon ou de la sirène, en plus du test du voyant d'état du clavier et de la batterie de secours de la centrale.

1. Appuyez sur Options, Fonctions personnelles [Code maître], puis Test du Système. Ce qui suit se produira :

- Le système active tous les avertisseurs des claviers et toutes les sonneries/sirènes pendant deux secondes. Tous les voyants du clavier s'allument.

- Les voyants « Prêt », « Armé » et « Problème » clignoteront pendant la durée du test.
- 2. Pour quitter le menu de fonction, appuyez sur [#].

## <span id="page-64-2"></span>**Test de votre système complet**

Tous les détecteurs de fumée dans cette installation doivent être testés par l'installateur ou le distributeur de vos détecteurs de fumée une fois par an afin de s'assurer qu'ils fonctionnent correctement. Il relève de la responsabilité de l'utilisateur de tester le système une fois par semaine (à l'exclusion des détecteurs de fumée). Suivez bien toutes les étapes dans le paragraphe « Test de la sonnerie et de la sirène du clavier ».

**Remarque :** Si le système ne fonctionne pas correctement, appelez immédiatement votre installateur pour le faire réparer.

- 1. Avant de procéder au test, vérifiez que le système est désarmé et que le voyant « Prêt » est allumé.
- 2. Fermez toute les zones pour que le système revienne à l'état « Prêt ».
- 3. Testez le système en suivant toutes les étapes dans le paragraphe « Test de la sonnerie et de la sirène du clavier ».
- 4. Pour tester les zones, activez chaque un détecteur à la fois (par ex. : ouvrez chaque porte/fenêtre ou marchez dans les zones de détection).

**Remarque :** Certaines fonctionnalités décrites ci-dessus ne seront pas fonctionnelles à moins que votre installateur ne les ait activées. Demandez à votre installateur quelles fonctionnalités sont fonctionnelles sur votre système.

Sur un clavier HS2TCHP, le message suivant s'affichera à l'activation de chaque zone (détecteur) : « Prêt à Forcer », « Pas Prêt ». Utilisez le bouton d'état de zone pour savoir quelles zones sont ouvertes. Le message disparaîtra à la fermeture des zones.

<span id="page-64-3"></span>**Remarque :** Si votre système possède des caméras PIR, 2 images de chaque caméra PIR sont envoyées au centre de télésurveillance pendant le test du système.

## **Mode du test de marche**

L'installateur peut lancer un test de marche pour le système. En mode de test de marche, les voyants « Prêt », « Armé » et « Problème » clignoteront pour indiquer que le test de marche est actif. Lorsque le système termine automatiquement le mode test de marche, il annoncera avec un avertissement sonore (5 bips toutes les 10 secondes), en commençant cinq minutes avant la fin du test.

## <span id="page-64-4"></span>**Autoriser l'ordinateur à accéder à votre système**

De temps en temps, votre installateur devra peut-être envoyer ou extraire des informations sur votre système de sécurité. Votre installateur le fera en appelant votre système par ordinateur via une ligne téléphonique. Il vous faudra peut-être préparer votre système à recevoir cet appel de « téléchargement ». To do this, press Options, User Functions [Master Code], then Enable DLS from the Touchscreen. This allows

downloading for a limited period of time. Pendant ce temps, le système répondra aux appels de téléchargement entrants. Pour en savoir plus sur cette fonctionnalité, adressez-vous à votre installateur.

# <span id="page-66-0"></span>**Fiches de référence**

<span id="page-66-1"></span>Renseignez les informations suivantes pour une consultation future et conservez ce guide dans un endroit sûr.

médicale

# **Informations du système Activé ?**

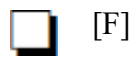

INCENDIE

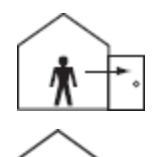

**La durée de la temporisation de sortie est de \_\_\_\_\_\_\_ secondes**

 $[P]$ 

DEMANDE D'AIDE

**La durée de la temporisation d'entrée est de \_\_\_\_\_\_\_ secondes**

 $[+]$  Urgence  $\Box$ 

# <span id="page-66-3"></span><span id="page-66-2"></span>**Pour l'entretien**

\_\_\_\_\_\_\_\_\_\_\_\_\_\_\_\_\_\_\_\_\_\_\_\_\_\_ \_\_\_\_\_\_\_\_\_\_\_\_\_\_\_\_\_\_\_\_\_\_\_\_\_\_ \_\_\_\_\_\_\_\_\_\_\_\_\_\_\_\_\_\_\_\_\_\_\_\_\_\_

#### **Information sur le central de télésurveillance :**

<span id="page-66-4"></span> $N^{\circ}$  compte :  $N^{\circ}$  Téléphone :

**Information au sujet de l'installateur :**

<span id="page-66-5"></span>

Société : <br>
N° Téléphone :

**Installation de la batterie/Date de manutention :**

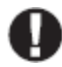

Si vous suspectez qu'un signal de fausse alarme a été envoyé au central de télésurveillance, appelez le central pour éviter des interventions intempestives.

### <span id="page-67-0"></span>**Code d'accès (copier tant que nécessaire)**

HS2016/HS2032/HS2064/HS2128 CODE MAÎTRE [01] : \_\_\_\_\_\_\_\_\_\_\_\_\_\_\_\_\_\_\_\_\_\_\_\_\_\_\_\_\_\_\_\_\_

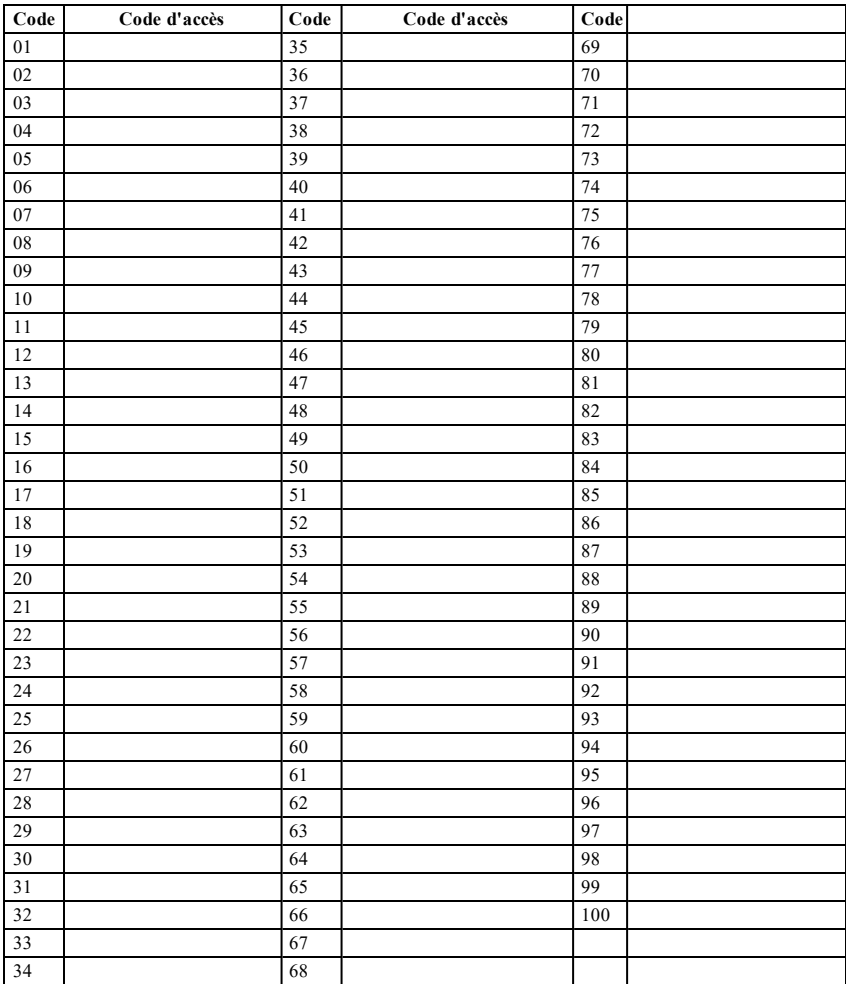

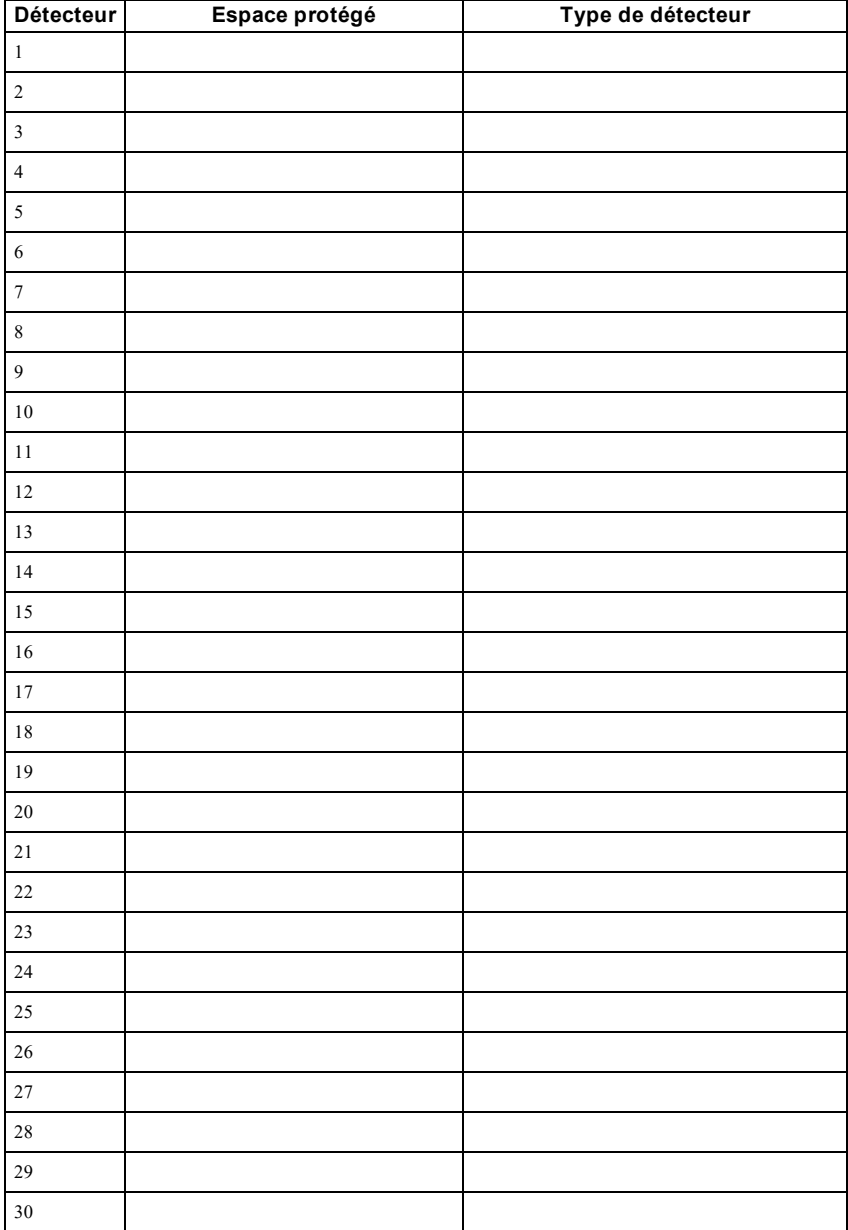

# <span id="page-68-0"></span>**Information Détecteur/Zone (copier tant que nécessaire)**

# <span id="page-69-0"></span>**Instructions pour le Positionnement des Détecteurs de Fumée et des Détecteurs CO**

Les informations suivantes sont d'ordre général et il est recommandé de consulter les réglementations et les codes de prévention d'incendie locaux lors de l'installation et du positionnement de détecteurs de fumée et de gaz CO.

# <span id="page-69-1"></span>**Détecteurs de fumée**

Des recherches montrent que tous les incendies dangereux, dans les habitations, produisent de la fumée en plus ou moins grande quantité. L'expérience avec des incendies habituels, dans les habitations, indique que des quantités mesurables de fumée précèdent des niveaux détectables de chaleur dans la plupart des cas. Pour ces raisons, des détecteurs de fumée doivent être installés à l'extérieur de chaque chambre à coucher et à chaque étage de l'habitation. Les informations suivantes sont d'ordre général et il est recommandé de consulter les réglementations et les codes de prévention d'incendie locaux lors de l'installation et du positionnement de détecteurs de fumée. Il est recommandé d'installer un nombre de détecteurs de fumée supplémentaires supérieur à celui exigé pour une protection minimale. D'autres zones qui doivent être protégées sont : le sous-sol, les chambres à coucher et en particulier celles où les fumeurs dorment, les salles à manger, les chaufferies et les buanderies ainsi que tous les couloirs non protégés par les appareils nécessaires. Sur les plafonds lisses, les détecteurs doivent être séparés de 9,1 m (30 pieds) comme référence. Un espace différent peut être requis selon la hauteur du plafond, la circulation d'air, la présence de poutrelles, l'absence d'isolant, etc. Pour des recommandations sur l'installation, consultez la norme NFPA 72, Code d'Alarme d'Incendie National, CAN/ULC-S553-02 ou d'autres normes nationales en vigueur.

- <sup>l</sup> Ne positionnez pas les détecteurs au sommet de plafonds en pointe ou à doubles pentes ; l'espace d'air mort à ces endroits peut empêcher le détecteur de fumée de fonctionner.
- Évitez les endroits soumis à des turbulences d'air comme près de portes, ventilateurs ou fenêtres. Une circulation rapide de l'air, autour du détecteur, peut empêcher la fumée d'entrer dans l'appareil.
- Ne placez pas les détecteurs dans des endroits extrêmement humides.
- Ne placez pas les détecteurs à des endroits où la température peut s'élever au-delà de 38 °C (100 °F) ou s'abaisser en-dessous de 5 °C (41 °F).

Aux États-Unis, les détecteurs de fumée doivent toujours être installés conformément au Chapitre 29 de la norme NFPA 72, Code d'Alarme d'Incendie National : 29.5.1.1.

Lorsque d'autres lois gouvernementales, codes ou normes d'un type particulier d'établissement l'exigent, les détecteurs de fumée simple ou multiple doivent être installés de la façon suivante :

- 1. Dans toutes les chambres à coucher et chambres d'hôtes.
- 2. À l'extérieur de chacune des différentes zones de sommeil de l'unité d'habitation, à 6,4 m (21 pieds) de toute porte d'une chambre à coucher, avec la distance mesurée le long du trajet de circulation.
- 3. À chaque étage de l'unité d'habitation, y compris les sous-sols.
- 4. À chaque étage d'un foyer résidentiel ou d'un établissement de soins (petit bâtiment), y compris les sous-sols à l'exclusion des vides sanitaires et des greniers non aménagés.
- 5. Dans le ou les salons d'une suite d'invités.
- 6. Dans le ou les salons d'un foyer résidentiel ou d'un établissement de soins (petit bâtiment).

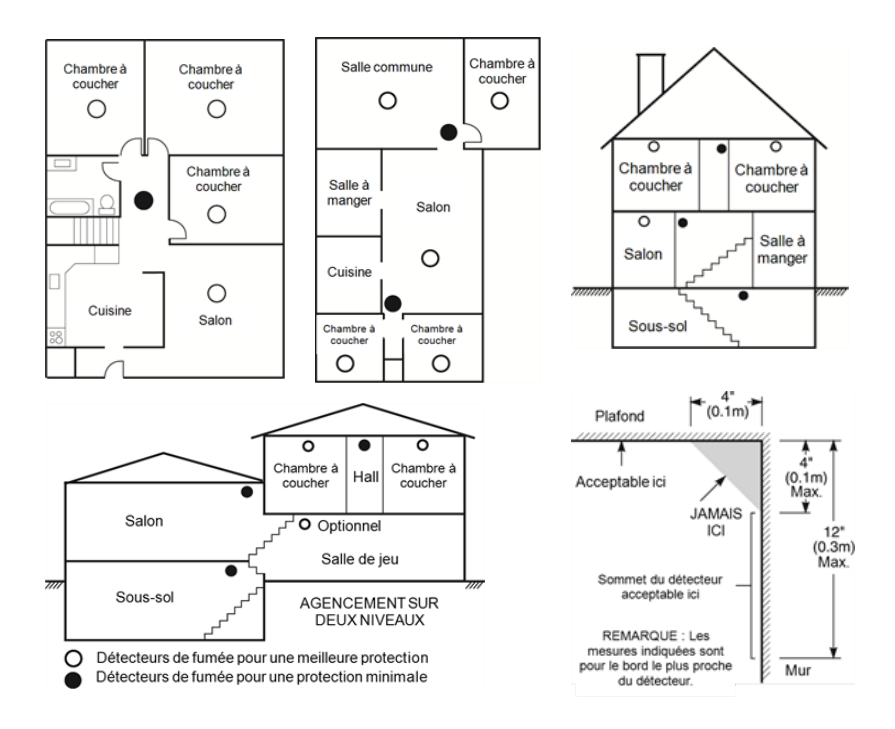

### <span id="page-70-0"></span>**Détecteurs de monoxyde de carbone**

Le monoxyde de carbone est sans couleur, sans odeur, sans goût et extrêmement toxique. Il circule également très rapidement dans l'air. Les détecteurs de gaz CO mesurent la concentration de gaz et déclenche une puissante alarme sonore avant qu'un niveau fatal de gaz soit atteint. Le corps humain est très vulnérable aux effets du gaz CO pendant les heures de sommeil, par conséquent, les détecteurs de gaz CO doivent être placés le plus près possible des chambres à coucher de l'habitation. Pour une protection maximale, le détecteur de gaz CO doit aussi être placé à l'extérieur des chambres à coucher principales ou à chaque étage de votre maison. La figure 5 montre les emplacements conseillés dans l'habitation.

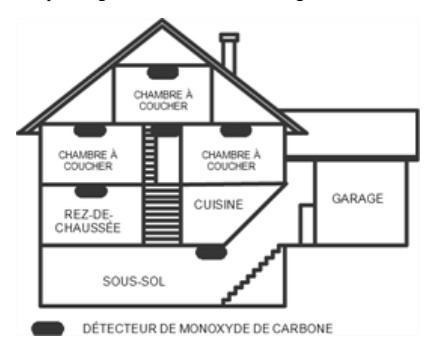

NE placez PAS les détecteurs de gaz CO dans les endroits suivants :

- Où la température peut être inférieure à -10 °C ou supérieure à 40 °C
- Près de vapeurs de solvants pour peinture
- $\Delta$   $\dot{A}$  moins de 1,5 m (5 pieds) d'appareils à flamme nue comme des fourneaux, des cuisinières et des foyers
- <sup>l</sup> Dans les flux d'échappement de moteurs à gaz, tuyaux d'aération, conduits de fumée ou de cheminées
- Ne le placez pas à proximité du tuyau d'échappement d'une automobile ; le détecteur s'endommagera facilement

#### CONSULTEZ LE FEUILLET D'INSTRUCTIONS DE FONCTIONNEMENT ET D'INSTALLATION DU DÉTECTEUR DE GAZ CO POUR LES CONSIGNES DE SÉCURITÉ ET LES MESURES EN CAS D'URGENCE.

## <span id="page-71-0"></span>**Audit domestique de sécurité-incendie**

Lisez ce chapitre qui contient des informations importantes sur la protection anti-incendie. La plupart des incendies ont lieu au domicile. Afin de réduire ce risque, nous recommandons aux familles d'effectuer un audit de sécurité et d'élaborer un plan d'évacuation d'incendie.

- 1. Tous les appareils et les prises électriques sont-ils en bon état du point de vue de la sécurité ? Vérifiez qu'il n'y a pas de cordon effiloché, de circuit d'éclairage surchargé, etc. Si vous n'êtes pas sûr de l'état de vos appareils électriques ou systèmes, faites-les examiner par un professionnel.
- 2. Tous les liquides inflammables sont-ils stockés dans des récipients fermés dans un endroit sûr et bien aéré ? Éviter le nettoyage avec des liquides inflammables.
- 3. Les substances dangereuses (par ex. : allumettes) sont-elles hors de portée des enfants ?
- 4. Tous les fours et appareils à charbon de bois sont-ils correctement installés, propres et en bon état de fonctionnement ? Faites examiner ces appareils par un professionnel.

## <span id="page-71-1"></span>**Plan d'évacuation en cas d'incendie**

Généralement, il s'écoule très peu de temps entre la détection de l'incendie et le moment où il devient fatal. Il est vraiment important de développer et de mettre en application un plan d'évacuation de la famille.

- 1. Chaque membre de la famille doit participer au plan d'évacuation.
- 2. Déterminez les voies d'évacuation possibles de chaque lieu de la maison. La plupart des incendies se déclarent en pleine nuit. Il faut donc accorder une attention particulière aux voies d'évacuation depuis les chambres.
- 3. L'évacuation depuis une chambre à coucher doit être possible sans ouvrir une porte intérieure.

#### Tenez compte des points suivants lors de l'établissement de vos plans d'évacuation :

- <sup>l</sup> Vérifiez que toutes les portes et fenêtres en bordure s'ouvrent facilement. Vérifiez qu'il n'y ait pas de bavures de peinture et que leurs mécanismes de verrouillage fonctionnent correctement.
- Si l'ouverture ou l'utilisation des sorties sont trop difficiles pour les enfants, les personnes âgées ou handicapées, un plan de secours particulier doit être développé. Ce plan doit garantir que les personnes qui doivent porter secours puissent entendre le signal d'alarme incendie.
- Si la sortie de secours est au-dessus du niveau du sol, prévoyez une échelle ou une corde incendie agréée et apprenez à l'utiliser.
- Les issues de secours au niveau du sol doivent être dégagées. Assurez-vous de déblayer la neige des portes-fenêtres en hiver et que les meubles ou les équipements extérieurs ne bloquent pas ces sorties.
- Chaque occupant doit connaître le point de rassemblement prédéterminé où toutes les personnes peuvent être comptées (par exemple, dans la rue où chez un voisin). Quand il n'y a plus personne dans la maison, appelez les pompiers.
- Une évacuation rapide est la marque d'un bon plan. Ne cherchez pas et ne tentez pas de combattre l'incendie ou de sauver des biens ou encore des objets de valeur car vous risquez de
perdre un temps précieux. Une fois à l'extérieur, n'entrez plus dans l'habitation. Attendez les sapeurs-pompiers.

- <sup>l</sup> Rédigez le plan d'évacuation d'urgence et procédez à des exercices d'évacuation fréquemment de sorte que, en cas d'urgence, tout le monde sache ce qu'il doit faire. Révisez le plan dès que des changements se présentent, comme le nombre d'occupant de l'habitation, ou si vous apportez des modifications structurelles à la construction.
- <sup>l</sup> Assurez-vous que votre système d'alarme incendie est opérationnel en effectuant des essais chaque semaine. Si vous avez des doutes sur le fonctionnement de votre système, contactez votre installateur.
- Nous vous recommandons de contacter les sapeurs-pompiers locaux et de demander d'ultérieures informations sur le plan d'évacuation et de sécurité incendie. Si possible, demandez à votre agent local de prévention des incendies de procéder à une inspection de sécurité incendie de votre habitation.

# **Accord de Licence**

IMPORTANT, À LIRE ATTENTIVEMENT : Le logiciel DSC acheté avec ou sans Produits et Composants est protégé par le droit d'auteur et il est acheté conformément aux modalités du contrat de licence :

- Ce Contrat de licence d'utilisation (« CLU ») est une entente légale entre Vous (l'entreprise, l'individu ou l'entité qui a acheté le Logiciel et tout Matériel connexe) et Digital Security Controls, une filiale de Tyco Safety Products Canada Ltd. (« DSC »), le fabriquant des systèmes de sécurité intégrés et le développeur du logiciel et de tout produit ou composant connexe (« MATÉRIELS ») que Vous avez acquis.

- Si le produit logiciel DSC (« PRODUIT LOGICIEL » ou « LOGICIEL ») a été conçu pour être accompagné par du MATÉRIEL et s'il N'est PAS accompagné par un nouveau MATÉRIEL, Vous n'avez pas le droit d'utiliser, de copier ou d'installer le PRODUIT LOGICIEL. Le PRODUIT LOGICIEL comprend le logiciel, et peut aussi comprendre des médias connexes, des matériels imprimés et de la documentation « en ligne » ou électronique.

- Tout logiciel fourni avec le PRODUIT LOGICIEL qui est lié à un contrat de licence d'utilisation séparé Vous donne des droits conformément aux modalités de ce contrat de licence.

- En installant, copiant, téléchargeant, sauvegardant, accédant ou utilisant d'une manière quelconque le PRODUIT LOGICIEL, Vous acceptez inconditionnellement d'être lié par les modalités de ce CLU, même si ce CLU est considéré une modification de tout accord ou contrat antérieur. Si vous n'acceptez pas les modalités du CLU, DSC refuse de Vous octroyer une licence d'utilisation du PRODUIT LOGICIEL et Vous n'avez pas le droit de l'utiliser.

#### LICENCES DU PRODUIT LOGICIEL

Le PRODUIT LOGICIEL est protégé par des lois sur le droit d'auteur et des traités internationaux sur le droit d'auteur, ainsi que par d'autres lois et traités de la propriété intellectuelle. Le droit d'utilisation du PRODUIT LOGICIEL est octroyé, pas vendu.

#### 1. OCTROI DE LA LICENCE. Ce CLU vous donne les droits suivants :

(a) Installation et utilisation du logiciel - Pour chacune des licences acquises, Vous n'avez le droit d'installer qu'un seul exemplaire du PRODUIT LOGICIEL.

(b) Utilisation de stockage en réseau - Le PRODUIT LOGICIEL ne peut pas être installé, accédé, affiché, exécuté, partagé ou utilisé simultanément sur des ordinateurs différents, notamment une station de travail, un terminal ou autre dispositif électronique numérique (« Dispositif »). Autrement dit, si Vous avez plusieurs postes de travail, Vous devrez acheter une licence pour chaque poste de travail où le LOGICIEL sera utilisé.

(c) Copie de sauvegarde - Vous pouvez faire des copies de sauvegarde PRODUIT LOGICIEL, mais vous ne pouvez avoir qu'une seule copie installée par licence à tout moment. Vous pouvez utiliser une copie de sauvegarde. Hormis ce qui est expressément prévu dans ce CLU, Vous n'avez pas le droit de faire des copies du PRODUIT LOGICIEL, les matériels imprimés accompagnant le LOGICIEL compris.

#### 2. DESCRIPTIONS D'AUTRES DROITS ET LIMITES

(a) Limites relatives à la rétro-ingénierie, à la décompilation et au désassemblage - Vous n'avez pas le droit de désosser, décompiler ou désassembler le PRODUIT LOGICIEL, sauf et seulement dans la mesure dans laquelle une telle activité est explicitement permise par la loi en vigueur, sans égards à ces limites. Vous n'avez pas le droit de faire des changements ou des modifications, quels qu'ils soient, sans la permission écrite d'un dirigeant de DSC. Vous n'avez pas le droit de retirer les notices, les marques ou les étiquettes privatives du Produit Logiciel. Vous devez instituer des mesures raisonnables pour assurer la conformité aux modalités de ce CLU.

(b) Séparation des Composants - Le PRODUIT LOGICIEL est fourni sous licence en tant que produit unique. Ses parties composantes ne peuvent pas être séparées pour être utilisée sur plus d'un MATÉRIEL.

(c) PRODUIT INTÉGRÉ unique - Si vous avez acquis ce LOGICIEL avec du MATÉRIEL, le PRODUIT LOGICIEL est autorisé à être utilisé avec le MATÉRIEL en tant que produit intégré unique. Dans ce cas, le PRODUIT LOGICIEL ne peut être utilisé qu'avec le MATÉRIEL conformément à ce CLU.

(d) Location - Vous n'avez pas le droit de louer, de mettre en bail ou de prêter le PRODUIT LOGICIEL. Vous n'avez pas le droit de le mettre à la disposition d'autres personnes ou de l'afficher sur un serveur ou un site Web.

(e) Transfert du Produit Logiciel - Vous pouvez transférer tous vos droits de ce CLU uniquement dans le cadre de la vente ou du transfert permanent du MATÉRIEL, à condition que Vous ne conserviez aucune copie, que Vous transfériez tout le PRODUIT LOGICIEL (tous les composants, les matériels imprimés et autres, toutes les mises à niveau et ce CLU), et à condition que le récipiendaire accepte les conditions de ce CLU. Si le PRODUIT LOGICIEL est une mise à niveau, tout transfert doit également inclure toutes les versions antérieures du PRODUIT LOGICIEL.

(f) Résiliation - Sous réserve de tous ses autres droits, DSC se réserve le droit de résilier ce CLU si Vous ne respectez pas les modalités de ce CLU. Dans ce cas, Vous devez détruire toutes les copies du PRODUIT LOGICIEL et toutes ses parties composantes.

(g) Marques de commerce - Ce CLU ne Vous donne aucun droit relativement aux marques de commerce ou aux marques de service de DSC ou de ses fournisseurs.

#### 3. DROIT D'AUTEUR

Tous les titres et droits de propriété intellectuelle associés au PRODUIT LOGICIEL (notamment mais pas seulement aux images, photographies et textes incorporés dans le PRODUIT LOGICIEL), les documents imprimés joints et tout exemplaire du PRODUIT LOGICIEL sont la propriété de DSC et de ses fournisseurs. Vous n'avez pas le droit de faire des copies des documents imprimés accompagnant le PRODUIT LOGICIEL. Tous les titres et droits de propriété intellectuelle associés au contenu qui peut être accédé par le biais du PRODUIT LOGICIEL sont la propriété du propriétaire respectif du contenu et ils peuvent être protégés par le droit d'auteur ou autres lois et traités sur la propriété intellectuelle. Ce CLU ne Vous octroie pas le droit d'utiliser ces éléments. Tous les droits qui ne sont pas expressément octroyés par cette CLU, sont réservés par DSC et ses fournisseurs.

#### 4. RESTRICTIONS POUR L'EXPORTATION

Vous acceptez le fait que Vous n'exporterez pas ou ne réexporterez pas le PRODUIT LOGICIEL dans tout pays, personne ou entité soumis à des restrictions canadiennes à l'exportation.

#### 5. CHOIX DES LOIS

Ce contrat de licence d'utilisation est régi par les lois de la Province de l'Ontario, Canada.

#### 6. ARBITRAGE

Tous les conflits survenant relativement à ce contrat seront résolus par un arbitrage définitif et sans appel conformément à la Loi sur l'arbitrage, et les parties acceptent d'être liées par la décision de l'arbitre. Le lieu de l'arbitration sera Toronto, Canada, et le langage de l'arbitration sera l'anglais.

#### 7. GARANTIE RESTREINTE

(a) PAS DE GARANTIE - DSC FOURNIT LE LOGICIEL « EN L'ÉTAT » SANS GARANTIE. DSC NE GARANTIT PAS QUE LE LOGICIEL SATISFERA VOS EXIGENCES OU QUE L'EXPLOITATION DU LOGICIEL SERA ININTERROMPUE OU SANS ERREUR.

(b) CHANGEMENTS DU CADRE D'EXPLOITATION - DSC ne sera pas responsable des problèmes provoqués par des changements dans les caractéristiques du MATÉRIEL, ou des problèmes d'interaction du PRODUIT LOGICIEL avec des LOGICIELS NON-DSC ou AUTRES MATÉRIELS.

(c) LIMITES DE RESPONSABILITÉ ; LA GARANTIE REFLÈTE L'AFFECTATION DU RISQUE - DANS TOUS LES CAS, SI UN STATUT QUELCONQUE SUPPOSE DES GARANTIES OU CONDITIONS QUI NE SONT PAS POSTULÉES DANS CE CONTRAT DE LICENCE, TOUTE LA RESPONSABILITÉ ASSUMÉE PAR DSC DANS LE CADRE D'UNE DISPOSITION QUELCONQUE DE CE CONTRAT SERA LIMITÉE AU MONTANT LE PLUS ÉLEVÉ QUE VOUS AVEZ PAYÉ POUR LE CONTRAT DE CE PRODUIT LOGICIEL ET CINQ DOLLARS CANADIENS (5 CAN \$). PARCE QUE CERTAINES JURIDICTIONS NE PERMETTENT PAS L'EXCLUSION OU LES RESTRICTIONS DE RESPONSABILITÉ POUR DOMMAGES INDIRECTS, CES RESTRICTIONS PEUVENT NE PAS S'APPLIQUER DANS VOTRE CAS.

(d) STIPULATION D'EXONÉRATION DE GARANTIES - CETTE GARANTIE CONTIENT L'ENTIÈRE GARANTIE ET REMPLACE TOUTES LES AUTRES GARANTIES, QU'ELLES SOIENT EXPLICITES OU IMPLICITES (NOTAMMENT TOUTES LES GARANTIES IMPLICITES DE MARCHANDISE OU APTITUDE POUR UN USAGE PARTICULIER) ET DE TOUTE AUTRE OBLIGATION OU RESPONSABILITÉ DE DSC. DSC NE FAIT AUCUNE AUTRE GARANTIE. DSC N'ASSUME PAS LA RESPONSABILITÉ ET N'AUTORISE AUCUNE AUTRE PERSONNE PRÉTENDANT AGIR EN SON NOM DE MODIFIER OU DE CHANGER CETTE GARANTIE, N'ASSUME POUR CELA AUCUNE AUTRE GARANTIE OU RESPONSABILITÉ CONCERNANT CE PRODUIT LOGICIEL.

(e) RECOURS EXCLUSIF ET LIMITE DE GARANTIE - DSC NE SERA EN AUCUN CAS RESPONSABLE DES DOMMAGES PARTICULIERS, ACCIDENTELS OU INDIRECTS BASÉS SUR UNE INOBSERVATION DE LA GARANTIE, UNE RUPTURE DE CONTRAT, UNE NÉGLIGENCE, UNE RESPONSABILITÉ STRICTE OU TOUTE AUTRE THÉORIE JURIDIQUE. DE TELS DOMMAGES INCLUENT NOTAMMENT, MAIS PAS EXCLUSIVEMENT, UNE PERTE DE PROFITS, UN ENDOMMAGEMENT DU PRODUIT LOGICIEL OU TOUT AUTRE ÉQUIPEMENT ASSOCIÉ, LE COÛT DU CAPITAL, LE COÛT DE REMPLACEMENT OU DE SUBSTITUTION, DES INSTALLATIONS OU SERVICES, UN TEMPS D'ARRÊT, LE TEMPS DE L'ACHETEUR, LES REVENDICATIONS DE TIERS, Y COMPRIS LES CLIENTS ET LES DOMMAGES À LA PROPRIÉTÉ.

ATTENTION : DSC recommande de tester complètement l'ensemble du système régulièrement. Toutefois, malgré des essais réguliers, il peut arriver que le fonctionnement du PRODUIT LOGICIEL ne soit pas conforme aux attentes en raison notamment, mais pas exclusivement, d'interventions criminelles ou de pannes de courant.

Déclaration de Conformité FCC-

ATTENTION : Des changements ou modifications qui n'ont pas été expressément approuvés par DSC peuvent annuler votre droit d'utiliser cet équipement.

Cet équipement génère et fait usage d'ondes par radiofréquence et, peut provoquer en cas d'installation et d'utilisation incorrecte - qui ne soit pas en stricte conformité avec les instructions du fabricant - des interférences affectant les communications de radio et de télévision. Suite à des essais types, ce produit déclaré conforme aux limites d'exploitation d'un appareil de Classe B conformément aux spécifications des normes FCC, section 15, paragraphe « B », qui sont conçus pour apporter une protection raisonnable contre de telles interférences dans n'importe quelle installation résidentielle. Quoi qu'il en soit, il n'existe aucune garantie que des interférences ne se produiront pas dans certaines installations. Si cet équipement cause des interférences nuisibles à la réception des signaux de radio ou de télévision, ce qui peut être déterminé en allumant et en éteignant l'appareil, l'utilisateur est encouragé à essayer de corriger ces interférences par l'un des moyens suivants :

- Réorienter l'antenne de réception

- Déplacez la centrale d'alarme par rapport au récepteur

- Éloignez la centrale d'alarme du récepteur

- Branchez la centrale d'alarme sur une autre prise afin qu'elle soit sur un autre circuit que le récepteur.

Si nécessaire, consultez le fournisseur ou un technicien radio/TV. La brochure suivante, publiée par la Commission fédérale des communications (FCC), peut s'avérer utile : « How to Identify and Resolve Radio/Television Interference Problems » (Comment identifier et résoudre les problèmes d'interférences de radio et de télévision). Ce livret est disponible auprès du « U.S. Government Printing Office, Washington, D.C. 20402 », sous la référence 004-000-00345-4.

Cet appareil numérique de classe B est conforme à la norme CAN ICES-3(b)/nmb-3(b).

EN5013-1 Catégorie 2/Classe II

Les modèles de clavier HS2TCHP ont été certifiés par Telefication selon les normes EN50131-1:2006 +A1:2009, EN50131-3:2009 pour la catégorie 2, classe II

Remarque: Pour les installations conformes EN50131 les fonctions suivantes doivent être désactivées (boutons d'urgence sur le clavier):

Fonction d'alarme d'incendie

Fonction d'alarme auxiliaire (urgence médicale)

Fonction d'alarme Panique

© 2016 Tyco Security Products. Tous droits réservés. Toronto, Canada • www.dsc.com

Les marques de commerce, logos et marques de service qui apparaissent sur ce document sont enregistrés aux États-Unis [ou dans d'autres pays]. Tout usage inapproprié des marques de commerce est strictement interdit; Tyco entend défendre vivement ses droits de propriété intellectuelle avec toute la rigueur que permet la loi et intentera des poursuites criminelles si nécessaire. Toutes les marques de commerce que ne possède pas Tyco appartiennent à leurs propriétaires respectifs et sont utilisées avec leur permission ou dans le respect des lois en vigueur. Les produits offerts et leurs spécifications peuvent changer sans préavis. Il est possible que les produits diffèrent des images qui les accompagnent. Tous les produits n'offrent pas toutes les caractéristiques. La disponibilité varie selon les régions; communiquez avec votre représentant local.

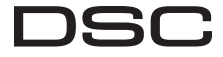

From Tyco Security Products

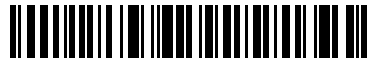

29010798R001

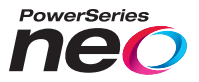

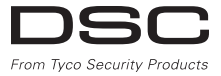

# **Pantalla de Toque HS2TCHP Manual del Usuario**

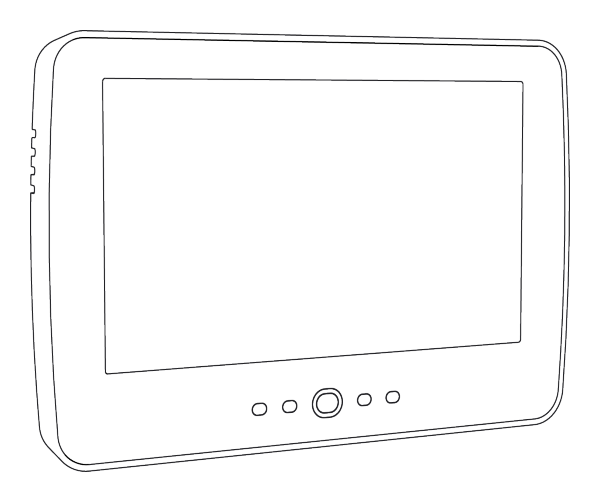

**ADVERTENCIA:** Este manual contiene información sobre las limitaciones con respecto al uso y función del producto, así como información sobre las limitaciones relacionadas con la responsabilidad civil del fabricante. Debe leerse todo el manual cuidadosamente.

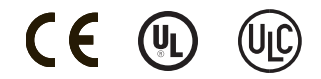

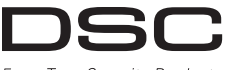

From Tyco Security Products

# <span id="page-77-0"></span>**Contenidos**

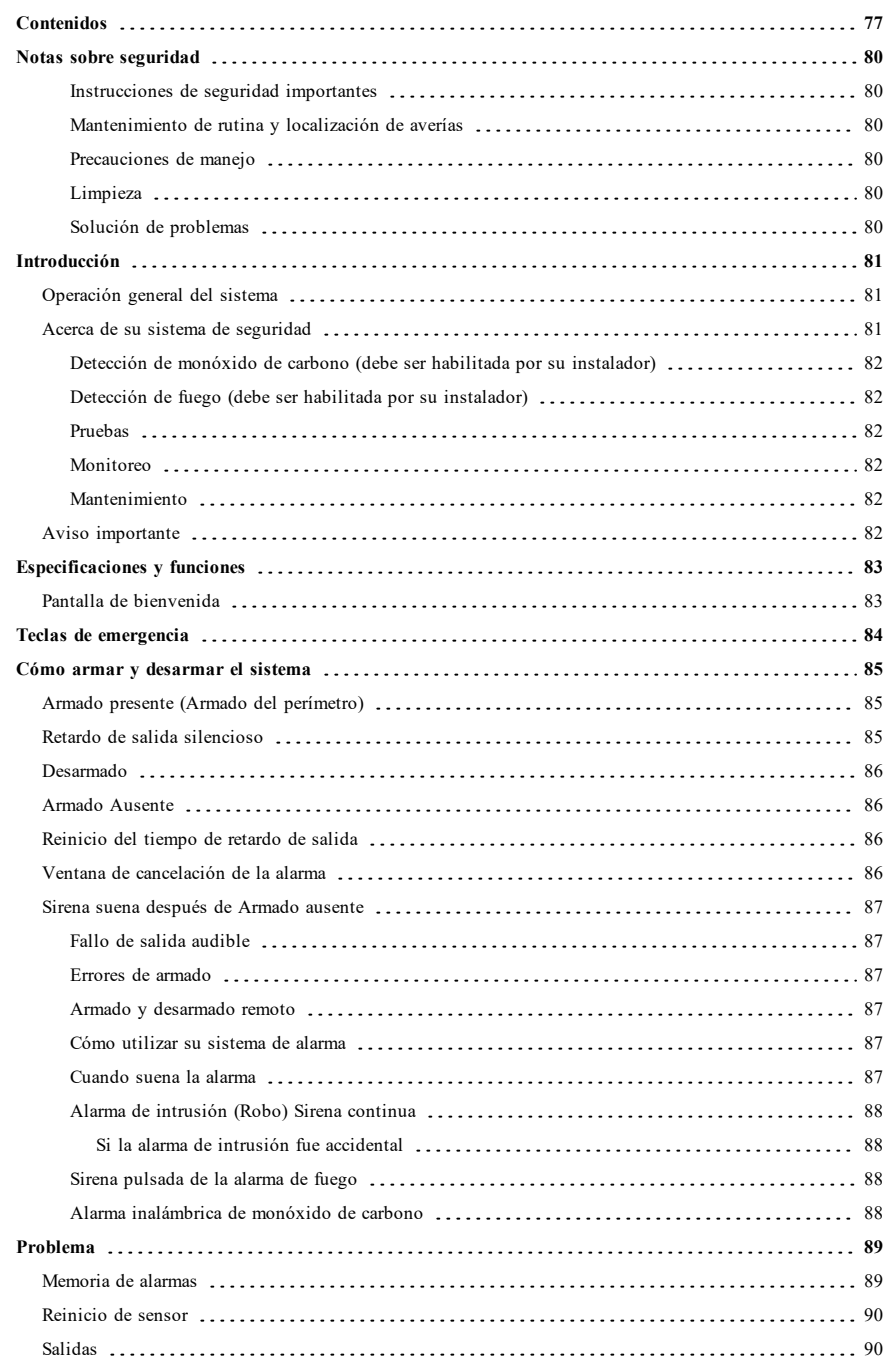

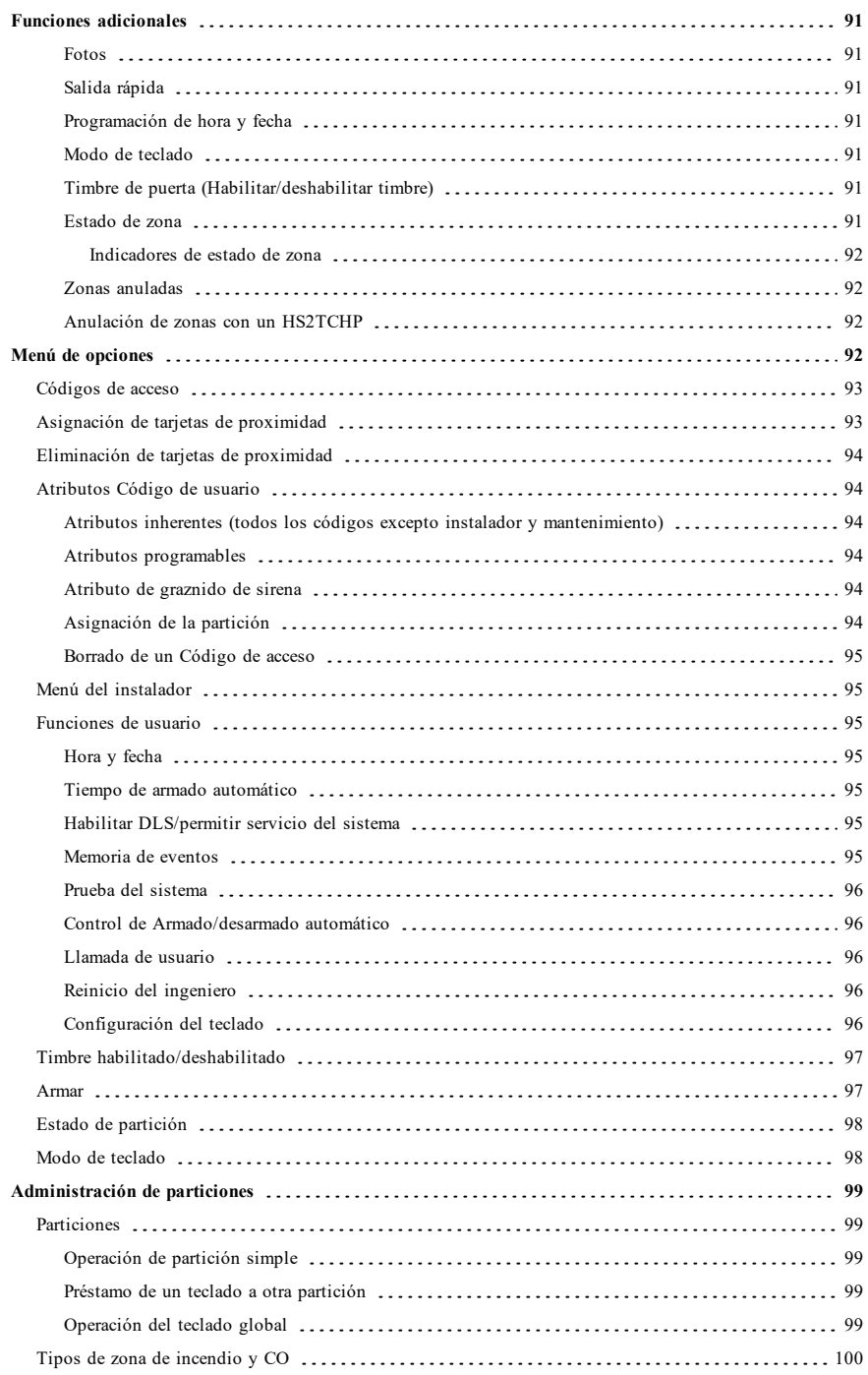

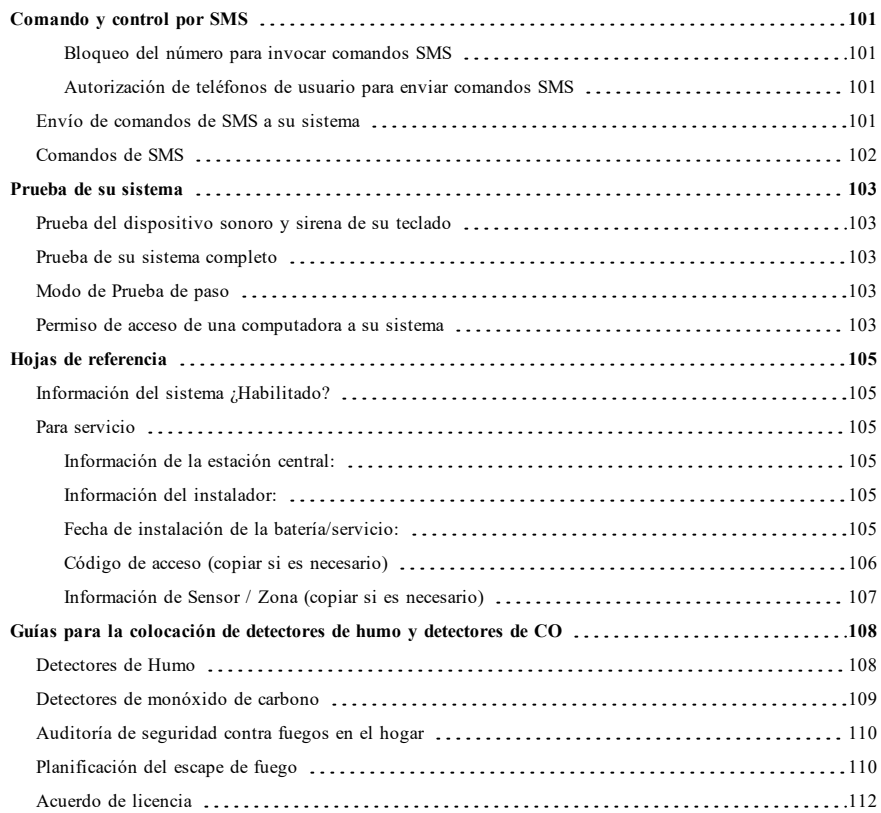

# <span id="page-80-0"></span>**Notas sobre seguridad**

Este manual deberá usarse en conjunto con el Manual del Usuario Neo 1.2 aplicable, para los modelos compatibles de panel de control de alarma: HS2016, HS2032, HS2064 (E), HS2128 (E). Consulte el No. de parte: 29009879 (Internacional) o el No. de parte: 29009883 (Norteamérica).

Asegúrese siempre de obtener la versión más reciente de la Guía del usuario. Las versiones actualizadas de esta Guía del usuario están disponibles con su distribuidor.

<span id="page-80-1"></span>**Advertencia:** ¡Lea y conserve estas instrucciones! Siga todas las advertencias e instrucciones especificadas en este documento y/o en el equipo.

#### **Instrucciones de seguridad importantes**

Para reducir el peligro de fuego, descargas eléctricas y/o lesiones, respete lo siguiente:

- No derrame ningún tipo de líquido sobre el equipo.
- <sup>l</sup> No intente dar servicio a este producto usted mismo. Abrir o retirar la cubierta puede exponerlo a voltaje peligroso o a otros riesgos. Refiera el mantenimiento a personal de servicio calificado.
- No toque el equipo y sus cables conectados durante una tormenta eléctrica; puede haber riesgo de descarga eléctrica.

### <span id="page-80-2"></span>**Mantenimiento de rutina y localización de averías**

<span id="page-80-3"></span>Mantenga su teclado de Pantalla táctil HS2TCHP en óptimas condiciones al seguir todas las instrucciones que se incluyen con este manual y/o marcadas en el producto.

### **Precauciones de manejo**

<span id="page-80-4"></span>No ejerza fuerza excesiva sobre la superficie de la pantalla o áreas contiguas ya que esto puede provocar que varíe el tono del color.

### **Limpieza**

- Si la superficie de la pantalla está contaminada, respire sobre la superficie y límpiela cuidadosamente con un paño suave y seco. Si todavía no está completamente limpia, humedezca un paño con alcohol isopropílico.
- <sup>l</sup> No use abrasivos, agua, diluyentes, solventes o limpiadores en aerosol (abrillantador en espray), cualquier solvente aromático, cetonas, etc. que puedan entrar a través de los orificios en el teclado Pantalla táctil HS2TCHP y puedan provocar daños.

### <span id="page-80-5"></span>**Solución de problemas**

Ocasionalmente, puede que usted tenga problemas con su sistema. Si esto sucede, su Controlador de alarma mostrará un mensaje de error. Consulte la lista proporcionada cuando vea un mensaje de error en la pantalla. Si requiere ayuda adicional, contacte con su distribuidor para obtener servicio técnico.

**Advertencia:** Este equipo, el teclado Pantalla táctil HS2TCHP deberá ser instalado y usado dentro de un ambiente que proporcione ubicaciones no peligrosas de grado máx. de contaminación 2 y sobrevoltajes categoría II, exclusivo para interiores. Está diseñado para ser instalado, recibir mantenimiento y/o reparación exclusivamente por personal de servicio [personal de servicio se define como la persona que tenga la capacitación técnica y experiencia necesarias para estar consciente de los peligros a los que esa persona pudiera estar expuesta al ejecutar una tarea y de las medidas para minimizar los riegos para esa persona u otras personas]. No hay piezas reemplazables por el usuario final dentro de este equipo.

**Advertencia:** Nunca obstruya el acceso al controlador de Alarma al que este equipo esté conectado. Estas instrucciones de seguridad no deberán impedir que se ponga en contacto con el distribuidor y/o el fabricante para obtener cualquier aclaración adicional y/o respuestas a sus dudas.

# <span id="page-81-0"></span>**Introducción**

#### **Figura 1- Controles e indicadores**

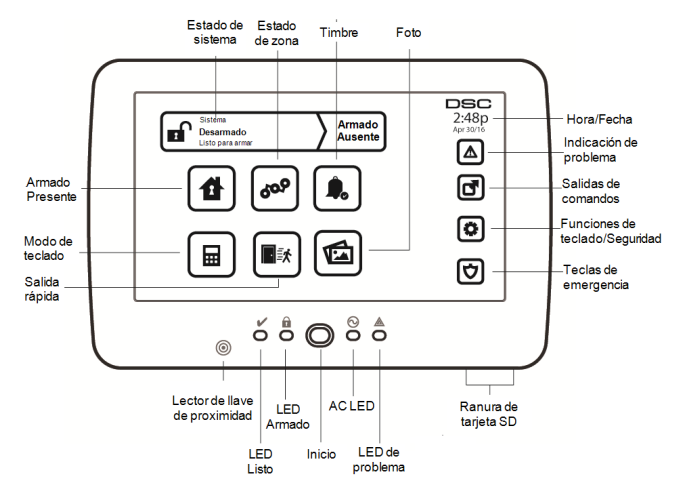

La Pantalla táctil HS2TCHP es un dispositivo LCD a color interactivo y sensible al tacto que puede ser usado en cualquier panel de control PowerSeries Neo. Debido a los requisitos personalizados de instalaciones individuales, algunas de las características descritas aquí pueden funcionar de manera distinta a la descrita. Consulte las instrucciones de su instalador para más detalles sobre su instalación específica y el Manual del usuario para obtener información general sobre el sistema de seguridad.

# <span id="page-81-1"></span>**Operación general del sistema**

Su sistema de seguridad se compone de un panel de control DSC, uno o más teclados y varios sensores y detectores. El panel de control se montará en un armario apartado o en un sótano. El gabinete metálico contiene los equipos electrónicos, fusibles y la batería de reserva del sistema.

**Nota:** Solamente el instalador o el profesional de servicio técnico tendrán acceso al panel de control.

Todos los teclados tienen un indicador audible y claves de entrada de comandos. El teclado se utiliza para enviar comandos al sistema y para visualizar el estado actual del sistema. Los teclados se montarán en una ubicación práctica dentro de las instalaciones protegidas, cerca de las puertas de entrada/salida.

El sistema de seguridad cuenta con varias zonas de protección, cada una conectada a uno o más sensores (detectores de movimiento, detectores de rotura de cristal, contactos de puerta, etc.). ["Memoria de alarmas" En la página](#page-89-1) [89](#page-89-1) para información sobre los sensores en la alarma para este teclado con Pantalla táctil.

## <span id="page-81-2"></span>**Acerca de su sistema de seguridad**

Su sistema de seguridad DSC se ha diseñado para proporcionarle la mayor flexibilidad y comodidad posibles. Lea este manual cuidadosamente y haga que su instalador le explique sobre la operación de su sistema y las funciones se han implementado. Todos los usuarios de este sistema deben estar capacitados por igual en su uso. Llene la página "Información del sistema" con toda la información de su zona y los códigos de acceso y conserve este manual en un lugar seguro para futura referencia.

**Nota:** El sistema de seguridad de PowerSeries incluye características específicas de reducción de falsas alarmas y se clasifica de acuerdo con la Norma de paneles de control - Funciones para la reducción de falsas alarmas ANSI/SIA CP-01-2010. Solicite más información a su instalador sobre las funciones de reducción de falsas alarmas incorporadas a su sistema, pues no se cubren todas en este manual.

### <span id="page-82-0"></span>**Detección de monóxido de carbono (debe ser habilitada por su instalador)**

Este equipo es capaz de monitorear detectores de monóxido de carbono y proporcionar una advertencia si detecta monóxido de carbono. Lea la guía Planificación del escape familiar en este manual y las instrucciones que están disponibles con el detector de monóxido de carbono.

### <span id="page-82-1"></span>**Detección de fuego (debe ser habilitada por su instalador)**

Este equipo es capaz de monitorear los dispositivos de detección de fuego, tales como detectores de humo, y proporcionar una advertencia si detecta una condición de fuego. Una buena detección de fuego depende de tener una cantidad adecuada de detectores colocados en las ubicaciones apropiadas. Este equipo se debe instalar de acuerdo con la norma NFPA 72 (N.F.P.A., Batterymarch Park, Quincey MA 02269). Repase cuidadosamente la guía Planificación del escape familiar en este manual.

### <span id="page-82-2"></span>**Pruebas**

Para asegurar que su sistema continúa funcionando según lo previsto, debe probar semanalmente. Consulte la sección "Prueba de su sistema" en este manual. Si su sistema no funciona adecuadamente, llame al servicio técnico de su compañía instaladora.

### <span id="page-82-3"></span>**Monitoreo**

Este sistema es capaz de transmitir alarmas, averías e información de emergencia a una estación central. Si usted inicia una alarma por error, llame inmediatamente la estación central para evitar una respuesta innecesaria.

**Nota:** La función de monitoreo debe haberse habilitado por el instalador antes de que sea funcional.

**Nota:** Hay un retardo de comunicación de 30 segundos en este panel de control. Puede eliminarse o aumentarse hasta 45 segundos, a opción del usuario final, mediante una consulta con el instalador.

**Nota:** Para sistemas CP-01, la función de monitoreo debe haberse habilitado por el instalador antes de que sea funcional.

### <span id="page-82-4"></span>**Mantenimiento**

Con el uso normal, el sistema requerirá de cierto mantenimiento mínimo. Observe los siguientes aspectos:

- <sup>l</sup> Use la prueba del sistema descrita en "Prueba de su sistema" para verificar la condición de la batería. Recomendamos, sin embargo, que las baterías de reserva se reemplacen cada 3 a 5 años.
- <sup>l</sup> Para otros dispositivos del sistema, tales como detectores de humo, detectores de movimiento pasivos infrarrojos, ultrasónicos o de microondas, o detectores de rotura de cristal, consulte las instrucciones de prueba y mantenimiento en la documentación del fabricante.

# <span id="page-82-5"></span>**Aviso importante**

Un sistema de seguridad no puede prevenir emergencias. Su único propósito es alertarle y, si está incluida, a su estación central de una situación de emergencia. Los sistemas de seguridad son muy fiables pero puede que no funciones en todas las condiciones, y no representan un sustituto de las prácticas de seguridad prudentes o seguros de vida e inmobiliarios. Su sistema de seguridad deberá ser instalado y recibir mantenimiento por parte de profesionales de la seguridad calificados que deberán instruirle sobre el nivel de protección que se le suministró y sobre la operación del sistema.

# <span id="page-83-0"></span>**Especificaciones y funciones**

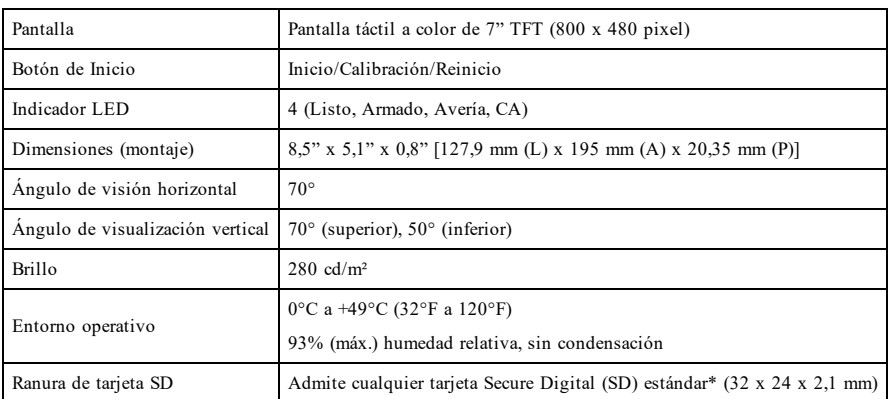

<span id="page-83-1"></span>\*Si se requiere, la tarjeta SD puede ser formateada al sistema de archivos FAT16 o 32 usando una PC. La capacidad máxima de la tarjeta SD soportada es de 32GB.

# **Pantalla de bienvenida**

La fecha y hora se muestran en la esquina superior derecha de la pantalla. El estado del sistema (es decir, Listo, Armado, Retardo de salida etc.) se muestra en la parte superior de la pantalla.

#### **Figura 2- Pantalla de bienvenida**

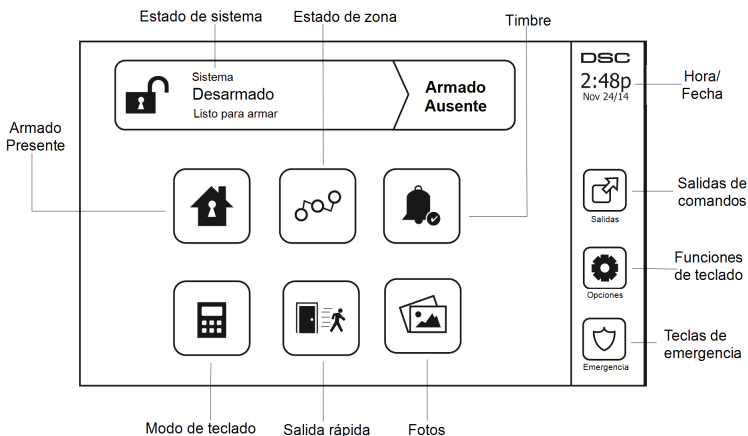

# <span id="page-84-0"></span>**Teclas de emergencia**

**Figura 3- Pantalla de emergencia**

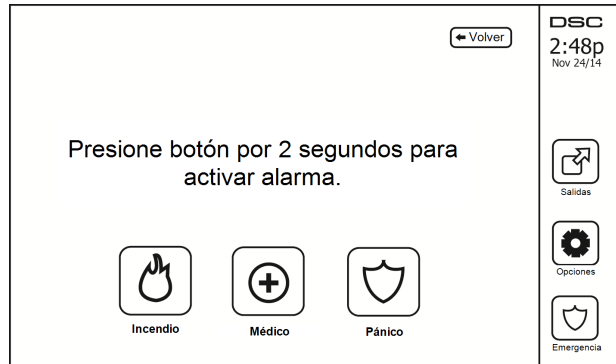

Si se pulsa la tecla de emergencia, se despliega una nueva pantalla con:

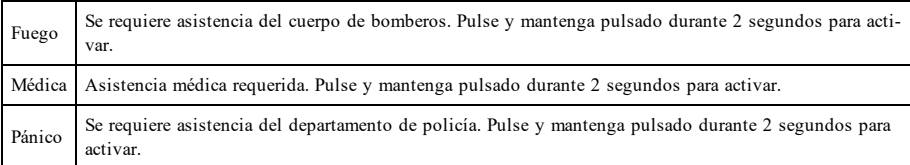

**Importante:** Las teclas Médica y Pánico están ENCENDIDAS de manera predeterminada. La tecla Fuego no funcionará al menos que sea programada por el instalador. Pregunte a su instalador si las teclas Fuego, Médica y Pánico están activadas.

**Nota:** Estos eventos se graban en el registro.

# <span id="page-85-1"></span><span id="page-85-0"></span>**Cómo armar y desarmar el sistema**

## **Armado presente (Armado del perímetro)**

Pregunte a su compañía de alarmas si esta función está disponible en su sistema.

Armado presente omite la protección interior (es decir, sensores de movimiento) y arma el perímetro del sistema (es decir, puertas y ventanas). Cierre todos los sensores (es decir, detenga el movimiento y cierre las puertas). El indi-

cador Listo ( $\blacktriangledown$ ) deberá estar encendido. Pulse el botón Armado presente y/o ingrese su Código de acceso y no abandone las instalaciones (si su instalador ha programado este botón). Durante el retardo de salida, los indi-

cadores Armado ( $\blacksquare$ ) y Listo ( $\blacktriangleright$ ) se encienden para indicar visualmente que el sistema se está armado.

Cuando el retardo de salida termina, el LED Listo se apaga, el LED Armado permanece encendido y el teclado deja de sonar para indicar que el sistema de alarma está armado.

<span id="page-85-2"></span>**Nota:** Para paneles homologados por SIA FAR, el Retardo de salida de Armado para Presencia será el doble del Retardo de salida de Armado para Ausencia.

## **Retardo de salida silencioso**

Si el sistema es armado usando el botón Armado presente o usando el Método de armado "Sin entrada" ([\*][9] [código de acceso]), el anuncio de progreso audible (zumbador del teclado) se silencia y el tiempo de salida se duplica exclusivamente para ese periodo de salida (exclusivo para versiones CP-01).

**Nota:** Para versiones diferentes a CP-01, se utiliza el tiempo de salida estándar.

Cuando Alarma presente se selecciona desde la pantalla de Inicio:

- <sup>l</sup> La pantalla indica "Retardo de salida en curso", e inicia el retardo de salida pre-programado.
- <sup>l</sup> El indicador LED Armado se encendido.

Si Armado rápido no es habilitado por el instalador, entonces se muestra un teclado numérico (ver la siguiente figura). Ingrese un código de acceso válido para proceder.

#### **Figura 4- Teclado**

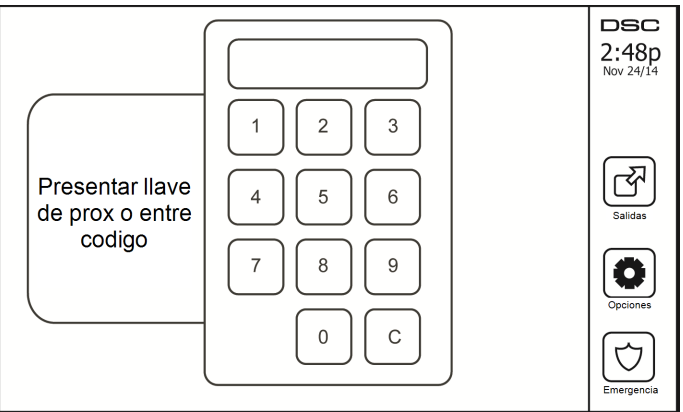

Si Desarmar está seleccionado durante el retardo de salida, se muestra un teclado numérico.

- Ingrese (toque) su código de acceso.
- La secuencia de armado se aborta y el sistema regresa a la pantalla de Inicio.
- <sup>l</sup> El LED Armado indica APAGADO.

Al final del retardo de salida pre-programado:

- Se muestra la pantalla Desarmar.
- **El indicador Listo indica APAGADO.**
- <sup>l</sup> "Anulación de Armado presente" se muestra en la Barra de estado.

<span id="page-86-0"></span>**Nota:** Esta pantalla pasará al modo de espera después de 15 minutos. Toque la pantalla para reiniciarla.

# **Desarmado**

Si se selecciona Desarmado:

- <sup>l</sup> Se muestra un teclado numérico.
- $\bullet$  Ingrese su Código de acceso en el teclado.
- <sup>l</sup> El sistema regresa a la pantalla de Inicio y el indicador Armado color rojo indica APAGADO.
- <sup>l</sup> El estado de alarma se muestra momentáneamente en la barra de estado, luego se muestra "Listo".
- <sup>l</sup> El indicador Listo color verde indica ENCENDIDO.

<span id="page-86-1"></span>**Nota:** Si su código es inválido, el sistema no se desarmará y sonará un tono de error durante 2 segundos. Si esto sucede, pulse # y vuelva a intentarlo.

# **Armado Ausente**

Cuando Armado Ausente se selecciona:

- Ingrese un código de acceso válido para proceder.
- <sup>l</sup> El indicador LED Armado se ENCENDIDO.
- <sup>l</sup> Se muestra "Retardo de salida en curso" en la Barra de estado. Inicia el retardo de salida pre-programado.
- <sup>l</sup> La pantalla táctil "pita" a un intervalo de urgencia de 1 segundo durante el retardo de salida. Luego suenan 3 pitidos en los últimos 10 segundos.

**Nota:** Si Armado rápido no ha sido habilitado por el instalador, se muestra un teclado numérico.

Si se selecciona Desarmado durante el retardo de salida:

- <sup>l</sup> Se muestra un teclado numérico. Toque su código de acceso.
- La secuencia de armado se aborta y el sistema regresa a la pantalla de Inicio.
- <sup>l</sup> El LED Armado indica APAGADO.

Al final del retardo de salida pre-programado:

- Se muestra la pantalla Desarmar.
- **El indicador Listo indica APAGADO.**
- <sup>l</sup> Se muestra "Armado ausente" en la Barra de estado.

# <span id="page-86-2"></span>**Reinicio del tiempo de retardo de salida**

El panel de control proporciona una opción donde si una zona de entrada/salida se activa una segunda vez antes del final del retardo de salida, el tiempo de retardo de salida se reinicia. El temporizador de retardo de salida solamente se puede reiniciar una vez.

# <span id="page-86-3"></span>**Ventana de cancelación de la alarma**

El panel de control proporciona un periodo de tiempo en el cual el usuario pueda cancelar la transmisión de la alarma. La duración mínima de este tiempo es cinco minutos. Si el retardo de transmisión de la alarma programada ha expirado, la cancelación de una alarma envía un mensaje a la estación de monitoreo. Ante la transmisión exitosa del mensaje de cancelación, el teclado emitirá 6 pitidos.

## <span id="page-87-1"></span><span id="page-87-0"></span>**Sirena suena después de Armado ausente**

### **Fallo de salida audible**

En un intento por reducir falsas alarmas se diseñó la Falla de salida audible para notificarle de una salida inadecuada al armar el sistema en el modo Ausente. En caso de que usted no pueda salir de las instalaciones durante el periodo de retardo de salida asignado, o si no cerró bien la puerta de Salida/entrada, el sistema le notificará que se armó inadecuadamente de dos maneras: el teclado emitirá un pitido continuo y la sirena sonará.

Su instalador le dirá si esta característica ha sido habilitada en su sistema. Si esto ocurre:

- 1. Reingrese a las instalaciones.
- 2. Ingrese su código de acceso para desarmar el sistema. Deberá hacer esto antes de que se agote el temporizador de retardo de entrada.
- 3. Siga el procedimiento de armado en Ausencia otra vez, asegurándose de cerrar la puerta de entrada/salida correctamente.

#### <span id="page-87-2"></span>**Errores de armado**

Sonará un tono de error si no es posible armar el sistema. Esto sucederá si el sistema no está listo para armarse (es decir, los sensores están abiertos), o si se ha ingresado un código de usuario incorrecto. Si esto sucede, asegúrese que todos los sensores estén seguros. Pulse [#] y vuelva a intentarlo, asegurándose que se ingrese un código de acceso válido. Compruebe con su instalador para determinar si el armado es inhibido por algún otro medio.

### <span id="page-87-3"></span>**Armado y desarmado remoto**

El sistema puede ser armado y/o desarmado usando la llave inalámbrica remota o la tarjeta de proximidad. Al armar el sistema mediante el uso del botón Armar en la llave inalámbrica, el sistema confirmará el comando al hacer sonar un graznido de sirena (si el graznido de sirena está habilitado). Al desarmar usando el botón Desarmar en la llave inalámbrica, el sistema confirmará el comando al hacer sonar dos graznidos de sirena (si el graznido de sirena está habilitado) que se puede escuchar desde el exterior de las instalaciones.

Para armar el sistema con una tarjeta de proximidad:

- <sup>l</sup> Presente su tarjeta de proximidad a un teclado que cuente con un sensor de proximidad cuando el indicador de Listo esté encendido.
- <sup>l</sup> Si está configurado por su instalador, ingrese su código de acceso.

Para desarmar el sistema con una tarjeta de proximidad:

- <sup>l</sup> Presente su tarjeta de proximidad a un teclado que cuente con un sensor de proximidad cuando el sistema esté armado. (El indicador de Armado está encendido) y si está configurado como se requiere, ingrese su código de acceso.
- <sup>l</sup> Si usted cruza a través de la puerta de entrada, el teclado emitirá un pitido. Presente su tarjeta de proximidad dentro de \_\_\_\_ segundos para evitar una condición de alarma.

#### <span id="page-87-4"></span>**Cómo utilizar su sistema de alarma**

<span id="page-87-5"></span>Esta seccion provee informacion adicional acerca del uso de su sistema de alarma.

#### **Cuando suena la alarma**

El sistema puede generar 3 sonidos de alarma diferentes:

- $\bullet$  Sirena temporal/pulsada = Alarma de Fuego
- $\bullet$  4 pitidos, pausa de 5 segundos, 4 pitidos = Alarma de monóxido de carbono
- $\bullet$  Sirena continua = Intrusión (Alarma de robo)

**Nota:** La prioridad de las señales es alarma de fuego, alarma de monóxido de carbono y alarma médica, luego alarma de robo.

**Nota:** Alarma médica está silenciosa. Solo da lugar a una transmisión de alarma a la estación de monitoreo.

### <span id="page-88-0"></span>**Alarma de intrusión (Robo) Sirena continua**

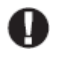

Si no está seguro de la fuente de la alarma, ¡actúe con cautela! Si la alarma fue accidental, ingrese su Código de acceso para silenciar la alarma. Llame a su estación central para evitar un despacho.

#### <span id="page-88-1"></span>**Si la alarma de intrusión fue accidental**

1. Ingrese su código de acceso para silenciar la alarma. Si el código se ingresa dentro de 30 seg. (o el valor programado del retardo de transmisión de la alarma), la transmisión de la alarma a la estación de monitoreo será cancelada.

<span id="page-88-2"></span>2. Llame a su estación central para evitar un despacho.

### **Sirena pulsada de la alarma de fuego**

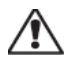

¡Siga su plan de evacuación de emergencia inmediatamente!

Si la alarma de fuego fue accidental (p. ej., rebanada de pan quemada, vapor del baño, etc.), ingrese su Código de acceso para silenciar la alarma. Llame a su estación central para evitar un despacho. Pregunte a su compañía de alarmas si su sistema ha sido equipado con detección de fuego. Para reiniciar los detectores, ver la sección Reiniciar sensores.

#### <span id="page-88-3"></span>**Alarma inalámbrica de monóxido de carbono**

La activación de su alarma CO indica la presencia de monóxido de carbono (CO), que puede ser fatal. Durante una alarma, el LED rojo en el detector de CO destella rápidamente y el zumbador suena con una cadencia repetida de: 4 pitidos rápidos, pausa de 5 segundos, 4 pitidos rápidos. También, durante una alarma, la sirena conectada al panel de control produce una cadencia repetitiva de 4 pitidos rápidos, pausa de 5 segundos, 4 pitidos rápidos. El teclado proporciona indicación audible y visual de la alarma CO.

#### Si suena una alarma:

- 1. Opere el botón de silencio.
- 2. Llame a los servicios de emergencia o su Departamento de bomberos.
- 3. Vaya inmediatamente al aire libre o a una puerta/ventana abierta.

**Advertencia:** Revise cuidadosamente su Guía de instalación/usuario de la alarma de monóxido de carbono para determinar las acciones necesarias requeridas para garantizar su seguridad y para asegurarse de que el equipo esté funcionando correctamente. Incorpore los pasos descritos en la guía en su plan de evacuación.

**Nota:** Las alarmas de incendio y CO se pueden silenciar ingresando un código de acceso válido. El mensaje "Sirenas silenc." aparecerá en un LCD o teclado de pantalla táctil. El mensaje no se borrará hasta que todas las zonas de incendio o CO se restauren en el sistema.

# <span id="page-89-0"></span>**Problema**

Si se detecta una condición de avería, el indicador de Avería ( $\bigwedge$ ) o Sistema se encenderá y el teclado pitará cada 10 segundos. Pulse la tecla  $(\bigwedge)$  para silenciar los pitidos. Pulse  $(\bigwedge)$  para ver la condición de avería. El indicador de Avería ( $\langle \mathbb{T} \rangle$ ) o Sistema parpadeará. Se iluminará la avería correspondiente.

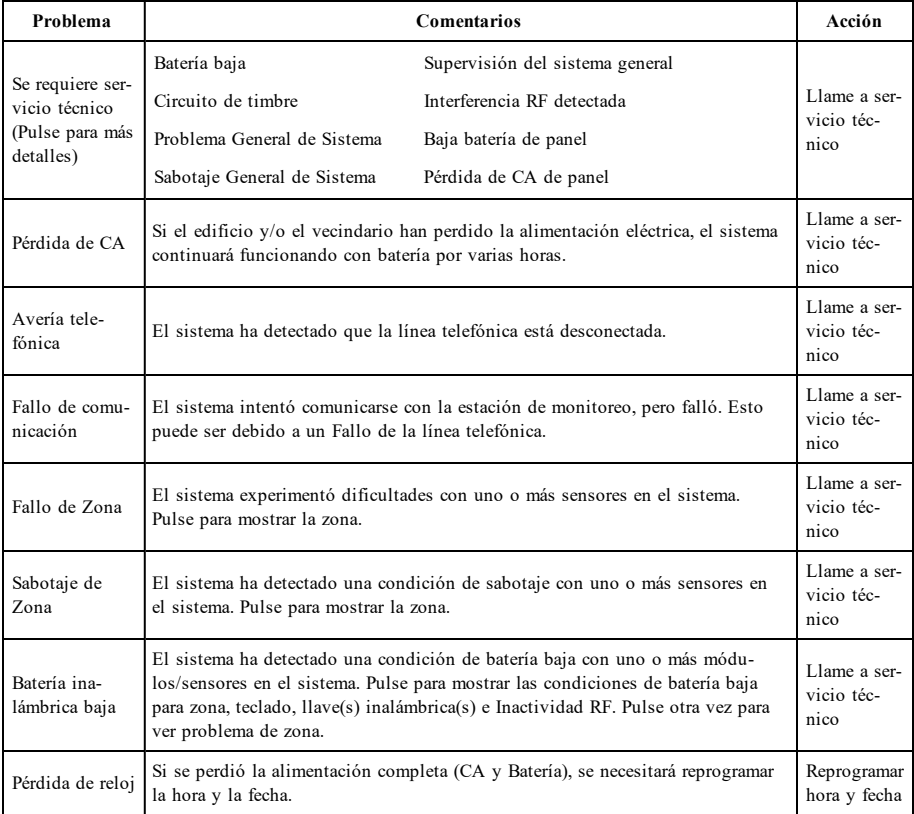

**Nota:** Para instalaciones UL, el instalador debe habilitar un Código de acceso requerido para [\*][2]. Con esta función activada, los pitidos que indican problemas se silencian solo cuando se ingresa y sale del menú [\*][2].

<span id="page-89-1"></span>**Nota:** En caso de no corregir los problemas de manipulación/batería baja del dispositivo inalámbrico de incendios o de CO, los pitidos de problema se reiniciarán cada 4 horas tras ser silenciados.

## **Memoria de alarmas**

Cuando ocurre una alarma, el indicador Alarma parpadea.

Para ver qué sensor(es) generó/generaron la alarma, pulse Alarmas.

Se mostrará el número de sensor donde ocurrió la alarma (p. e., zona 3). Use las teclas de desplazamiento [<][>] para ver los sensores en la memoria de alarmas. Pulse Regresar o Inicio para salir. Para borrar la memoria, arme y desarme el sistema. Si una alarma sonó mientras se armaba, el teclado irá automáticamente a la memoria de alarmas si usted desarma el sistema. En esta eventualidad, usted deberá acercarse con precaución, ya que el intruso todavía puede encontrarse dentro del edificio/las instalaciones.

#### **Figura 5- Alarmas en memoria**

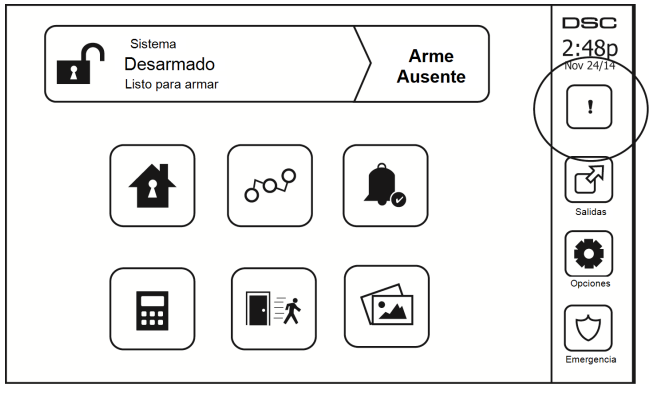

## <span id="page-90-0"></span>**Reinicio de sensor**

Ciertos sensores, después de haber detectado una condición de alarma, requieren un reinicio para salir de la condición de alarma (p. ej., sensores de vidrio roto, detectores de humo, etc.). Pregunte a su compañía de alarmas si se requiere esta función en su sistema.

Para reiniciar los detectores, pulse el botón Reinicio (Salida de comando 2 si el instalador no programó una etiqueta) en la pantalla Salidas. Si no se puede reiniciar un sensor, puede que todavía esté detectando una condición de alarma. Si el reinicio de sensor tiene éxito, la alarma se cancela. Si no se restaura correctamente, la alarma se reactivará o continuará.

# <span id="page-90-1"></span>**Salidas**

Puede que su instalador haya programado estas teclas para ejecutar funciones diversas (reiniciar detectores de humo después de una alarma, abrir la puerta de su garaje, etc.) Para activar estas funciones, pulse Salida y luego pulse la opción apropiada. Para información adicional, consulte la sección: Reinicio de sensores.

#### **Figura 6- Salidas**

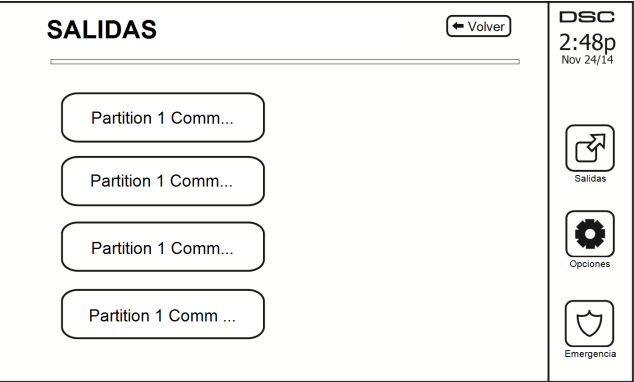

# <span id="page-91-1"></span><span id="page-91-0"></span>**Funciones adicionales**

### **Fotos**

Puede crear una presentación de fotos para Visualizar en el teclado. La fotos se añaden usando un tarjeta SD (32x24x2.1 mm. no suministrada).

Las fotos deben ser en formato .jpg y pueden tener un tamaño de hasta 1280 x 720. Para mejores resultados, use la resolución 800 x 480. Utilice software de edición de fotos para ajustar el tamaño de sus fotos.

Para iniciar la presentación, pulse el botón Fotos en la Página de inicio. La presentación se reproduce automáticamente hasta que se alcance el límite de tiempo o se vuelva a tocar la pantalla.

Para añadir fotos:

1. Pulse Opciones, Funciones de usuario, Config. de teclado, Marco, Seleccionar fotos. Se visualizan imágenes miniatura de las fotos en su tarjeta SD.

2. Toque una imagen para añadirla a la presentación. Tóquela por segunda ocasión para eliminarla.

Utilice el control deslizante Tiempo de transición para programar el tiempo que cada foto está en la pantalla, desde 5 segundos hasta 1 minuto.

Utilice el control deslizante Límite de tiempo de marco de foto para controlar cuánto tiempo se reproduce su presentación, desde 1 minuto hasta 2 horas. Seleccione Nunca para que la presentación se reproduzca hasta que se toque la pantalla.

### <span id="page-91-2"></span>**Salida rápida**

Si el sistema está armado y necesita salir, use la función de salida rápida para evitar desarmar y rearmar el sistema. Para activar esta función, toque el icono de Salida rápida. Tendrá 2 minutos para dejar las instalaciones a través de su puerta de salida. El tiempo de salida restante se cancela cuando la puerta se vuelve a cerrar.

### <span id="page-91-3"></span>**Programación de hora y fecha**

<span id="page-91-4"></span>Toque en Opciones. Seleccione Funciones de usuario [Código maestro] y luego seleccione Hora y fecha. Toque en la sección que desee cambiar y use las flechas arriba/abajo para cambiar la hora/fecha. Al terminar, pulse Guardar.

### **Modo de teclado**

<span id="page-91-5"></span>Esta opción permite que la Pantalla táctil HS2TCHP funcione como un teclado DSC tradicional.

### **Timbre de puerta (Habilitar/deshabilitar timbre)**

El teclado indica el estado actual de la función de timbre de puerta (Habilitado o deshabilitado). Para elegir la función opuesta, toque el icono "Timbre". Tres pitidos indican que el timbre está ENCENDIDO (Habilitado). Un pitido largo indica que el timbre está APAGADO (Deshabilitado).

<span id="page-91-6"></span>**Nota:** La opción de timbre de puerta deberá usarse exclusivamente en el modo Desarmado.

### **Estado de zona**

Esta pantalla le permite ver el estado de las zonas en el sistema.

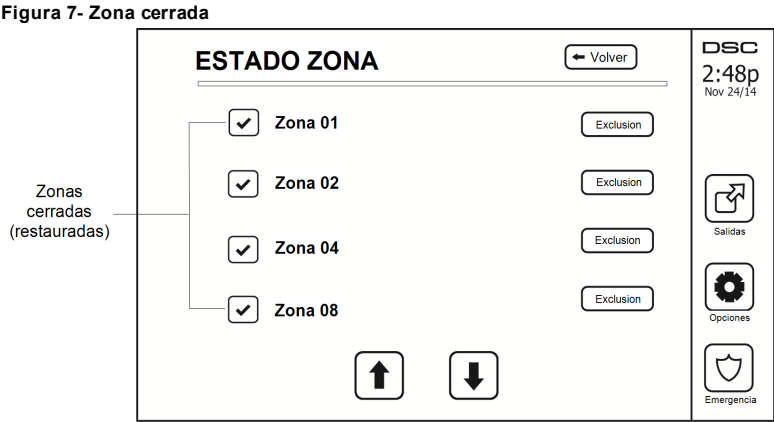

#### <span id="page-92-0"></span>**Indicadores de estado de zona**

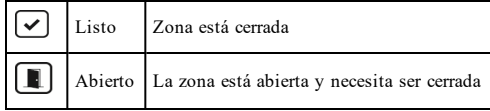

#### <span id="page-92-1"></span>**Zonas anuladas**

Use la característica de anulación de zona si una zona está abierta pero requiere ser armada. Las zonas anuladas no producirán una alarma si están abiertas. La anulación de zonas reduce el nivel de seguridad. Si usted está anulando una zona debido a que no está funcionando, llame al técnico de servicio inmediatamente para que el problema pueda ser resuelto y su sistema vuela a funcionar correctamente.

Asegúrese de que no haya zonas anuladas inadvertidamente al armar su sistema. La anulación de zonas sólo se puede ejecutar mientras el sistema está desarmado. Las zonas de anulación se cancelan automáticamente cada vez que el sistema se desarma y deben ser anuladas nuevamente, si se requiere, antes del siguiente armado.

**Nota:** Las zonas de 24 horas solo pueden ser desanulada manualmente.

<span id="page-92-2"></span>**Nota:** Por motivos de seguridad, su instalador ha programado el sistema para evitar que ciertas zonas sean anuladas. (p. ej., detectores de humo).

### **Anulación de zonas con un HS2TCHP**

Mientras esté en la página Estado de zona, desplácese hacia arriba/abajo a través de las zonas deseadas, y toque en el icono de anulación para anular la zona. Para cancelar la anulación de una zona, toque el icono de cancelación de anulación.

<span id="page-92-3"></span>**Nota:** Para instalaciones homologadas por UL, las zonas solo pueden ser anuladas manualmente.

# **Menú de opciones**

Para acceder las siguientes funciones, pulse Opciones en la parte derecha de la página inicial. Vea el manual de usuario de HS2TCHP en línea para más información.

- <sup>l</sup> Códigos de acceso
- **Menú** del instalador
- Funciones de usuario
- <sup>l</sup> Avisador Puerto
- Estado partición
- Modo de teclado

#### **Figura 8- Opciones**

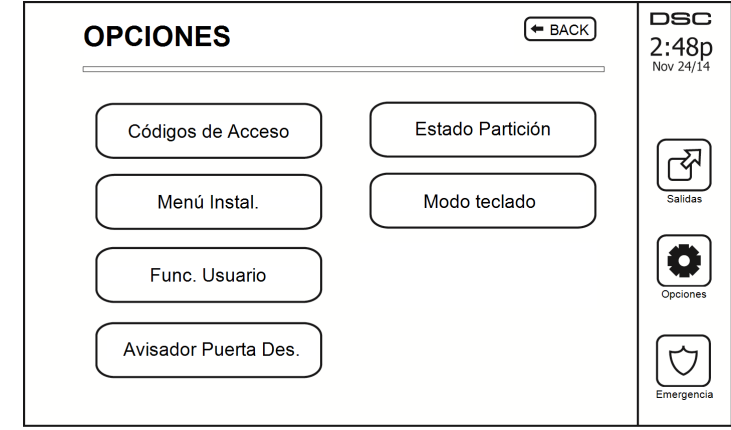

## <span id="page-93-0"></span>**Códigos de acceso**

Si se selecciona Códigos de acceso del menú Opciones, el teclado solicita un Código maestro. Si se introduce un Código maestro válido, se despliega un teclado numérico con flechas para desplazarse a través de la lista de usuarios. Pulse el botón seleccionar para ingresar las opciones de usuario.

**Configurar código de acceso:** añade/edita el código de 4 dígitos

**Configurar particiones:** asigna al usuario a particiones

**Opciones de usuario:** habilita/deshabilita diferentes opciones para el usuario

**Eliminar usuario:** elimina al usuario del sistema

Los códigos de acceso tienen atributos programables que permiten la anulación de zonas, o activación de uso de una sola vez.

**Código maestro (Código de acceso 01):** El código maestro, si está programado, solo puede ser cambiado por el instalador.

**Códigos de supervisor:** Estos códigos se pueden usar para programar códigos adicionales que tienen los mismos o menos atributos. Una vez programados, los códigos de supervisor reciben los atributos del código maestro. Estos atributos son modificables. Cualquier código de usuario puede convertirse en un código de supervisor al habilitar el Atributo de código de usuario 1 (véase lo siguiente para más detalles).

**Códigos de emergencia:** Los códigos de emergencia son códigos estándar de usuario que transmiten el Código de informe de emergencia cuando se ingresa a fin de realizar cualquier función en el sistema. Cualquier código de usuario se puede convertir en un código de emergencia al habilitar el Atributo de código de usuario 2 (véase lo siguiente para más detalles).

**Nota:** Los códigos de emergencia no son válidos cuando se ingresa a las secciones Programación de usuario, Funciones maestras o Instalador.

<span id="page-93-1"></span>**Nota:** Los códigos de acceso no pueden ser programados como duplicado o como un "Código +/- 1".

## **Asignación de tarjetas de proximidad**

Dependiendo de cómo esté programado su teclado, las tarjetas de proximidad pueden usarse para armar/desarmar el sistema o para realizar una función programada (p. ej., desbloquear un gabinete o puerta del almacén). Presente la tarjeta en el lector de tarjetas.

- 1. Pulse [\*][5][Código maestro/de supervisor].<br>2. Ingrese un código de usuario de 4 dígitos.
- 2. Ingrese un código de usuario de 4 dígitos.
- 3. Pulse 2.<br>4 Pase la t
- Pase la tarjeta asociada cerca del lector de tarjetas.

## <span id="page-94-0"></span>**Eliminación de tarjetas de proximidad**

Para eliminar una tarjeta de proximidad:

- 1. Seleccione Opciones, Códigos de Acceso [ingrese el Código maestro].<br>2. Seleccione un usuario a eliminar
- Seleccione un usuario a eliminar.
- 3. Seleccione Prog. tarjeta de prox. luego eliminar.

## <span id="page-94-1"></span>**Atributos Código de usuario**

- 1. Los atributos predeterminados de un nuevo código serán los atributos del código usados para ingresar a la Programación de usuario si se trata de un nuevo código o un código existente que se esté programando.
- 2. El Código maestro de sistema 01 tiene acceso de partición para todas las particiones, así como los atributos 3-4 ENCENDIDOS por defecto.

<span id="page-94-2"></span>**Nota:** Estos atributos no son modificables.

### **Atributos inherentes (todos los códigos excepto instalador y mantenimiento)**

**Armado/Desarmado:** Cualquier código de acceso con acceso a partición habilitado será válido para armar y desarmar esa partición.

**Salidas de comando ([\*][7][1], [\*][7][2], [\*][7][3], y [\*][7][4]):** Si estas salidas requieren entrada de código de acceso, cualquier Código de acceso con acceso a partición será válido para ejecutar las funciones de salida de comando en esa partición.

#### <span id="page-94-3"></span>**Atributos programables**

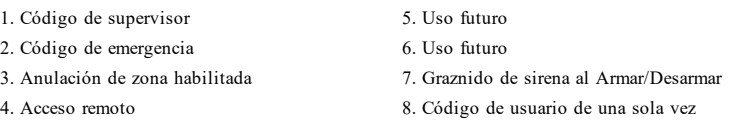

### <span id="page-94-4"></span>**Atributo de graznido de sirena**

Este atributo se usa para determinar si un código de acceso debería generar un Graznido de sirena de armado/desarmado al ingresar el código para Armado en ausencia. Las llaves inalámbricas con códigos de acceso asociados a ellas pueden generar Graznidos de sirena de Armado/desarmado. Si se desea, esta opción puede usarse con códigos que se ingresan manualmente. Póngase en contacto con su instalador para programar esta opción.

**Nota:** El código maestro no puede usar el atributo Graznido de sirena, pero se requiere para habilitar otros códigos.

**Nota:** Esta característica no puede evitar que se generen los graznidos de Armado/desarmado si un código de acceso asignado a una llave inalámbrica se ingresa manualmente en el teclado.

<span id="page-94-5"></span>**Nota:** Esta característica se usa para anunciar señales de avería de fuego y también condiciones de avería para aplicaciones médicas.

#### **Asignación de la partición**

- 1. Esta sección se usa para asignar usuarios a las particiones disponibles. Para asignar particiones:
- 2. Seleccione Opciones > Códigos de acceso.
- 3. Ingrese el código maestro.
- 4. Seleccionar usuario.
- 5. Seleccione los Atributos de la partición.
- 6. Seleccione la(s) partición(es) a asignar al usuario.

#### Notas sobre códigos de acceso y programación

- <sup>l</sup> Los atributos del código maestro no se pueden modificar.
- <sup>l</sup> Si se programa un nuevo código de acceso en la Programación de usuario éste será verificado con todos los demás códigos en el sistema. Si se encuentra un código duplicado, se produce un tono de error y el código regresa a lo que era antes de que se modificara. Esto aplica para códigos de 4 y 6 dígitos.

#### <span id="page-95-0"></span>**Borrado de un Código de acceso**

<span id="page-95-1"></span>Para borrar un código, seleccione el código y elija Eliminar usuario. El sistema borrará el código inmediatamente y el usuario será regresado para seleccionar otro código.

## **Menú del instalador**

<span id="page-95-2"></span>Estas funciones son exclusivas para el uso del instalador.

### **Funciones de usuario**

<span id="page-95-3"></span>Primero desarme el sistema, luego ingrese a Opciones, Funciones de usuario, luego Código maestro. Este comando se usa para obtener acceso a la siguiente lista de funciones maestras del sistema:

### **Hora y fecha**

<span id="page-95-4"></span>Ingrese la hora y fecha deseadas.

#### **Tiempo de armado automático**

El sistema puede ser programado para armarse a una hora programada cada día, por partición. Al entrar a esta sección, ingrese la hora de Armado automático para cada día de la semana.

A la hora de Armado automático, los zumbadores del teclado sonarán durante un lapso de tiempo programado (programable exclusivamente por el instalador) para advertir que un armado automático está en curso. La sirena también puede ser programada para graznar una vez cada 10 segundos durante este periodo de advertencia. Si el periodo de advertencia se ha completado, el sistema se armará sin retardo de salida y en modo Ausente.

El Armado automático puede ser cancelado o pospuesto mediante la introducción de un código de acceso válido solo durante el periodo de advertencia programado. Se intentará el Armado automático el día siguiente a la misma hora. Si se cancela o pospone el proceso de Armado automático, se transmitirá el Código de informe de cancelación de armado automático (si está programado).

Si el armado es inhibido por una de las siguientes condiciones, se comunicará la transmisión de Cancelación de Armado automático:

- CA/CC inhiben el armado
- <sup>l</sup> Sabotaje del sistema con retención
- <sup>l</sup> Falla de supervisión del expansor de zona

<span id="page-95-5"></span>**Nota:** Para instalaciones UL/ULC homologadas, la característica de armado automático deberá ser cancelada si existen zonas en una condición fuera de lo normal.

### **Habilitar DLS/permitir servicio del sistema**

Si está habilitado, el instalador tendrá la posibilidad de acceder a la Programación del instalador vía remota (DLS). La ventana DLS permanecerá abierta durante 6 horas, y en dicho tiempo el instalador tendrá la posibilidad de ingresar al DLS un número ilimitado de veces. Después de que termine la ventana de 6 horas, Programación del instalador ya no estará disponible hasta que la ventana vuelva a abrirse.

#### <span id="page-95-6"></span>**Memoria de eventos**

- <sup>l</sup> Muestra la fecha, hora y la descripción completa del evento
- <sup>l</sup> El Registro está organizado desde el evento más reciente (Arriba) hasta eventos pasados (Abajo)
- <sup>l</sup> La flecha izquierda se desplaza hacia adelante en el tiempo
- <sup>l</sup> La flecha Derecha se desplaza hacia atrás en el tiempo
- <sup>l</sup> El botón Atrás el regresa a la pantalla Inicio
- <sup>l</sup> Esta pantalla regresará a la pantalla Inicio después de 30 segundos de inactividad

#### <span id="page-96-0"></span>**Prueba del sistema**

Se prueban la Salida de sirena del sistema (2s), las Luces del teclado y el Comunicador. Esta prueba también medirá la batería en modo de espera del panel.

#### **Importante:**

- <sup>l</sup> Para asegurar que su sistema continúa funcionando según lo previsto, debe probar su sistema semanalmente.
- <sup>l</sup> Para aplicaciones de CUIDADO MÉDICO EN EL HOGAR homologadas por UL, el sistema también será probado semanalmente sin alimentación de CA. Para retirar la CA de la unidad de control, quite el tornillo de la lengüeta de bloqueo del enchufe en el adaptador y quite el adaptador de la toma de corriente de CA. Después de terminar la prueba de la unidad usando solamente la fuente de la batería de respaldo, vuelva a conectar el enchufe en el adaptador y conecte el tornillo a través de la lengüeta de bloqueo para fijar el adaptador firmemente a la toma de corriente.
- Si su sistema no funciona correctamente, póngase en contacto con su compañía de instalación inmediatamente.
- Su instalador debe probar todos los detectores de humo una vez al año para asegurar su operación apropiada.

#### <span id="page-96-1"></span>**Control de Armado/desarmado automático**

Al pulsar Armado automático dentro del menú Función de usuario se habilitará (tres pitidos) o deshabilitará (un pitido largo) la característica de Armado automático y Desarmado automático, por partición. Con esta característica habilitada, el panel se armará automáticamente en el modo Ausente (zonas Presente/ausente activas) o desarmará a la misma hora cada día. La hora de Armado automático se programa con el botón de la hora del Armado automático. Desarmado automático debe ser programado por el instalador del sistema.

### <span id="page-96-2"></span>**Llamada de usuario**

<span id="page-96-3"></span>Si el instalador la habilitó, el panel hará 1 intento para llamar a la computadora de descarga. La computadora de descarga debe estar en espera de que el panel llame para poder ejecutar la descarga.

### **Reinicio del ingeniero**

Si ha ocurrido una alarma en su sistema, el sistema no le permitirá rearmar (Luz listo está APAGADA). Necesitará contactar a su instalador. Ellos verificarán y reiniciarán el sistema para usted. Esto puede implicar una visita para comprobar su sistema. Después de realizar el reinicio, su sistema volverá a funcionar adecuadamente.

### <span id="page-96-4"></span>**Configuración del teclado**

#### **Figura 9- Configuración del teclado**

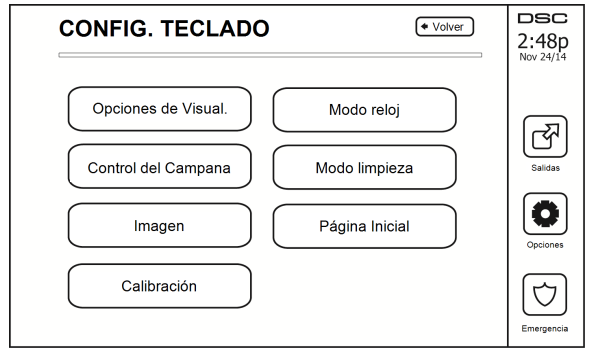

**Opciones de pantalla:** ajusta el brillo y tiempo de espera de la pantalla en la pantalla táctil, así como opciones de salvapantallas.

**Control de zumbador:** ajusta el volumen del zumbador de la Pantalla táctil. Nota: Para SIA CP-01, el volumen del zumbador no deberá ser colocados en el nivel mínimo.

**Nota:** Para instalaciones UL/ULC, el nivel del zumbador no deberá ser cambiado del nivel predeterminado.

**Marco:** selecciona las imágenes que se mostrarán en la presentación.

**Calibración:** calibra la Pantalla táctil.

**Modo de reloj:** muestra el reloj digital.

**Modo limpieza:** permite al usuario tocar (es decir, limpiar) la pantalla sin habilitar o deshabilitar ninguna función. La pantalla permanecerá en este modo durante 30 segundos, luego regresará a la pantalla de Configuración de teclado.

#### **Figura 10- Modo limpieza**

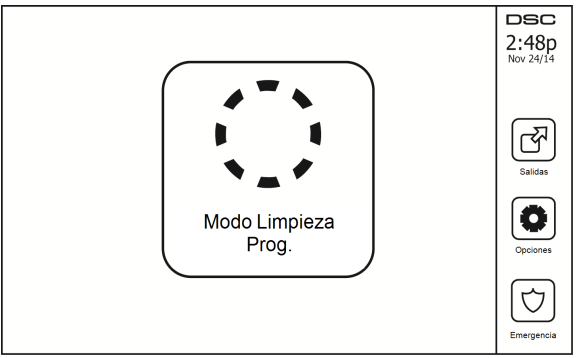

<span id="page-97-0"></span>**Página de inicio:** puede ser configurada en una de dos vistas diferentes, Clásica (botones cuadrados) y Contemporánea (redonda).

## **Timbre habilitado/deshabilitado**

<span id="page-97-1"></span>**Timbre de puerta:** Para encender/apagar la función de timbre de puerta, toque el icono de Timbre. Hay tres 3 pitidos para indicar que el timbre está ENCENDIDO, 1 pitido largo para indicar que el timbre está APAGADO.

### **Armar**

**Armado presente:** arma el sistema en el modo Presente

**Armado ausente:** arma el sistema en el modo Ausente

**Armado noche:** para armar completamente el sistema cuando ha sido armado en Modo presente, pulse el botón Armado noche. Todas las zonas interiores estarán armadas ahora, a excepción de los dispositivos programados como Zonas de noche. Si no hay zonas de Noche programadas, el sistema se armado en modo Ausente. Esto permite movimiento limitado dentro de las instalaciones cuando el sistema está completamente armado. Asegúrese que su instalador le haya proporcionado una lista que identifique las zonas programadas como zonas noche 18. Si las zonas interiores han sido activadas (es decir, Armado noche), usted debe ingresar su código de acceso para desarmar el sistema y poder acceder a las áreas interiores que no han sido programadas con zonas noche.

**Salida rápida:** consulte la sección: Salida rápida

**Armado ausente global:** arma todas las particiones a las que el Código de usuario está asignado, en modo Ausente.

**Armado presente global:** arma todas las particiones a las que el Código de usuario está asignado, en modo Presente.

<span id="page-98-0"></span>**Armado sin entrada:** arma el sistema sin entrada.

# **Estado de partición**

Para ver el estado de partición, pulse Opciones, Funciones de usuario, luego Estado de partición. El teclado muestra el estado básico de hasta 8 particiones, dependiendo de la configuración de su sistema. Cada una de las particiones se identifica junto con su estado actual.

#### **Figura 11- Estado de partición**

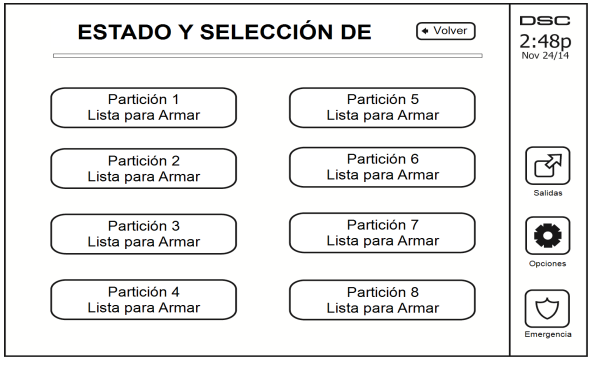

# <span id="page-98-1"></span>**Modo de teclado**

Esta opción permite que la Pantalla táctil HS2TCHP funcione como un teclado DSC tradicional.

# <span id="page-99-0"></span>**Administración de particiones**

Una partición es un área limitada de las instalaciones que funciona independientemente de las otras áreas. La división de un sistema en particiones puede ser beneficiosa si la propiedad tiene edificaciones anexas que necesiten ser aseguradas independientemente de un área principal o si el hogar tiene un apartamento separado. Cada partición puede tener su propio teclado, o un teclado puede tener acceso a todas las particiones. El acceso de usuario a las particiones es controlado mediante un código de acceso. Un código maestro puede acceder a todo el sistema y a las particiones, mientras que un código de usuario está limitado a las particiones asignadas.

# <span id="page-99-1"></span>**Particiones**

Los teclados se pueden configurar para controlar una partición individual o todas las particiones.

<span id="page-99-2"></span>**Nota:** El acceso a esta función debe ser configurado por el instalador.

### **Operación de partición simple**

Los teclados de partición simple proporcionan acceso a las funciones de alarma para una partición asignada.

Los teclados de partición simple se comportan de la siguiente manera:

- <sup>l</sup> Visualiza el estado armado de la partición.
- <sup>l</sup> Visualiza las zonas abiertas, si están asignadas a la partición en que el teclado está conectado.
- <sup>l</sup> Visualiza las zonas anuladas y permiten anular zonas o crear grupos de Anular de zonas asignadas a la partición del teclado.
- <sup>l</sup> Visualiza averías del sistema (batería baja del sistema, fallas/sabotajes de componentes del sistema).
- <sup>l</sup> Visualiza las alarmas en memoria que ocurrieron en la partición.
- <sup>l</sup> Permite habilitar/deshabilitar el timbre de puerta.
- Prueba del sistema (suena timbres/PGM asignados a la partición).
- <sup>l</sup> Programación de etiqueta (zona, partición y etiquetas de usuario para la partición).
- <sup>l</sup> Controles de salida de comando (salidas asignadas a la partición, o salidas globales tales como restauración de detector de humo).
- Temperaturas.

### <span id="page-99-3"></span>**Préstamo de un teclado a otra partición**

El teclado con pantalla táctil HS2TCHP puede ser prestado para operar en otras particiones. Si el teclado se presta a otra partición, se comportará en la partición a la que ha sido prestado como si hubiese sido asignado ahí. Se debe ingresar un código de acceso antes de prestar un teclado a otra partición. También se requiere un código de acceso para realizar cualquier función en esa partición.

Para prestar un teclado a otra partición:

- 1. Seleccione Opciones > Estado de partición.
- 2. Ingrese su código de acceso.
- 3. Seleccione la partición a la que se presta el teclado. Si el teclado está inactivo durante más de 30 segundos, regresará a su partición original.

### <span id="page-99-4"></span>**Operación del teclado global**

Una vez que se introduce un código de acceso válido, un teclado global mostrará el estado de cualquiera de las particiones a las que tiene permiso. Desde esta vista general, puede prestar el teclado global a una partición, armar todas las particiones o desarmar todas las particiones. El estado de cada partición será identificado por un icono de estado de partición. Véase la tabla a continuación para una explicación de los iconos de estado de partición. Los botones armar global y desarmar global armarán y desarmarán todas las particiones visualizadas.

Para prestar un teclado global a otra partición:

- 1. Seleccione Estado de partición.
- 2. Seleccione la partición a la que se presta el teclado.

#### **Figura 12- Modo teclado global**

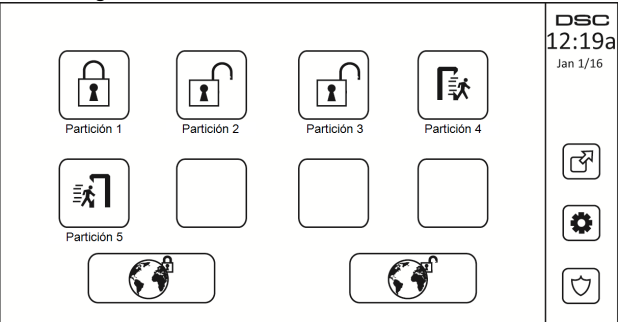

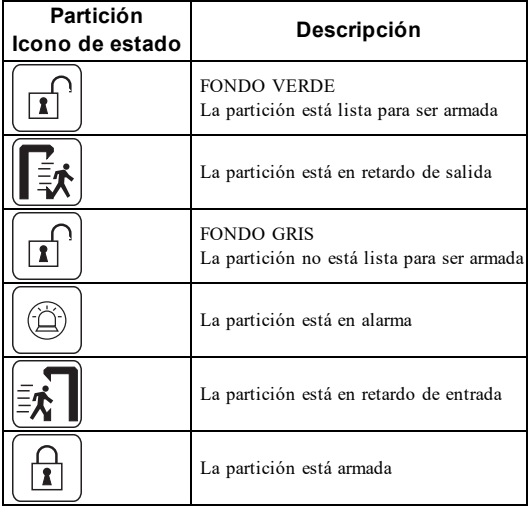

# <span id="page-100-0"></span>**Tipos de zona de incendio y CO**

- <sup>l</sup> Si una zona de fuego genera una alarma, solamente la partición a la que la zona de fuego está asignada entrará en alarma. Otras particiones conservan su estado actual.
- <sup>l</sup> Si se usa la tecla [F] en un teclado global para generar una alarma, todas las particiones habilitadas entrarán en alarma.
- Ino o más teclados de incendio pueden estar ubicados en cualquier partición.<br>En alarma, la pantalla autodesplazable de incendio anarece en todos los teclados
- <sup>l</sup> En alarma, la pantalla autodesplazable de incendio aparece en todos los teclados de la partición y en todos los teclados globales. El silenciado de la alarma de fuego y el reinicio del sistema de fuego se pueden hacer directamente en cualquier teclado de la partición. Para silenciar una alarma de incendio o la alarma de CO desde un teclado global, se requiere que el teclado global esté prestado a una de las particiones.

# <span id="page-101-0"></span>**Comando y control por SMS**

El Comando y control por SMS le permite enviar mensajes de texto a su sistema, permitiendo que el sistema realice ciertas acciones. Para una lista de comandos y cómo enviarlos véase la tabla siguiente. Como una medida de seguridad, sólo los números de teléfono autorizados puede interactuar con su sistema. Los mensajes de otros números de teléfono serán rechazados.

<span id="page-101-1"></span>**Nota:** Ésta es una función complementaria que no ha sido investigada por UL/ULC. Debe estar habilitado y configurado por su instalador.

### **Bloqueo del número para invocar comandos SMS**

El número de teléfono del sistema está fijado en el momento de instalación. Para encontrar rápidamente el número de teléfono, realice los pasos siguientes.

- 1. Seleccione Funciones de usuario > Programación SMS<br>2. Usando la flecha que apunta bacia abaio, desplácese ha
- 2. Usando la flecha que apunta hacia abajo, desplácese hasta Teléfono #9
- 3. El número programado en Teléfono #9 es el número de teléfono del sistema. Envíe comandos SMS a este número para interactuar con su sistema.

#### <span id="page-101-2"></span>**Autorización de teléfonos de usuario para enviar comandos SMS**

Puede autorizar hasta ocho números de teléfono para interactuar con su sistema con SMS. Antes de que el sistema acepte un mensaje SMS entrante, deberá ingresar el número de teléfono remitente.

Para autorizar un teléfono para comandos SMS:

- 1. Seleccione Funciones de usuario > Programación SMS
- 2. Usando las fechas que apuntan arriba y abajo, desplácese hasta un número de teléfono vacío y selecciónelo
- 3. Usando el teclado numérico, ingrese el número de teléfono del teléfono que desee autorizar y pulse Guardar.

## <span id="page-101-3"></span>**Envío de comandos de SMS a su sistema**

Para enviar correctamente comandos a su sistema desde su teléfono celular, debe enviar mensajes de SMS en el formato apropiado. Si están configurados, los comandos requieren la inclusión de un código de acceso de usuario en su mensaje. El código de acceso será verificado por el sistema antes de ejecutar cualquier comando.

Información adicional acerca del envío de comandos de SMS:

- <sup>l</sup> Los mensajes de texto no diferencian entre mayúsculas y minúsculas e ignoran los espacios en blanco adicionales.
- <sup>l</sup> En sistemas de partición múltiple y si el usuario tiene derechos de manejar las particiones deseadas, los comandos pueden enviarse a particiones específicas mediante la inclusión del número de la partición. Para más información sobre las particiones véase la "Gestión de particiones".
- <sup>l</sup> Si el panel está configurado para requerir un código de acceso y el código no se envía o es inválido, el panel enviará una notificación al usuario informándole que el comando no se completó con éxito.

La tabla a continuación enlista todos los comandos SMS disponibles con ejemplos de cómo ingresar el número de partición y códigos de acceso. El formato para ingresar comandos es el siguiente:

**Nota:** Verifique con su instalador que el número de la partición y el código de acceso son requeridos en su mensaje de SMS. Si uno o ambos no se requieren, no los ingrese en su mensaje de SMS.

**Nota:** Las respuestas a las peticiones de estado y memoria de alarma pueden requerir más de 1 mensaje de SMS, dependiendo del estado del sistema. Hay un retardo de 10 segundos entre la transmisión de los mensajes de SMS.

# <span id="page-102-0"></span>**Comandos de SMS**

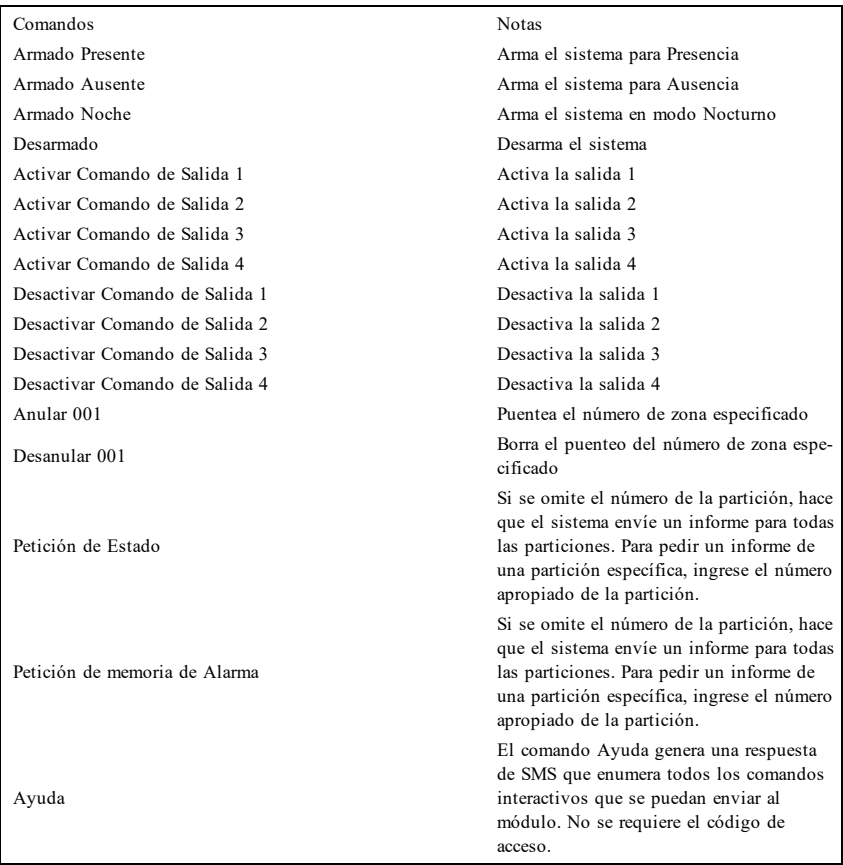

# <span id="page-103-0"></span>**Prueba de su sistema**

<span id="page-103-1"></span>**Nota:** Si va a ejecutar una Prueba del sistema, llame a su Estación de monitoreo para informarles sobre el inicio y la conclusión de la prueba.

### **Prueba del dispositivo sonoro y sirena de su teclado**

La Prueba del sistema ejecuta una segunda comprobación del dispositivo sonoro y o campana o sirena del teclado, además de las pruebas de las luces de estado del teclado y la batería de respaldo del panel.

1. Pulse Opciones, Funciones de usuario [Código maestro], luego Prueba del sistema. Ocurrirá lo siguiente:

- El sistema activará todos los dispositivos sonoros y las campanas/sirenas del teclado durante dos segundos. Se ENCENDERÁN todas las luces del teclado.

- Los LED Listo, Armado y Avería parpadearán durante la duración de la prueba.
- 2. Para salir del menú de funciones, pulse [#].

### <span id="page-103-2"></span>**Prueba de su sistema completo**

Todos los detectores de humo en esta instalación deben ser probados por su instalador o proveedor de detectores de humo anualmente para garantizar que funcionen correctamente. Es responsabilidad del usuario probar el sistema semanalmente (excluyendo los detectores de humo). Asegúrese de seguir los pasos en la sección "Prueba del dispositivo sonoro y sirena de su teclado".

**Nota:** Si el sistema no funciona adecuadamente, llamen inmediatamente al servicio técnico de su compañía de instalación para mantenimiento.

- 1. Antes de ejecutar la prueba, asegúrese que el sistema esté desarmado y que la luz Listo esté encendida.
- 2. Cierre todas las zonas para regresar el sistema al estado Listo.
- 3. Ejecute una Prueba de sistema siguiendo los pasos en la sección "Prueba del dispositivo sonoro y sirena de su teclado".
- 4. Para probar las zonas, active sucesivamente cada uno de detectores (p. ej., abra cada puerta/ventana o camine en las áreas de detectores de movimiento).

**Nota:** Algunas características descritas arriba no funcionarán al menos que sean habilitadas por su instalador. Pregunte a su instalador qué funciones están habilitadas en su sistema.

En un teclado HS2TCHP, se mostrará el siguiente mensaje cuando cada zona (detector) es activado: "Listo para forzar", "No listo". Use el botón de estado de zona para ver qué zonas están abiertas. El mensaje desparecerá cuando las zonas se cierren.

<span id="page-103-3"></span>**Nota:** Si su sistema cuenta con cámaras PIR registradas, se enviarán dos imágenes desde cada cámara PIR a la estación de monitoreo durante la prueba del sistema.

## **Modo de Prueba de paso**

El instalador puede iniciar un modo de Prueba de paso del sistema. Dentro del modo de Prueba de paso, los LED Listo, Armado, y Avería parpadearán para indicar que la Prueba de paso está activa. Si el sistema termina automáticamente el modo de Prueba de paso, lo anunciará con una advertencia audible (5 pitidos cada 10 segundos), empezando cinco minutos antes de la terminación de la prueba.

## <span id="page-103-4"></span>**Permiso de acceso de una computadora a su sistema**

Ocasionalmente, puede que su instalador necesite enviar información a, o recuperar información de su sistema de seguridad. Su instalador hará esto al hacer que una computadora llame a su sistema a través de la línea telefónica. Puede que usted necesite preparar su sistema para recibir esta llamada de 'descarga'. Para hacerlo, pulse Opciones, Funciones de usuario [Código maestro], luego Habilitar DLS desde la Pantalla táctil. Esto permite la descarga por un periodo de tiempo limitado. Durante este tiempo, el sistema responderá a las llamadas de descarga entrantes. Para más información sobre esta característica pregunte a su instalador.

# <span id="page-105-0"></span>**Hojas de referencia**

<span id="page-105-1"></span>Complete la información siguiente para referencia futura y conserve esta guía en un lugar seguro.

# **Información del sistema ¿Habilitado?**

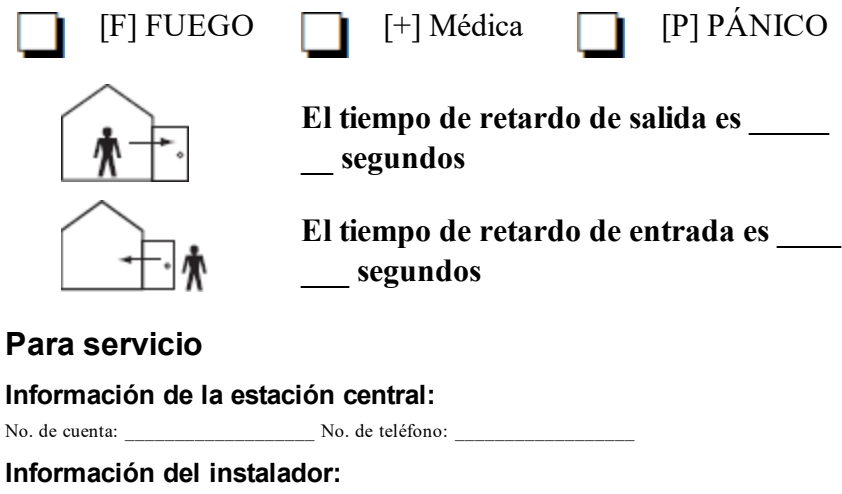

<span id="page-105-5"></span>

\_\_\_\_\_\_\_\_\_\_\_\_\_\_\_\_\_\_\_\_\_\_\_\_\_\_ \_\_\_\_\_\_\_\_\_\_\_\_\_\_\_\_\_\_\_\_\_\_\_\_\_\_ \_\_\_\_\_\_\_\_\_\_\_\_\_\_\_\_\_\_\_\_\_\_\_\_\_\_

<span id="page-105-4"></span><span id="page-105-3"></span><span id="page-105-2"></span>Compañía:  $\Box$  No. de teléfono:

**Fecha de instalación de la batería/servicio:**

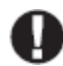

Si usted sospecha que se ha enviado una señal de alarma falsa a la estación de monitoreo central, llame a la estación para evitar una respuesta innecesaria.

## <span id="page-106-0"></span>**Código de acceso (copiar si es necesario)**

HS2016/HS2032/HS2064/HS2128 CÓDIGO MAESTRO [01]: \_\_\_\_\_\_\_\_\_\_\_\_\_\_\_\_\_\_\_\_\_\_\_\_\_\_\_\_\_\_\_\_

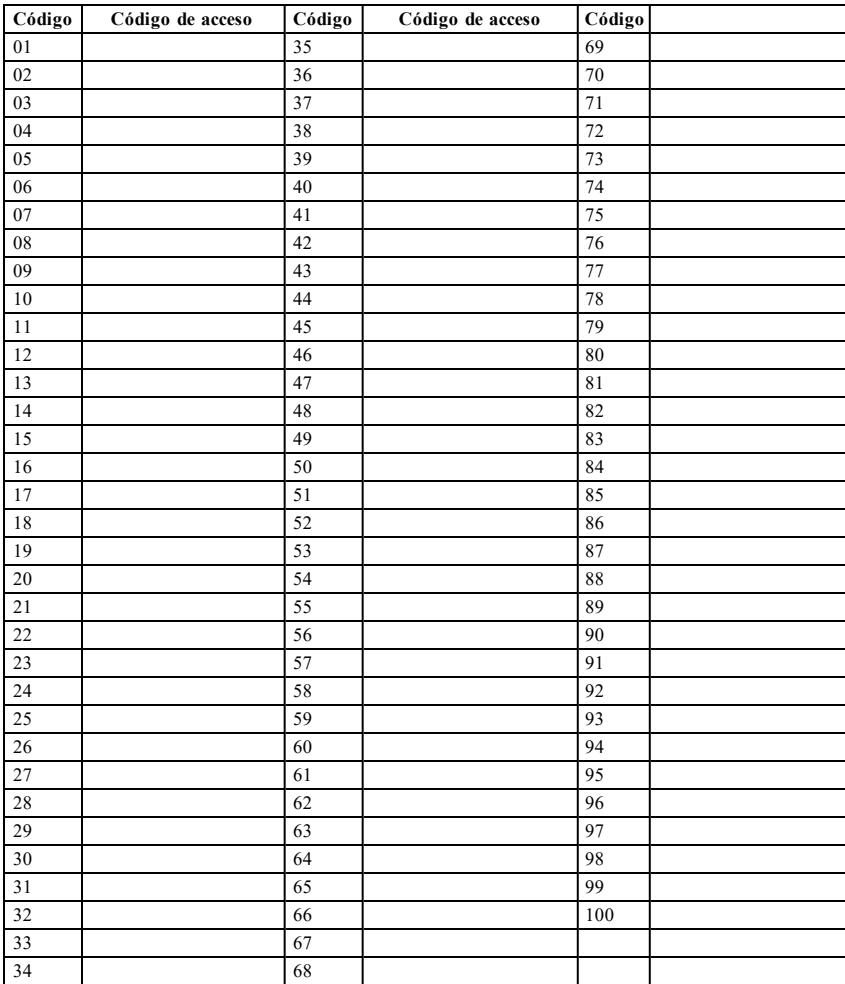

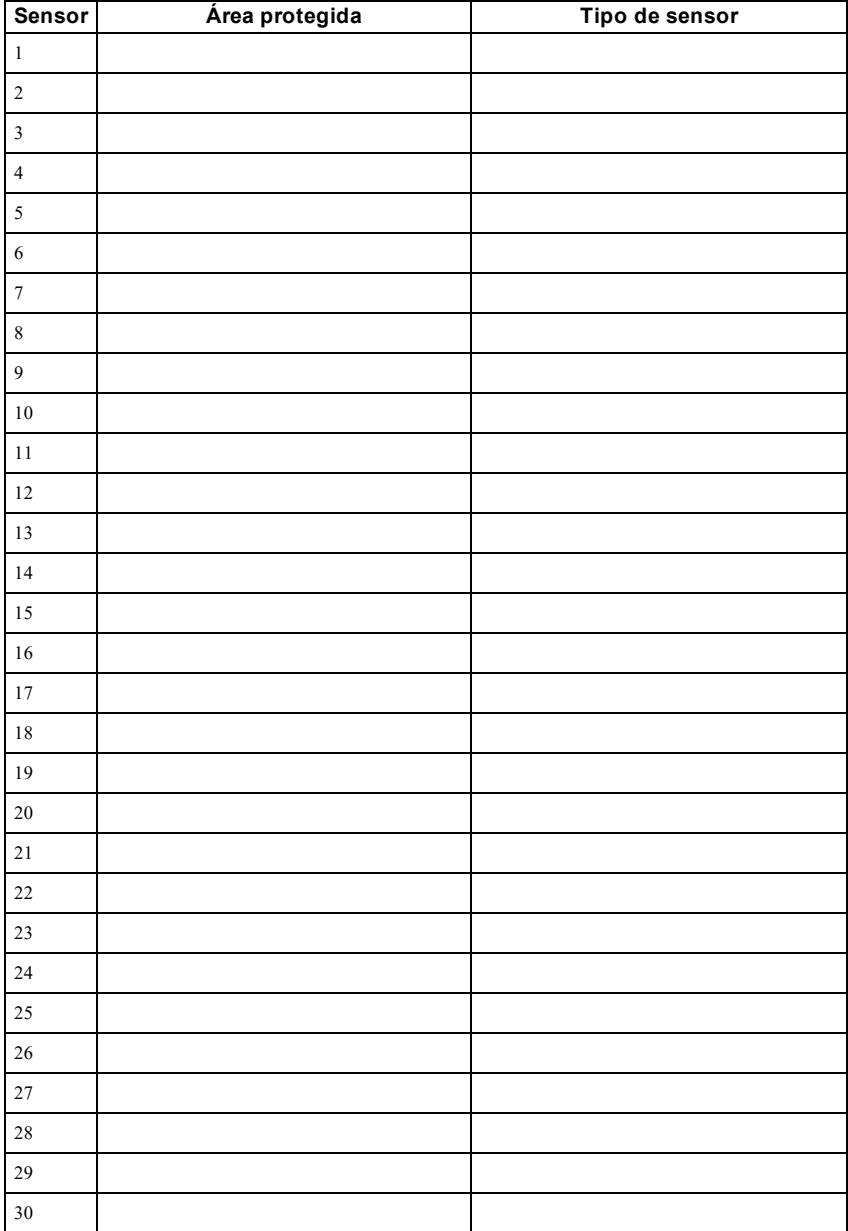

## <span id="page-107-0"></span>**Información de Sensor / Zona (copiar si es necesario)**
# **Guías para la colocación de detectores de humo y detectores de CO**

La siguiente información es solo para orientación general y se recomienda consultar los códigos y reglamentos contra fuegos locales al momento de colocar e instalar alarmas de detección de humo y CO.

### **Detectores de Humo**

Las investigaciones han demostrado que los fuegos hostiles en hogares generan humo en mayor o menor grado. Los experimentos en fuegos típicos en hogares indican que las cantidades detectables de humo preceden a los niveles detectables de calor en la mayoría de los casos. Por estas razones, las alarmas de detección de humo deberán ser instaladas fuera de cada dormitorio y en cada piso de la casa. La siguiente información es solo para orientación general y se recomienda consultar los códigos y reglamentos contra fuegos locales al momento de colocar e instalar alarmas de detección de humo. Se recomienda que se instalen alarmas de detección de humo adicionales a las requeridas para protección mínima. Las áreas adicionales que deberán ser protegidas incluyen: el sótano, las habitaciones, en particular aquellas donde duermen fumadores; comedores; cuartos de calderas y de servicio; y todo pasillo no protegido por las unidades requeridas. En techos lisos, los detectores pueden ser espaciados 9,1 m (30 pies) como guía. Puede que se requiera otro espaciado dependiendo de la altura del techo, el movimiento de aire, la presencia de vigas, techos no aislados, etc. Consulte el Código nacional de alarmas contra fuegos NFPA 72, CAN/ULC-S553-02 u otras normas nacionales apropiadas para las recomendaciones de instalación.

- No coloque los detectores de humo en la parte superior de techos en cúspide o de dos aguas; las bolsas de aire en estas ubicaciones pueden evitar que la unidad detecte humo.
- <sup>l</sup> Evite áreas con flujo de aire turbulento, tales como cerca de puertas, ventiladores o ventanas. El movimiento rápido de aire alrededor del detector puede evitar que el humo entre en la unidad.
- No coloque los detectores en áreas con mucha humedad.
- <sup>l</sup> No coloque los detectores en áreas donde la temperatura aumente por encima de los 38°C (100°F) o caiga por debajo de los 5°C (41°F).

En EE.UU., los detectores de humo deberían instalarse de acuerdo con el Capítulo 29 de NFPA 72, el Código Nacional de Alarmas de fuego: 29.5.1.1.

Donde sea exigido por otras legislaciones, códigos o normas aplicables para un tipo específico de ocupación, las alarmas de humo de estación simple y múltiple aprobadas deberán instalarse de la siguiente manera:

- 1. En todos los dormitorios y las habitaciones de huéspedes.
- 2. Afuera de cada área de dormir de una unidad de vivienda separada, dentro de 6,4 m (21 pies) de cualquier puerta de un dormitorio, con la distancia medida a lo largo de una ruta de desplazamiento.
- 3. En cada nivel de una unidad de vivienda, incluyendo los sótanos.
- 4. En cada nivel de un establecimiento residencial de hospedaje y cuidado (instalación pequeña), incluyendo los sótanos y sin considerar los espacios de techo muy bajo y los áticos no acabados.
- 5. En las zonas de estar de una habitación de huésped.
- 6. En las zonas de estar de un establecimiento residencial de hospedaje y cuidado (instalación pequeña).

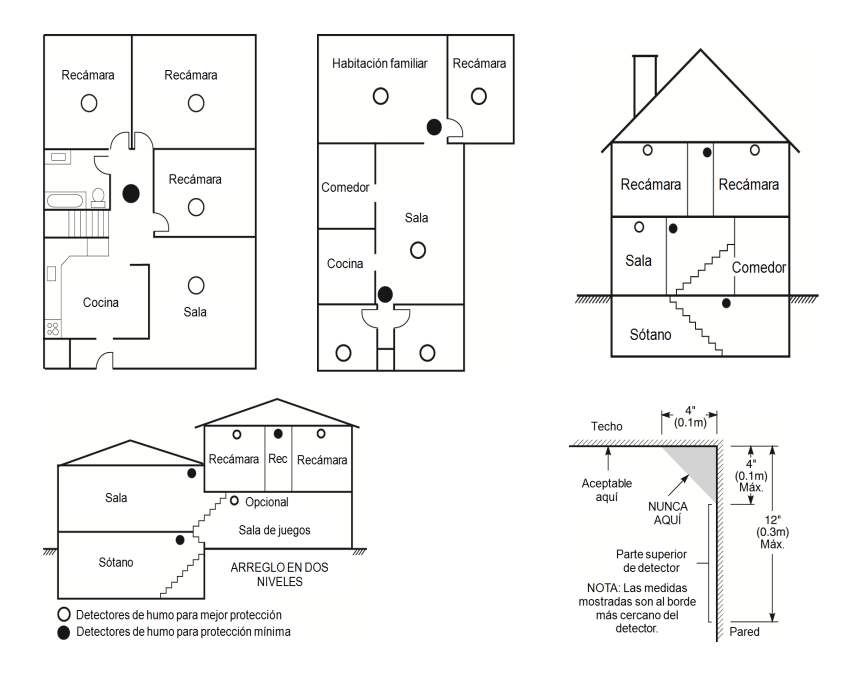

#### **Detectores de monóxido de carbono**

El monóxido de carbono es incoloro, inodoro, ínsipido y muy tóxico. Además se mueve libremente en el aire. Los detectores de CO pueden medir la concentración y hacen sonar una alarma estridente antes de que se alcance un nivel potencialmente dañino. El cuerpo humano es más vulnerable a los efectos del gas de CO durante las horas de sueño; por lo tanto, los detectores de CO deberán colocarse en o tan cerca como sea posible de los dormitorios de la casa. Para máxima protección, una alarma CO deberá colocarse fuera de los dormitorios principales o en cada nivel de su casa. La Figura 5 indica las ubicaciones sugeridas en la casa.

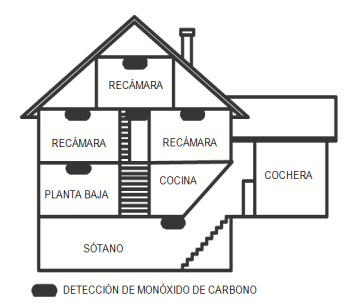

NO coloque la alarma CO en las siguientes áreas:

- Donde la temperatura puede caer por debajo de los -10 $^{\circ}$ C o exceder los 40 $^{\circ}$ C
- <sup>l</sup> Cerca de humos de diluyente de pintura
- <sup>l</sup> Dentro de un radio de 5 pies (1,5m) de aparatos de flama abierta tales como hornos, estufas y chimeneas
- <sup>l</sup> En corrientes de escape de motores a gas, conductos de aire, conductos de humos o chimeneas
- No lo coloque en la cercanía de tubos de escape de automóviles; esto dañara al detector

#### CONSULTE EL INSTRUCTIVO DE INSTALACIÓN Y OPERACIÓN DEL DETECTOR DE CO PARA INSTRUCCIONES DE SEGURIDAD E INFORMACIÓN DE EMERGENCIA.

### **Auditoría de seguridad contra fuegos en el hogar**

Lea esta sección para consultar información importante sobre la seguridad contra fuegos. La mayoría de los fuegos ocurren en el hogar. Para minimizar este peligro, recomendamos que se realice una auditoría doméstica sobre seguridad contra fuegos y que se desarrolle un plan de escape en caso de fuego.

- 1. ¿Están todos los electrodomésticos y las tomas de corriente en condición segura? Compruebe si existen cables pelados, circuitos de iluminación sobrecargados, etc. Si no está seguro sobre la condición de sus electrodomésticos o servicio doméstico, haga que un profesional evalúe estas unidades.
- 2. ¿Están todos los líquidos inflamables bien almacenados en contenedores cerrados y en un área fresca y bien ventilada? Se deberá evitar limpiar con líquidos inflamables.
- 3. ¿Están los materiales que pueden provocar fuegos (p. ej., cerillos) lejos del alcance de los niños?
- 4. ¿Están los hornos y los artefactos que usan combustión de madera instalados correctamente, limpios y en buen estado de funcionamiento? Haga que un profesional evalúe estos aparatos.

### **Planificación del escape de fuego**

Con frecuencia hay muy poco tiempo entre la detección de un fuego y el tiempo en que se convierte en mortal. Es muy importante desarrollar y ensayar un plan de escape familiar.

- 1. Todos los miembros de la familia deben participar en el desarrollo del plan de escape.
- 2. Estudie las rutas de escape posibles desde cada ubicación dentro de la casa. Puesto que muchos fuegos ocurren en la noche, preste especial atención a las rutas de escape desde los dormitorios.
- 3. El escape de una recámara debe ser posible sin abrir la puerta interior.

#### Considere lo siguiente cuando elabore su plan de escape:

- <sup>l</sup> Asegúrese de que todas las puertas y ventanas exteriores puedan abrirse fácilmente. Asegúrese de que no se hayan pintado cerradas y de que los mecanismos de bloqueo operen sin problemas.
- Si es muy difícil abrir o usar la salida para los niños, personas mayores o discapacitados, debe desarrollarse planes para su rescate. Esto incluye asegurarse de que quienes deben realizar el rescate puedan oír inmediatamente la señal de alarma de fuego.
- Si la salida está sobre el nivel del suelo, debe proporcionarse una escalera de fuego aprobada o una cuerda, así como entrenamiento en su uso.
- Las salidas al nivel del suelo deben mantenerse despejadas. Asegúrese de retirar la nieve de las puertas de patios exteriores en el invierno y que los muebles o equipo exteriores no bloqueen las salidas.
- <sup>l</sup> Cada persona deberá conocer el punto de reunión predeterminado donde todos se pueden concentrar (p. ej., al otro lado de la calle o en la casa del vecino). Una vez que todos estén fuera de la casa, llame al Departamento de bomberos.
- Un buen plan pone el énfasis en un escape rápido. No investigue o intente combatir el fuego, y no reúna sus pertenencias ya que esto pude representar la pérdida de tiempo valioso. Una vez afuera, no vuelva a entrar a la casa. Espere a que los bomberos arriben al lugar.
- <sup>l</sup> Redacte el plan de escape en caso de fuego y haga simulacros con frecuencia para que, en caso de emergencia, todos sepan que hacer. Revise el plan según cambien las condiciones, tales como el número de personas en la casa, o si hay cambios en la construcción del edificio.
- <sup>l</sup> Asegúrese de que su sistema de alarma de fuego funcione correctamente mediante pruebas semanales. Si no está seguro sobre la operación del sistema, póngase en contacto con su instalador.

• Le recomendamos que se ponga en contacto con su departamento de bomberos local y que solicite información adicional sobre seguridad contra fuegos y planificación de escape. Si es posible, solicite que su oficial local de prevención de fuegos lleve a cabo una inspección de seguridad contra fuego en su hogar.

## **Acuerdo de licencia**

IMPORTANTE LEA ATENTAMENTE: el Software DSC comprado con o sin Productos y Componentes tiene marca registrada y es adquirido bajo los siguientes términos de licencia:

- Este Acuerdo de Licencia de Usuario Final (End-User License Agreement – "EULA") es un acuerdo legal entre Usted (la compañía, individuo o entidad que ha adquirido el Software y cualquier Hardware relacionado) y Digital Security Controls, una división de Tyco Safety Products Canada Ltd. ("DSC"), el fabricante de los sistemas de seguridad integrados y programador del software y de todos los productos o componentes relacionados ("HARDWARE") que usted ha adquirido.

- Si el producto de software DSC ("PRODUCTO DE SOFTWARE" o "SOFTWARE") necesita estar acompañado de HARDWARE y NO está acompañado de nuevo HARDWARE, usted no puede usar, copiar o instalar el PRODUCTO DE SOFTWARE. El PRODUCTO DE SOFTWARE incluye software y puede incluir medios asociados, materiales impresos y documentación "en línea" o electrónica.

- Cualquier software provisto con el PRODUCTO DE SOFTWARE que esté asociado a un acuerdo de licencia de usuario final separado es licenciado a Usted bajo los términos de ese acuerdo de licencia.

- Al instalar, copiar, realizar la descarga, almacenar, acceder o, de otro modo, usar el PRODUCTO DE SOFTWARE, Usted se somete incondicionalmente a los límites de los términos de este EULA, incluso si este EULA es una modificación de cualquier acuerdo o contrato previo. Si no está de acuerdo con los términos de este EULA, DSC no podrá licenciarle el PRODUCTO DE SOFTWARE y Usted no tendrá el derecho de usarlo.

#### LICENCIA DE PRODUCTO DE SOFTWARE

El PRODUCTO DE SOFTWARE está protegido por leyes de derecho de autor y acuerdos de derecho de autor, así como otros tratados y leyes de propiedad intelectual. El PRODUCTO DE SOFTWARE es licenciado, no vendido.

#### 1. CONCESIÓN DE LICENCIA. Este EULA le concede los siguientes derechos:

(a)Instalación y uso del software – Para cada licencia que Usted adquiere, Usted puede instalar tan sólo una copia del PRODUCTO DE SOFTWARE.

(b)Almacenamiento/Uso en red – El PRODUCTO DE SOFTWARE no puede ser instalado, accedido, mostrado, ejecutado, compartido o usado al mismo tiempo desde diferentes ordenadores, incluyendo una estación de trabajo, terminal u otro dispositivo electrónico ("Dispositivo"). En otras palabras, si Usted tiene varias estaciones de trabajo, Usted tendrá que adquirir una licencia para cada estación de trabajo donde usará el SOFTWARE.

(c)Copia de seguridad – Usted puede tener copias de seguridad del PRODUCTO DE SOFTWARE, pero sólo puede tener una copia por licencia instalada en un momento determinado. Usted puede usar la copia de seguridad solamente para propósitos de archivo. Excepto del modo en que está expresamente previsto en este EULA, Usted no puede hacer copias del PRODUCTO DE SOFTWARE de otro modo, incluyendo los materiales impresos que acompañan al SOFTWARE.

#### 2. DESCRIPCIÓN DE OTROS DERECHOS Y LIMITACIONES

(a) Limitaciones en Ingeniería Inversa, Descompilación y Desmontaje – Usted no puede realizar ingeniería inversa, descompilar o desmontar el PRODUCTO DE SOFTWARE, excepto y solamente en la medida en que dicha actividad esté expresamente permitida por la ley aplicable, no obstante esta limitación. Usted no puede realizar cambios ni modificaciones al Software, sin el permiso escrito de un oficial de DSC. Usted no puede eliminar avisos de propiedad, marcas o etiquetas del Producto de Software. Usted debería instituir medidas razonables que aseguren el cumplimiento de los términos y condiciones de este EULA.

(b) Separación de los Componentes – El PRODUCTO DE SOFTWARE se licencia como un producto único. Sus partes componentes no pueden ser separadas para el uso en más de una unidad de HARDWARE.

(c) Producto ÚNICO INTEGRADO – Si usted adquirió este SOFTWARE con HARDWARE, entonces el PRODUCTO DE SOFTWARE está licenciado con el HARDWARE como un producto único integrado. En este caso, el PRODUCTO DE SOFTWARE puede ser usado solamente con el HARDWARE, tal y como se establece más adelante en este EULA.

(d) Alquiler – Usted no puede alquilar, prestar o arrendar el PRODUCTO DE SOFTWARE. No puede disponibilizarlo a terceros ni colgarlo en un servidor o una página web.

(e) Transferencia de Producto de Software – Usted puede transferir todos sus derechos bajo este EULA sólo como parte de una venta permanente o transferencia del HARDWARE, desde que Usted no retenga copias y transfiera todo el PRODUCTO DE SOFTWARE (incluyendo todas las partes componentes, los materiales impresos y mediáticos y cualquier actualización y este EULA) y desde que el receptor esté conforme con los términos de este EULA. Si el PRODUCTO DE SOFTWARE es una actualización, cualquier transferencia debe incluir también todas las versiones previas del PRODUCTO DE **SOFTWARE** 

(f) Término – Sin prejuicio de cualesquiera otros derechos, DSC puede terminar este EULA si Usted negligencia el cumplimiento de los términos y condiciones de este EULA. En tal caso, usted debe destruir todas las copias del PRODUCTO DE SOFTWARE y todas sus partes componentes.

(g) Marcas registradas – Este EULA no le concede ningún derecho conectado con ninguna de las marcas registradas de DSC o de sus proveedores.

#### 3. DERECHOS DE AUTOR

Todos los derechos de título y propiedad intelectual en este y relativos a este PRODUCTO DE SOFTWARE (incluyendo, pero no limitándose a todas las imágenes, fotografías y textos incorporados al PRODUCTO DE SOFTWARE), los materiales impresos que acompañan, y todas las copias del PRODUCTO DE SOFTWARE, son propiedad de DSC o de sus proveedores. Usted no puede copiar los materiales impresos que acompañan al PRODUCTO DE SOFTWARE. Todos los títulos y derechos de propiedad intelectual en y relativos al contenido que pueden ser accedidos a través del uso del PRODUCTO DE SOFTWARE son de propiedad de su respectivo propietario de contenido y pueden estar protegidos por derechos de autor u otros tratados y leyes de propiedad intelectual. Este EULA no le concede ningún derecho de usar tal contenido. Todos los derechos no expresamente concedidos por este EULA están reservados a DSC y sus proveedores.

#### 4. RESTRICCIONES DE EXPORTACIÓN

Usted se compromete a no exportar o reexportar el PRODUCTO DE SOFTWARE a ningún país, persona o entidad sujeta a las restricciones de exportación de Canadá.

#### 5. ELECCIÓN DE LEY

Este Acuerdo de Acuerdo de Licencia de Software se rige por las leyes de la Provincia de Ontario, Canadá.

#### 6. ARBITRAJE

Todas las disputas que surjan con relación a este Acuerdo estarán determinadas por medio del arbitraje final y vinculante, de acuerdo con el Arbitration Act, y las partes acuerdan someterse a la decisión del árbitro. El lugar de arbitraje será Toronto, Canadá, y el idioma de arbitraje será el inglés.

#### 7. GARANTÍA LIMITADA

(a) SIN GARANTÍA – DSC PROVEE EL SOFTWARE "TAL COMO ES", SIN GARANTÍA. DSC NO GARANTIZA QUE EL SOFTWARE SATISFARÁ SUS NECESIDADES O QUE TAL OPERACIÓN DEL SOFTWARE SERÁ ININTERRUMPA O LIBRE DE ERRORES.

(b) CAMBIOS EN EL ENTORNO OPERATIVO – DSC no se responsabilizará de problemas causados por cambios en las características operativas del HARDWARE, o de problemas en la interacción del PRODUCTO DE SOFTWARE con SOFTWARE que no sea de DSC o con PRODUCTOS DE HARDWARE.

(c) LIMITACIÓN DE RESPONSABILIDAD, CUOTA DE RIESGO DE LA GARANTÍA – EN CUALQUIER CASO, SI ALGUNA LEY IMPLICA GARANTÍAS O CONDICIONES NO ESTABLECIDAS EN ESTE ACUERDO DE LICENCIA, TODA LA RESPONSABILIDAD DE DSC BAJO CUALQUIER DISPOSICIÓN DE ESTE ACUERDO DE LICENCIA SE LIMITARÁ A LA MAYOR CANTIDAD YA PAGADA POR USTED PARA LICENCIAR EL PRODUCTO DE SOFTWARE Y CINCO DÓLARES CANADIENSES (CAD\$5,00). DEBIDO A QUE ALGUNAS JURISDICCIONES NO ACEPTAN LA EXCLUSIÓN O LIMITACIÓN DE LA RESPONSABILIDAD PARA DAÑOS CONSECUENTES O INCIDENTALES, LAS LIMITACIONES CITADAS PUEDEN NO APLICARSE A USTED.

(d) EXENCIÓN DE LAS GARANTÍAS – ESTA GARANTÍA CONTIENE LA GARANTÍA COMPLETA Y ES VÁLIDA, EN LUGAR DE CUALQUIER OTRA GARANTÍA, YA EXPRESA O IMPLÍCITA (INCLUYENDO TODAS LAS GARANTÍAS IMPLÍCITAS DE MERCANTIBILIDAD O APTITUD PARA UN PROPÓSITO DETERMINADO) Y DE TODAS LAS OBLIGACIONES O RESPONSABILIDADES POR PARTE DE DSC. DSC NO CONCEDE OTRAS GARANTÍAS. DSC TAMPOCO ASUME NI AUTORIZA A NINGUNA OTRA PERSONA QUE PRETENDA ACTUAR EN SU NOMBRE PARA MODIFICAR O CAMBIAR ESTA GARANTÍA NI PARA ASUMIR PARA ELLA NINGUNA OTRA GARANTÍA O RESPONSABILIDAD RELATIVA A ESTE PRODUCTO DE SOFTWARE.

(e) REPARACIÓN EXCLUSIVA Y LIMITACIÓN DE GARANTÍA – BAJO NINGUNA CIRCUNSTANCIA DSC SERÁ RESPONSABLE DE CUALQUIER DAÑO ESPECIAL, IMPREVISTO O CONSECUENTE O DAÑOS INDIRECTOS BASADOS EN INFRACCIÓN DE LA GARANTÍA, INFRACCIÓN DEL CONTRATO, NEGLIGENCIA, RESPONSABILIDAD ESTRICTA O CUALQUIER OTRA TEORÍA LEGAL. TALES DAÑOS INCLUYEN, PERO NO SE LIMITAN, A PÉRDIDAS DE BENEFICIOS, PÉRDIDA DEL PRODUCTO DE SOFTWARE O CUALQUIER EQUIPO ASOCIADO, COSTE DE CAPITAL, COSTE DE SUSTITUCIÓN O REEMPLAZO DE EQUIPO, INSTALACIONES O SERVICIOS, DOWN TIME, TIEMPO DEL COMPRADOR, REIVINDICACIONES DE TERCEROS, INCLUYENDO CLIENTES, Y DAÑOS A LA PROPIEDAD.

ADVERTENCIA: DSC recomienda que se pruebe todo el sistema completamente de modo regular. Sin embargo, a pesar de las pruebas frecuentes, y debido a ellas, pero no limitado a las mismas, intento criminal de forzarlo o interrupción eléctrica, es posible que este Producto de Software falle con relación al desempeño esperado.

#### Declaración de conformidad de FCC-

PRECAUCIÓN: Los cambios o las modificaciones que no estén expresamente aprobadas por DSC pueden anular su autoridad de usar este equipo.

Este equipo genera y utiliza energía de radiofrecuencia y si no se instala y utiliza apropiadamente, en estricta conformidad con las instrucciones del fabricante, puede causar interferencia a la recepción de radio y de televisión. Se ha probado y encontrado conforme con los límites del dispositivo Clase B, de acuerdo con las especificaciones en la Subparte "B" de la Parte 15 de las Reglas FCC, que están diseñadas para proporcionar protección razonable contra tal interferencia en cualquier instalación residencial. No obstante, no hay garantía de que no ocurra interferencia en una instalación en particular. Si este equipo provoca interferencia a la recepción de radio o de televisión, lo cual puede determinarse al apagar y al encender el equipo, se le recomienda al usuario intentar corregir la interferencia tomando una o más de las siguientes medidas:

- Reoriente la antena de recepción
- Reubique el control de alarma con respecto al receptor
- Mueva el control de alarma lejos del receptor
- Conecte el control de alarma en una toma de corriente diferente a fin de que el control de alarma y el receptor estén en circuitos diferentes.

De ser necesario, el usuario debe consultar con el distribuidor o con un técnico especializado en radio/televisión para sugerencias adicionales. Puede que el siguiente folleto preparado por la FCC sea útil para el usuario: "Cómo identificar y resolver problemas de interferencia de radio/televisión". Este instructivo está disponible por la Oficina de Impresión del Gobierno de los Estados Unidos, Washington D.C. 20402, número de artículo 004-000-00345-4.

Este aparato digital de clase B cumple con la norma canadiense ICES-3(b)/nmb-3(b).

EN50131-1 Grado 2/Clase II

El modelo HS2TCHP ha sido certificado por Telefication de acuerdo con EN50131-1:2006 + A1:2009 y EN50131-3:2009, para grado 2, clase II.

Para instalaciones conforme a la norma EN50131 se tienen que deshabilitar las siguientes funciones (botones de emergencia del teclado):

- Funciones de Alarma de incendio

- Funciones de Alarma auxiliar (médica)

- Funciones de Alarma de Pánico

© 2016 Tyco Security Products. Todos os Direitos Reservados.Toronto, Canada • www.dsc.com

Las marcas registradas, logotipos y las marcas de servicio mostradas en este documento están registradas en los Estados Unidos [u otros países]. Cualquier uso indebido de las marcas registradas está estrictamente prohibido y Tyco hará cumplir rigurosamente sus derechos de propiedad intelectual hasta el máximo grado permitido por la ley, incluyendo el inicio de acciones penales dondequiera que sean necesarias. Todas las marcas registradas no pertenecientes a Tyco son propiedad de sus respectivos propietarios, y se utilizan con permiso o según lo permitido por la legislación vigente. Los productos ofrecidos y sus especificaciones están sujetos a modificaciones sin previo aviso. Los productos reales pueden diferir de las fotos. No todos los productos incluyen todas las funciones. La disponibilidad varía según la región; contacte con su representante de ventas.

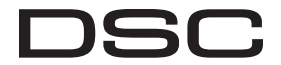

From Tyco Security Products

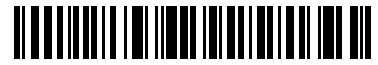

29010798R001

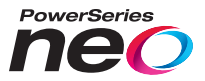

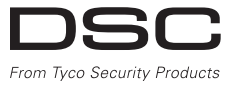

## **Tela de Toque HS2TCHP Manual de Usuário**

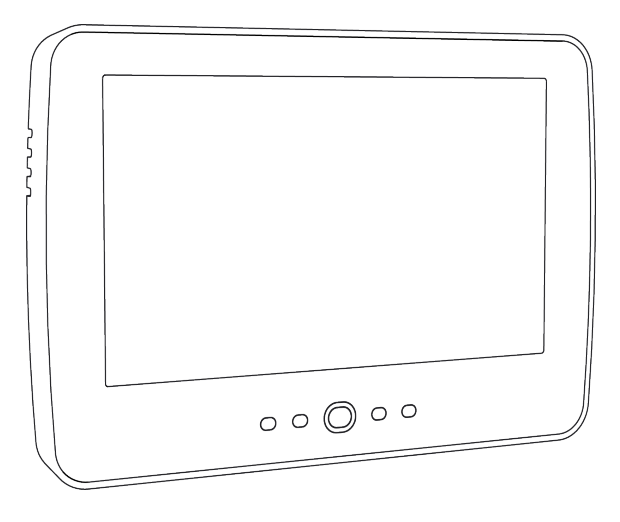

**ADVERTÊNCIA**: Este manual contém informações sobre limitações em relação ao uso e funcionamento do produto, bem como informações sobre as limitações de responsabilidade do fabricante. Todo o manual deve ser lido com atenção.

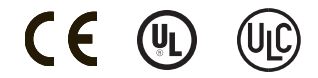

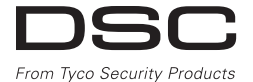

# <span id="page-116-0"></span>**Índice**

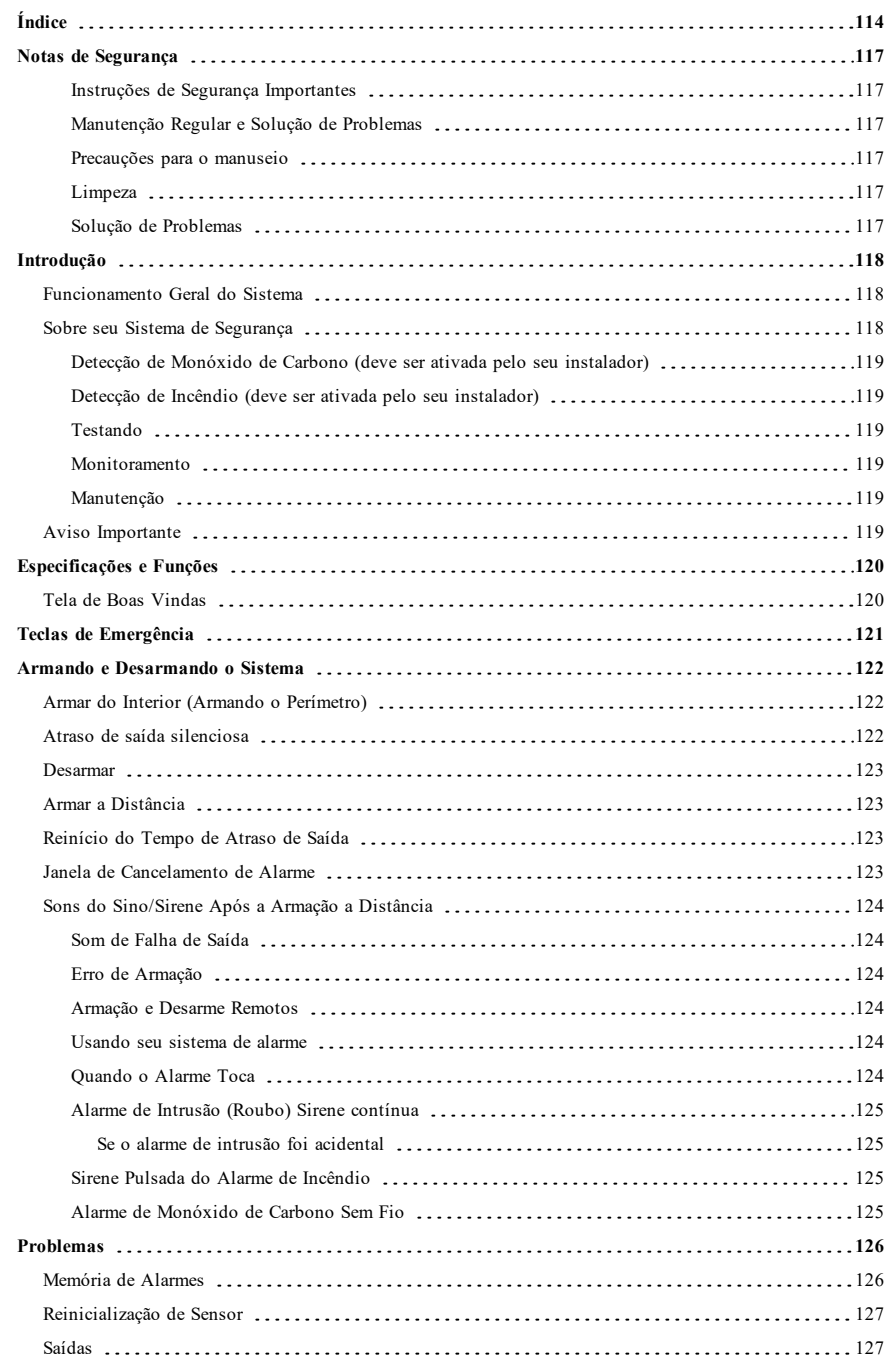

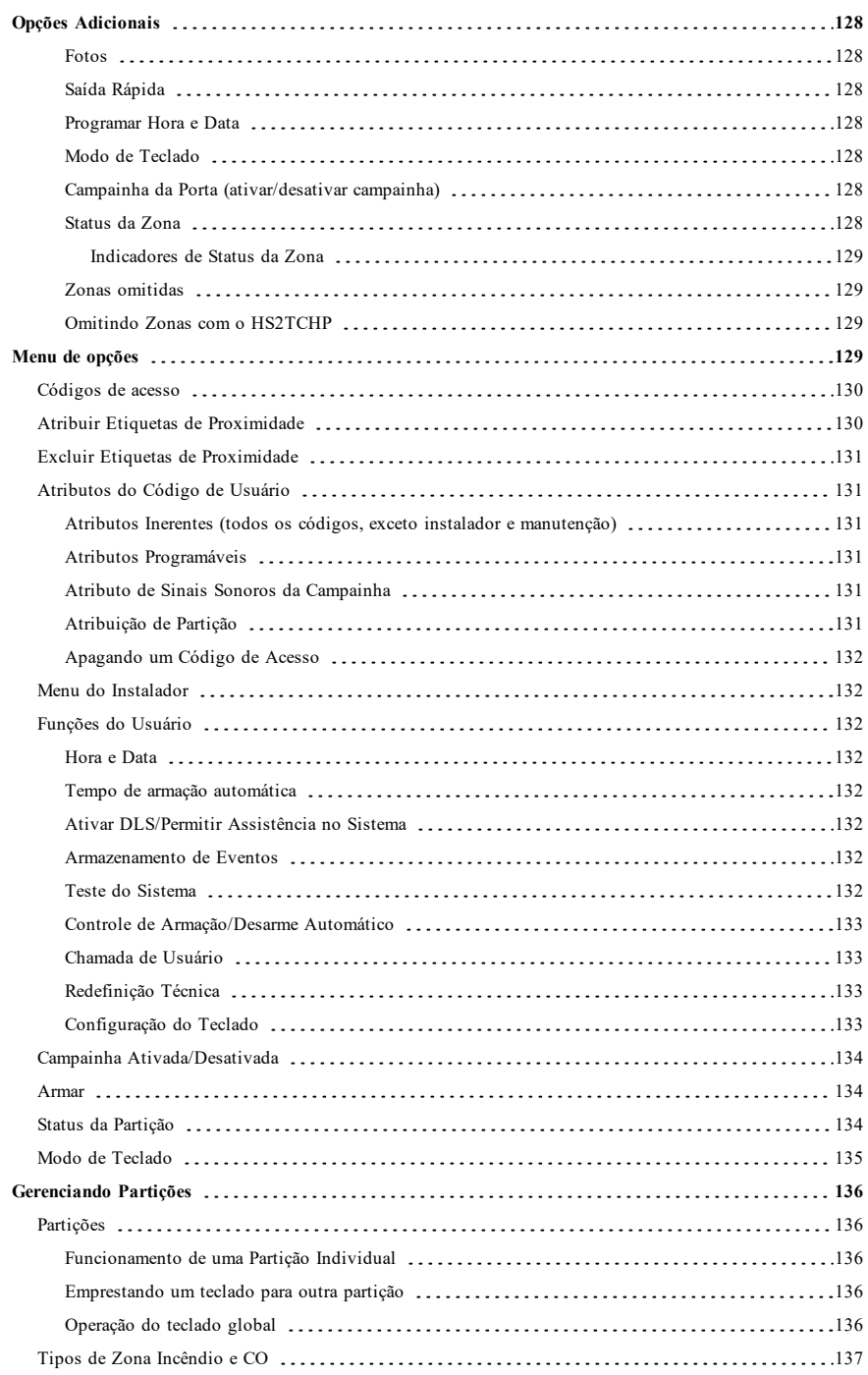

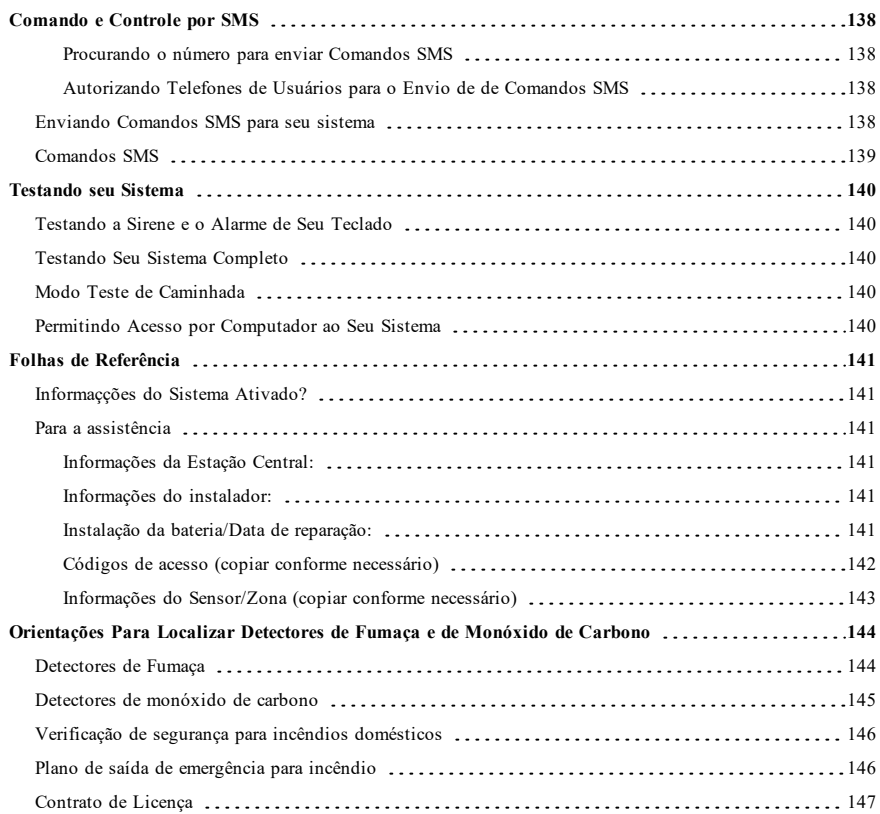

# <span id="page-119-0"></span>**Notas de Segurança**

Este manual deve ser usado em conjunto com o Manual do Usuário Neo 1.2 aplicável, para os modelos de painel de controle de alarme compatíveis: HS2016, HS2032, HS2064 (E), HS2128 (E). Consulte a parte #: 29009879 (Internacional) ou a parte #: 29009883 (Norte-Americano).

Certifique-se sempre de obter a versão mais recente do Manual do Usuário. As versões atualizadas deste Manual do Usuário são disponibilizadas contatando seu distribuidor.

<span id="page-119-1"></span>**Notificação:** Leia e guarde estas instruções! Siga todos as notificações e instruções especificadas neste documento e/ou no equipamento.

### **Instruções de Segurança Importantes**

Para reduzir o risco de incêndio, choque elétrico e/ou lesão, observe o seguinte:

- Não derrame qualquer tipo de líquido no equipamento.
- <sup>l</sup> Não tente reparar o equipamento por conta própria. Abrir ou remover a tampa pode expô-lo a voltagem perigosa ou outro perigo. Solicite a reparação à assistência técnica qualificada.
- <sup>l</sup> Não toque o equipamento e respetivos cabos conectados durante uma trovoada; pode existir risco de choque elétrico.

### <span id="page-119-2"></span>**Manutenção Regular e Solução de Problemas**

<span id="page-119-3"></span>Mantenha seu teclado da Tela Tátil HS2TCHP em ótimas condições, seguindo todas as instruções incluídas neste manual e/ou marcadas no produto.

#### **Precauções para o manuseio**

<span id="page-119-4"></span>Não aplique força excessiva à superfície da tela ou às áreas circundantes, pois isso pode fazer com que a tonalidade das cores varie.

#### **Limpeza**

- <sup>l</sup> Se a superfície da tela for contaminada, sopre sobre a superfície e limpe suavemente com um pano seco e macio. Se ainda não estiver completamente limpa, umedeça o pano com álcool isopropílico.
- <sup>l</sup> Não utilize produtos abrasivos, água, diluentes, solventes ou aerossóis (spray de polimento), qualquer solvente aromático, cetonas, etc. que possam entrar através dos orifícios do teclado de Tela Tátil HS2TCHP e causar danos.

### <span id="page-119-5"></span>**Solução de Problemas**

Ocasionalmente, pode haver um problema com seu sistema. Se isso ocorrer, seu Controlador de Alarme exibirá uma mensagem de erro. Consulte a lista fornecida quando vir uma mensagem de erro na tela. Se for necessária ajuda adicional, contate seu distribuidor para assistência.

**Notificação:** Este equipamento, o teclado de Tela Tátil HS2TCHP, deverá ser instalado e utilizado em um ambiente com grau máximo de poluição de nível 2 e em locais não perigosos com categoria de sobrevoltagem II, apenas em ambientesinternos. É projetado para ser instalado, assistido e/ou reparado apenas por funcionários de assistência [funcionário de assistência é uma pessoa com treinamento técnico apropriado e experiência necessária para ser conhecedor dos riscos a que essa pessoa possa estar exposta ao desempenhar a tarefa e das medidas para minimizar os riscos para essa pessoa ou para outras pessoas]. Não existem peças no interior deste equipamento que possam ser substituídas pelo usuário final.

**Notificação:** Nunca obstrua o acesso ao controlador do Alarme ao qual este equipamento está conectado. Estas instruções de segurança não devem impedir que você contate o distribuidor e/ou fabricante para obter qualquer esclarecimento e/ou resposta adicional para suas preocupações.

# <span id="page-120-0"></span>**Introdução**

#### **Figura 1- Controles e Indicadores**

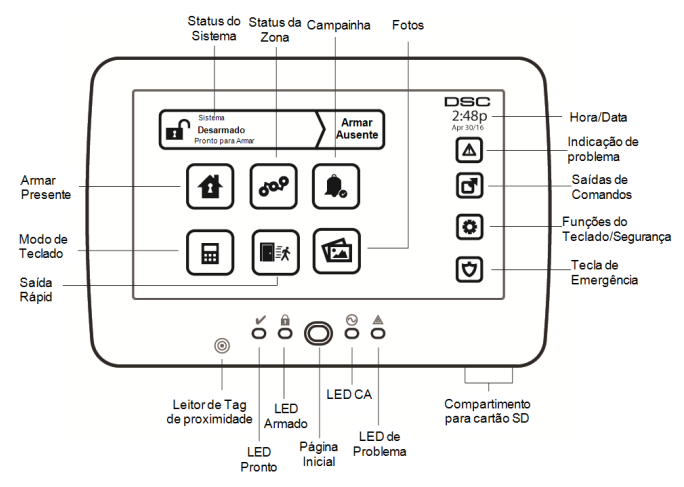

A Tela Tátil HS2TCHP é uma tela LCD a cores interativa sensível ao toque, que pode ser usada em qualquer painel de controle PowerSeries Neo. Devido aos requisitos específicos das instalações individuais, algumas das características aqui descritas podem funcionar de forma diferente do descrito. Consulte suas Instruções do Instalador para mais detalhes sobre a sua instalação específica, e seu Manual do Usuário para informações gerais sobre o sistema de segurança.

### <span id="page-120-1"></span>**Funcionamento Geral do Sistema**

Seu sistema de segurança é constituído por um painel de controle DSC, um ou mais teclados e vários sensores e detectores. O painel de controle deve ser montado afastado dos locais de passagem, em um armário de utilidades ou em um subsolo. O armário em metal contém a parte eletrônica do sistema, fusíveis e bateria standby.

**Observação:** Apenas o instalador ou serviço profissional deverá ter acesso ao painel de controle.

Todos os teclados têm um indicador sonoro e teclas de entrada de comando. O teclado é usado para enviar comandos ao sistema e para exibir o estado atual do sistema. O(s) teclado(s) será(ão) montado(s) em localização conveniente no interior das instalações protegidas perto da porta(s) de entrada/saída.

O sistema de segurança tem várias zonas de proteção, cada uma conectada a um ou mais sensores (detectores de movimento, detectores de quebra de vidro, contatos de porta, etc.). ["Memória de Alarmes" Na página 126](#page-128-1) para mais informações sobre sensores em alarme para este teclado de tela tátil.

## <span id="page-120-2"></span>**Sobre seu Sistema de Segurança**

Seu sistema de segurança DSC foi projetado para lhe fornecer a máxima flexibilidade e funcionalidade. Leia com atenção este manual e solicite a seu instalador treinamento sobre o funcionamento do sistema e sobre quais as funções que foram implementadas em seu sistema. Todos os utilizadores deste sistema devem igualmente ser treinados sobre a sua utilização. Preencha a página "Informaçções do sistema" com toda as informações de sua zona e os códigos de acesso, e guarde este manual em um local seguro para consulta futura.

**Observação:** O sistema de segurança PowerSeries inclui funções de redução de alarme falso específicas e está classificado conforme a Norma de Painel de Controle ANSI/SIA CP-01-2010 – Funções para Redução de Alarme Falso. Consulte seu instalador para mais informações a respeito das funções de redução de alarme falso existentes em seu sistema, dado que nem todas elas estão presentes neste manual.

### <span id="page-121-0"></span>**Detecção de Monóxido de Carbono (deve ser ativada pelo seu instalador)**

Este equipamento tem capacidade de monitoramento dos detectores de monóxido de carbono e fornece um aviso se for detectado monóxido de carbono. Leia as orientações de Planejamento de Saída de Emergência Familiar neste manual e as instruções que estão disponíveis com o detector de monóxido de carbono.

### <span id="page-121-1"></span>**Detecção de Incêndio (deve ser ativada pelo seu instalador)**

Este equipamento tem capacidade de monitorar dispositivos de detecção de incêndio, como detectores de fumaça, e fornece um aviso se for detectada uma situação de incêndio. Uma boa detecção de incêndio depende de uma quantidade adequada de detectores colocados em locais apropriados. Este equipamento deve ser instalado conforme a NFPA72 (N.F.P.A., Batterymarch Park, Quincey MA 02269). Revise cuidadosamente as orientações de Planejamento de Saída de Emergência Familiar neste manual.

### <span id="page-121-2"></span>**Testando**

Para garantir que seu sistema continue funcionando como pretendido, o sistema deve ser testado semanalmente. Consulte a seção "Testando seu Sistema" neste manual. Caso seu sistema não funcione corretamente, entre em contato com a empresa instaladora para obter assistência.

#### <span id="page-121-3"></span>**Monitoramento**

O sistema tem capacidade de transmitir informações de alarmes, de problemas e de emergência a uma estação central. Se um alarme for acidentalmente iniciado, chame de imediato a estação central para impedir uma resposta desnecessária.

**Observação:** A função de monitoramento tem de ser ativada pelo instalador antes de se tornar funcional.

**Observação:** Há um atraso de 30 segundos do comunicador neste painel de controle. Ele pode ser excluído ou aumentado para até 45 segundos, na opção do usuário final consultando o instalador.

<span id="page-121-4"></span>**Observação:** Para os sistemas CP-01, a função de monitoramento tem de ser ativada pelo instalador antes de se tornar funcional.

### **Manutenção**

Com o uso normal, o sistema exige uma manutenção mínima. Note os seguintes pontos:

- <sup>l</sup> Use o teste do sistema descrito em "Testando seu Sistema" para verificar o estado da bateria. Recomendamos, contudo, que as baterias standby sejam substituídas a cada 3/5 anos.
- <sup>l</sup> Para outros dispositivos do sistema, como detectores de fumaça, infravermelho passivo, detectores de movimento micro-ondas ou ultrassônicos ou detectores de quebra de vidros, consulte a literatura do fabricante para as instruções de teste e manutenção.

## <span id="page-121-5"></span>**Aviso Importante**

Um sistema de segurança não evita emergências. Seu objetivo é alertar você e, se incluído, sua estação central sobre uma situação de emergência. Os sistemas de segurança são muito confiáveis mas podem não funcionar em todas as situações, e não servem de substituto para práticas prudentes de segurança ou seguro de vida e de propriedade. Seu sistema de segurança deve ser instalado e reparado por profissionais de segurança qualificados que devem instruilo sobre o nível de proteção que foi fornecido e sobre as operações do sistema.

# <span id="page-122-0"></span>**Especificações e Funções**

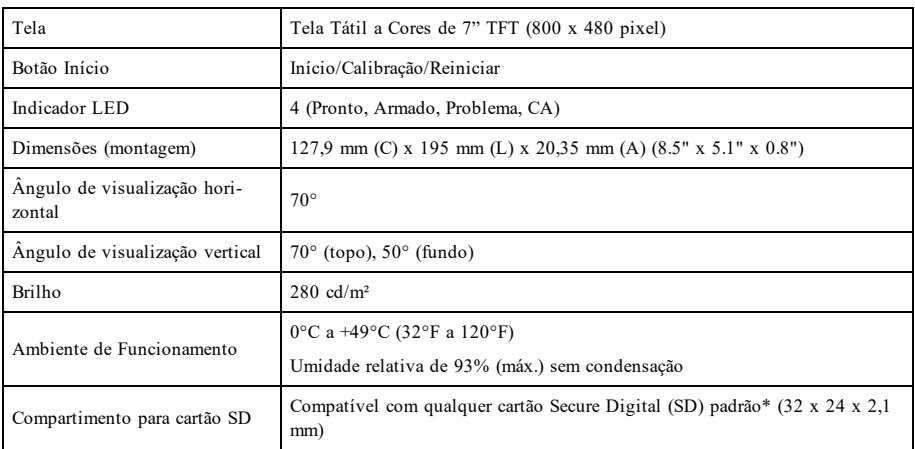

<span id="page-122-1"></span>\*Se necessário, o cartão SD pode ser formatado para o sistema de arquivos FAT16 ou 32 utilizando um computador. A capacidade máxima suportada para o cartão SD é de 32 GB.

## **Tela de Boas Vindas**

A hora e a data são mostradas no canto superior direito da tela. O status do sistema (Pronto, Armado, Atraso de Saída, etc.) é mostrado no topo da tela.

#### **Figura 2- Tela de Boas Vindas**

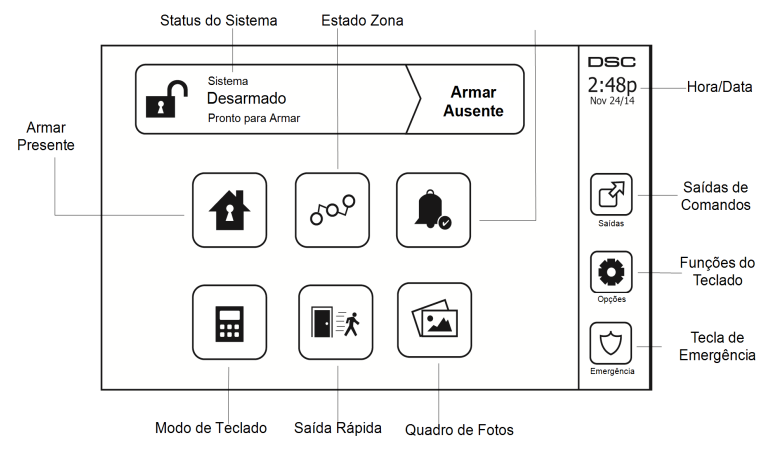

# <span id="page-123-0"></span>**Teclas de Emergência**

#### **Figura 3- Tela de Emergência**

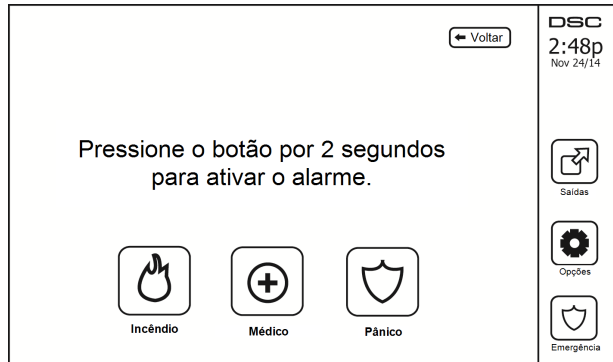

Sempre que a tecla de emergência é pressionada, é exibida uma nova tela com:

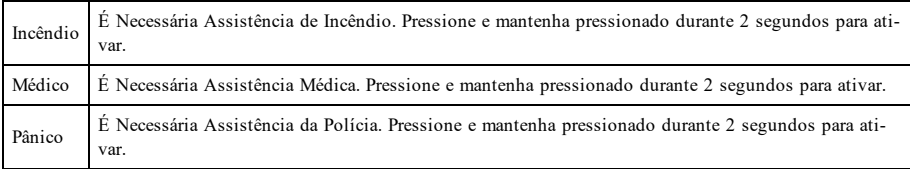

**Importante:** As teclas Médico e Pânico ficam LIGADAS por predefinição. A tecla de Incêndio não irá funcionar a menos que seja programada pelo instalador. Pergunte a seu instalador se as teclas Incêndio, Médico e Pânico estão ativadas.

**Observação:** Estes eventos são gravados no registro.

## <span id="page-124-1"></span><span id="page-124-0"></span>**Armando e Desarmando o Sistema**

## **Armar do Interior (Armando o Perímetro)**

Pergunte à sua empresa de alarme se esta função está disponível em seu sistema.

A armação do interior ignora a proteção interior (ou seja, os sensores de movimento) e arma o perímetro do sistema (ou seja, as portas e janelas). Feche todos os sensores (pare o movimento e feche as portas). O indicador Pronto ( ) deve estar ligado. Pressione o botão Armar do interior e/ou insira seu Código de Acesso e não abandone o

local (caso seu instalador tenha programado este botão). Durante o atraso de saída, os indicadores Armado (**1)** e

Pronto ( $\blacktriangledown$ ) são ligados, indicando visualmente que o sistema está se armando.

Quando o atraso de saída expira, o LED Pronto é desligado, o LED Armado fica ligado e o teclado deixa de soar para indicar que o sistema de alarme está armado.

<span id="page-124-2"></span>**Observação:** Para as centrais classificadas como SIA FAR, o atraso de saída para a Armação do Interior será o dobro do atraso de saída para a armação a distância.

## **Atraso de saída silenciosa**

Caso o sistema seja armado usando o botão Armar do Interior ou usando o método de Armar "Sem Entrada" ([\*][9] [código de acesso], o anúncio sonoro de progresso (campainha do teclado) ficará silenciado e o tempo de saída será dobrado apenas para esse período de saída (apenas para versões CP-01).

**Observação:** Para versões diferentes da CP-01, é usado o tempo de saída padrão.

Quando o modo Armar do Interior é selecionado a partir da tela Início:

- <sup>l</sup> A tela indica "Atraso de Saída em Curso", e o retardamento de saída pré-programado se inicia.
- O indicador LED Armado se liga.

Caso o modo Armar Rápido não seja ativado pelo instalador, então um teclado numérico será mostrado (ver imagem seguinte). Insira um código de acesso válido para prosseguir.

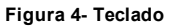

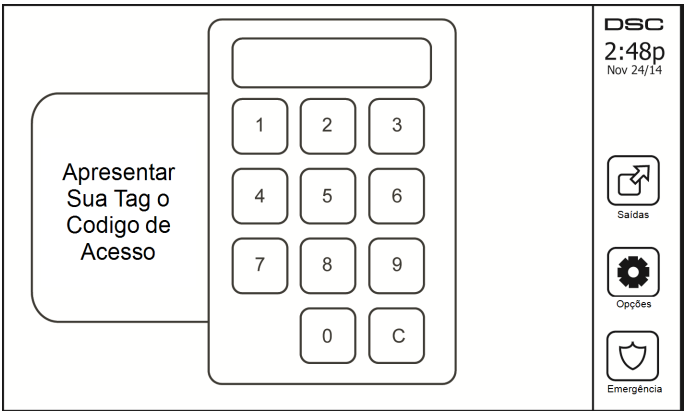

Caso a opção Desarmar seja selecionada durante o atraso de saída, um teclado numérico será mostrado.

- $\bullet$  Insira (pressione) seu código de acesso.
- <sup>l</sup> A sequência de armação é abortada e o sistema retorna à tela Início.
- O LED Armado se desliga.

No final do atraso de saída pré-programado:

- <sup>l</sup> A tela Desarmar é mostrada.
- **.** O Indicador Pronto se DESLIGA.
- <sup>l</sup> A mensagem "Armar Interior-Omitir" é exibida na Barra de Status.

<span id="page-125-0"></span>**Observação:** Esta tela irá entrar em modo stand-by após 15 minutos. Pressione a tela para restaurar.

### **Desarmar**

Caso Desarmar seja selecionado:

- <sup>l</sup> Um teclado numérico será mostrado.
- Insira seu Código de Acesso no teclado.
- <sup>l</sup> O sistema retorna à tela Início e o indicador vermelho Armado se DESLIGA.
- <sup>l</sup> O status do alarme é momentaneamente apresentado na barra de status, e em seguida é mostrado "Pronto".
- **.** O indicador verde Pronto se LIGA.

<span id="page-125-1"></span>**Observação:** Se seu código for inválido, o sistema não desarmará e será ouvido um tom de erro de 2 segundos. Caso isso aconteça, pressione # e tente novamente.

## **Armar a Distância**

Quando Armar Total está selecionado:

- $\bullet$  Insira um código de acesso válido para prosseguir.
- **.** O indicador LED Armado se LIGA.
- <sup>l</sup> A mensagem "Atraso de Saída em Curso" é exibida na Barra de Status. O atraso de saída pré-programado se inicia.
- <sup>l</sup> A tela tátil emite um "bipe" com um intervalo de urgência de 1 segundo durante o atraso de saída. Em seguida soam 3 bipes nos últimos 10 segundos.

**Observação:** Caso o modo Armar Rápido não seja ativado por seu instalador, um teclado numérico será mostrado.

Caso a opção Desarmar seja selecionada durante o atraso de saída:

- $\bullet$  Um teclado numérico é mostrado. Insira seu código de acesso.
- <sup>l</sup> A sequência de Armação é abortada e o sistema retorna à tela Início.
- O LED Armado se desliga.

No final do atraso de saída pré-programado:

- <sup>l</sup> A tela Desarmar é mostrada.
- **.** O Indicador Pronto se DESLIGA.
- <sup>l</sup> A mensagem "Armado a distância" é exibida na Barra de Status.

## <span id="page-125-2"></span>**Reinício do Tempo de Atraso de Saída**

O painel de controle fornece uma opção em que se uma zona de saída/entrada for acionada uma segunda vez antes do fim do atraso de saída, o tempo de atraso de saída é reiniciado. O temporizador de atraso de saída pode ser reiniciado apenas uma vez.

## <span id="page-125-3"></span>**Janela de Cancelamento de Alarme**

O painel de controle fornece um período de tempo no qual o usuário pode cancelar a transmissão de alarme. A duração mínima desse tempo é de cinco minutos. Se o atraso de transmissão de alarme programado tiver expirado, o cancelamento de um alarme fará uma mensagem ser enviada para a estação de monitoramento. Depois de uma transmissão com êxito da mensagem de cancelamento, o teclado emitirá 6 bipes.

### <span id="page-126-1"></span><span id="page-126-0"></span>**Sons do Sino/Sirene Após a Armação a Distância**

### **Som de Falha de Saída**

Em uma tentativa de reduzir alarmes falsos, o Som de Falha de Saída é projetado para o notificar sobre uma saída imprópria enquanto está armando o sistema no modo a distância. Caso você não saia das instalações durante o período de atraso de saída permitido, ou caso não feche de forma segura a porta de Saída/Entrada, o sistema irá notificá-lo que foi mal armado de duas formas: o teclado irá emitir um bipe contínuo e o sino ou sirene irá soar.

Seu instalador lhe dirá se esta característica foi ativada em seu sistema. Caso isso ocorra:

- 1. Volte a entrar nas instalações.
- 2. Insira seu código de acesso para desarmar o sistema. Você deve fazê-lo antes que o temporizador de retardamento de saída expire.
- 3. Siga de novo o procedimento de armar a distância, certificando-se de que a porta de entrada/saída será fechada apropriadamente.

#### <span id="page-126-2"></span>**Erro de Armação**

Um toque de erro é ouvido se o sistema não puder ser armado. Isto acontecerá se o sistema não estiver pronto para armar (se os sensores estiverem abertos), ou se for introduzido um código de usuário incorreto. Caso isso aconteça, certifique-se de que todos os sensores estão seguros. Pressione [#] e tente novamente, garantindo que um código de acesso válido é introduzido. Verifique com seu instalador para saber se a armação está impedida por qualquer outro motivo.

#### <span id="page-126-3"></span>**Armação e Desarme Remotos**

O sistema pode ser armado e/ou desarmado usando a chave remota sem fio ou a etiqueta de proximidade. Ao armar o sistema usando o botão Armar na chave sem fio, o sistema irá reconhecer o comando emitindo um único sinal sonoro da campainha (se os sinais sonoros da campainha estiverem ativados). Ao desarmar usando o botão Desarmar na chave sem fio, o sistema irá reconhecer o comando emitindo dois sinais sonoros da campainha (se os sinais sonoros estiverem ativados) que podem ser ouvidos fora das instalações.

Para armar o sistema com uma etiqueta de proximidade:

- <sup>l</sup> Apresente sua etiqueta de proximidade a um teclado equipado com um sensor de proximidade a qualquer momento em que o indicador de sistema Pronto estiver ativo.
- <sup>l</sup> Se configurado por seu instalador, insira seu código de acesso.

Para desarmar o sistema com uma etiqueta de proximidade:

- <sup>l</sup> Apresente sua etiqueta de proximidade a um teclado equipado com um sensor de proximidade a qualquer momento em que o sistema estiver armado. (O indicador Armado está ativo) e se configurado como necessário, insira seu código de acesso.
- <sup>l</sup> Se você caminhar através da porta de entrada o teclado emitirá um bipe. Apresente sua etiqueta de proximidade em \_\_\_\_\_ segundos para impedir uma condição de alarme.

#### <span id="page-126-4"></span>**Usando seu sistema de alarme**

<span id="page-126-5"></span>Esta seção fornece informações adicionais sobre como usar o seu sistema de alarme.

#### **Quando o Alarme Toca**

O sistema pode gerar 3 sons de alarme diferentes:

- $l$  Sirene temporal/pulsada = Alarme de Incêndio
- $\bullet$  4 bipes, pausa de 5 segundos, 4 bipes = Alarme de Monóxido de Carbono
- $\bullet$  Sirene contínua = Intrusão (Alarme de Roubo)

**Observação:** A ordem de prioridade de sinais é: alarme de fogo, alarme de monóxido de carbono e alarme médico; e, depois, alarme de roubo.

**Observação:** O Alarme Médico está silencioso. Resulta apenas em uma transmissão de alarme à estação de monitoramento.

### <span id="page-127-0"></span>**Alarme de Intrusão (Roubo) Sirene contínua**

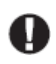

Se não tiver certeza da origem do alarme, aproxime-se com cuidado! Caso o alarme seja acidental, insira seu Código de Acesso para silenciar o alarme. Chame sua estação central para evitar um deslocamento.

#### <span id="page-127-1"></span>**Se o alarme de intrusão foi acidental**

1. Insira seu Código de Acesso para silenciar o alarme. Se for inserido o código dentro de 30 seg. (ou dentro do valor programado do atraso da transmissão do alarme), a transmissão do alarme para a estação de monitoramento será cancelada.

<span id="page-127-2"></span>2. Chame sua estação central para evitar um deslocamento.

#### **Sirene Pulsada do Alarme de Incêndio**

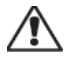

Siga seu plano de evacuação de emergência imediatamente!

Caso o alarme de incêndio seja acidental (p. ex., torrada queimada, vapor de banheiro, etc.), insira seu Código de Acesso para silenciar o alarme. Chame sua estação central para evitar um deslocamento. Pergunte à sua empresa de alarme se seu sistema foi equipado com detecção de incêndio. Para reiniciar os detectores, veja a seção Reiniciar Sensores.

### <span id="page-127-3"></span>**Alarme de Monóxido de Carbono Sem Fio**

A ativação de seu alarme de CO indica a presença de monóxido de carbono (CO), que pode ser fatal. Durante um alarme, o LED vermelho no detector de CO começa a piscar rapidamente e a sirene toca com uma cadência repetida de: 4 bipes rápidos, 5 segundos de pausa e 4 bipes rápidos. Adicionalmente, durante um alarme, a sirene conectada ao painel de controle produz uma cadência repetitiva de 4 bipes rápidos, pausa de 5 segundos e 4 bipes rápidos. O teclado fornece uma indicação visual e sonora do alarme de CO.

#### Se um Alarme Soar:

- 1. Opere com o botão de silêncio.
- 2. Chame os serviços de emergência ou o seu corpo de bombeiros.
- 3. Saia de imediato para o exterior ou para uma janela/porta aberta.

**Notificação:** Revise cuidadosamente o Manual do Usuário da Instalação de Alarme Monóxido de Carbono para determinar as ações necessárias de maneira a garantir sua segurança e certificar-se de que o equipamento está funcionando corretamente. Integre os passos indicados no manual com seu plano de evacuação.

**Observação:** Os alarmes de incêndio e CO podem ser silenciados inserindo um código de acesso válido. Uma mensagem "Campainhas desl." será exibida em um teclado de LCD ou tela de toque. A mensagem não será apagada até que todas as zonas de incêndio ou zonas de CO tenham sido restauradas no sistema.

## <span id="page-128-0"></span>**Problemas**

Quando uma condição de problema é detectada, o indicador de Problema ( $\bigwedge$ ) ou de Sistema será ligado, e o teclado irá apitar a cada 10 segundos. Pressione a tecla  $(\bigwedge)$  para silenciar os bipes. Pressione  $(\bigwedge)$  para ver a condição de problema. O indicador de Problema ( $\langle \text{!} \rangle$ ) ou de Sistema irá piscar. O problema correspondente irá se iluminar.

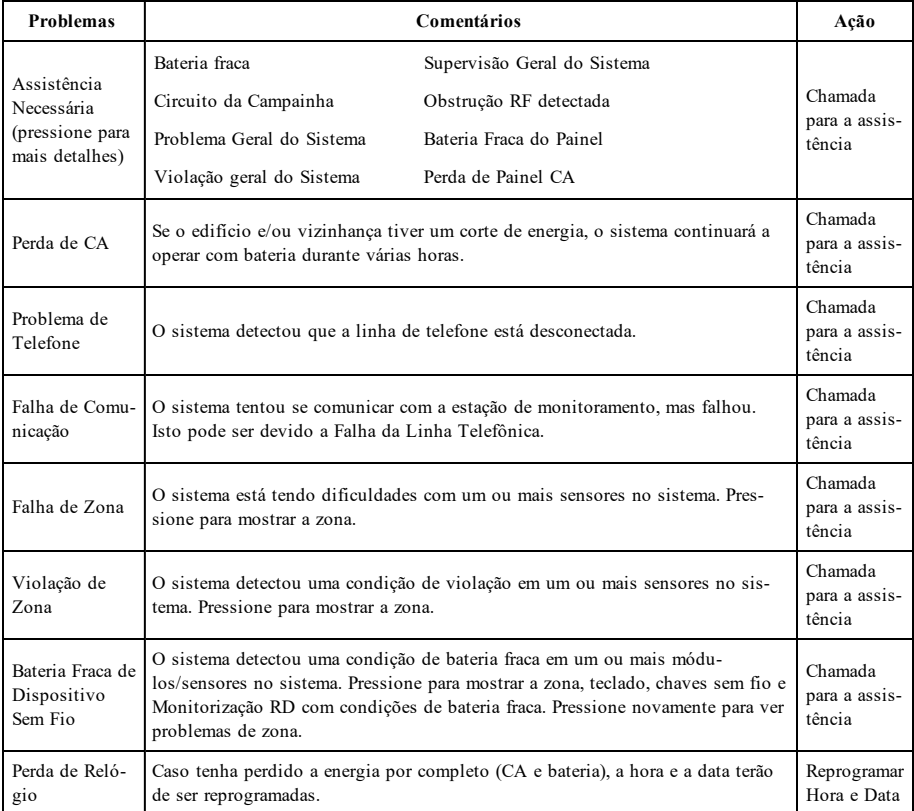

**Observação:** Para instalações de UL, o código de acesso necessário para [\*][2] precisa ser ativado pelo instalador. Com esta função ativada, os bipes de problemas serão silenciados somente após entrar e sair do menu [\*][2].

<span id="page-128-1"></span>**Observação:** Se os problemas de violação/bateria baixa de CO baixo ou de incêndio sem fio não forem eliminados, os bipes de problemas são reiniciados a cada 4 horas após serem silenciados.

### **Memória de Alarmes**

Ao ocorrer um alarme, o indicador de Alarme irá piscar.

Para ver qual(ais) o(s) sensor(es) que geraram o alarme, pressione Alarmes.

O número do sensor onde o alarme ocorreu será exibido (por ex., zona 3). Utilize as teclas [<][>] para ver os sensores na memória de alarme. Pressione Voltar ou Início para sair. Para limpar a memória, arme e desarme o sistema. Caso um alarme tenha soado enquanto armado, o teclado irá automaticamente passar para a memória de alarme quando desarmar o sistema. Neste caso, você deve abordar com precaução, pois o intruso ainda pode estar dentro do edifício/instalações.

#### **Figura 5- Alarmes na memória**

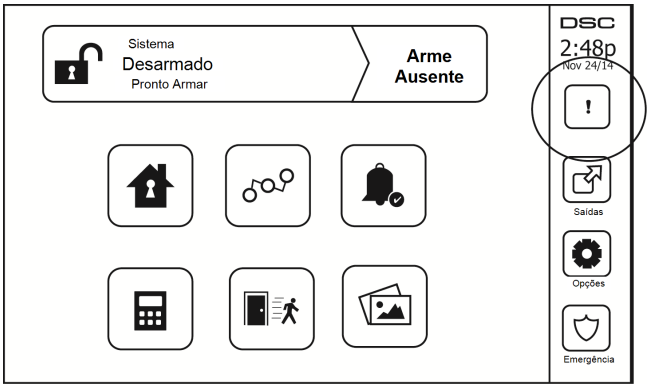

### <span id="page-129-0"></span>**Reinicialização de Sensor**

Alguns sensores, após terem detectado uma condição de alarme, requerem sua reinicialização para sair da condição de alarme (p. ex., sensores de quebra de vidro, sensores de fumaça, etc.). Pergunte à sua empresa de alarme se esta função é necessária em seu sistema.

Para reiniciar os detectores, pressione o botão Reiniciar (Saída de Comando 2, caso o instalador não tenha programado uma etiqueta) na tela Saídas. Caso um sensor falhe ao reiniciar, pode ser que ele ainda esteja detectando uma condição de alarme. Caso o sensor seja reinicializado com sucesso, o alarme será cancelado. Se não tiver sucesso, o alarme se reativará ou continuará.

## <span id="page-129-1"></span>**Saídas**

Seu instalador pode ter programado estas teclas para desempenhar várias funções (reiniciar detectores de fumaça após um alarme, abrir a porta da garagem, etc.) Para ativar estas funções, pressione Saída e em seguida pressione a opção apropriada. Para informações adicionais, veja a seção: Reiniciar Sensor.

#### **Figura 6- Saídas**

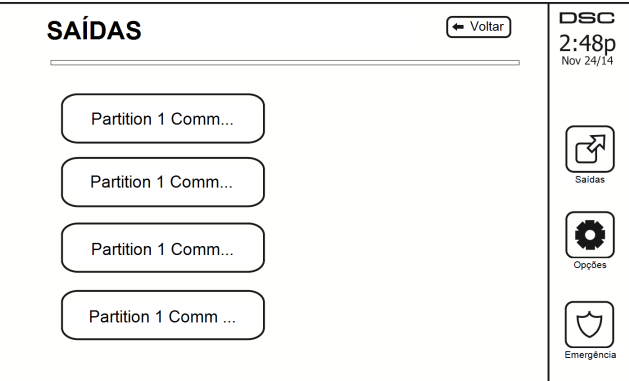

# <span id="page-130-1"></span><span id="page-130-0"></span>**Opções Adicionais**

### **Fotos**

É possível criar uma exibição de fotos para visualizar a partir do teclado. As fotos são adicionadas por meio de um cartão SD (32 x 24 x 2,1 mm. Não fornecido).

As fotos devem estar no formato .jpg e podem ter resolução de até 1280 x 720. Para melhores resultados, utilize a resolução de 800 x 480. Utilize um software de edição de fotos para ajustar o tamanho de suas fotos.

Para iniciar a exibição de fotos, pressione o botão Fotos na Página Inicial. A exibição de fotos será automaticamente reproduzida até o limite de tempo ou até a tela ser novamente tocada.

Para adicionar fotos:

1. Pressione Opções, Funções do Usuário, Configuração do Teclado, Quadro de Fotos, Selecionar Fotos. As miniaturas das fotos de seu cartão SD serão exibidas.

2. Toque em uma imagem para adicioná-la à exibição de fotos. Toque novamente na imagem para removê-la.

Use o controle deslizante de Tempo de Transição para programar o tempo de cada foto na tela, de 5 segundos a 1 minuto.

<span id="page-130-2"></span>Use o controle deslizante de Limite de Tempo das Fotos para controlar o tempo da exibição de fotos, de 1 minuto a 2 horas. Selecione Nunca para que a exibição de fotos seja mantida em execução até a tela ser tocada.

### **Saída Rápida**

Caso o sistema esteja armado e você necessite sair, utilize a função de saída rápida para evitar desarmar e voltar a armar o sistema. Para ativar esta função, pressione o ícone de Saída Rápida. Você terá 2 minutos para sair das instalações através da porta de saída. Quando a porta for fechada novamente, o tempo de saída restante será cancelado.

### <span id="page-130-3"></span>**Programar Hora e Data**

<span id="page-130-4"></span>Pressione Opções. Selecione Funções do Usuário [Código Principal] e em seguida selecione Hora e Data. Pressione a seção que deseja alterar e utilize as setas cima/baixo para mudar a hora/data. Quando terminar, pressione Salvar.

### **Modo de Teclado**

<span id="page-130-5"></span>Esta opção permite que a Tela Tátil HS2TCHP funcione como um teclado DSC tradicional.

#### **Campainha da Porta (ativar/desativar campainha)**

O teclado indica o estado atual da função campainha da porta (Ativada ou Desativada). Para escolher a função oposta, pressione o ícone "Campainha". Três sinais sonoros indicam que a campainha está LIGADA (Ativada). Um sinal sonoro longo indica que a campainha está em DESLIGADA (Desativada).

<span id="page-130-6"></span>**Observação:** A função campainha da porta deve ser usada apenas no modo Desarmado.

#### **Status da Zona**

Esta tela permite ver o status das zonas no sistema.

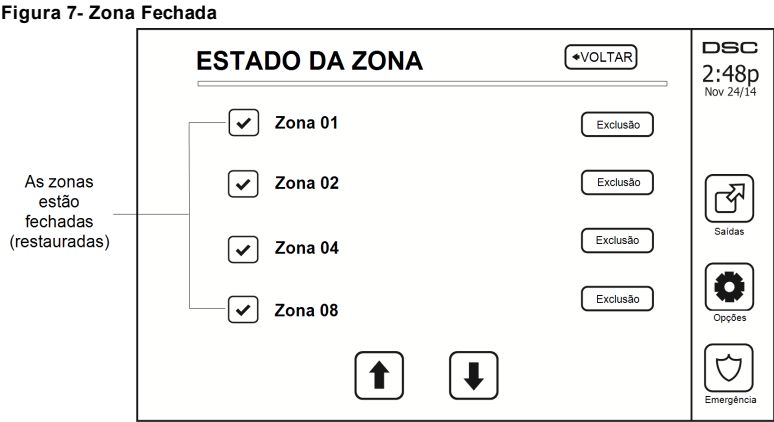

#### <span id="page-131-0"></span>**Indicadores de Status da Zona**

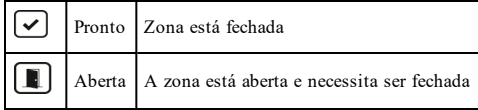

#### <span id="page-131-1"></span>**Zonas omitidas**

Utilize o recurso de omissão de zona quando uma zona estiver aberta mas o sistema precisar ser armado. As zonas omitidas não causarão um alarme ao serem abertas. A omissão de zonas reduz o nível de segurança. Caso esteja omitindo uma zona por ela não estar funcionando, chame a assistência técnica imediatamente para que o problema seja resolvido e seu sistema volte ao estado normal de funcionamento.

Certifique-se de que não existem zonas que são omitidas não intencionalmente ao armar o sistema. Somente é possível omitir zonas quando o sistema está desarmado. As zonas omitidas são automaticamente canceladas a cada vez que o sistema é desarmado e devem ser omitidas novamente, se necessário, antes de armar novamente o sistema.

**Observação:** As zonas 24 horas só podem ter sua omissão desfeita manualmente.

<span id="page-131-2"></span>**Observação:** Por razões de segurança, seu instalador programou o sistema para impedir que certas zonas sejam omitidas. (P. ex., detectores de fumaça).

#### **Omitindo Zonas com o HS2TCHP**

Quando estiver na tela Status da Zona, percorra para cima/baixo pelas zonas desejadas, e pressione o ícone omitir para omitir a zona. Para cancelar a omissão da zona, pressione o ícone "desfazer omissão".

<span id="page-131-3"></span>**Observação:** As zonas de instalações com classificação UL podem apenas ser omitidas manualmente.

## **Menu de opções**

A partir do menu Opções, no lado direito da Tela Tátil, pode aceder ao seguinte: Consulte manual do usuário HS2TCHP online

- <sup>l</sup> Códigos de acesso
- Menu do Instalador
- **·** Funções do Usuário
- Campainha Ativada/Desativada
- <sup>l</sup> Status da Partição
- Modo de Teclado

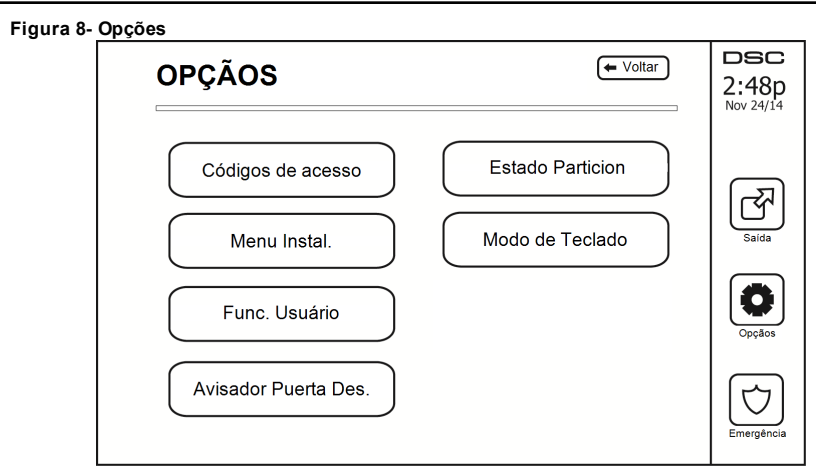

### <span id="page-132-0"></span>**Códigos de acesso**

Quando a opção Códigos de Acesso está selecionada no menu Opções, o teclado pede um Código Principal. Sempre que é inserido um Código Principal, é exibido um teclado numérico com setas para percorrer a lista de usuários. Pressione o botão selecionar para inserir as opções do usuário.

**Definir Código de Acesso:** adiciona/edita o código de 4 dígitos

**Definir Partições:** atribui o usuário a partições

**Opções do Usuário:** ativa/desativa diferentes opções para o usuário

**Eliminar Usuário:** elimina o usuário do sistema

Os códigos de acesso têm atributos programáveis que permitem omitir zonas ou ativação em uma única vez.

**Código Principal (Código de Acesso 01):** O código principal, caso esteja programado, apenas pode ser alterado pelo instalador.

**Códigos de Supervisor:** Estes códigos podem ser usados para programar códigos adicionais que terão atributos iguais ou menores. Uma vez programados, os códigos de supervisor recebem os atributos do código principal. Estes atributos são alteráveis. Qualquer código de usuário pode ser transformado em código de supervisor ativando o Atributo 1 do Código do Usuário (veja mais detalhes a seguir).

**Códigos de Coação:** Os Códigos de Coação são códigos de usuário padrão que transmitem um Código de Aviso de Coação sempre que inseridos para desempenhar qualquer função no sistema. Qualquer código de usuário pode ser transformado em um código de coação ativando o Atributo 2 do Código do Usuário (veja mais detalhes a seguir).

**Observação:** Os códigos de coação não são válidos para entrar nas seções de Programação de Usuário, Funções Principais ou do Instalador.

<span id="page-132-1"></span>**Observação:** Os códigos de acesso não podem ser programados como uma repetição ou como um "Código +/- 1".

## **Atribuir Etiquetas de Proximidade**

De acordo com a programação do teclado, as etiquetas de proximidade poderão ser usadas para ativar/desativar o sistema ou para executar uma função programada (ex: desbloquear um gabinete ou uma porta de armazenamento). Apresente a etiqueta ao leitor de etiquetas.

- 1. Pressione [\*][5][Código Principal/de Supervisor].
- 2. Insira um código usuário com 4 dígitos.
- 3. Pressione 2.
- 4. Passe a etiqueta registrada perto do leitor de etiquetas.

### <span id="page-133-0"></span>**Excluir Etiquetas de Proximidade**

Para excluir uma etiqueta de proximidade:

- 1. Selecione Opções, Códigos de Acesso [insira o Código Principal].
- 2. Selecione um usuário para excluir.<br>3. Selecione Prog Etia Prox e. em seg
- 3. Selecione Prog Etiq Prox e, em seguida, exclua.

### <span id="page-133-1"></span>**Atributos do Código de Usuário**

- 1. Os atributos predefinidos de um novo código serão os atributos do código utilizado para entrar na Programação de Usuário, quer esteja programando um novo código ou um código existente.
- 2. O Código Principal do Sistema 01 tem acesso de partição a todas as partições, assim como os atributos 3-4 são LIGADOS por predefinição.

<span id="page-133-2"></span>**Observação:** Estes atributos não são alteráveis.

#### **Atributos Inerentes (todos os códigos, exceto instalador e manutenção)**

**Armar/Desarmar:** qualquer código de acesso com acesso de partição ativado será válido para armar e desarmar essa partição.

**Saídas de Comando ([\*][7][1], [\*][7][2], [\*][7][3], e [\*][7][4]):** caso estas saídas exijam a inserção de um código de acesso, qualquer Código de Acesso com acesso de partição será válido para desempenhar as funções de saída de comando nessa partição.

#### <span id="page-133-3"></span>**Atributos Programáveis**

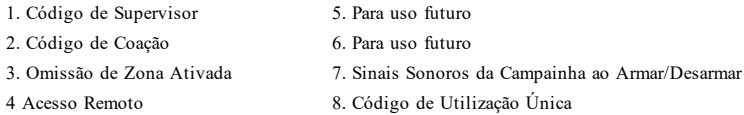

#### <span id="page-133-4"></span>**Atributo de Sinais Sonoros da Campainha**

Este atributo é utilizado para determinar se um código de acesso deve gerar um Sinal Sonoro da Campainha ao armar/desarmar quando é inserido o código para armar a distância. As teclas sem fio com códigos de acesso associados podem gerar sinais sonoros da Campainha ao Armar/Desarmar. Caso deseje, esta opção pode ser utilizada com códigos que são introduzidos manualmente. Contate seu instalador para programar esta opção.

**Observação:** O Código Principal não pode usar o atributo de Sinal Sonoro da Campainha, mas é necessário ativálo para outros códigos.

**Observação:** Esse recurso não pode impedir a geração dos sinais sonoros ao Armar/Desarmar caso um código de acesso atribuído a uma tecla sem fio seja introduzido manualmente num teclado.

<span id="page-133-5"></span>**Observação:** Esse recurso é utilizado para anunciar sinais de problema de incêndio e também condições problemáticas para aplicações médicas.

### **Atribuição de Partição**

- 1. Esta seção é usada para atribuir usuários a partições disponíveis. Para atribuir partições:
- 2. Selecionar Opções > Códigos Acesso.<br>3. Inserir o código principal.
- 3. Inserir o código principal.
- 4. Selecionar um usuário.<br>5. Selecionar os Atributo
- 5. Selecionar os Atributos da Partição.
- 6. Selecionar a(s) partição(ões) para atribuir ao usuário.

#### Notas sobre Códigos de Acesso e Programação

- <sup>l</sup> Os atributos do código principal não podem ser alterados.
- <sup>l</sup> Quando um novo código é programado na Programação de Usuário, será verificado em relação a todos os outros códigos no sistema. Caso seja encontrado um código repetido, é dado um tom de erro e o código retornará ao que era antes de ser alterado. Isto se aplica a códigos de 4 e 6 dígitos.

### <span id="page-134-0"></span>**Apagando um Código de Acesso**

<span id="page-134-1"></span>Para apagar um código, selecione o código e escolha Eliminar Usuário. O Sistema irá eliminar o código imediatamente e o usuário será redirecionado para selecionar outro código.

### **Menu do Instalador**

<span id="page-134-2"></span>Estas funções são apenas para uso do instalador.

## **Funções do Usuário**

<span id="page-134-3"></span>Em primeiro lugar, desarme o sistema e depois entre em Opções, Funções do Usuário, e em seguida Código Principal. Este comando é utilizado para ganhar acesso à lista seguinte de funções principais do sistema:

### **Hora e Data**

<span id="page-134-4"></span>Insira a hora e data desejadas.

### **Tempo de armação automática**

O sistema pode ser programado para armar a uma hora programada a cada dia, por partição. Após entrar nesta seção, insira a hora desejada para realizar a Armação Automática para cada dia da semana.

Na hora selecionada para a Armação Automática, os alarmes do teclado irão soar durante um período programado de tempo (programável apenas pelo instalador) para avisar que auto-armar está em curso. O sino pode também ser programado para soar uma vez a cada 10 segundos durante este período. Quando o período de alerta for concluído, o sistema será armado sem atraso de saída e no modo A Distância.

A Armação Automática pode ser cancelada ou adiada introduzindo-se um código de acesso válido durante o período de aviso programado. A Armação Automática será tentada na mesma hora no dia seguinte. Quando o processo de Armação Automática é cancelado ou adiado, o Código do Relatório de Cancelamento de Armação Automática será transmitido (se programado).

Se a armação estiver impedida por um dos seguintes motivos, a transmissão do Cancelamento de da Armação Automática será comunicada:

- Impedimento para Armar de CA/CC
- <sup>l</sup> Violações de Bloqueios do Sistema
- <sup>l</sup> Falha de Supervisão do Expansor de Zona

<span id="page-134-5"></span>**Observação:** Para instalações com classificação UL/ULC, a função de armação automática deverá ser cancelada sempre que existirem zonas em uma condição normal de desligadas.

#### **Ativar DLS/Permitir Assistência no Sistema**

Se ativado, o instalador irá ser capaz de acessar a Programação do Instalador por via remota (DLS). A janela DLS irá continuar aberta durante 6 horas, e durante esse tempo o instalador será capaz de entrar via DLS um número ilimitado de vezes. Após a janela de 6 horas expirar, a Programação do Instalador estará indisponível novamente até a janela ser reaberta.

#### <span id="page-134-6"></span>**Armazenamento de Eventos**

- <sup>l</sup> Mostra a data, a hora e descrição completa do evento
- <sup>l</sup> O Registro é organizado desde o evento mais recente (Topo) até aos eventos mais antigos (Base)
- A seta Esquerda avança no tempo
- A seta Direita recua no tempo
- **A tecla Voltar retorna à tela Início**
- <sup>l</sup> Esta tela irá atingir o limite de tempo e retornar à tela Início após 30 segundos de inatividade

#### <span id="page-134-7"></span>**Teste do Sistema**

A Saída de Sirene do sistema (2s), as Luzes do Teclado e o Comunicador serão testados. Este teste irá também medir a bateria de standby do painel.

#### **Importante:**

- <sup>l</sup> Para garantir que seu sistema continue funcionando como pretendido, o sistema deve ser testado semanalmente.
- <sup>l</sup> Para aplicações com classificação UL CASA DE SAÚDE, o sistema também deve ser testado semanalmente sem a alimentação CA. Para remover a CA da unidade de controle, remova o parafuso da guia de bloqueio do plugue no adaptador e remova o adaptador da tomada de CA. Depois de completar o teste da unidade usando apenas a fonte da bateria de reserva, reconecte o plugue no adaptador e fixe o parafuso através da guia de bloqueio de maneira que o adaptador fique fixado com firmeza à tomada.
- <sup>l</sup> Se seu sistema não funcionar corretamente, contate de imediato sua empresa de instalação.
- <sup>l</sup> Todos os detectores de fumaça têm de ser testados por seu instalador de detector de fumaça uma vez ao ano para garantir um funcionamento correto.

### <span id="page-135-0"></span>**Controle de Armação/Desarme Automático**

Pressionando-se Armação Automática no menu de Função do Usuário, o recurso de Armação Automática e Desarme Automático será ativado (três bipes) ou desativado (um bipe longo), por partição. Com esta característica ativa, o painel irá automaticamente armar no modo A Distância (zonas Interiores/A distância ativas) ou desarmar à mesma hora de cada dia. A hora da Armação Automática é programada com o botão hora da Armação Automática. A Armação Automática deve ser programada pelo instalador do sistema.

### <span id="page-135-1"></span>**Chamada de Usuário**

Se ativado pelo instalador, o painel irá fazer uma tentativa de chamar o computador que está realizando o download. O computador que está realizando o download deverá estar aguardando a chamada do painel antes de poder começar a baixar.

### <span id="page-135-2"></span>**Redefinição Técnica**

No caso da ocorrência de um alarme no seu sistema, o sistema não permitirá a re-ativação (a luz Pronto está DESLIGADA). Nesse caso, é necessário contatar o seu instalador. O sistema será verificado e reiniciado. Pode ser necessário agendar uma visita técnica para verificá-lo. Após a execução da redefinição, o sistema voltará a funcionar normalmente.

### <span id="page-135-3"></span>**Configuração do Teclado**

#### **Figura 9- Configuração do Teclado**

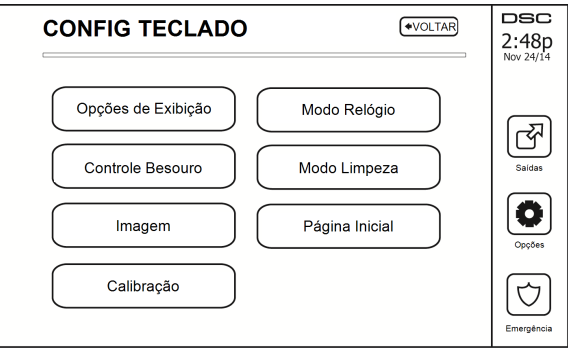

**Opções de Exibição:** define o brilho e o tempo limite da tela da Tela Tátil, assim como as opções de proteção da tela.

**Controle da Campainha:** define o volume da campainha da Tela Tátil. Nota: para o SIA CP-01, o volume da campainha não deve ser definido para o nível mínimo.

**Observação:** Para as instalações UL/ULC, o nível padrão da campainha não deve ser alterado.

**Quadro de fotos:** seleciona as imagens que serão apresentadas na exibição de fotos.

**Calibração:** calibra a Tela Tátil.

**Modo Relógio:** exibe o relógio digital.

**Modo Limpeza:** permite ao usuário tocar (ou seja, limpar a tela sem ativar ou desativar qualquer das funções). A tela irá permanecer neste modo durante 30 segundos, e depois retornar à tela de Configuração de Teclado.

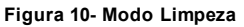

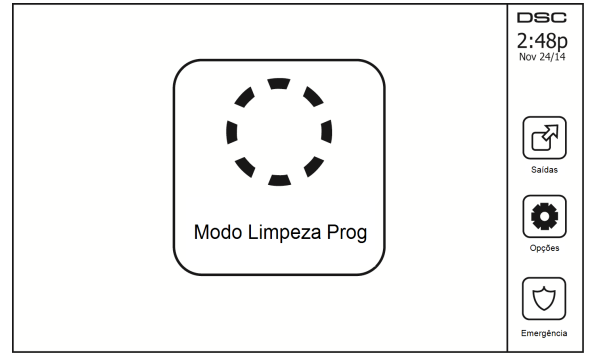

<span id="page-136-0"></span>**Tela Início:** pode ser configurada em um dos dois tipos distintos de visualização, a Clássica (botões quadrados) e a Contemporânea (arredondados).

## **Campainha Ativada/Desativada**

**Campainha da Porta:** para alternar a função campainha da porta entre Ligado/Desligado, pressione o ícone da Campainha. 3 bipes indicam que a campainha está LIGADA, 1 bipe longo indica que a campainha está DESLIGADA.

## <span id="page-136-1"></span>**Armar**

**Armar do Interior:** arma o sistema no modo Interior

**Armar a Distância:** arma o sistema no modo A Distância

**Armar Noturno:** para armar completamente o sistema depois de ter sido armado no Modo Interior, pressione o botão Armar Noturno. Todas as zonas interiores serão agora armadas exceto para os dispositivos programados como Zonas Noturnas. As Zonas Noturnas são armadas apenas no modo A Distância. Esta opção permite movimento limitado dentro das instalações enquanto o sistema está totalmente armado. Certifique-se de que o instalador lhe providenciou uma lista identificando as zonas programadas como as 18 zonas noturnas. Quando as zonas interiores estão ativadas (Armar Noturno), você deve inserir seu código de acesso para desarmar o sistema e ganhar acesso às áreas interiores que não foram programadas como zonas noturnas.

**Saída Rápida:** consulte a seção Saída Rápida

**Armar A Distância Global:** arma todas as partições para as quais o Código do Usuário está atribuído, no modo A Distância.

**Armar Do Interior Global:** arma todas as partições para as quais o Código do Usuário está atribuído, no modo Interior.

<span id="page-136-2"></span>**Armar Sem Entrada:** arma o sistema sem entrada.

## **Status da Partição**

Para ver o status da partição, pressione Opções, Funções do Usuário, e em seguida Status da Partição. O teclado mostra o status básico de até 8 partições, dependendo da configuração de seu sistema. Cada partição está identificada, assim como seu status atual.

#### **Figura 11- Status da Partição**

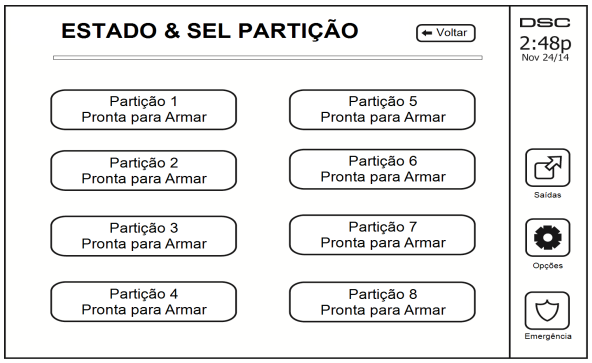

## <span id="page-137-0"></span>**Modo de Teclado**

Esta opção permite que a Tela Tátil HS2TCHP funcione como um teclado DSC tradicional.

# <span id="page-138-0"></span>**Gerenciando Partições**

Uma partição é uma área limitada das instalações que funcionam independentemente das outras áreas. Pode ser benéfico o particionamento de um sistema se o imóvel tem dependências que precisam ser protegidas independentemente de uma área principal, ou se a casa possuir um apartamento separado. Cada partição tem seu próprio teclado, ou um teclado pode ter acesso a todas as partições. O acesso do usuário a partições é controlado através do código de acesso. Um código principal pode acessar todo o sistema e as partições, enquanto que um código de usuário é limitado às partições atribuídas.

## <span id="page-138-1"></span>**Partições**

O teclado pode ser configurado para controlar uma partição individual ou todas as partições.

<span id="page-138-2"></span>**Observação:** O acesso a esta função tem de ser configurado pelo instalador.

### **Funcionamento de uma Partição Individual**

Os teclados de partição individual fornecem acesso à funcionalidade do alarme para uma partição atribuída.

Os teclados de partição individual comportam-se como se segue:

- <sup>l</sup> Exibe o estado armado da partição.
- <sup>l</sup> Exibe as zonas abertas, se atribuídas à partição para a qual o teclado está ativo.
- <sup>l</sup> Exibe as zonas omitidas e permite a omissão de zonas ou a criação de grupos de omissão de zonas atribuídas à partição do teclado.
- <sup>l</sup> Exibe os problemas do sistema (bateria fraca do sistema, falhas/violações de componentes do sistema).
- <sup>l</sup> Exibe alarmes na memória ocorridos na partição.
- <sup>l</sup> Permite a campainha da porta ser Ativada/Desativada.
- <sup>l</sup> Teste do sistema (campainhas de sons/PGMs atribuídos à partição).
- <sup>l</sup> Programação da etiqueta (zona, partição e etiquetas do usuário para a partição).
- <sup>l</sup> Controles de saída de comando (saídas atribuídas para a partição ou saídas globais, tal como a reinicialização do detector de fumaça).
- Temperaturas.

#### <span id="page-138-3"></span>**Emprestando um teclado para outra partição**

O Teclado tátil HS2TCHP pode ser emprestado para operar em outras partições. Quando um teclado está emprestado para outra partição, ele funcionará nessa partição da forma como foi originalmente definido. Digite o código de acesso antes de ceder um teclado para outra partição. O código de acesso também é solicitado para executar qualquer função dessa partição.

Para emprestar um teclado para outra partição:

- 1. Selecione Opções > Status da Partição.
- 2. Insira seu código de acesso.
- 3. Selecione a partição para a qual o teclado será emprestado. Se o teclado ficar inativo por mais de 30 segundos, irá retornar para sua partição original.

### <span id="page-138-4"></span>**Operação do teclado global**

Quando um código de acesso válido for inserido, um teclado global exibirá o status de qualquer partição para a qual você tenha permissão. A partir desta visão geral, é possível emprestar o teclado global para uma partição, e armar ou desarmar todas as partições. O estado de cada partição será identificado por um ícone de status da partição. Para uma explicação sobre os ícones de status da partição, consulte a tabela abaixo. Os botões para a armação/desarme global irão armar ou desarmar todas as partições exibidas.

Para emprestar um teclado global para outra partição:

- 1. Selecione o Status da Partição.
- 2. Selecione a partição para a qual o teclado será emprestado.

#### **Figura 12- Modo de Teclado Global**

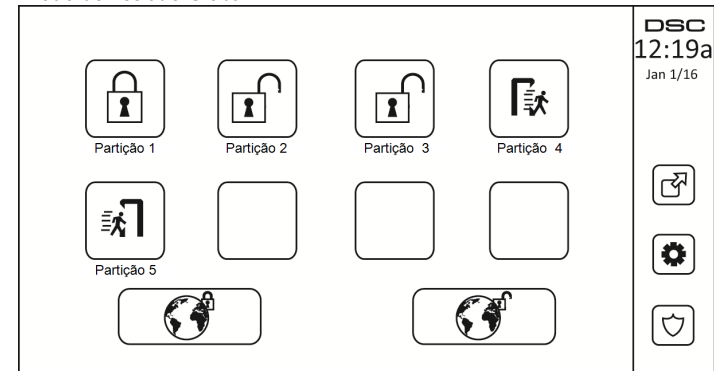

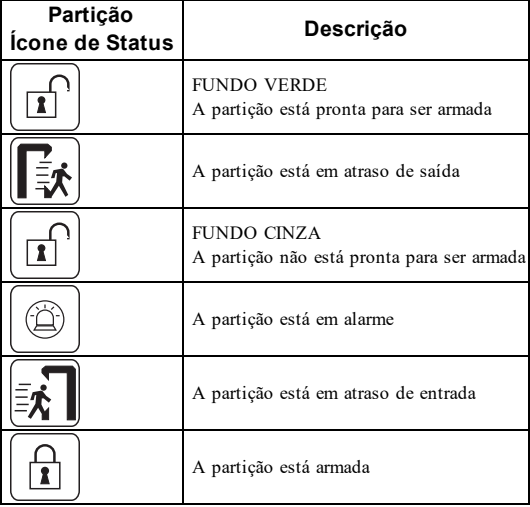

## <span id="page-139-0"></span>**Tipos de Zona Incêndio e CO**

- <sup>l</sup> Se uma zona de Incêndio gerar um alarme, apenas a partição à qual está atribuída entrará em alarme. As outras partições retêm seu estado atual.
- <sup>l</sup> Se for usada a tecla [F] em um teclado global para gerar um alarme, todas as partições ativadas entrarão em alarme.
- Um ou mais teclados de incêndio podem ser localizados em qualquer partição.
- <sup>l</sup> Em alarme, a tela de rolagem automática de incêndio aparece em todos os teclados de partição e em todos os teclados globais. O silenciamento do alarme de incêndio e a reinicialização do sistema de incêndio podem ser feitos diretamente em qualquer teclado de partição. Para silenciar um alarme de incêndio ou de CO a partir de um teclado global, é necessário que que o teclado global seja emprestado a uma das partições.

# <span id="page-140-0"></span>**Comando e Controle por SMS**

O Comando e Controle por SMS permitem enviar mensagens de texto para o sistema, ativando o sistema para realizar determinadas ações. Para obter a lista de comandos e saber como enviá-los, consulte a tabela a seguir. Por questão de segurança, somente números de telefone autorizados podem interagir com o sistema. As mensagens de todos os outros números de telefone serão rejeitadas.

<span id="page-140-1"></span>**Observação:** Esta é uma função suplementar que não foi investigada pela UL/ULC. Deve ser ativada e configurada por seu instalador.

### **Procurando o número para enviar Comandos SMS**

O número de telefone do sistema é definido no momento da instalação. Para encontrar rapidamente o número de telefone, efetue os seguintes passos.

- 1. Selecione Funções do Usuário > Programação de SMS<br>2. Usando a seta direcional para baixo, vá até o Telefone
- 2. Usando a seta direcional para baixo, vá até o Telefone #9
- 3. O número programado para Telefone #9 é o número de telefone do sistema. Envie comandos SMS para esse número para interagir com o sistema.

### <span id="page-140-2"></span>**Autorizando Telefones de Usuários para o Envio de de Comandos SMS**

É possível autorizar até oito números de telefone para interagir com seu sistema através de SMS. Antes de o sistema aceitar o recebimento de um comando SMS, você deverá inserir o número do telefone de envio.

Para autorizar um telefone para comandos SMS:

- 1. Selecione Funções do Usuário > Programação de SMS
- 2. Usando as setas direcionais para cima e para baixo, vá até um número de telefone vazio e selecione-o
- 3. Usando o teclado numérico, insira o número do telefone que deseja autorizar e pressione Salvar.

### <span id="page-140-3"></span>**Enviando Comandos SMS para seu sistema**

Para enviar comandos com sucesso para seu sistema a partir de seu celular, você deve enviar mensagens SMS no formato correto. Se configurado, os comandos precisam incluir um Código de Acesso do Usuário em sua mensagem. O código de acesso será verificado pelo sistema antes de executar quaisquer comandos.

Informações adicionais sobre o envio de comandos SMS:

- <sup>l</sup> As mensagens de texto não são sensíveis a maiúsculas e minúsculas e os espaços extra são ignorados.
- <sup>l</sup> Em sistemas de multi-partição, e se o Usuário tiver permissão para gerenciar as partições desejadas, os comandos podem ser enviados para partições específicas incluindo o número da partição. Para mais informações sobre partições, veja: "Gerenciar Partições".
- <sup>l</sup> Se a central estiver configurada para exigir um Código de Acesso e se o código não for enviado ou for inválido, a central enviará uma notificação ao usuário informando que o comando não obteve sucesso.

A tabela a seguir indica todos os comandos de SMS disponíveis com exemplos de instruções de inserção dos números da partição e códigos de acesso. O formato para inserir comandos é como se indica:

**Observação:** Verifique com seu instalador se o número da Partição e o código de acesso são necessários em sua mensagem SMS. Se um ou ambos não forem necessários, não os insira em sua mensagem SMS.

**Observação:** As respostas às solicitações de Status e de Memória de Alarme podem exigir mais do que 1 mensagem SMS, dependendo do status do sistema. Há um atraso de 10 segundos durante a transmissão de mensagens SMS.

# <span id="page-141-0"></span>**Comandos SMS**

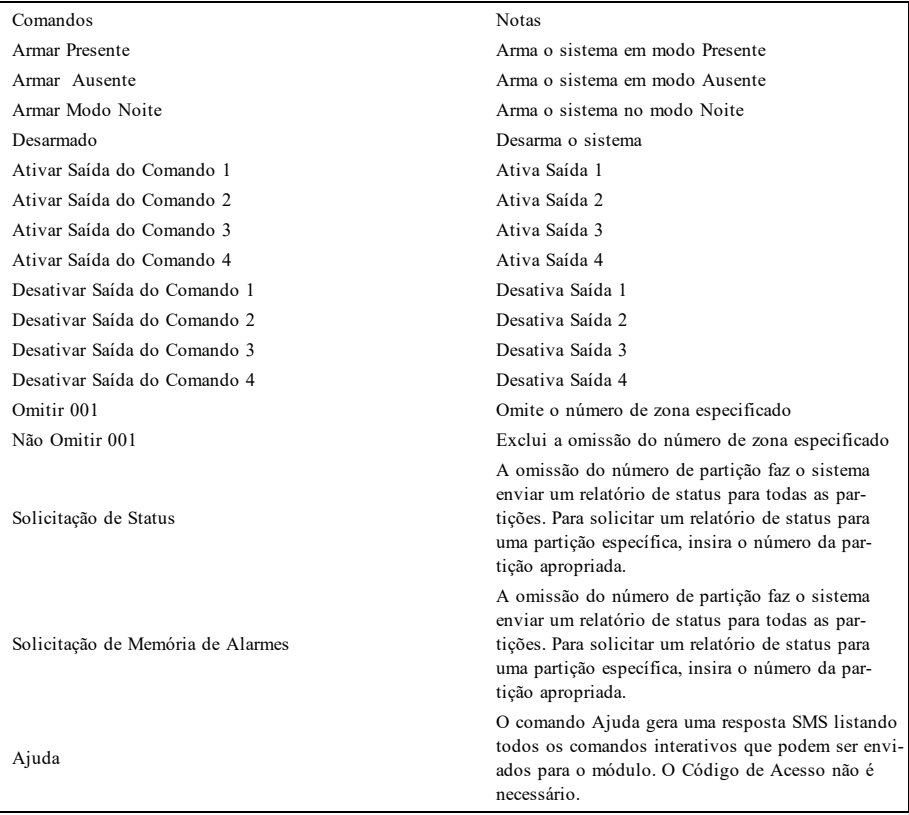

## <span id="page-142-0"></span>**Testando seu Sistema**

<span id="page-142-1"></span>**Observação:** Se for executar um Teste de Sistema, contate sua Estação de Monitoramento para informar quando irá iniciar e também quando irá terminar o teste.

### **Testando a Sirene e o Alarme de Seu Teclado**

O Teste de Sistema executa uma verificação de dois segundos do emissor de som do teclado e da campainha/sirene, e também testa as luzes de status do teclado e a bateria de reserva do painel.

1. Pressione Opções, Funções do Usuário [Código Principal], e em seguida Teste de Sistema. Irá ocorrer o seguinte:

- O sistema ativa todos os emissores sonoros do teclado e as campainhas/sirenes durante dois segundos. Todas as luzes do teclado ficam LIGADAS.

- Os LEDs Pronto, Armado e Problema irão piscar durante a duração do teste.
- 2. Para sair do menu de funções, pressione [#].

## <span id="page-142-2"></span>**Testando Seu Sistema Completo**

Todos os detectores de fumaça desta instalação devem ser testados por seu instalador ou vendedor de detector de fumaça uma vez por ano para garantir que estão funcionando corretamente. É responsabilidade do usuário testar o sistema semanalmente (excluindo os detectores de fumaça). Certifique-se de seguir todos os passos na seção "Testando a Sirene e o Alarme de Seu Teclado".

**Observação:** Caso seu sistema deixe de funcionar corretamente, contate sua empresa de instalação para assistência imediata.

- 1. Antes de testar, certifique-se de que o sistema está desarmado e a luz Pronto está ligada.
- 2. Feche todas as zonas e retorne o sistema ao estado Pronto.
- 3. Execute um Teste de Sistema seguindo todos os passos na seção "Testando o Emissor sonoro do teclado e a Sirene".
- 4. Para testar as zonas, ative um detector de cada vez (abra cada porta/janela ou ande em zonas com detectores de movimento).

**Observação:** Algumas características descritas acima não estarão funcionais a não ser que sejam ativadas por seu instalador. Pergunte a seu instalador quais características estão funcionais em seu sistema.

Em um teclado HS2TCHP, a seguinte mensagem irá ser mostrada quando cada zona (detector) é ativada: "Pronto para Forçar", "Não Está Pronto". Utilize o botão de status de zona para ver quais zonas estão abertas. A mensagem irá desaparecer quando as zonas forem fechadas.

<span id="page-142-3"></span>**Observação:** Se o seu sistema tiver câmeras PIR registradas, duas imagens de cada câmera PIR serão enviadas para a estação de monitoramento durante o teste do sistema.

## **Modo Teste de Caminhada**

O instalador pode iniciar um modo de Teste de Caminhada para o sistema. Quando no modo de Teste de Caminhada, os LEDs Pronto, Armado e Problema irão piscar para indicar que o Teste de Caminhada está ativo. Quando o sistema terminar automaticamente o modo Teste de Caminhada, irá anunciar com um aviso sonoro (5 bipes a cada 10 segundos), começando cinco minutos antes do final do teste.

### <span id="page-142-4"></span>**Permitindo Acesso por Computador ao Seu Sistema**

Ocasionalmente, seu instalador pode precisar enviar informações para sistema de segurança, ou obter informações sobre ele. Seu instalador irá fazer isto com um computador, que irá chamar seu sistema através da linha telefônica. Você pode ter que preparar seu sistema para receber esta chamada de "donwload". Para fazer isto, pressione Opções, Funções do Usuário [Código Principal], e em seguida Ativar DLS a partir da Tela Tátil. Isto permite baixar dados por um período limitado de tempo. Durante este tempo, o sistema irá responder a chamadas recebidas para baixar dados. Para mais informações sobre esta característica, pergunte ao seu instalador.

# <span id="page-143-0"></span>**Folhas de Referência**

<span id="page-143-1"></span>Preencha a informação seguinte para referência futura e guarde este manual em um local seguro.

## **Informaçções do Sistema Ativado?**

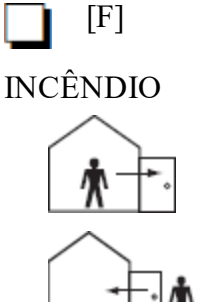

**O Tempo de Atraso de Saída é de \_\_\_\_\_\_\_\_\_**

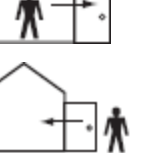

**\_ segundos O Tempo de Atraso de Entrada é de \_\_\_\_\_\_**

[+] Médico [P] PÂNICO

**\_\_\_\_ segundos**

### <span id="page-143-3"></span><span id="page-143-2"></span>**Para a assistência**

\_\_\_\_\_\_\_\_\_\_\_\_\_\_\_\_\_\_\_\_\_\_\_\_\_\_ \_\_\_\_\_\_\_\_\_\_\_\_\_\_\_\_\_\_\_\_\_\_\_\_\_\_ \_\_\_\_\_\_\_\_\_\_\_\_\_\_\_\_\_\_\_\_\_\_\_\_\_\_

#### **Informações da Estação Central:**

<span id="page-143-4"></span>Conta #:  $\Box$  Telefone #:

#### **Informações do instalador:**

<span id="page-143-5"></span>Empresa: Telefone #:

#### **Instalação da bateria/Data de reparação:**

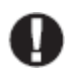

Se você suspeitar que foi enviado um sinal de alarme falso à estação de monitoramento central, contate a estação para evitar uma resposta desnecessária.
## **Códigos de acesso (copiar conforme necessário)**

HS2016/HS2032/HS2064/HS2128 CÓDIGO PRINCIPAL [01]:

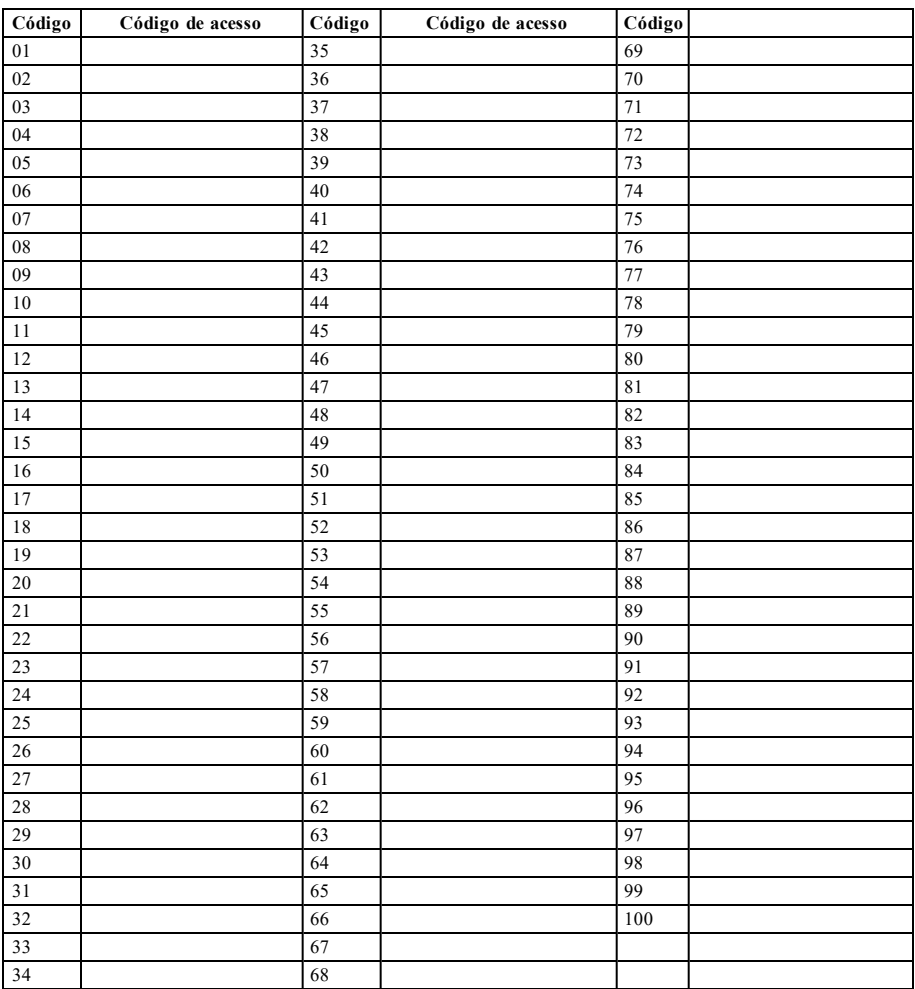

## **Informações do Sensor/Zona (copiar conforme necessário)**

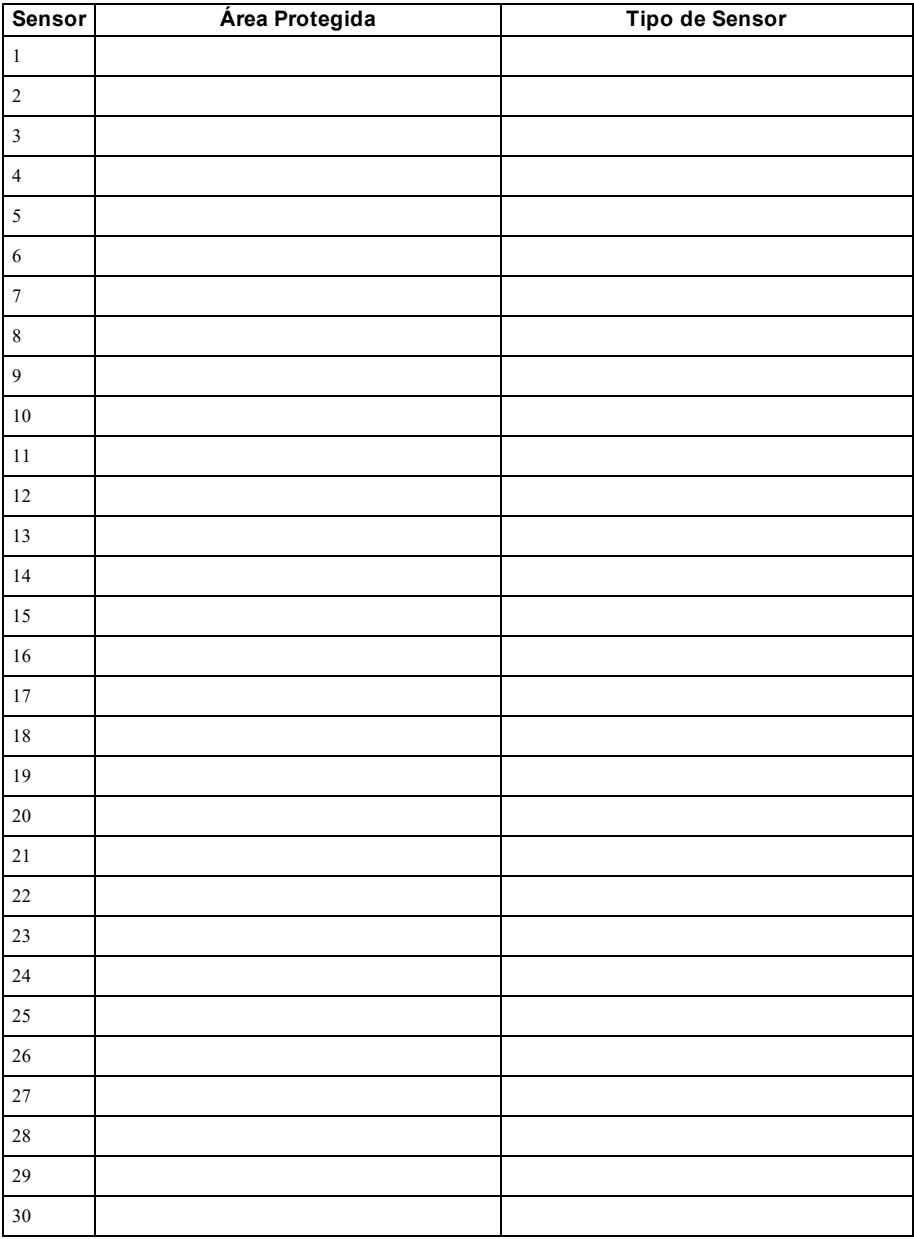

# **Orientações Para Localizar Detectores de Fumaça e de Monóxido de Carbono**

A seguinte informação serve apenas como orientação geral e é recomendada a consulta das normas e regulamentos locais de incêndio para alocar e instalar alarmes de fumaça e CO.

## **Detectores de Fumaça**

Os estudos indicam que todos os incêndios hostis em residências produzem fumaça numa maior ou menor quantidade. Os experimentos com incêndios normais em residências indicam que a quantidade de fumaça detectável precede, na maioria dos casos, os níveis detectáveis de calor. Por esses motivos, os alarmes de fumaça devem ser instalados no exterior de cada dormitório e em cada andar da residência. A seguinte informação serve apenas como orientação geral e é recomendada a consulta das normas e regulamentos locais de incêndio para alocar e instalar alarmes de fumaça. É recomendado que sejam instalados alarmes de fumaça suplementares além dos necessários para a proteção mínima. As áreas suplementares que devem ser protegidas incluem: porão, quartos, especialmente onde dormem fumantes; salas de refeição; salas com forno e despensas; e quaisquer corredores não protegidos pelos aparelhos necessários. Em tetos lisos, a orientação é separar os detectores por um espaço de 9,1 m (30 pés). Pode ser necessário outro espaçamento dependendo da altura do teto, do fluxo de ar, da presença de vigas, tetos não isolados, etc. Consulte o Código Nacional de Alarme de Incêndio NFPA 72, CAN/ULC-S553-02 ou outras normas nacionais apropriadas a respeito das recomendações para a instalação.

- <sup>l</sup> Não instale os detectores de fumaça em tetos inclinados ou pontiagudos; o espaço com ar parado nestes locais pode impedir que o aparelho detecte a fumaça.
- <sup>l</sup> Evite áreas com fluxo de ar irregular, como junto de portas, ventiladores ou janelas. O movimento rápido de ar ao redor do detector pode impedir que a fumaça entre no aparelho.
- <sup>l</sup> Não instale os detectores em área com muita umidade.
- <sup>l</sup> Não instale os detectores em áreas onde a temperatura sobe acima dos 38 °C (100 °F) ou cai abaixo dos 5 °C (41 °F).

Os detectores de fumaça devem sempre ser instalados nos EUA em conformidade com o capítulo 29 do NFPA 72, o Código Nacional de Alarme de Incêndio: 29.5.1.1.

Sempre que exigido pela legislação vigente, códigos ou normas para um tipo específico de ocupação, devem ser instalados alarmes de fumaça aprovados para uma estação ou múltiplas estações como se indica:

- 1. Em todos os quartos de dormir e quartos de hóspedes.
- 2. No exterior de cada área de dormir de cada unidade residencial separada, a 6,4m (21 pés) de qualquer porta do quarto de dormir, com a distância medida ao longo de um ponto de passagem.
- 3. Em cada piso da unidade residencial, incluindo porões.
- 4. Em cada piso de um estabelecimento de alojamento e atendimento (pequena instalação), incluindo porões e excluindo espaços baixos e sótãos inacabados.
- 5. Na(s) sala(s) de estar de uma suíte de hóspedes.
- 6. Na(s) sala(s) de estar de um estabelecimento de alojamento e atendimento (pequena instalação).

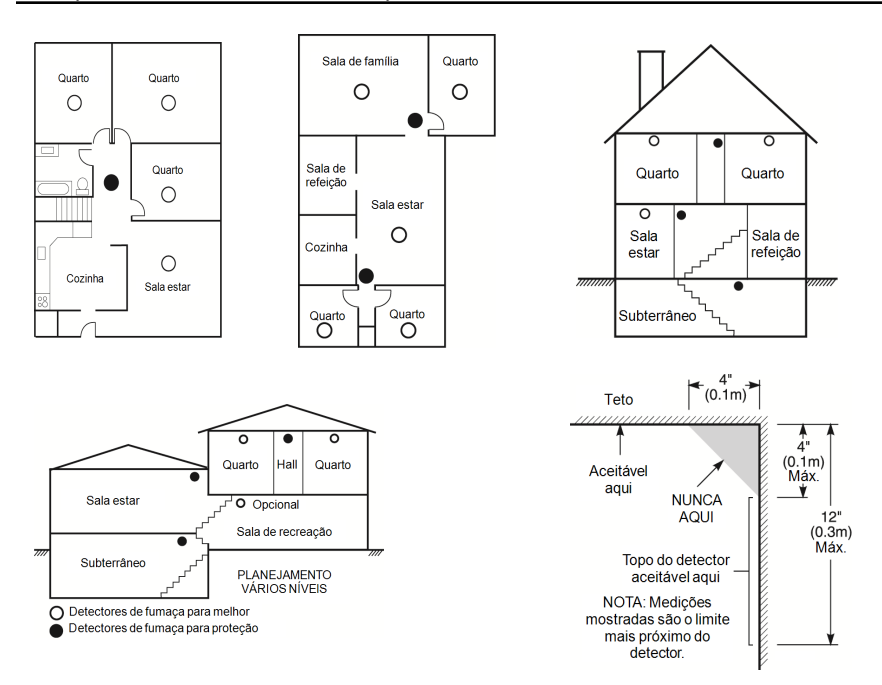

## **Detectores de monóxido de carbono**

O monóxido de carbono é incolor, inodoro, insípido, e muito tóxico. Além disso, ele se move livremente pelo ar. Os detectores de CO podem medir a concentração e emitem um alarme sonoro elevado antes de ser atingido um nível potencialmente prejudicial. O corpo humano é muito vulnerável aos efeitos do gás CO durante as horas de sono; assim, os detectores de CO devem estar localizados em, ou o mais próximo possível, das áreas de dormir da residência. Para proteção máxima, um alarme de CO deve estar localizado primeiramente no exterior das áreas de dormir ou em cada piso de sua residência. A figura 5 indica as localizações sugeridas na residência.

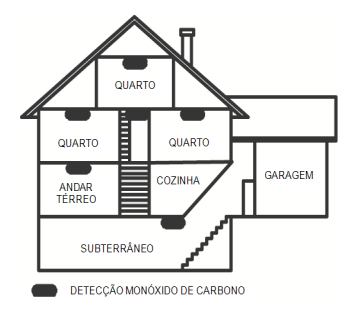

NÃO coloque o alarme CO nas seguintes áreas:

- Sempre que a temperatura for inferior a -10 $^{\circ}$ C ou superior a 40 $^{\circ}$ C
- <sup>l</sup> Próximo a vapores de diluente de tinta
- A 1,5 m (5 pés) de aparelhos com chama aberta, como fornos, fogões e lareiras
- <sup>l</sup> Em correntes de escape de motores a gás, dutos, tubagens ou chaminés
- <sup>l</sup> Não coloque próximo a um escapamento de automóvel; isso danificará o detector

### CONSULTE AS INSTRUÇÕES DE FUNCIONAMENTO E DE INSTALAÇÃO DO DETECTOR DE CO PARA INSTRUÇÕES DE SEGURANÇA E INFORMAÇÕES DE EMERGÊNCIA.

## **Verificação de segurança para incêndios domésticos**

Leia esta seção para obter informações importantes sobre segurança contra incêndios. A maioria dos incêndios ocorre em casa. Para minimizar este perigo, recomendamos que seja realizada uma verificação de segurança para incêndio doméstico e que seja desenvolvido um plano de fuga para incêndios.

- 1. Todos os aparelhos e tomadas elétricos estão em boas condições? Procure cabos desgastados, circuitos elétricos sobrecarregados, etc. Caso não tenha certeza da condição de seus eletrodomésticos ou da manutenção do seu lar, contate um profissional para avaliar essas unidades.
- 2. Todos os líquidos inflamáveis estão armazenados com segurança em recipientes fechados e em uma área fresca e bem ventilada? Deve-se evitar a limpeza com líquidos inflamáveis.
- 3. Os materiais com potencial para causar um incêndio (p. ex. fósforos) estão longe do alcance de crianças?
- 4. Os aparelhos a lenha e os fornos estão corretamente instalados, limpos e em boas condições de funcionamento? Contate um profissional para avaliar estes aparelhos.

## **Plano de saída de emergência para incêndio**

Normalmente há muito pouco tempo entre a detecção de um incêndio e o momento em que se torna fatal. É muito importante que seja desenvolvido e ensaiado um plano de saída de emergência familiar.

- 1. Cada membro da família deve participar no plano de saída de emergência.
- 2. Estude os possíveis percursos de saída de emergência de cada lugar na casa. Como muitos incêndios ocorrem à noite, deve ser dada especial atenção às saídas de emergência nos quartos de dormir.
- 3. É essencial que a saída de emergência de um quarto seja possível sem abrir a porta interior.

### Considere o seguinte quando estiver fazendo seus planos de saída de emergência:

- <sup>l</sup> Certifique-se de que as portas de ligação e as janelas se abrem com facilidade. Certifique-se de que elas não são pintadas fechadas e que os mecanismos de fecho funcionam sem problema.
- Se abrir ou usar a saída é muito difícil para as crianças, os idosos ou deficientes, devem ser desenvolvidos os planos para seu salvamento. Isso inclui garantir que quem estiver realizando o salvamento pode ouvir de imediato o sinal de aviso de incêndio.
- <sup>l</sup> Se a saída está acima do nível do solo, deve ser providenciada uma escada de incêndio ou corda, bem como o treinamento para seu uso.
- <sup>l</sup> As saídas ao nível do solo devem estar sempre livres. Certifique-se de remover a neve das portas exteriores no inverno e de que a mobília ou equipamento de uso externo não bloqueia as saídas.
- <sup>l</sup> Cada pessoa deve conhecer o ponto de encontro predeterminado onde cada um pode ser encontrado (por ex. do outro lado da rua ou na casa dos vizinhos). Quando todas as pessoas estiverem fora de casa, chame o corpo de bombeiros.
- <sup>l</sup> Um bom plano permite uma saída de emergência rápida. Não investigue nem tente combater o incêndio, e não reúna seus pertences, pois isso pode ser uma perda de tempo valioso. Após ter saído, não retorne para dentro da residência. Aguarde o corpo de bombeiros.
- <sup>l</sup> Escreva o plano de saída de emergência e repita o mesmo com frequência de maneira que, ao surgir uma emergência, cada pessoa saiba o que deve fazer. Revise o plano sempre que as condições mudarem, como por exemplo, o número de pessoas na residência, ou se houverem alterações na construção do edifício.
- <sup>l</sup> Certifique-se de que o sistema de aviso de incêndio está operacional por meio da realização de testes semanais. Se não tem certeza sobre o funcionamento do sistema, contate seu instalador.
- <sup>l</sup> Recomendamos que contate seu corpo de bombeiros local e solicite mais informações sobre a segurança contra incêndios e o planejamento de saída de emergência. Se disponível, solicite a seu agente de prevenção de incêndio local para realizar uma inspeção de segurança de incêndio na casa.

## **Contrato de Licença**

IMPORTANTE – LEIA CUIDADOSAMENTE: O software DSC, adquirido com ou sem Produtos e Componentes, protegido por leis de direitos autorais e é comprado segundo os seguintes termos de licenciamento:

- O Contrato de Licença de Usuário Final ("EULA") é um acordo legal entre o Usuário (empresa, indivíduo ou entidade que adquire o Software ou qualquer Hardware relacionado) e a Digital Security Controls, uma divisão da Tyco Safety Products Canada Ltd. ("DSC"), o fabricante dos sistemas de segurança integrados e o programador do software e quaisquer produtos ou componentes relacionados ("HARDWARE") adquiridos pelo Usuário.

- Se o software do produto DSC ("PRODUTO DE SOFTWARE" ou "SOFTWARE") destina-se a ser acompanhado pelo HARDWARE, e se verificar que NÃO está incluído um novo HARDWARE, o Usuário não poderá utilizar, copiar ou instalar o PRODUTO DE SOFTWARE. O PRODUTO DE SOFTWARE inclui o software para computador, e poderá incluir meios associados, materiais impressos e documentação eletrônica ou "online".

- Qualquer software fornecido com o PRODUTO DE SOFTWARE que esteja associado a um contrato de licença separado do usuário final está licenciado ao Usuário nos termos desse mesmo contrato de licença.

- Ao instalar, copiar, baixar, armazenar, acessar, ou outros, utilizando o PRODUTO DE SOFTWARE, o Usuário concorda incondicionalmente em respeitar os termos deste EULA, mesmo que o EULA seja considerado como uma modificação de quaisquer acordos ou contratos prévios. Se o Usuário não concordar com os termos deste EULA, a DSC não irá licenciar o PRODUTO DE SOFTWARE ao Usuário, e o Usuário não terá direito à sua utilização.

#### LICENÇA DO PRODUTO DE SOFTWARE

O PRODUTO DE SOFTWARE está protegido por legislação e tratados internacionais dos direitos autorais , bem como por outras legislações e tratados de propriedade inteletual. O PRODUTO DE SOFTWARE é licenciado, não vendido.

#### 1.CONCESSÃO DE LICENÇA. Este EULA concede ao Usuário os seguintes direitos:

(a)Instalação e uso do Software – Para cada licença que o Usuário adquire, apenas poderá ter uma cópia instalada do PRODUTO DE SOFTWARE.

(b)Armazenamento/Uso em Rede – O PRODUTO DE SOFTWARE não pode ser instalado, acessado, exibido, executado, compartilhado ou utilizado simultaneamente em, ou a partir de, diferentes computadores, incluindo uma estação de trabalho, terminal ou outro dispositivo eletrônico ("Dispositivo"). Em outras palavras, se o Usuário tem várias estações de trabalho, terá de adquirir uma licença para cada estação de trabalho onde o SOFTWARE será utilizado.

(c)Cópia de Segurança – O usuário poderá fazer cópias de segurança do PRODUTO DO SOFTWARE, mas poderá ter apenas uma cópia por cada licença instalada num determinado momento. O Usuário apenas poderá utilizar a cópia de segurança para finalidades de arquivo. Salvo se expressamente mencionado neste EULA, o Usuário não poderá fazer cópias do PRODUTO DE SOFTWARE, incluindo os materiais impressos que acompanham o SOFTWARE.

### 2. DESCRIÇÃO DE OUTROS DIREITOS E LIMITAÇÕES

(a) Limitações sobre Engenharia Reversa, Descompilação e Desmontagem – o Usuário não poderá fazer engenharia reversa, descompilar ou desmontar o PRODUTO DE SOFTWARE exceto e apenas na extensão em que essa atividade for expressamente permitida por lei aplicável, a despeito desta limitação. O Usuário não poderá realizar alterações ou modificações ao Software sem a autorização escrita de um responsável da DSC. O Usuário não poderá remover quaisquer avisos de propriedade, marcas ou etiquetas do Produto de Software. O Usuário irá instituir medidas razoáveis para garantir a conformidade com os termos e condições deste EULA.

(b) Separação de Componentes – O Produto de Software é licenciado como um produto único. As partes que o constituem não podem ser separadas para utilização em mais do que uma unidade de HARDWARE.

(c) PRODUTO Único INTEGRADO – Se o Usuário adquiriu este SOFTWARE com HARDWARE, então o PRODUTO DE SOFTWARE é licenciado com o HARDWARE como um produto único integrado. Nesse caso, o PRODUTO DE SOFTWARE só pode ser utilizado com o HARDWARE, como determinado neste EULA.

(d) Aluguel – O Usuário não pode alugar, locar ou ceder o PRODUTO SOFTWARE. O Usuário não pode disponibilizá-lo a outros ou colocá-lo em um servidor ou site da web.

(e) Transferência do Produto de Software – O Usuário pode transferir todos seus direitos abrangidos por este EULA apenas como parte de uma venda ou transferência permanente do HARDWARE, desde que o Usuário não retenha cópias, transfira todo o PRODUTO DE SOFTWARE (incluindo todos componentes, meios e materiais impressos, quaisquer atualizações e este EULA), desde que o destinatário aceite os termos deste EULA. Se o PRODUTO DE SOFTWARE for uma atualização, qualquer transferência deve incluir todas as versões anteriores do PRODUTO DE SOFTWARE.

(f) Término – Sem prejuízo de quaisquer outros direitos, a DSC pode suspender este EULA se o Usuário falhar no cumprimento dos termos e condições deste EULA. Se isso acontecer, o Usuário deverá destruir todas as cópias do PRODUTO DE SOFTWARE e todos seus componentes.

(g) Marcas Registradas – Este EULA não concede ao Usuário quaisquer direitos relativos a quaisquer marcas registradas ou de serviço da DSC ou de seus fornecedores.

### 3. DIREITOS AUTORAIS

Todos os títulos e direitos de propriedade intelectual no e para o PRODUTO DE SOFTWARE (incluindo, mas não limitado a quaisquer imagens, fotos e texto incorporado no PRODUTO DE SOFTWARE), os materiais impressos que o acompanham, e quaisquer cópias do PRODUTO DE SOFTWARE, são propriedade da DSC ou de seus fornecedores. O Usuário não pode copiar os materiais impressos que acompanham o PRODUTO DE SOFTWARE. Todos os títulos e direitos de propriedade intelectual no e para o conteúdo que poderá ser acessado através do uso do PRODUTO DE SOFTWARE são propriedade dos respetivos proprietários do conteúdo e podem ser protegidos por direitos autorais aplicáveis ou outras legislações e tratados de propriedade intelectual. Este EULA não confere ao Usuário quaisquer direitos para uso desse conteúdo. A DSC e seus fornecedores reservam todos os direitos não expressamente conferidos ao abrigo deste EULA.

### 4. RESTRIÇÕES DE EXPORTAÇÃO

O Usuário assume que não exportará ou reexportará o PRODUTO DE SOFTWARE para qualquer país, indivíduo ou entidade sujeito a restrições de exportação Canadenses.

### 5. LEGISLAÇÃO APLICÁVEL

Este Acordo de Licença de Software é regido pelas leis da Província de Ontário, Canadá.

#### 6. ARBITRAGEM

Todos os conflitos emergentes deste Acordo serão determinados por arbitragem final e obrigatória ao abrigo da Lei de Arbitragem, e as partes aceitam ficar sujeitas à decisão arbitral. O local designado para a arbitragem será Toronto, no Canadá, e a língua da arbitragem será o Inglês.

### 7. GARANTIA LIMITADA

(a) ISENÇÃO DE GARANTIA – A DSC FORNECE O SOFTWARE "TAL COMO ESTÁ" SEM GARANTIA. A DSC NÃO GARANTE QUE O SOFWARE IRÁ AO ENCONTRO DE SEUS REQUISITOS OU QUE O FUNCIONAMENTO DO SOFTWARE SEJA ININTERRUPTO OU LIVRE DE ERROS.

(b) ALTERAÇÕES NO AMBIENTE OPERACIONAL – A DSC não se responsabiliza por problemas causados por alterações às características operacionais do HARDWARE, ou por problemas na interação do PRODUTO DE SOFTWARE com SOFTWARE ou HARDWARE não produzido pela DSC.

(c) LIMITAÇÕES DE RESPONSABILIDADE; A GARANTIA REFLETE A ALOCAÇÃO DE RISCO – EM QUALQUER CASO, SE ALGUM ESTATUTO IMPLICAR GARANTIAS OU CONDIÇÕES NÃO MENCIONADAS NESTE ACORDO DE LICENÇA, A RESPONSABILIDADE TOTAL DA DSC NÃO SERÁ SUPERIOR AO VALOR REALMENTE PAGO PELO USUÁRIO PARA LICENCIAR O PRODUTO DO SOFTWARE E CINCO DÓLARES CANADENSES (CAD\$5,00). PORQUE ALGUMAS JURISDIÇÕES NÃO PERMITEM A EXCLUSÃO OU LIMITAÇÃO DE RESPONSABILIDADE PARA DANOS CONSEQUENTES OU ACIDENTAIS, A LIMITAÇÃO ACIMA INDICADA PODERÁ NÃO SE APLICAR AO USUÁRIO.

(d) ISENÇÃO DE GARANTIAS – ESTA GARANTIA CONTÉM A GARANTIA COMPLETA E DEVERÁ PREVALECER SOBRE TODA E QUALQUER GARANTIA, EXPRESSA OU IMPLÍCITA (INCLUINDO TODAS AS GARANTIAS IMPLÍCITAS DE COMERCIALIZAÇÃO OU ADAPTAÇÃO PARA UM DETERMINADO FIM) E TODAS AS OUTRAS OBRIGAÇÕES OU RESPONSABILIDADES POR PARTE DA DSC. A DSC NÃO DÁ QUAISQUER OUTRAS GARANTIAS. A DSC NÃO ASSUME NEM AUTORIZA QUALQUER OUTRA PESSOA A ATUAR EM SEU NOME PARA MODIFICAR OU ALTERAR ESTA GARANTIA, NEM A ASSUMIR POR SI (DSC) QUALQUER OUTRA GARANTIA OU RESPONSABILIDADE RELACIONADA COM ESTE PRODUTO DE SOFTWARE.

(e) DIREITOS EXCLUSIVOS E LIMITAÇÃO DE GARANTIA – EM NENHUMA CIRCUNSTÂNCIA SERÁ A DSC RESPONSABILIZADA POR QUAISQUER DANOS ESPECIAIS, ACIDENTAIS, CONSEQUENTES OU INDIRETOS RESULTANTES DO NÃO CUMPRIMENTO DA GARANTIA, NÃO CUMPRIMENTO DO CONTRATO, NEGLIGÊNCIA, RESPONSABILIDADE OBJETIVA, OU QUALQUER OUTRA DISPOSIÇÃO LEGAL. TAIS DANOS INCLUEM, MAS NÃO SE LIMITAM A, PERDA DE LUCROS, PERDA DO PRODUTO DE SOFTWARE OU QUALQUER EQUIPAMENTO ASSOCIADO, CUSTO DE CAPITAL, CUSTOS COM EQUIPAMENTO DE SUBSTITUIÇÃO, INSTALAÇÕES OU SERVIÇOS, TEMPO DE PARADA, TEMPO DE COMPRA, EXIGÊNCIAS DE TERCEIROS, INCLUINDO CLIENTES, E DANOS MATERIAIS.

NOTIFICAÇÃO: a DSC recomenda que todo o sistema seja completamente testado com regularidade. Contudo, apesar dos testes frequentes, e devido a, mas não limitado a, manuseio ilícito ou falha elétrica, é possível que esse PRODUTO DE SOFTWARE possa não funcionar como esperado. Declaração de Conformidade FCC-

CUIDADO: alterações ou modificações não expressamente aprovadas pela DSC podem anular sua permissão para usar este equipamento.

Este equipamento gera e utiliza energia de frequência de rádio, e caso não seja instalado e utilizado corretamente, de acordo com as instruções do fabricante, pode causar interferência na recepção de rádio e de televisão. Ele foi completamente testado e cumpre com os limites para um dispositivo de Classe B de acordo com as especificações na Subseção "B" da Parte 15 das Regras FCC, que visam fornecer proteção razoável contra tais interferências em qualquer instalação residencial. No entanto, não há garantia que não ocorra interferência numa instalação em particular. Se este equipamento causar interferência prejudicial na recepção de rádio ou televisão, o que pode ser determinado conectando e desconectando o equipamento, o usuário é encorajado a corrigir a interferência através de uma ou mais das seguintes medidas:

- Reorientar a antena receptora
- Deslocar o controle do alarme em relação ao receptor
- Afastar o controle do alarme do receptor

- Conectar o controle do alarme em uma tomada diferente de forma que o controle do alarme e o receptor estejam em circuitos diferentes.

Caso seja necessário, o usuário deve consultar o vendedor ou um técnico de televisão/rádio experiente para sugestões adicionais. O usuário pode achar útil este folheto preparado pela FCC: "How to Identify and Resolve Radio/Television Interference Problems" (Como identificar e solucionar problemas de interferência de rádio/televisão). Este folheto está disponível no U.S. Government Printing Office, Washington D.C. 20402, Stock # 004-000-00345-4.

Este aparelho digital está em conformidade com a CAN ICES-3(b)/nmb-3(b).

#### EN50131-1 Grau 2/Classe II

O modelo HS2TCHP foi certificado pela Telefication conforme a EN50131-1:2006 + A1:2009 e EN50131-3:2009, para Grau 2, Classe II.

Para instalações compatíveis com EN50131 têm de ser desativadas as seguintes funções (ativadas através dos botões de emergência do teclado) :

- Funções Alarme Incendio
- Funções alarme auxiliar (medico)
- Funções Panico

© 2016 Tyco Security Products. All Rights Reserved. Tous droits réservés/Todos los Derechos Reservados/Todos os Direitos Reservados.Toronto, Canadá • www.dsc.com

As marcas comerciais, logotipos e marcas de serviço exibidas neste documento são registrados nos Estados Unidos [ou em outros países]. Qualquer uso inadequado das marcas comerciais é estritamente proibido e a Tyco fará seus direitos de propriedade intelectual serem rigorosamente cumpridos em toda a extensão da lei, incluindo a prossecução de processo criminal, sempre que necessário. Todas as marcas registradas não pertencentes à Tyco são propriedade de seus respetivos proprietários e são usadas com permissão ou permitidas conforme leis aplicáveis. As ofertas e especificações do equipamento são sujeitas a alteração sem aviso prévio. Os produtos reais podem ser diferentes das fotos. Nem todos os produtos incluem todas as funções. A disponibilidade varia por região; contate seu representante de vendas.

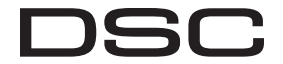

From Tyco Security Products

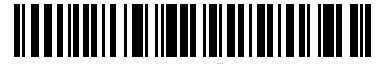

29010798R001